# Oracle<sup>®</sup> Communications User Data Repository

Alarms, KPIs, and Measurements Reference Release 10.2 E60872 Revision 01

September 2015

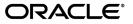

Oracle<sup>®</sup> Communications User Data Repository Alarms, KPIs, and Measurements Reference, Release 10.2 Copyright <sup>©</sup> 2014, 2015, Oracle and/or its affiliates. All rights reserved.

This software and related documentation are provided under a license agreement containing restrictions on use and disclosure and are protected by intellectual property laws. Except as expressly permitted in your license agreement or allowed by law, you may not use, copy, reproduce, translate, broadcast, modify, license, transmit, distribute, exhibit, perform, publish, or display any part, in any form, or by any means. Reverse engineering, disassembly, or decompilation of this software, unless required by law for interoperability, is prohibited.

The information contained herein is subject to change without notice and is not warranted to be error-free. If you find any errors, please report them to us in writing.

If this is software or related documentation that is delivered to the U.S. Government or anyone licensing it on behalf of the U.S. Government, then the following notice is applicable:

U.S. GOVERNMENT END USERS: Oracle programs, including any operating system, integrated software, any programs installed on the hardware, and/or documentation, delivered to U.S. Government end users are "commercial computer software" pursuant to the applicable Federal Acquisition Regulation and agency-specific supplemental regulations. As such, use, duplication, disclosure, modification, and adaptation of the programs, including any operating system, integrated software, any programs installed on the hardware, and/or documentation, shall be subject to license terms and license restrictions applicable to the programs. No other rights are granted to the U.S. Government.

This software or hardware is developed for general use in a variety of information management applications. It is not developed or intended for use in any inherently dangerous applications, including applications that may create a risk of personal injury. If you use this software or hardware in dangerous applications, then you shall be responsible to take all appropriate fail-safe, backup, redundancy, and other measures to ensure its safe use. Oracle Corporation and its affiliates disclaim any liability for any damages caused by use of this software or hardware in dangerous applications.

Oracle and Java are registered trademarks of Oracle and/or its affiliates. Other names may be trademarks of their respective owners.

Intel and Intel Xeon are trademarks or registered trademarks of Intel Corporation. All SPARC trademarks are used under license and are trademarks or registered trademarks of SPARC International, Inc. AMD, Opteron, the AMD logo, and the AMD Opteron logo are trademarks or registered trademarks of Advanced Micro Devices. UNIX is a registered trademark of The Open Group.

This software or hardware and documentation may provide access to or information about content, products, and services from third parties. Oracle Corporation and its affiliates are not responsible for and expressly disclaim all warranties of any kind with respect to third-party content, products, and services unless otherwise set forth in an applicable agreement between you and Oracle. Oracle Corporation and its affiliates will not be responsible for any loss, costs, or damages incurred due to your access to or use of third-party content, products, or services, except as set forth in an applicable agreement between you and Oracle.

# **Table of Contents**

| Chapter 1: Introduction                                            | 9  |
|--------------------------------------------------------------------|----|
| Overview                                                           | 10 |
| Scope and Audience                                                 | 10 |
| Manual Organization                                                |    |
| Documentation Admonishments                                        | 11 |
| Related Publications                                               |    |
| Locate Product Documentation on the Oracle Technology Network Site |    |
| Customer Training                                                  |    |
| My Oracle Support (MOS)                                            | 12 |
| Emergency Response                                                 | 13 |
|                                                                    |    |

| Chapter 2: User Interface Introduction      | 14 |
|---------------------------------------------|----|
| User interface organization                 | 15 |
| User Interface Elements                     |    |
| Main menu options                           | 16 |
| Common Graphical User Interface Widgets     | 17 |
| System Login Page                           | 17 |
| Main Menu Icons                             | 19 |
| Work Area Displays                          | 20 |
| Customizing the Splash Page Welcome Message |    |
| Column headers (sorting)                    | 23 |
| Page Controls                               | 23 |
| Optional Layout Element Toolbar             | 24 |
| Filters                                     | 25 |
| Auto refresh controls                       | 27 |
| Pause Updates                               | 27 |
| Max Records Per Page Controls               |    |
| Message display                             |    |
|                                             |    |

| Chapter 3: Alarms and Events          |  |
|---------------------------------------|--|
| General alarms and events information |  |
| Alarms and events overview            |  |
| Alarms formatting information         |  |

| Alarm and event ID ranges                                 | 32 |
|-----------------------------------------------------------|----|
| Alarm and event types                                     |    |
| Viewing active alarms                                     |    |
| Active alarms data export elements                        |    |
| Exporting active alarms                                   |    |
| Generating a report of active alarms                      | 46 |
| Viewing alarm and event history                           |    |
| Historical events data export elements                    |    |
| Exporting alarm and event history                         |    |
| Generating a report of historical alarms and events       |    |
| List of alarms                                            |    |
| 10000-10999 - Operations, Administration, and Maintenance | 50 |
| 11500-11549 - IDIH                                        | 67 |
| 13000-13100 - PROV (UDR RAS, XSAS, and Prov-Misc)         | 70 |
| 13101-13500 - User Data Repository                        | 83 |
| 19800-19899 - Communication Agent                         |    |
| 19900-19999 - EXG Stack                                   |    |
| 22000-22999 - Diameter                                    |    |
| 25000-25499 - Computer Aided Policy Making                |    |
| 25500-25899 - OAM Alarm Management                        |    |
| 31000-32700 - Platform                                    |    |

# Chapter 4: Key Performance Indicators (KPIs)......260

| General KI IS Information                  |     |
|--------------------------------------------|-----|
| KPIs overview                              |     |
| KPIs                                       | 261 |
| Viewing KPIs                               |     |
| KPIs data export elements                  |     |
| Exporting KPIs                             |     |
| List of KPIs                               |     |
| KPIs server elements                       |     |
| Process-based KPIs                         |     |
| UDRBE KPIs                                 |     |
| UDRFE KPIs                                 |     |
| UDR RAS and XSAS Provisioning Related KPIs |     |
| 8                                          |     |

| Chapter 5: Measurements          | 270 |
|----------------------------------|-----|
| General measurements information |     |
| Measurements                     |     |
| Measurement elements             |     |

| Generating a measurements report                     | 273  |
|------------------------------------------------------|------|
| Measurements data export elements                    | 273  |
| Exporting measurements reports                       | 274  |
| List of measurements                                 | 276  |
| OAM.ALARM measurements                               | 276  |
| OAM.SYSTEM measurements                              | 276  |
| ESPR Measurements                                    | 278  |
| UDRFE Measurements                                   | 299  |
| UDR RAS and XSAS Provisioning Interface Measurements | 319  |
| Glossary                                             | .339 |

# List of Figures

| Figure 1: Oracle System Login                      |     |
|----------------------------------------------------|-----|
| Figure 2: Paginated table                          | 20  |
| Figure 3: Scrollable table                         | 20  |
| Figure 4: Form page                                | 21  |
| Figure 5: Tabbed pages                             | 21  |
| Figure 6: Tabbed pages                             | 22  |
| Figure 7: Report output                            | 22  |
| Figure 8: Sortable and Non-sortable Column Headers | 23  |
| Figure 9: Optional Layout Element Toolbar          | 24  |
| Figure 10: Automatic Error Notification            | 24  |
| Figure 11: Examples of Filter Styles               | 25  |
| Figure 12: Flow of Alarms                          | 30  |
| Figure 13: Alarm Indicators Legend                 | 31  |
| Figure 14: Trap Count Indicator Legend             | 31  |
| Figure 15: Breaker Panel LEDs                      | 235 |
| Figure 16: Breaker Panel Setting                   | 236 |

# List of Tables

| Table 1: Admonishments                               | 11 |
|------------------------------------------------------|----|
| Table 2: User Interface elements                     | 15 |
| Table 3: Main Menu Options                           | 16 |
| Table 4: Main Menu icons                             |    |
| Table 5: Example Action buttons                      | 23 |
| Table 6: Submit buttons                              | 24 |
| Table 7: Filter Control elements                     | 26 |
| Table 8: Alarm/Event ID Ranges                       |    |
| Table 9: Alarm and Event Types                       |    |
| Table 10: Schedule Active Alarm Data Export Elements |    |
| Table 11: Data Export Elements                       |    |
| Table 12: Schedule Security Log Data Export Elements | 40 |
| Table 13: Active Tasks Elements                      | 41 |
| Table 14: Active Tasks Report Elements               |    |
| Table 15: Scheduled Tasks Elements                   | 45 |
| Table 16: Schedule Event Data Export Elements        |    |
| Table 17: Schedule KPI Data Export Elements          |    |
| Table 18: KPIs Server Elements                       |    |
| Table 19: Process-based KPIs                         |    |
| Table 20: UDRBE KPIs                                 |    |
| Table 21: UDRFE KPIs                                 |    |
| Table 22: Provisioning KPIs                          |    |

| Table 23: Measurements Elements                              | .272 |
|--------------------------------------------------------------|------|
| Table 24: Schedule Measurement Data Export Elements          | 273  |
| Table 25: OAM Alarm measurements                             | 276  |
| Table 26: OAM System measurements                            | 276  |
| Table 27: ESPR Measurements                                  | 278  |
| Table 28: UDRFE Measurements                                 | 299  |
| Table 29: UDR RAS and XSAS Provisioning Related Measurements | 319  |

# Chapter 1

# Introduction

#### **Topics:**

- *Overview.....10*
- Scope and Audience.....10
- Manual Organization.....10
- Documentation Admonishments.....11
- Related Publications.....11
- Locate Product Documentation on the Oracle Technology Network Site.....11
- Customer Training.....12
- *My Oracle Support (MOS).....12*
- Emergency Response.....13

The Introduction section explains the purpose and organization of the documentation, defines the document's audience and admonishments, and provides information about technical support, training, and how to location related publications.

### Overview

This documentation provides information about the Oracle Communications User Data Repository (UDR) alarms and events, corrective maintenance procedures, and other information used in maintaining the system, including:

- Information relevant to understanding alarms and events that may occur on the application
- · Recovery procedures for addressing alarms and events, as necessary
- Procedures for viewing alarms and events, generating alarms reports, and viewing and exporting alarms and events history
- List of alarms
- Information relevant to understanding Key Performance Indicators (KPIs) in the application
- The procedure for viewing KPIs
- List of KPIs
- Information relevant to understanding measurements in the application
- Measurement report elements, and the procedures for printing and exporting measurements
- List of measurements by function

## Scope and Audience

This reference guide provides preventive and corrective procedures that aid personnel in maintaining the UDR platform. These procedures are used in response to a system alarm or output message, and are used to aid in the detection, isolation, and repair of faults.

**Note:** Some of the UDR components are shared by other applications in the product line. For this reason, the documentation for the shared components may include references to these other applications, and/or describe GUI options not visible or applicable to UDR. For example, DSR applications (such as RBAR, FABR, CPA, and Policy DRA) and IPFE are currently not used by UDR, so you may ignore references to these applications.

# Manual Organization

Information in this document is organized into the following sections:

- Introduction contains general information about this documentation, including how to contact My Oracle Support (MOS), and how to Locate Product Documentation on the Oracle Technology Network Site.
- User Interface Introduction describes the organization and usage of the application's user interface.
- *Alarms and Events* provides information and recovery procedures for alarms and events, organized first by alarm category, then numerically by the number that appears in the application.
- *Key Performance Indicators (KPIs)* provides detailed KPI information, organized by KPI type, then alphabetically by KPI name.
- *Measurements* provides detailed measurement information, organized alphabetically by measurement category.

# **Documentation Admonishments**

Admonishments are icons and text throughout this manual that alert the reader to assure personal safety, to minimize possible service interruptions, and to warn of the potential for equipment damage.

#### **Table 1: Admonishments**

| Icon    | Description                                                                                           |
|---------|----------------------------------------------------------------------------------------------------|
|         | Danger:                                                                                               |
|         | (This icon and text indicate the possibility of <i>personal injury</i> .)                             |
| DANGER  |                                                                                                    |
|         | Warning:                                                                                              |
| WARNING | (This icon and text indicate the possibility of <i>equipment damage</i> .)                            |
|         | Caution:                                                                                              |
| CAUTION | (This icon and text indicate the possibility of <i>service interruption</i> .)                        |
|         | Topple:                                                                                               |
| TOPPLE  | (This icon and text indicate the possibility of <i>personal injury</i> and <i>equipment damage</i> .) |

# **Related Publications**

For information about additional publications that are related to this document, refer to the *Related Publications Reference* document, which is published as a separate document on the Oracle Technology Network (OTN) site. See *Locate Product Documentation on the Oracle Technology Network Site* for more information.

# Locate Product Documentation on the Oracle Technology Network Site

Oracle customer documentation is available on the web at the Oracle Technology Network (OTN) site, *http://docs.oracle.com*. You do not have to register to access these documents. Viewing these files requires Adobe Acrobat Reader, which can be downloaded at *http://www.adobe.com*.

- 1. Access the Oracle Technology Network site at *http://docs.oracle.com*.
- 2. Click Industries.

3. Under the Oracle Communications subheading, click the Oracle Communications documentation link.

The Oracle Communications Documentation page appears with Tekelec shown near the top.

- 4. Click the Oracle Communications Documentation for Tekelec Products link.
- Navigate to your Product and then the Release Number, and click the View link (the Download link will retrieve the entire documentation set).
- A list of the entire documentation set for the selected product and release appears.
- 6. To download a file to your location, right-click the **PDF** link, select **Save target as**, and save to a local folder.

# **Customer Training**

Oracle University offers training for service providers and enterprises. Visit our web site to view, and register for, Oracle Communications training:

http://education.oracle.com/communication

To obtain contact phone numbers for countries or regions, visit the Oracle University Education web site:

www.oracle.com/education/contacts

# My Oracle Support (MOS)

MOS (*https://support.oracle.com*) is your initial point of contact for all product support and training needs. A representative at Customer Access Support (CAS) can assist you with MOS registration.

Call the CAS main number at 1-800-223-1711 (toll-free in the US), or call the Oracle Support hotline for your local country from the list at *http://www.oracle.com/us/support/contact/index.html*. When calling, make the selections in the sequence shown below on the Support telephone menu:

- 1. Select 2 for New Service Request
- 2. Select 3 for Hardware, Networking and Solaris Operating System Support
- 3. Select one of the following options:
  - For Technical issues such as creating a new Service Request (SR), Select 1
  - For Non-technical issues such as registration or assistance with MOS, Select 2

You will be connected to a live agent who can assist you with MOS registration and opening a support ticket.

MOS is available 24 hours a day, 7 days a week, 365 days a year.

# **Emergency Response**

In the event of a critical service situation, emergency response is offered by the Customer Access Support (CAS) main number at 1-800-223-1711 (toll-free in the US), or by calling the Oracle Support hotline for your local country from the list at <a href="http://www.oracle.com/us/support/contact/index.html">http://www.oracle.com/us/support/contact/index.html</a>. The emergency response provides immediate coverage, automatic escalation, and other features to ensure that the critical situation is resolved as rapidly as possible.

A critical situation is defined as a problem with the installed equipment that severely affects service, traffic, or maintenance capabilities, and requires immediate corrective action. Critical situations affect service and/or system operation resulting in one or several of these situations:

- A total system failure that results in loss of all transaction processing capability
- Significant reduction in system capacity or traffic handling capability
- Loss of the system's ability to perform automatic system reconfiguration
- Inability to restart a processor or the system
- Corruption of system databases that requires service affecting corrective actions
- Loss of access for maintenance or recovery operations
- Loss of the system ability to provide any required critical or major trouble notification

Any other problem severely affecting service, capacity/traffic, billing, and maintenance capabilities may be defined as critical by prior discussion and agreement with Oracle.

# Chapter 2

# **User Interface Introduction**

### **Topics:**

- User interface organization.....15
- Common Graphical User Interface Widgets.....17

This section describes the organization and usage of the application's user interface. In it you can find information about how the interface options are organized, how to use widgets and buttons, and how filtering and other page display options work.

# User interface organization

The user interface is the central point of user interaction with the application. It is a Web-based graphical user interface (GUI) that enables remote user access over the network to the application and its functions.

#### **User Interface Elements**

Table 2: User Interface elements describes elements of the user interface.

| Element                  | Location                                | Function                                                                                                    |
|--------------------------|-----------------------------------------|----------------------------------------------------------------------------------------------------|
| Identification<br>Banner | Top bar across the web page             | Displays the company name, product name and version, and the alarm panel.                                                                                                    |
| Session Banner           | Next bar across the top of the web page | <ul> <li>The left side of the banner just above the Main Menu provides the following session information:</li> <li>The name of the machine to which the user is connected, and whether the user is connected via the VIP or directly to the machine.</li> <li>The HA state of the machine to which the user is connected.</li> <li>The role of the machine to which the user is connected.</li> <li>The right side of the banner:</li> <li>Shows the user name of the currently logged-in user.</li> <li>Provides a link to log out of the GUI.</li> </ul> |
| Main Menu                | Left side of screen,<br>under banners   | <ul> <li>A tree-structured menu of all operations that can be performed through the user interface. The plus character (+) indicates a menu item contains subfolders.</li> <li>To display submenu items, click the plus character, the folder, or anywhere on the same line.</li> <li>To select a menu item that does not have submenu items, click on the menu item text or its associated symbol.</li> </ul>                                                                                                    |
| Work Area                | Right side of panel<br>under status     | <ul> <li>Consists of three sections: Page Title Area, Page Control<br/>Area (optional), and Page Area.</li> <li>Page Title Area: Occupies the top of the work area. It<br/>displays the title of the current page being displayed,<br/>date and time, and includes a link to context-sensitive<br/>help.</li> <li>Page Control Area: Located below the Page Title Area,<br/>this area shows controls for the Page Area (this area is<br/>optional). When available as an option, filter controls</li> </ul>                                                |

| Element | Location | Function                                                                                                    |
|---------|----------|----------------------------------------------------------------------------------------------------|
|         |          | <ul> <li>display in this area. The Page Control Area contains the optional layout element toolbar, which displays different elements depending on which GUI page is selected. For more information, see <i>Optional Layout Element Toolbar</i>.</li> <li>Page Area: Occupies the bottom of the work area. This area is used for all types of operations. It displays all options, status, data, file, and query screens. Information or error messages are displayed in a message box at the top of this section. A horizontal and/or vertical scroll bar is provided when the displayed information exceeds the page area of the screen. When a user first logs in, this area displays the application user interface page. The page displays a user-defined welcome message. To customize the message, see <i>Customizing the Splash Page Welcome Message</i>.</li> </ul> |

#### Main menu options

This table describes all main menu user interface options. Note that user documentation for the **Administration**, **Configuration**, **Alarms & Events**, **Security Log**, **Status & Manage**, and **Measurements** menu options is available in the *Operations*, *Administration*, *and Maintenance* (*OAM*) section of the documentation.

**Note:** The menu options that appear can differ according to the permissions assigned to a user's log-in account, as well as to the type of server the user is logged into. For example, the **Administration** menu options would not appear on the screen of a user who does not have administrative privileges. Similarly, when the user is accessing the GUI from a Network Operations, Administration, and Provisioning (NOAMP) server, the **Diameter** menu option does not appear.

| Menu Item      | Function                                                                                                    |
|----------------|----------------------------------------------------------------------------------------------------|
| Administration | The Administration menu allows you to:                                                                                                    |
|                | • Set up and manage user accounts                                                                                                    |
|                | Prepare, initiate, monitor, and complete upgrades                                                                                                    |
|                | View the software versions report                                                                                                    |
|                | <ul> <li>Configure group permissions</li> <li>View session information</li> <li>Authorize IP addresses to access the user interface</li> <li>Configure options including, but not limited to, password history and expiration, login message, welcome message, and the number of failed login attempts before an account is disabled</li> </ul> |

#### Table 3: Main Menu Options

| Menu Item           | Function                                                                                                    |
|---------------------|----------------------------------------------------------------------------------------------------|
|                     | <ul> <li>Configure SNMP services</li> <li>Configure Export Servers</li> <li>Configure Domain Name Services</li> </ul>                                                                                                    |
| Configuration       | Provides access to configuring network elements, servers, server groups, and systems.                                                                                                    |
| Alarms & Events     | Lists active alarms and alarm history.                                                                                                    |
| Security Log        | Allows you to view and export security log data.                                                                                                    |
| Status & Manage     | Allows you to monitor the statuses of server<br>processes, both collectively and individually, as<br>well as perform actions required for server<br>maintenance. Also allows you to view the status<br>of file management systems, and to manage data<br>files on servers throughout the system. |
| Measurements        | Allows you to view, modify, import, and export measurement data.                                                                                                    |
| Communication Agent | Provides infrastructure features and services for enabling inter-server communication.                                                                                                    |
| Diameter Common     | Allows you to configure network identifiers and MP profiles, and export and import configuration data.                                                                                                    |
| Diameter            | Allows you to configure topology hiding and import and export diameter interface settings.                                                                                                    |
| UDR                 | Allows you to configure options for the UDR,<br>URDBE, and subscriber entities. Allows you to<br>perform maintenance on subscriber queries,<br>connections, the command log and to view the<br>import, export, and subscribing client status.                                                    |

# **Common Graphical User Interface Widgets**

Common controls allow you to easily navigate through the system. The location of the controls remains static for all pages that use the controls. For example, after you become familiar with the location of the display filter, you no longer need to search for the control on subsequent pages because the location is static.

## System Login Page

Access to the user interface begins at the System Login page. The System Login page allows users to log in with a username and password and provides the option of changing a password upon login. The System Login page also features a current date and time stamp and a customizable login message.

The user interface is accessed via HTTPS, a secure form of the HTTP protocol. When accessing a server for the first time, HTTPS examines a web certificate to verify the identity of the server. The configuration of the user interface uses a self-signed web certificate to verify the identity of the server. When the server is first accessed, the supported browser warns the user that the server is using a self-signed certificate. The browser requests confirmation that the server can be trusted. The user is required to confirm the browser request.

#### Customizing the Login Message

Before logging in, the **System Login** page appears. You can create a login message that appears just below the **Log In** button on the **System Login** page.

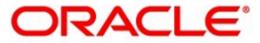

#### Oracle System Login

Wed Jul 8 14:20:00 2015 EDT

| Log In<br>Enter your username and password to log in |
|------------------------------------------------------|
| Username:                                            |
| Password:                                            |
| Change password                                      |
| Log In                                               |

Welcome to the Oracle System Login.

Unauthorized access is prohibited. This Oracle system requires the use of Microsoft Internet Explorer 8.0, 9.0, or 10.0 with support for JavaScript and cookies.

> Oracle and Java are registered trademarks of Oracle Corporation and/or its affiliates. Other names may be trademarks of their respective owners.

Copyright @ 2010, 2015, Oracle and/or its affiliates. All rights reserved.

#### Figure 1: Oracle System Login

1. From the Main Menu, select Administration > General Options.

The General Options Administration page appears.

- 2. Locate LoginMessage in the Variable column.
- 3. Enter the login message text in the Value column.
- 4. Click **OK** or **Apply** to submit the information.

A status message appears at the top of the Configuration Administration page to inform you if the operation was successful.

The next time you log in to the user interface, the login message text is displayed.

# **Supported Browsers**

This application supports the use of Microsoft<sup>®</sup> Internet Explorer 8.0, 9.0, or 10.0.

# Main Menu Icons

This table describes the icons used in the **Main Menu**.

#### Table 4: Main Menu icons

| Icon     | Name                          | Description                                                                                                    |
|----------|-------------------------------|----------------------------------------------------------------------------------------------------|
| <b>Ē</b> | Folder                        | Contains a group of operations. If the folder is expanded by clicking the plus (+) sign, all available operations and sub-folders are displayed. Clicking the minus (-) collapses the folder. |
|          | Config File                   | Contains operations in an Options page.                                                                                                    |
|          | File with<br>Magnifying Glass | Contains operations in a Status View page.                                                                                                    |
|          | File                          | Contains operations in a Data View page.                                                                                                    |
|          | Multiple Files                | Contains operations in a File View page.                                                                                                    |
| -?       | File with Question<br>Mark    | Contains operations in a Query page.                                                                                                    |
| - 6      | User                          | Contains operations related to users.                                                                                                    |
|          | Group                         | Contains operations related to groups.                                                                                                    |
|          | Help                          | Launches the Online Help.                                                                                                    |
| -Z       | Logout                        | Logs the user out of the user interface.                                                                                                    |

#### Work Area Displays

In the user interface, tables, forms, tabbed pages, and reports are the most common formats.

**Note:** Screenshots are provided for reference only and may not exactly match a specific application's GUI.

#### Tables

Paginated tables describe the total number of records being displayed at the beginning and end of the table. They provide optional pagination with **First | Prev | Next | Last** links at both the beginning and end of this table type. Paginated tables also contain action links on the beginning and end of each row. For more information on action links and other page controls, see *Page Controls*.

| Displaying Records 1- | -1 of 1 | First | Prev | Next | Last |
|-----------------------|---------|-------|------|------|------|
|-----------------------|---------|-------|------|------|------|

| Action      | System ID | IP Address | Permission | Action      |
|-------------|-----------|------------|------------|-------------|
| Edit Delete | lisa      | 10.25.62.4 | READ_WRITE | Edit Delete |

Displaying Records 1-1 of 1 | First | Prev | Next | Last

#### Figure 2: Paginated table

Scrollable tables display all of the records on a single page. The scroll bar, located on the right side of the table, allows you to view all records in the table. Scrollable tables also provide action buttons that operate on selected rows. For more information on buttons and other page controls, see *Page Controls*.

| Sequence # | Alarm ID | Timestamp                          | Severity | Product     | Process    | NE     | Server      | Туре | Instance    | Alarm Text                                                                        |  |
|------------|----------|------------------------------------|----------|-------------|------------|--------|-------------|------|-------------|-----------------------------------------------------------------------------------|--|
| 3498       | 31201    | 2009-Jun-11<br>18:07:41.214<br>UTC | MAJOR    | MiddleVVare | procmgr    | OAMPNE | teks8011006 | PROC | eclipseHelp | A managed<br>process<br>cannot be<br>started or has<br>unexpectedly<br>terminated |  |
| 5445       | 31201    | 2009-Jun-11<br>18:07:27.137<br>UTC | MAJOR    | MiddleVVare | procmgr    | SOAMP  | teks8011002 | PROC | eclipseHelp | A managed<br>process<br>cannot be<br>started or has<br>unexpectedly<br>terminated |  |
| 5443       | 31107    | 2009-Jun-11<br>18:07:24.704<br>UTC | MINOR    | MiddleWare  | inetmerge  | SOAMP  | teks8011002 | COLL | teks8011004 | DB merging<br>from a child<br>Source Node<br>has failed                           |  |
| 5444       | 31107    | 2009-Jun-11<br>18:07:24.704<br>UTC | MINOR    | MiddleWare  | inetmerge  | SOAMP  | teks8011002 | COLL | teks8011003 | DB merging<br>from a child<br>Source Node<br>has failed                           |  |
| 5441       | 31209    | 2009-Jun-11<br>18:07:22.640<br>UTC | MINOR    | MiddleWare  | re.portmap | SOAMP  | teks8011002 | SW   | teks8011003 | Unable to<br>resolve a<br>hostname<br>specified in<br>the NodeInfo<br>table.      |  |
|            |          |                                    |          |             |            |        |             |      |             | Unable to                                                                         |  |

Export

#### **Figure 3: Scrollable table**

**Note:** Multiple rows can be selected in a scrollable table. Add rows one at a time using CTRL-click. Add a span of rows using SHIFT-click.

#### Forms

Forms are pages on which data can be entered. Forms are typically used for configuration. Forms contain fields and may also contain a combination of pulldown lists, buttons, and links.

| Username:                  | Sample User Name                                | (5-16 characters)                 | )                         |
|----------------------------|-------------------------------------------------|-----------------------------------|---------------------------|
| Group:                     | Unassigned 💦                                    | -                                 |                           |
| Time Zone:                 | UTC                                             |                                   |                           |
| Maximum Concurrent Logins: | 1 Maximum concurren<br>[Default = 1; Range      | nt logins for a user (<br>= 0-50] | 0=no limit).              |
| Session Inactivity Limit:  | 120 Time (in minutes) at<br>[Default = 120; Ran |                                   | sions expire (0 = never). |
| Comment:                   | guiadmin                                        |                                   | (max 64 characters)       |
| Temporary Password:        | •••••                                           | (8-16 characters)                 | )                         |
| Re-type Password:          |                                                 | (8-16 characters)                 | )                         |
| Ok Apply                   | Cancel                                          |                                   |                           |

#### Figure 4: Form page

#### Tabbed pages

Tabbed pages provide collections of data in selectable tabs. Click on a tab to see the relevant data on that tab. Tabbed pages also group Retrieve, Add, Update, and Delete options on one page. Click on the relevant tab for the task you want to perform and the appropriate fields populate on the page. Retrieve is always the default for tabbed pages.

| Entire Network | *          | System.CF       | PU_CoreUtilPct_A   | werage                                    | Sys | stem.CPU_Co        | oreUtilPct_Peak | :                  |
|----------------|------------|-----------------|--------------------|-------------------------------------------|-----|--------------------|-----------------|--------------------|
| NOAMP          |            |                 | System CPU         | 100 T (000 000 000 000 000 000 000 000 00 |     | System<br>Disk     | System<br>Disk  | System RAM         |
| SOAM           | Тіл        | nestamp         | UtilPct<br>Average | UtilPct<br>Peak                           | ;   | UtilPct<br>Average | UtilPct<br>Peak | UtilPct<br>Average |
|                | 10/<br>19: | /22/2009<br>:45 | 6.764068           | 44                                        |     | 0.520000           | 1               | 7.939407           |
|                | 10,<br>20: | /22/2009        | 7.143644           | 25                                        |     | 0.520000           | 1               | 8.523822           |

**Figure 5: Tabbed pages** 

| Fields marke | ed with a re | d asterisk (* | *) require : | a value.                                                 |
|--------------|--------------|---------------|--------------|----------------------------------------------------------|
| Field        |              | Value         |              | Description                                              |
| Network Ent  | ity          |               | *            | Numeric identifier for the Network Entity<br>1-15 DIGITS |

#### **Figure 6: Tabbed pages**

#### Reports

Reports provide a formatted display of information. Reports are generated from data tables by clicking the **Report** button. Reports can be viewed directly on the user interface, or they can be printed. Reports can also be saved to a text file.

\_\_\_\_\_

User Account Usage Report \_\_\_\_\_ Report Generated: Fri Jun 19 19:30:55 2009 UTC From: Unknown Network OAM&P on host teks5001701 Report Version: 1.0 User: guiadmin \_\_\_\_\_ Date of Last Login Days Since Last Login Account Status Username \_\_\_\_\_ -----2009-06-19 19:00:17 0 guiadmin enabled \_\_\_\_\_ \_\_\_\_\_ End of User Account Usage Report \_\_\_\_\_

Figure 7: Report output

#### Customizing the Splash Page Welcome Message

When you first log in to the user interface, the **User Interface** splash page appears. You can display a customized welcome message on the **User Interface** splash page using this procedure.

1. From the Main Menu, select Administration > General Options.

The General Options Administration page appears.

- 2. Locate WelcomeMessage in the Variable column.
- 3. Enter the welcome message text in the Value column.

4. Click Update, OK, or Apply to submit the information.

A status message appears at the top of the Configuration Administration page to inform you if the operation was successful.

The next time you log in to the user interface, the welcome message text is displayed.

#### **Column headers (sorting)**

Some column headers are links that, when clicked, sort the table by that column. Sorting does not affect filtering. Column headers that are black and group column headers are not sortable.

| Sortable column<br>∵√       |                                  | Non-sorta          | Non-sortable column (group header)<br>v |            |  |
|-----------------------------|----------------------------------|--------------------|-----------------------------------------|------------|--|
| Charles                     | Additional Info                  |                    |                                         |            |  |
| Status<br>about<br>ServerID | Replication<br>Channel<br>Status | DeltaSeq DeltaTime | Update Time                             | Debug Info |  |

Figure 8: Sortable and Non-sortable Column Headers

#### **Page Controls**

User interface pages contain controls, such as buttons and links, that perform specified functions. The functions are described by the text of the links and buttons.

**Note:** Disabled buttons are grayed out. Buttons that are irrelevant to the selection or current system state, or which represent unauthorized actions as defined in **Group Administration**, are disabled. For example, **Delete** is disabled for users without Global Data Delete permission. Buttons are also disabled if, for example, multiple servers are selected for an action that can only be performed on a single server at a time.

Table 5: Example Action buttons contains examples of Action buttons.

| Table 5: | Example | Action | buttons |
|----------|---------|--------|---------|
|----------|---------|--------|---------|

| Action button | Function                                |
|---------------|-----------------------------------------|
| Insert        | Inserts data into a table.              |
| Edit          | Edits data within a table.              |
| Delete        | Deletes data from table.                |
| Change        | Changes the status of a managed object. |

Some Action buttons take you to another page.

Submit buttons, described in *Table 6: Submit buttons*, are used to submit information to the server. The buttons are located in the page area and accompanied by a table in which you can enter information. The submit buttons, except for **Cancel**, are disabled until you enter some data or select a value for all mandatory fields.

| Submit button | Function                                                                                                    |
|---------------|----------------------------------------------------------------------------------------------------|
| ОК            | Submits the information to the server, and if successful, returns to the View page for that table.                           |
| Apply         | Submits the information to the server, and if successful, remains on the current page so that you can enter additional data. |
| Cancel        | Returns to the View page for the table without submitting any information to the server.                                     |

#### Table 6: Submit buttons

#### **Optional Layout Element Toolbar**

The optional layout element toolbar appears in the Page Control Area of the GUI.

| Filter | • | Errors | • | Info | • | Status 🔻 | , | Tasks | • | Warning | Ŧ |  |
|--------|---|--------|---|------|---|----------|---|-------|---|---------|---|--|
|--------|---|--------|---|------|---|----------|---|-------|---|---------|---|--|

#### Figure 9: Optional Layout Element Toolbar

The toolbar displays different elements depending on which GUI page is selected. The elements of the toolbar that can appear include:

- Filter Allows you to filter data in a table.
- Errors Displays errors associated with the work area.
- Info Displays information messages associated with the work area.
- Status Displays short status updates associated with the main work area.
- Warning Displays warnings associated with the work area.

#### Notifications

Some messages require immediate attention, such as errors and status items. When new errors occur, the Errors element opens automatically with information about the error. Similarly, when new status items are added, the Status element opens. If you close an automatically opened element, the element stays closed until a new, unacknowledged item is added.

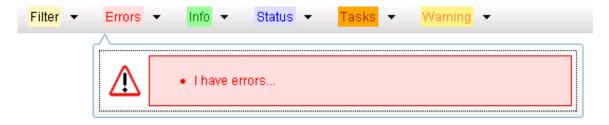

#### Figure 10: Automatic Error Notification

**Note:** Viewing and closing an error does not clear the Errors element. If you reopen the Errors element, previously viewed errors are still in the list.

When new messages are added to Warning or Info, the styling of the element changes to indicate new messages are available. The styling of the Task element changes when a task changes state (such as, a task begins or ends).

#### **Opening an Element in the Toolbar**

Use this procedure to open an element in the optional layout element toolbar.

1. Click the text of the element or the triangle icon to open an element.

The selected element opens and overlays the work area.

**2.** Click **X** to close the element display.

#### Filters

Filters are part of the optional layout element toolbar and appear throughout the GUI in the Page Control Area. For more information about optional layout element toolbar functionality, see *Optional Layout Element Toolbar*.

Filters allow you to limit the data presented in a table and can specify multiple filter criteria. By default, table rows appear unfiltered. Three types of filters are supported, however, not all filtering options are available on every page. The types of filters supported include:

• Network Element – When enabled, the Network Element filter limits the data viewed to a single Network Element.

**Note:** Once enabled, the Network Element filter will affect all pages that list or display data relating to the Network Element.

- Collection Interval When enabled, the collection interval filter limits the data to entries collected in a specified time range.
- Display Filter The display filter limits the data viewed to data matching the specified criteria.

Once a field is selected, it cannot be selected again. All specified criteria must be met in order for a row to be displayed.

The style or format of filters may vary depending on which GUI pages the filters are displayed. Regardless of appearance, filters of the same type function the same.

| Network Element - All - Reset Display Filter: - None - 💽 =                        | Reset |
|-----------------------------------------------------------------------------------|-------|
| Collection Interval: Days Ending 2009 Jan 10 00 00 Reset Go                       |       |
| Network Element: - All - Co Reset                                                 |       |
| Collection Interval: 30 Seconds T Ending T Now 2009 - Jan T - 01 T 00 T : 00 T Go | Reset |
| Display Filter: Severity 💌 = 💌 MINOR Go Reset (LIKE wildcard: "*")                |       |

**Figure 11: Examples of Filter Styles** 

### **Filter Control Elements**

This table describes filter control elements of the user interface.

| Table | 7: | Filter | Control | elements |
|-------|----|--------|---------|----------|
|-------|----|--------|---------|----------|

| Operator | Description                                                                                       |
|----------|---------------------------------------------------------------------------------------------------|
| =        | Displays an exact match.                                                                          |
| !=       | Displays all records that do not match the specified filter parameter value.                      |
| >        | Displays all records with a parameter value that is greater than the specified value.             |
| >=       | Displays all records with a parameter value that is greater than or equal to the specified value. |
| <        | Displays all records with a parameter value that is less than the specified value.                |
| <=       | Displays all records with a parameter value that is less than or equal to the specified value.    |
| Like     | Enables you to use an asterisk (*) as a wildcard as part of the filter parameter value.           |
| Is Null  | Displays all records that have a value of <b>Is Null</b> in the specified field.                  |

**Note:** Not all filterable fields support all operators. Only the supported operators will be available for you to select.

## Filtering on the Network Element

The global Network Element filter is a special filter that is enabled on a per-user basis. The global Network Element filter allows a user to limit the data viewed to a single Network Element. Once enabled, the global Network Element filter affects all sub-screens that display data related to Network Elements. This filtering option may not be available on all pages.

1. Click Filter in the optional layout element toolbar.

The filter tool appears.

- 2. Select a Network Element from the Network Element pulldown menu.
- 3. Click **Go** to filter on the selection, or click **Reset** to clear the selection.

Records are displayed according to the specified criteria.

## **Filtering on Collection Interval**

The Collection Interval filter allows a user to limit the data viewed to a specified time interval. This filtering option may not be available on all pages.

- **1.** Click **Filter** in the optional layout element toolbar. The filter tool appears.
- **2.** Enter a duration for the **Collection Interval** filter. The duration must be a numeric value.

**3.** Select a unit of time from the pulldown menu.

The unit of time can be seconds, minutes, hours, or days.

- 4. Select **Beginning** or **Ending** from the pulldown menu.
- 5. Click **Go** to filter on the selection, or click **Reset** to clear the selection.

Records are displayed according to the specified criteria.

### Filtering using the Display Filter

Use this procedure to perform a filtering operation. This procedure assumes you have a data table displayed on your screen. This process is the same for all data tables. However, all filtering operations are not available for all tables.

1. Click **Filter** in the optional layout element toolbar.

The filter tool appears.

2. Select a field name from the **Display Filter** pulldown menu.

This selection specifies the field in the table that you want to filter on. The default is **None**, which indicates that you want all available data displayed.

The selected field name displays in the **Display Filter** field.

- **3.** Select an operator from the operation selector pulldown menu. The selected operator appears in the field.
- 4. Enter a value in the value field.

This value specifies the data that you want to filter on. For example, if you specify Filter=Severity with the equals (=) operator and a value of MINOR, the table would show only records where Severity=MINOR.

5. Click **Go** to filter on the selection, or click **Reset** to clear the selection.

Records are displayed according to the specified criteria.

#### Auto refresh controls

Auto refresh controls are widgets that control the rate at which the Page Area refreshes on some pages. They are located in the Page Control Area on the right side. Auto refresh can be set to **15** seconds or **30** seconds, and it can be turned off. The changes take effect immediately.

Click one of the Auto Refresh options to set the auto refresh rate. Click the **Off** option to terminate automatic refreshing of the page.

Auto Refresh: 15 | 30 | Off

#### **Pause Updates**

Some pages refresh automatically. Updates to these pages can be paused by selecting the **Pause updates** checkbox. Uncheck the **Pause updates** checkbox to resume automatic updates. The **Pause updates** checkbox is available only on some pages.

#### Max Records Per Page Controls

Max Records Per Page is used to control the maximum number of records displayed in the page area. If a page uses pagination, the value of Max Records Per Page is used. Use this procedure to change the Max Records Per Page.

1. From the Main Menu, select Administration > General Options.

The General Options Administration page appears.

2. Change the value of the MaxRecordsPerPage variable.

Note: MaxRecordsPerPage has a range of values from 10 to 100 records. The default value is 20.

3. Click OK or Apply.

**OK** saves the change and returns to the previous page.

Apply saves the change and remains on the same page.

The maximum number of records displayed is changed.

#### Message display

A message appears at the top of the Work Area on a page when a process needs to communicate errors or information. When an event is in progress, a refresh link may be provided here so that you can refresh without having to use the browser's refresh function

These are examples of some of the messages that can appear in a Work Area:

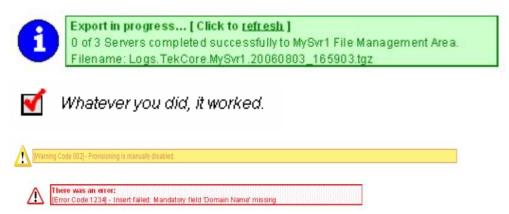

# Chapter 3

# **Alarms and Events**

#### **Topics:**

- *General alarms and events information.....30*
- List of alarms.....50

This section provides general alarm/event information, and lists the types of alarms and events that can occur on the system. Alarms and events are recorded in a database log table. Currently active alarms can be viewed from the Launch Alarms Dashboard GUI menu option. The alarms and events log can be viewed from the View History GUI menu option.

**Note:** Some of the alarms in the following Operations, Administration, and Maintenance (OAM) and Platform Alarms sections are shared with other applications and may not appear in the UDR.

## General alarms and events information

This section provides general information about alarms and events, including an alarms overview, types of alarms/events, and alarms-related procedures.

#### Alarms and events overview

Alarms provide information pertaining to a system's operational condition that a network manager may need to act upon. An alarm might represent a change in an external condition, for example, a communications link has changed from connected to disconnected state. Alarms can have these severities:

- Critical application error
- Major application error
- Minor application error
- Cleared

An alarm is considered inactive once it has been cleared and cleared alarms are logged on the **Alarms** & **Events** > **View History** page of the GUI.

Events note the occurrence of a transient condition. Events have a severity of Info and are logged on the **View History** page.

**Note:** Some events may be throttled because the frequently generated events can overload the MP or OAM server's system or event history log (e.g., generating an event for every ingress message failure). By specifying a throttle interval (in seconds), the events will appear no more frequently than once during the interval duration period (e.g., if the throttle interval is 5-seconds, the event will be logged no frequently than once every 5-seconds).

The following figure shows how Alarms and Events are organized in the application.

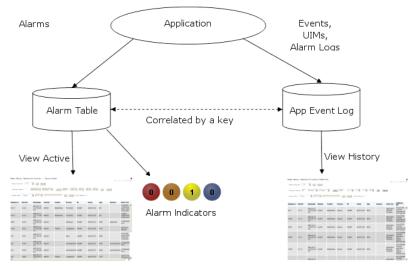

Figure 12: Flow of Alarms

Alarms and events are recorded in a database log table. Application event logging provides an efficient way to record event instance information in a manageable form, and is used to:

- Record events that represent alarmed conditions
- Record events for later browsing
- Implement an event interface for generating SNMP traps

Alarm indicators, located in the User Interface banner, indicate all critical, major, and minor active alarms. A number and an alarm indicator combined represent the number of active alarms at a specific level of severity. For example, if you see the number six in the orange-colored alarm indicator, that means there are six major active alarms.

| ٠          | Active Critical Alarm<br>(bright red)  |
|------------|----------------------------------------|
| 0          | Active Major Alarm<br>(bright orange)  |
| 0          | Active Minor Alarm<br>(bright yellow)  |
| ۲          | No active Critical Alarm<br>(pale red) |
| $\circ$    | No active Major Alarm<br>(pale orange) |
| $\bigcirc$ | No active Minor Alarm<br>(pale yellow) |
| 0          | Not Connected (white)                  |

Figure 13: Alarm Indicators Legend

| • | Trap count > 0<br>(bright blue) |  |
|---|---------------------------------|--|
| • | Trap count = 0<br>(pale blue)   |  |

Figure 14: Trap Count Indicator Legend

#### Alarms formatting information

This section of the document provides information to help you understand why an alarm occurred and a recovery procedure to help correct the condition that caused the alarm.

The information provided about each alarm may include:

- Alarm Type: the type of alarm that has occurred. For a list of alarm types see *Table 9: Alarm and Event Types*.
- Description: describes the reason for the alarm
- Severity: the severity of the alarm
- Instance: where the alarm occurred, for example, GUI, <process name>, IP address, <server name>

Note: The value in the Instance field can vary, depending on the process generating the alarm.

- HA Score: high availability score; determines if switchover is necessary
- Auto Clear Seconds: the number of seconds that have to pass before the alarm will clear itself
- OID: alarm identifier that appears in SNMP traps
- Recovery: provides any necessary steps for correcting or preventing the alarm

#### Alarm and event ID ranges

The AlarmID listed for each alarm falls into one of the following process classifications:

#### Table 8: Alarm/Event ID Ranges

| Application/Process Name                | Alarm ID Range |
|-----------------------------------------|----------------|
| OAM                                     | 10000-10999    |
| IDIH                                    | 11500-11549    |
| Provisioning (RAS, XSAS, and Prov-Misc) | 13000-13100    |
| UDR                                     | 13101-13500    |
| ComAgent                                | 19800-19899    |
| EXG Stack                               | 19900-19999    |
| Diameter                                | 22000-22999    |
| САРМ                                    | 25000-25499    |
| OAM Alarm Management                    | 25500-25899    |
| Platform                                | 31000-32700    |

#### Alarm and event types

This table describes the possible alarm/event types that can be displayed.

**Note:** Not all applications use all of the alarm types listed.

#### **Table 9: Alarm and Event Types**

| Type Name | Туре                                              |
|-----------|---------------------------------------------------|
| AUD       | Audit                                             |
| CAF       | Communication Agent (ComAgent)                    |
| САРМ      | Computer-Aided Policy Making (Diameter Mediation) |
| CFG       | Configuration                                     |
| COLL      | Collection                                        |

| Type Name | Туре                                              |
|-----------|---------------------------------------------------|
| DB        | Database                                          |
| DIAM      | Diameter                                          |
| DISK      | Disk                                              |
| НА        | High Availability                                 |
| IF        | Interface                                         |
| IP        | Internet Protocol                                 |
| IPFE      | IP Front End                                      |
| LOG       | Logging                                           |
| MEAS      | Measurements                                      |
| MEM       | Memory                                            |
| OAM       | Operations, Administration & Maintenance          |
| PDRA      | Policy DRA                                        |
| PLAT      | Platform                                          |
| PROC      | Process                                           |
| PROV      | Provisioning                                      |
| NAT       | Network Address Translation                       |
| RBAR      | Range-Based Address Resolution                    |
| REPL      | Replication                                       |
| SCTP      | Stream Control Transmission Protocol              |
| SL        | Selective Logging                                 |
| SPR       | Subscriber Profile Repository                     |
| STK       | EXG Stack                                         |
| SW        | Software (generic event type)                     |
| UDR       | User Data Request                                 |
| UDRFE     | UDR Front End Application running on MP<br>Server |

#### Viewing active alarms

Active alarms are displayed in a scrollable, optionally filterable table. By default, the active alarms are sorted by time stamp with the most recent alarm at the top.

Use this procedure to view active alarms.

**Note:** The alarms and events that appear in **View Active** vary depending on whether you are logged in to an NOAM or SOAM. Alarm collection is handled solely by NOAM servers in systems that do not support SOAMs.

- **1.** Select **Alarms & Events > View Active**. The **View Active** page appears.
- **2.** If necessary, specify filter criteria and click **Go**. The active alarms are displayed according to the specified criteria.

The active alarms table updates automatically. When new alarms are generated, the table is automatically updated, and the view returns to the top row of the table.

3. To suspend automatic updates, click any row in the table. The following message appears: (Alarm updates are suspended.)

If a new alarm is generated while automatic updates are suspended, a new message appears: (Alarm updates are suspended. Available updates pending.)

To resume automatic updates, press and hold Ctrl as you click to deselect the selected row.

#### Active alarms data export elements

This table describes the elements on the View Active Export alarms page.

| Element                                                           | Description                       | Data Input Notes                                                                                                    |
|-------------------------------------------------------------------|-----------------------------------|----------------------------------------------------------------------------------------------------|
| Cask Name   Name of the scheduled task                            |                                   | Format: Textbox                                                                                                    |
|                                                                   |                                   | Range: Maximum length is 40<br>characters; alphanumeric (a-z,<br>A-Z, and 0-9) and minus sign (-).<br>Task Name must begin and end<br>with an alphanumeric character. |
| Description                                                       | Description of the scheduled task | Format: Textbox                                                                                                    |
|                                                                   |                                   | Range: Maximum length is 255<br>characters; alphanumeric (a-z,<br>A-Z, and 0-9) and minus sign (-).<br>Description must begin with an<br>alphanumeric character.      |
| Export Frequency                                                  | Frequency at which the export     | Format: Radio button                                                                                                    |
| occurs                                                            |                                   | Range: Once, Fifteen Minutes,<br>Hourly, Daily, or Weekly                                                                                                    |
|                                                                   |                                   | Default: Once                                                                                                    |
| Minute                                                            | If hourly or fifteen minutes is   | Format: Scrolling list                                                                                                    |
| selected for Upload Frequency,<br>this is the minute of each hour |                                   | Range: 0 to 59                                                                                                    |

| Element     | Description                                            | Data Input Notes                                                                                                    |
|-------------|--------------------------------------------------------|----------------------------------------------------------------------------------------------------|
|             | when the data will be written to the export directory. | Default: 0                                                                                                    |
| Time of Day | Time of day the export occurs                          | Format: Time textbox<br>Range: 15-minute increments<br>Default: 12:00 AM                                                  |
| Day of Week | Day of week on which the export occurs                 | Format: Radio button<br>Range: Sunday, Monday,<br>Tuesday, Wednesday, Thursday,<br>Friday, or Saturday<br>Default: Sunday |

#### **Exporting active alarms**

You can schedule periodic exports of alarm data from the **Alarms and Events View Active** page. Active alarm data can be exported immediately, or you can schedule exports to occur daily or weekly. If filtering has been applied in the **View Active** page, only filtered data is exported.

During data export, the system automatically creates a CSV file of the filtered data. The file will be available in the file management area until you manually delete it, or until the file is transfered to an alternate location using the Export Server feature. For more information about using **Export Server**, see *Data Export*.

Alarm details can be exported to a file by clicking the **Export** button on the **View Active** page. The system automatically creates and writes the exported active alarm details to a CSV file in the file management area.

If filtering has been applied in the View Active page, only filtered, active alarms are exported.

Use this procedure to export active alarms to a file.Use this procedure to schedule a data export task.

- **1.** Select **Alarms & Events > View Active**. The **View Active** page appears.
- **2.** If necessary, specify filter criteria and click **Go**. The active alarms are displayed according to the specified criteria.
- **3.** Click **Export**. The **Schedule Active Alarm Data Export** page appears.
- Enter the Task Name.
   For more information about Task Name, or any field on this page, see *Active alarms data export elements*.
- 5. Select the Export Frequency.
- 6. Select the Time of Day.

Note: Time of Day is not an option if Export Frequency equals Once.

7. Select the Day of Week.

Note: Day of Week is not an option if Export Frequency equals Once.

8. Click OK or Apply to initiate the active alarms export task.

From the **Status & Manage > Files** page, you can view a list of files available for download, including the file you exported during this procedure. For more information, see *Displaying the file list*.

Scheduled tasks can be viewed, edited, and deleted, and reports of scheduled tasks can be generated from **Status & Manage > Tasks**. For more information see:

- *Viewing scheduled tasks*
- Editing a scheduled task
- Deleting a scheduled task
- *Generating a scheduled task report*

#### 9. Click Export.

The file is exported.

10. Click the link in the green message box to go directly to the Status & Manage > Files page.

| 1 | <ul> <li>The active alarms are now available in Alarms_20090812_180627.csv.</li> </ul> |  |  |
|---|----------------------------------------------------------------------------------------|--|--|
|---|----------------------------------------------------------------------------------------|--|--|

From the **Status & Manage > Files** page, you can view a list of files available for download, including the active alarms file you exported during this procedure. For more information, see *Opening a file*.

#### **Data Export**

From the Data Export page you can set an export target to receive exported selected data. Several types of data can be filtered and exported using this feature. For more information about how to create data export tasks, see:

- *Exporting active alarms*
- *Exporting alarm and event history*
- Exporting security log files
- Exporting KPIs
- *Exporting measurements reports*

From the Data Export page you can manage file compression strategy and schedule the frequency with which data files are exported.

#### Data Export elements

This table describes the elements on the Data Export page.

#### **Table 11: Data Export Elements**

| Element  | Description            | Data Input Notes                                                                                                    |
|----------|------------------------|----------------------------------------------------------------------------------------------------|
| Hostname | Name of export server. | Must be a valid hostname or a valid IP address.                                                                                                    |
|          |                        | Range: Maximum length is 255<br>characters; alphanumeric<br>characters (a-z, A-Z, and 0-9) and<br>minus sign. Hostname must start<br>and end with an alphanumeric. |

## Alarms and Events

| Element                        | Description                                                          | Data Input Notes                                                                                                    |
|--------------------------------|----------------------------------------------------------------------|----------------------------------------------------------------------------------------------------|
|                                |                                                                      | To clear the current export server<br>and remove the file transfer task,<br>specify an empty hostname and<br>username.                         |
|                                |                                                                      | Default: None                                                                                                    |
| Username                       | Username used to access the                                          | Format: Textbox                                                                                                    |
|                                | export server                                                        | Range: Maximum length is 32<br>characters; alphanumeric<br>characters (a-z, A-Z, and 0-9).                                                     |
|                                |                                                                      | To clear the current export server<br>and remove the file transfer task,<br>specify an empty hostname and<br>username.                         |
|                                |                                                                      | Default: None                                                                                                    |
| Directory on Export Server     | Directory path on the export                                         | Format: Textbox                                                                                                    |
|                                | server where the exported data<br>files are to be transferred        | Range: Maximum length is 255<br>characters; valid value is any<br>UNIX string.                                                                 |
|                                |                                                                      | Default: None                                                                                                    |
| Path to rsync on Export Server | Optional path to the rsync binary                                    | Format: Textbox                                                                                                    |
|                                | on the export server                                                 | Range: Maximum length is 4096<br>characters; alphanumeric<br>characters (a-z, A-Z, and<br>0-9),dash, underscore, period,<br>and forward slash. |
|                                |                                                                      | Default: If no path is specified,<br>the username's home directory<br>on the export server is used                                             |
| Backup File Copy Enabled       | Enables or disables the transfer of the backup files.                | Format: Checkbox<br>Default: Disabled (unchecked)                                                                                              |
| File Compression               | Compression algorithm used                                           | Format: Radio button                                                                                                    |
|                                | when exported data files are<br>initially created on the local host. | Range: gzip, bzip2, or none                                                                                                    |
|                                |                                                                      | Default: gzip                                                                                                    |
| Upload Frequency               | Frequency at which the export                                        | Format: Radio button                                                                                                    |
|                                | occurs                                                               | Range: fifteen minutes, hourly, daily or weekly                                                                                                |
|                                |                                                                      | Default: weekly                                                                                                    |

| Element          | Description                                                                                                    | Data Input Notes                                                                           |
|------------------|----------------------------------------------------------------------------------------------------|--------------------------------------------------------------------------------------------|
| Minute           | If The Upload Frequency is<br>Hourly, this is the minute of each<br>hour when the transfer is set to<br>begin                         | Format: Scrolling list<br>Range: 0 to 59<br>Default: zero                                  |
| Time of Day      | If the Upload Frequency is Daily<br>of Weekly, this is the time of day<br>the export occurs                                           | Format: Time textbox<br>Range: HH:MM AM/PM in<br>15-minute increments<br>Default: 12:00 AM |
| Day of Week      | If Upload Frequency is Weekly,<br>this is the day of the week when<br>exported data files will be<br>transferred to the export server | Format: Radio button<br>Range: Sunday through Saturday<br>Default: Sunday                  |
| SSH Key Exchange | This button launches a dialog<br>box. The dialog requests<br>username and password and<br>initiates SSH key exchange.                 | Format: Button                                                                             |
| Transfer Now     | This button initiates an<br>immediate attempt to transfer<br>any data files in the export<br>directory to the export server.          | Format: Button                                                                             |

## Configuring data export

The Data Export page enables you to configure a server to receive exported performance and configuration data. Use this procedure to configure data export.

- 1. Select Administration > Remote Servers > Data Export. The Data Export page appears.
- Enter a Hostname. See the Data Export elements for details about the Hostname field and other fields that appear on this page.
- 3. Enter a Username.
- 4. Enter a **Directory Path** on the Export server.
- 5. Enter the **Path to Rsync** on the Export server.
- **6.** Select whether to enable the transfer of the backup file. To leave the backup disabled, do not check the box.
- 7. Select the File Compression type.
- 8. Select the Upload Frequency.
- 9. If you selected hourly for the upload frequency, select the Minute intervals.
- 10. If you selected daily or weekly for the upload frequency, select the Time of Day.
- **11.** If you selected weekly for the upload frequency, select the **Day of the Week**.
- **12.** Click **Exchange SSH Key** to transfer the SSH keys to the export server. A password dialog box appears.

**13.** Enter the password.

The server will attempt to exchange keys with the specified export server. After the SSH keys are successfully exchanged, continue with the next step.

#### 14. Click OK or Apply.

The export server is now configured and available to receive performance and configuration data.

#### Exporting security log files

You can schedule periodic exports of security log data from the **Security Log View History** page. Security log data can be exported immediately, or you can schedule exports to occur daily or weekly. If filtering has been applied in the **View History** page, only filtered data is exported.

During data export, the system automatically creates a CSV file of the filtered data. The file will be available in the file management area until you manually delete it, or until the file is transfered to an alternate location using the Export Server feature. For more information about using **Export Server**, see *Data Export*.

Use this procedure to export security log files.Use this procedure to schedule a data export task.

**1.** Select **Security Log > View History**.

The **View History** page appears.

- **2.** If necessary, specify filter criteria and click **Go**. The security log files are displayed according to the specified criteria.
- **3.** Click **Export**. The **Schedule Security Log Data Export** page appears.
- Enter the Task Name.
   For more information about Task Name, or any field on this page, see Security log data export elements.
- 5. Enter a **Description** for the export task.
- 6. Select the Export Frequency.
- 7. If you selected Hourly as the export frequency, select the Minute of each hour for the data export.
- 8. Select the Time of Day.

Note: Time of Day is not an option if Export Frequency equals Once.

9. Select the Day of Week.

Note: Day of Week is not an option if Export Frequency equals Once.

10. Click OK or Apply to initiate the security log export task.

From the **Status & Manage > Files** page, you can view a list of files available for download, including the file you exported during this procedure. For more information, see *Displaying the file list*.

Scheduled tasks can be viewed, edited, and deleted, and reports of scheduled tasks can be generated from **Status & Manage > Tasks**. For more information see:

- Viewing scheduled tasks
- Editing a scheduled task
- Deleting a scheduled task
- *Generating a scheduled task report*

#### 11. Click Export.

The file is exported.

**12.** Click the link in the green message box to go directly to the **Status & Manage > Files** page.

From the **Status & Manage > Files** page, you can view a list of files available for download, including the security log history you exported during this procedure.

If an export fails for any reason, an error message appears indicating this failure.

**Note:** Only one export operation at a time is supported on a single server. If an export is in progress from another GUI session when you click **Export**, a message is displayed and the export doesn't start. You must wait until the other export is complete before you can begin your export.

Security log data export elements

This table describes the elements on the View History Export Security Log page.

| Table 12: Schedule | Security L | og Data | Export Elements |
|--------------------|------------|---------|-----------------|
|--------------------|------------|---------|-----------------|

| Element          | Description                                                                                                    | Data Input Notes                                                                                                    |
|------------------|----------------------------------------------------------------------------------------------------|----------------------------------------------------------------------------------------------------|
| Task Name        | Name of the scheduled task                                                                                                    | Format: Textbox                                                                                                    |
|                  |                                                                                                    | Range: Maximum length is 40<br>characters; alphanumeric (a-z,<br>A-Z, and 0-9) and minus sign (-).<br>Task Name must begin and end<br>with an alphanumeric character. |
| Description      | Description of the scheduled task                                                                                              | Format: Textbox                                                                                                    |
|                  |                                                                                                    | Range: Maximum length is 255<br>characters; alphanumeric (a-z,<br>A-Z, and 0-9) and minus sign (-).<br>Description must begin with an<br>alphanumeric character.      |
| Export Frequency | Frequency at which the export occurs                                                                                           | Format: Radio button                                                                                                    |
|                  |                                                                                                    | Range: Fifteen Minutes, Once,<br>Hourly, Weekly, or Daily                                                                                                    |
|                  |                                                                                                    | Default: Once                                                                                                    |
| Minute           | If hourly or fifteen minutes is                                                                                                | Format: Textbox or Scrolling List                                                                                                    |
|                  | selected for Export Frequency,<br>this is the minute of each hour<br>when the data will be written to<br>the export directory. | Range: 0 to 59                                                                                                    |
|                  |                                                                                                    | Default: 0                                                                                                    |
| Time of Day      | Time of day the export occurs                                                                                                  | Format: Scrolling List                                                                                                    |
|                  |                                                                                                    | Range: 15-minute increments                                                                                                    |
|                  |                                                                                                    | Default: 12:00 AM                                                                                                    |
| Day of Week      | Day of week on which the export occurs                                                                                         | Format: Radio button                                                                                                    |

| Element | Description | Data Input Notes              |
|---------|-------------|-------------------------------|
|         |             | Range: Sunday, Monday,        |
|         |             | Tuesday, Wednesday, Thursday, |
|         |             | Friday, or Saturday           |
|         |             | Default: Sunday               |

## Displaying the file list

Use this procedure to view the list of files located in the file management storage area of a server. The amount of storage space currently in use can also be viewed on the Files page.

1. From the Main menu, select **Status & Manage > Files**.

The **Status & Manage Files** page appears.

- 2. Select an NE Name.
- **3.** Select a server.

All files stored on the selected server are displayed.

4. Click List Files.

The **Status & Manage Files** list page for the selected server displays all files stored in its file management storage area.

All files stored on the selected server are displayed. The amount of available and used storage space appears at the bottom of the page.

## Tasks

The **Tasks** pages display the active, long running tasks and scheduled tasks on a selected server. The **Active Tasks** page provides information such as status, start time, progress, and results for long running tasks, while the **Scheduled Tasks** page provides a location to view, edit, and delete tasks that are scheduled to occur.

## Active Tasks

The **Active Tasks** page displays the long running tasks on a selected server. The **Active Tasks** page provides information such as status, start time, progress, and results, all of which can be generated into a report. Additionally, you can pause, restart, or delete tasks from this page.

#### Active Tasks elements

The **Active Tasks** page displays information in a tabular format where each tab represents a unique server. By default, the current server's tab is selected when the page is loaded. This table describes elements on the **Active Tasks** page.

| Active Tasks<br>Element | Description |
|-------------------------|-------------|
| ID                      | Task ID     |
| Name                    | Task name   |

#### **Table 13: Active Tasks Elements**

| Active Tasks<br>Element | Description                                                                                                    |
|-------------------------|----------------------------------------------------------------------------------------------------|
| Status                  | Current status of the task. Status values include: running, paused, completed, exception, and trapped.                                         |
| Start Time              | Time and date when the task was started                                                                                                    |
| Update Time             | Time and date the task's status was last updated                                                                                               |
| Result                  | Integer return code of the task. Values other than 0 (zero) indicate abnormal termination of the task. Each value has a task-specific meaning. |
| Result Details          | Details about the result of the task                                                                                                    |
| Progress                | Current progress of the task                                                                                                    |

#### Deleting a task

Use this procedure to delete one or more tasks.

1. Select Status & Manage > Tasks > Active Tasks.

The Active Tasks page appears.

**2.** Select a server.

Note: Hovering the cursor over any tab displays the name of the server.

All active tasks on the selected server are displayed.

3. Select one or more tasks.

**Note:** To delete a single task or multiple tasks, the status of each task selected must be one of the following: completed, exception, or trapped.

**Note:** You can select multiple rows to delete at one time. To select multiple rows, press and hold Ctrl as you click to select specific rows.

4. Click Delete.

A confirmation box appears.

5. Click **OK** to delete the selected task(s). The selected task(s) are deleted from the table.

#### Deleting all completed tasks

Use this procedure to delete all completed tasks.

1. Select Status & Manage > Tasks > Active Tasks.

The Active Tasks page appears.

2. Select a server.

Note: Hovering the cursor over any tab displays the name of the server.

All active tasks on the selected server are displayed.

- **3.** Click **Delete all Completed**. A confirmation box appears.
- 4. Click **OK** to delete all completed tasks.

All tasks with the status of completed are deleted.

*Canceling a running or paused task* 

Use this procedure to cancel a task that is running or paused.

#### 1. Select Status & Manage > Tasks > Active Tasks.

The Active Tasks page appears.

**2.** Select a server.

Note: Hovering the cursor over any tab displays the name of the server.

All active tasks on the selected server are displayed.

- 3. Select a task.
- **4.** Click **Cancel**. A confirmation box appears.
- **5.** Click **OK** to cancel the selected task. The selected task is canceled.

#### *Pausing a task*

Use this procedure to pause a task.

#### 1. Select Status & Manage > Tasks > Active Tasks.

The Active Tasks page appears.

2. Select a server.

Note: Hovering the mouse over any tab displays the name of the server.

All active tasks on the selected server are displayed.

**3.** Select a task.

Note: A task may be paused only if the status of the task is running.

- **4.** Click **Pause**. A confirmation box appears.
- **5.** Click **OK** to pause the selected task. The selected task is paused. For information about restarting a paused task, see *Restarting a task*.

#### *Restarting a task*

Use this procedure to restart a task.

1. Select Status & Manage > Tasks > Active Tasks.

The Active Tasks page appears.

2. Select a server.

Note: Hovering the mouse over any tab displays the name of the server.

All active tasks on the selected server are displayed.

**3.** Select a paused task.

Note: A task may be restarted only if the status of the task is paused.

- **4.** Click **Restart**. A confirmation box appears.
- **5.** Click **OK** to restart the selected task. The selected task is restarted.

## Active Tasks report elements

The **Active Tasks Report** page displays report data for selected tasks. This table describes elements on the **Active Tasks Report** page.

| Active Tasks Report<br>Element | Description                                                                                                    |
|--------------------------------|----------------------------------------------------------------------------------------------------|
| Task ID                        | Task ID                                                                                                    |
| Display Name                   | Task name                                                                                                    |
| Task State                     | Current status of the task. Status values include: running, paused, completed, exception, and trapped.                                         |
| Admin State                    | Confirms task status                                                                                                    |
| Start Time                     | Time and date when the task was started                                                                                                    |
| Last Update Time               | Time and date the task's status was last updated                                                                                               |
| Elapsed Time                   | Time to complete the task                                                                                                    |
| Result                         | Integer return code of the task. Values other than 0 (zero) indicate abnormal termination of the task. Each value has a task-specific meaning. |
| Result Details                 | Details about the result of the task                                                                                                    |

#### **Table 14: Active Tasks Report Elements**

#### Generating an active task report

Use this procedure to generate an active task report.

#### 1. Select Status & Manage > Tasks > Active Tasks.

The Active Tasks page appears.

2. Select a server.

Note: Hovering the mouse over any tab displays the name of the server.

All active tasks on the selected server are displayed.

3. Select one or more tasks.

**Note:** If no tasks are selected, all tasks matching the current filter criteria will be included in the report.

## 4. Click Report.

The Tasks Report page appears.

- 5. Click **Print** to print the report.
- 6. Click **Save** to save the report.

## Scheduled Tasks

The periodic export of certain data can be scheduled through the GUI. The **Scheduled Tasks** page provides you with a location to view, edit, delete and generate reports of these scheduled tasks. For more information about the types of data that can be exported, see:

- Exporting active alarms
- Exporting alarm and event history
- Exporting security log files
- Exporting KPIs
- *Exporting measurements reports*

Viewing scheduled tasks

Use this procedure to view the scheduled tasks.

Select Status & Manage > Tasks > Scheduled Tasks.

The Scheduled Tasks page appears, and all scheduled tasks are displayed.

## Scheduled Tasks elements

The **Scheduled Tasks** page displays information in a tabular format where each tab represents a unique server. By default, the current server's tab is selected when the page is loaded. This table describes elements on the **Scheduled Tasks** page.

#### **Table 15: Scheduled Tasks Elements**

| Scheduled Tasks Element | Description                                      |
|-------------------------|--------------------------------------------------|
| Task Name               | Name given at the time of task creation          |
| Description             | Description of the task                          |
| Time of Day             | The hour and minute the task is scheduled to run |
| Day-of-Week             | Day of the week the task is scheduled to run     |
| Network Elem            | The Network Element associated with the task     |

#### *Editing a scheduled task*

Use this procedure to edit a scheduled task.

1. Select Status & Manage > Tasks > Scheduled Tasks.

The Scheduled Tasks page appears, and all scheduled tasks are displayed.

- 2. Select a task.
- 3. Click Edit.

The **Data Export** page for the selected task appears.

- **4.** Edit the available fields as necessary. See *Scheduled Tasks elements* for details about the fields that appear on this page.
- 5. Click OK or Apply to submit the changes and return to the Scheduled Tasks page.

#### Deleting a scheduled task

Use this procedure to delete one or more scheduled tasks.

#### 1. Select Status & Manage > Tasks > Scheduled Tasks.

The Scheduled Tasks page appears, and all scheduled tasks are displayed.

- 2. Select one or more tasks.
- **3.** Click **Delete**. A confirmation box appears.
- **4.** Click **OK** to delete the selected task(s). The selected task(s) are deleted from the table.

Generating a scheduled task report

Use this procedure to generate a scheduled task report.

1. Select Status & Manage > Tasks > Scheduled Tasks.

The **Scheduled Tasks** page appears, and all scheduled tasks are displayed.

2. Select one or more tasks.

**Note:** If no tasks are selected, all tasks matching the current filter criteria will be included in the report.

3. Click Report.

The Scheduled Tasks Report page appears.

- 4. Click **Print** to print the report.
- 5. Click **Save** to save the report.

## Generating a report of active alarms

Use this procedure to generate a report.

1. Select Alarms & Events > View Active.

The View Active page appears.

- Specify filter criteria, if necessary, and click Go. The active alarms are displayed according to the specified criteria. Alternately, you can select multiple rows and generate a report using those. To select multiple rows, press and hold Ctrl as you click to select specific rows.
- **3.** Click **Report**. The View Active Report is generated. This report can be printed or saved to a file.
- 4. Click **Print** to print the report.
- 5. Click **Save** to save the report to a file.

#### Viewing alarm and event history

All historical alarms and events are displayed in a scrollable, optionally filterable table. The historical alarms and events are sorted, by default, by time stamp with the most recent one at the top. Use this procedure to view alarm and event history.

**Note:** The alarms and events that appear in **View History** vary depending on whether you are logged in to an NOAM or SOAM. Alarm collection is handled solely by NOAM servers in systems that do not support SOAMs.

- 1. Select Alarms & Events > View History . The View History page appears.
- 2. If necessary, specify filter criteria and click Go.

**Note:** Some fields, such as **Additional Info**, truncate data to a limited number of characters. When this happens, a **More** link appears. Click **More** to view a report that displays all relevant data.

Historical alarms and events are displayed according to the specified criteria.

The historical alarms table updates automatically. When new historial data is available, the table is automatically updated, and the view returns to the top row of the table.

**3.** To suspend automatic updates, click any row in the table. The following message appears: (Alarm updates are suspended.)

If a new alarm is generated while automatic updates are suspended, a new message appears: (Alarm updates are suspended. Available updates pending.)

To resume automatic updates, press and hold Ctrl as you click to deselect the selected row.

## Historical events data export elements

This table describes the elements on the **View History Export** page.

## **Table 16: Schedule Event Data Export Elements**

| Element          | Description                          | Data Input Notes                                                                                                    |
|------------------|--------------------------------------|----------------------------------------------------------------------------------------------------|
| Task Name        | Name of the scheduled task           | Format: Textbox                                                                                                    |
|                  |                                      | Range: Maximum length is 40<br>characters; alphanumeric (a-z,<br>A-Z, and 0-9) and minus sign (-).<br>Task Name must begin and end<br>with an alphanumeric character.               |
| Description      | Description of the scheduled task    | Format: Textbox<br>Range: Maximum length is 255<br>characters; alphanumeric (a-z,<br>A-Z, and 0-9) and minus sign (-).<br>Description must begin with an<br>alphanumeric character. |
| Export Frequency | Frequency at which the export occurs | Format: Radio button<br>Range: Fifteen Minutes, Hourly,<br>Once, Weekly, or Daily<br>Default: Once                                                                                  |

| Element     | Description                                                                                                    | Data Input Notes                                                                                                    |
|-------------|----------------------------------------------------------------------------------------------------|----------------------------------------------------------------------------------------------------|
| Minute      | If hourly or fifteen minutes is<br>selected for Upload Frequency,<br>this is the minute of each hour<br>when the data will be written to<br>the export directory. | Format: Scrolling list<br>Range: 0 to 59<br>Default: 0                                                                    |
| Time of Day | Time of day the export occurs                                                                                                    | Format: Time textbox<br>Range: 15-minute increments<br>Default: 12:00 AM                                                  |
| Day of Week | Day of week on which the export occurs                                                                                                    | Format: Radio button<br>Range: Sunday, Monday,<br>Tuesday, Wednesday, Thursday,<br>Friday, or Saturday<br>Default: Sunday |

## Exporting alarm and event history

You can schedule periodic exports of historical data from the **Alarms and Events View History** page. Historical data can be exported immediately, or you can schedule exports to occur daily or weekly. If filtering has been applied in the **View History** page, only filtered data is exported.

During data export, the system automatically creates a CSV file of the filtered data. The file will be available in the file management area until you manually delete it, or until the file is transfered to an alternate location using the Export Server feature. For more information about using **Export Server**, see *Data Export*.

The details of historical alarms and events can be exported to a file by clicking the **Export** button on the **View History** page. The system automatically creates and writes the exported historical alarm details to a CSV file in the file management area.

If filtering has been applied in the **View History** page, only filtered historical alarms and events are exported. Use this procedure to export alarm and event history to a file. Use this procedure to schedule a data export task.

- **1.** Select **Alarms & Events > View History**. The **View History** page appears.
- **2.** If necessary, specify filter criteria and click **Go**. The historical alarms and events are displayed according to the specified criteria.
- 3. Click Export. The Schedule Event Data Export page appears.
- **4.** Enter the **Task Name**. For more information about **Task Name**, or any field on this page, see *Historical events data export elements*.
- 5. Select the Export Frequency.
- 6. If you selected Hourly, specify the Minutes.
- 7. Select the Time of Day.

Note: Time of Day is not an option if Export Frequency equals Once.

8. Select the Day of Week.

Note: Day of Week is not an option if Export Frequency equals Once.

9. Click **OK** or **Apply** to initiate the data export task.

The data export task is scheduled. From the **Status & Manage > Files** page, you can view a list of files available for download, including the alarm history file you exported during this procedure. For more information, see *Displaying the file list*.

Scheduled tasks can be viewed, edited, and deleted, and reports of scheduled tasks can be generated from **Status & Manage > Tasks**. For more information see:

- Viewing scheduled tasks
- *Editing a scheduled task*
- *Deleting a scheduled task*
- *Generating a scheduled task report*

#### 10. Click Export.

The file is exported.

11. Click the link in the green message box to go directly to the Status & Manage > Files page.

The alarm and event history is currently being exported to Events\_20090812\_175538.csv.

From the **Status & Manage > Files** page, you can view a list of files available for download, including the alarm history file you exported during this procedure. For more information, see *Opening a file*.

## **Opening a file**

Use this procedure to open a file stored in the file management storage area.

1. Select Status & Manage > Files.

The Status & Manage Files page appears.

- 2. Select an NE Name.
- 3. Click List Files.

The **Status & Manage Files** list page for the selected network element displays all files stored in its file management storage area.

4. Click the **Filename** of the file to be opened.

Your browser's File Download window appears.

5. Click **Open** to open the file.

#### Generating a report of historical alarms and events

Use this procedure to generate a report.

1. Select Alarms & Events > View History.

#### The View History page appears.

- **2.** Specify filter criteria, if necessary, and click **Go**. The historical alarms and events are displayed according to the specified criteria.
- **3.** Click **Report**. The View History Report is generated. This report can be printed or saved to a file.
- 4. Click **Print** to print the report.
- 5. Click **Save** to save the report to a file.

## List of alarms

This section of the document provides a list of all alarms that can be raised by the system. They are in numeric order and are grouped by alarm type.

#### 10000-10999 - Operations, Administration, and Maintenance

This section provides information and recovery procedures for Operations, Administration, and Maintenance (OAM) alarms, ranging from 10000-10999.

Alarms and events are recorded in a database log table. Currently active alarms can be viewed from the Launch Alarms Dashboard GUI menu option. The alarms and events log can be viewed from the **Alarms & Events > View History** page.

#### 10000 - Incompatible database version

Alarm Group: DB

Description: The database version is incompatible with the installed software database version.

Severity: Critical

Instance: N/A

HA Score: Failed

Auto Clear Seconds: 300

OID: tekelecIncompatibleDatabaseVersionNotify

**Recovery:** 

Contact My Oracle Support (MOS).

## 10001 - Database backup started

**Event Type:** DB **Description:** The database backup has started. **Severity:** Info **Instance:** GUI HA Score: Normal Throttle Seconds: 1 OID: tekelecBackupStartNotify Recovery: No action action required.

## 10002 - Database backup completed

Event Type: DB Description: Backup completed Severity: Info Instance: GUI HA Score: Normal Throttle Seconds: 1 OID: tekelecBackupCompleteNotify Recovery:No action required.

## 10003 - Database backup failed

Event Type: DB Description: The database backup has failed. Severity: Info Instance: N/A HA Score: Normal Throttle Seconds: 1 OID: tekelecBackupFailNotify Recovery: Contact *My Oracle Support (MOS)*.

## 10004 - Database restoration started

Event Type: DB Description: The database restoration has started. Severity: Info Instance: N/A HA Score: Normal Throttle Seconds: 1 **OID:** tekelecRestoreStartNotify

#### **Recovery:**

No action required.

## 10005 - Database restoration completed

Event Type: DB Description: The database restoration is completed. Severity: Info Instance: N/A HA Score: Normal Throttle Seconds: 1 OID: tekelecRestoreCompleteNotify Recovery: No action required.

## 10006 - Database restoration failed

Event Type: DB Description: The database restoration has failed. Severity: Info Instance: N/A HA Score: Normal Throttle Seconds: 1 OID: tekelecRestoreFailNotify Recovery:

Contact My Oracle Support (MOS).

## 10008 - Database provisioning manually disabled

Alarm Group: DB Description: Database provisioning has been manually disabled. Severity: Minor Instance: N/A HA Score: Normal Auto Clear Seconds: This alarm does not autoclear. OID: awpss7TekelecProvisioningManuallyDisabledNotify

#### **Recovery:**

No action required.

## 10009 - Config and Prov db not yet synchronized

Alarm Group: REPL

Description: The configuration and the provisioning databases are not yet synchronized.

Severity: Critical Instance: N/A HA Score: Failed Auto Clear Seconds: This alarm does not autoclear. OID: awpss7OAGTCfgProvDbNoSyncNotify Recovery:

1. Monitor the replication status using the Status & Manage > Replication GUI page.

2. If alarm persists for more than one hour, contact *My Oracle Support* (MOS).

## 10010 - Stateful db from mate not yet synchronized

Alarm Group: HA

**Description:** The stateful database is not synchronized with the mate database.

Severity: Minor

Instance: N/A

HA Score: Degraded

Auto Clear Seconds: This alarm does not autoclear.

**OID:** awpss7OAGTStDbNoSyncNotify

**Recovery:** 

If alarm persists for more than 30 seconds, contact My Oracle Support (MOS).

## 10011 - Cannot monitor table

Alarm Group: OAM Description: Monitoring for table cannot be set up. Severity: Major Instance: N/A HA Score: Degraded Auto Clear Seconds: This alarm does not autoclear. OID: awpss7OAGTCantMonitorTableNotify Recovery: Contact My Oracle Support (MOS).

#### 10012 - Table change responder failed

Alarm Group: OAM

Description: The responder for a monitored table failed to respond to a table change.

Severity: Major

Instance: N/A

HA Score: Degraded

Auto Clear Seconds: This alarm does not autoclear.

OID: awpss7OAGTResponderFailedNotify

**Recovery:** 

Contact My Oracle Support (MOS).

## 10013 - Application restart in progress

Alarm Group: HA

Description: An application restart is in progress.

Severity: Minor

Instance: N/A

HA Score: Normal

Auto Clear Seconds: This alarm does not autoclear.

OID: awpss7OAGTApplSWDisabledNotify

**Recovery:** 

If duration of alarm is greater than two seconds, contact My Oracle Support (MOS).

## 10020 - Backup failure

Alarm Group: DB

Description: Database backup failed.

Severity: Minor

Instance: N/A

HA Score: Normal

Auto Clear Seconds: This alarm does not autoclear.

OID: awpss7ApwBackupFailureNotify

**Recovery:** 

Alarm will clear if a backup (Automated or Manual) of the same group data is successful. Contact *My Oracle Support (MOS)* if failures persist.

## 10074 - Standby server degraded while mate server stabilizes

#### Alarm Group: HA

**Description:** The standby server has temporarily degraded while the new active server stabilizes following a switch of activity.

Severity: Minor

Instance: N/A

HA Score: Degraded

Auto Clear Seconds: This alarm does not autoclear.

OID: awpss7HASbyRecoveryInProgressNotify

#### **Recovery:**

No action required; the alarm clears automatically when standby server is recovered. This is part of the normal recovery process for the server that transitioned to standby as a result of a failover.

## 10075 - Application processes have been manually stopped

#### Alarm Group: HA

**Description:** The server is no longer providing services because application processes have been manually stopped.

Severity: Minor

Instance: N/A

HA Score: Failed

Auto Clear Seconds: This alarm does not autoclear.

OID: awpss7HAMtceStopApplicationsNotify

**Recovery:** 

If maintenance actions are complete, restart application processes on the server from the **Status & Manage** > **Servers** page by selecting the Restart Applications action for the server that raised the alarm.

Once successfully restarted the alarm will clear.

# 10078 - Application not restarted on standby server due to disabled failure cleanup mode

#### Event Type: HA

**Description:** The Applications on the Standby server have not been restarted after an active-to- standby transition since h\_FailureCleanupMode is set to 0.

Severity: Info

Instance: N/A

HA Score: Normal

#### **Alarms and Events**

**Throttle Seconds:** 1

OID: awpss7FailureRecoveryWithoutAppRestartNotify

#### **Recovery:**

Contact My Oracle Support (MOS).

## 10100 - Log export started

Event Type: LOG Description: Log files export operation has started. Severity: Info Instance: N/A HA Score: Normal Throttle Seconds: 1 OID: awpss7TekelecLogExportStartNotify Recovery: No action required.

## 10101 - Log export successful

Event Type: LOG Description: The log files export operation completed successfully. Severity: Info Instance: N/A HA Score: Normal Throttle Seconds: 1 OID: awpss7TekelecLogExportSuccessNotify Recovery: No action required. 10102 - Log export failed Event Type: LOG

Event Type: LOG Description: The log files export operation failed. Severity: Info Instance: N/A HA Score: Normal Throttle Seconds: 1 OID: awpss7TekelecLogExportFailedNotify

#### **Recovery:**

- **1.** Verify the export request and try the export again.
- 2. If the problem persists, contact *My Oracle Support (MOS)*.

## 10103 - Log export already in progress

Event Type: LOG

Description: Log files export operation not run - export can only run on Active Network OAMP server.

Severity: Info

Instance: N/A

HA Score: Normal

**Throttle Seconds:** 1

OID: awpss7TekelecLogExportNotRunNotify

**Recovery:** 

Restart export operation after existing export completes.

## 10104 - Log export file transfer failed

Event Type: LOG

Description: The performance data export remote copy operation failed.

Severity: Info

Instance: <Task ID>

**Note:** <Task ID> refers to the ID column found in **Main Menu** > **Status & Manage** > **Tasks** > **Active Tasks**.

HA Score: Normal

**Throttle Seconds:** 1

**OID:** awpss7TekelecExportXferFailedNotify

#### **Recovery:**

Contact *My Oracle Support (MOS)* for assistance.

## 10105 - Log export cancelled - user request

Event Type: LOG Description: The log files export operation cancelled by user. Severity: Info Instance: <Task ID> **Note:** <Task ID> refers to the ID column found in **Main Menu > Status & Manage > Tasks > Active Tasks**.

HA Score: Normal

Throttle Seconds: 1

OID: awpss7TekelecLogExportCancelledUserNotify

**Recovery:** 

Contact *My Oracle Support (MOS)* for assistance.

## 10106 - Log export cancelled - duplicate request

Event Type: LOG

Description: The log files export operation was cancelled because a scheduled export is queued already.

Severity: Info

Instance: <Task ID>

**Note:** <Task ID> refers to the ID column found in **Main Menu > Status & Manage > Tasks > Active Tasks**.

HA Score: Normal

Throttle Seconds: 1

OID: awpss7TekelecLogExportCancelledDuplicateNotify

**Recovery:** 

- 1. Check the duration and/or frequency of scheduled exports as they are not completing before the next scheduled export is requested.
- 2. If the problem persists, contact *My Oracle Support (MOS)* for assistance.

## 10107 - Log export cancelled - queue full

Event Type: LOG

Description: The log files export operation cancelled because the export queue is full.

Severity: Info

Instance: <Task ID>

**Note:** <Task ID> refers to the ID column found in **Main Menu** > **Status & Manage** > **Tasks** > **Active Tasks**.

HA Score: Normal

**Throttle Seconds:** 1

OID: awpss7TekelecLogExportCancelledQueueNotify

**Recovery:** 

1. Check the amount, duration and/or frequency of scheduled exports to ensure the queue does not fill up.

2. If the problem persists, contact *My Oracle Support (MOS)* for assistance.

## 10108 - Duplicate scheduled log export task

#### Alarm Group: LOG

Description: A duplicate scheduled log export task has been queued.

Severity: Minor

Instance: <Target ID>

**Note:** <Target ID> refers to the scheduled task ID found by running a report from **Main Menu** > **Status & Manage** > **Tasks** > **Scheduled Tasks**.

HA Score: Normal

Auto Clear Seconds: This alarm does not autoclear.

OID: awpss7TekelecLogExportDupSchedTaskNotify

**Recovery:** 

- 1. Check the duration and/or frequency of scheduled exports as they are not completing before the next scheduled export is requested.
- 2. If the problem persists, contact My Oracle Support (MOS) for assistance.

## 10109 - Log export queue is full

Alarm Group: LOG

Description: The log export queue is full

Severity: Minor

Instance: <Queue Name>

**Note:** <Queue Name> refers to the name of the queue used for the export task ID found by running a report from either **Main Menu** > **Status & Manage** > **Tasks** > **Active Tasks** or **Main Menu** > **Status & Manage** > **Tasks** > **Scheduled Tasks**.

HA Score: Normal

Auto Clear Seconds: This alarm does not autoclear.

OID: awpss7TekelecLogExportQueueFullNotify

**Recovery:** 

- 1. Check the amount, duration and/or frequency of scheduled exports to ensure that the queue does not fill up.
- 2. If the problem persists, contact *My Oracle Support* (*MOS*) for assistance.

## 10110 - Certificate About to Expire

Alarm Group: AUD

Description: The certificate expires within 30 days.

Severity: Minor

Instance: <CertificateName> HA Score: Normal Auto Clear Seconds: 0 (zero) OID: certificateAboutToExpire Recovery: Contact *My Oracle Support (MOS)* for assistance.

## 10111 - Certificate Expired

Alarm Group: AUD Description: The certificate is expired. Severity: Major Instance: <CertificateName> HA Score: Normal Auto Clear Seconds: 0 (zero) OID: certificateExpired Recovery:

Contact *My Oracle Support (MOS)* for assistance.

## 10112 - Certificate Cannot Be Used

Alarm Group: AUD Description: The certificate cannot be used because the certificate is not available yet. Severity: Major Instance: <CertificateName> HA Score: Normal Auto Clear Seconds: 0 (zero) OID: certificateCannotBeUsed Recovery: Contact My Oracle Support (MOS) for assistance.

## 10120 - Server Group Upgrade Started

Event Group: LOG Description: The server group upgrade operation has started. Severity: Info Instance: <ServerGroupName> HA Score: Normal Throttle Seconds: 1 OID: tekelecLogSgUpgradeStart Recovery: No action required.

## 10121 - Server Group Upgrade Cancelled - Validation Failed

Event Group: LOG Description: The server group upgrade operation has been cancelled due to validation failure. Severity: Info Instance: <ServerGroupName> HA Score: Normal Throttle Seconds: 1 OID: tekelecLogSgUpgradeCancelled Recovery: No action required.

## 10122 - Server Group Upgrade Successful

Event Group: LOG Description: The server group upgrade operation completed successfully. Severity: Info Instance: <ServerGroupName> HA Score: Normal Throttle Seconds: 1 OID: tekelecLogSgUpgradeSuccess Recovery: No action required.

## 10123 - Server Group Upgrade Failed

Event Group: LOG Description: The server group upgrade operation failed. Severity: Info Instance: <ServerGroupName> HA Score: Normal

## **Throttle Seconds:** 1

**OID:** tekelecLogSgUpgradeFailed

#### **Recovery:**

No action required.

## 10124 - Server Group Upgrade Cancelled - User Request

Event Group: LOG Description: The user cancelled the server group upgrade operation. Severity: Info Instance: <ServerGroupName> HA Score: Normal Throttle Seconds: 1 OID: tekelecLogSgUpgradeCancelledUser Recovery:

No action required.

## 10130 - Server Upgrade Started

Event Group: LOG Description: The server upgrade operation has started. Severity: Info Instance: <HostName> HA Score: Normal Throttle Seconds: 1 OID: tekelecLogServerUpgradeStart Recovery: No action required.

## 10131 - Server Upgrade Cancelled

Event Group: LOG Description: The server upgrade operation has been cancelled due to validation failure. Severity: Info Instance: <HostName> HA Score: Normal Throttle Seconds: 1

#### OID: tekelecLogServerUpgradeCancelled

#### **Recovery:**

No action required.

## 10132 - Server Upgrade Successful

Event Group: LOG Description: The server upgrade operation completed successfully. Severity: Info Instance: <HostName> HA Score: Normal Throttle Seconds: 1 OID: tekelecLogServerUpgradeSuccess Recovery:

No action required.

## 10133 - Server Upgrade Failed

Event Group: LOG Description: The server upgrade operation failed. Severity: Info Instance: <HostName> HA Score: Normal Throttle Seconds: 1 OID: tekelecLogServerUpgradeFailed Recovery: No action required.

## 10134 - Server Upgrade Failed

Alarm Group: LOG Description: The server upgrade operation failed. Severity: Major Instance: <HostName> HA Score: Normal Auto Clear Seconds: 0 OID: tekelecLogServerUpgradeFailAlm

#### **Recovery:**

- If there are servers in the server group that have successfully upgraded, the user will need to individually restart the upgrade on that server. Navigate to the Upgrade page (Administration > Software Management > Upgrade).
- 2. Select the "Server Group" tab containing the server that raised the alarm.
- **3.** Select the individual server(s) and then click the **Server Upgrade** button to start the upgrade on those servers.

**Note:** Servers cannot be selected across tabs. If there are servers in multiple server groups, the user must restart the server upgrade for each additional "Server Group" tab.

**4.** If no servers in the group have been upgraded, the user can select the **Auto Upgrade** button to upgrade all servers in the server group. If a server upgrade has failed already, the alarm will be cleared when the server begins to upgrade.

Note: The active server in the NO server group will never upgrade automatically.

## 10135 - Server Upgrade Canceled - User Request

Event Group: LOG

Description: The server upgrade was canceled by the user.

Severity: Info

Instance: <ServerGroupName>

HA Score: Normal

**Throttle Seconds:** 1

OID: tekelecLogServerUpgradeCancelledUser

**Recovery:** 

No action required.

#### 10151 - Login successful

Event Type: LOG Description: The login operation was successful. Severity: Info Instance: N/A HA Score: Normal Throttle Seconds: 1 OID: awpss7TekelecLoginSuccessNotify Recovery: No action required.

## 10152 - Login failed

Event Type: LOG Description: The login operation failed Severity: Info Instance: N/A HA Score: Normal Throttle Seconds: 1 OID: awpss7TekelecLoginFailedNotify Recovery: Verify login information and case is correct, and re-enter.

## 10153 - Logout successful

Event Type: LOG Description: The logout operation was successful. Severity: Info Instance: N/A HA Score: Normal Throttle Seconds: 1 OID: awpss7TekelecLogoutSuccessNotify Recovery: No action required.

## 10154 - User Account Disabled

Alarm Group: AUTH

Description: User account has been disabled due to multiple login failures.

Severity: Minor

Instance: N/A

HA Score: Normal

Auto Clear Seconds: This alarm does not autoclear.

OID: awpss7TekelecAccountDisabledNotify

#### **Recovery:**

The alarm will clear if the account is automatically re-enabled. Otherwise, the administrator must enable or delete user account.

## 10155 - SAML Login Successful

Event Group: LOG

Description: SAML Login Successful

Severity: Info

Instance: N/A

HA Score: Normal

**Throttle Seconds:** 1

**OID:** awpss7TekelecSamlLoginSuccessNotify

#### **Recovery:**

This is not a failure event. It's an indication that a user was successfully authenticated for login to the GUI. This applies to both conventional login and Single Sign On (SSO) login.

## 10156 - SAML Login Failed

Event Group: LOG

Description: An attempt to login to the GUI via conventional login or via SSO login failed.

Severity: Info

Instance: N/A

HA Score: Normal

**Throttle Seconds:** 1

OID: tekelecSamlLoginFailed

**Recovery:** 

- 1. Use correct username and password to log in.
- 2. For failed SSO login, verify SSO was properly configured. Collect logs and contact *My Oracle Support* (*MOS*) if the problem persists.

## 10200 - Remote database reinitialization in progress

#### Alarm Group: CFG

**Description:** The remote database reinitialization is in progress. This alarm is raised on the active NOAM server for the server being added to the server group.

Severity: Minor

Instance: <hostname of remote server>

HA Score: Normal

Auto Clear Seconds: This alarm does not autoclear.

OID: awpss7ApwSgDbReinitNotify

**Recovery:** 

- 1. Check to see that the remote server is configured.
- 2. Make sure the remote server is responding to network connections.
- 3. If this does not clear the alarm, delete this server from the server group.
- 4. If the problem persists, contact *My Oracle Support (MOS)*.

#### 11500-11549 - IDIH

This section provides information and recovery procedures for Integrated Diameter Intelligence Hub (IDIH) alarms, which range from 11500 to 11549.

Alarms and events are recorded in a database log table. Currently active alarms can be viewed from the Launch Alarms Dashboard GUI menu option. The alarms and events log can be viewed from the **Alarms & Events > View History** page.

#### 11500 - Tracing Suspended

Alarm Group: IDIH

Description: IDIH trace has been suspended due to DA-MP (danger of) CPU congestion.

Severity: Minor

Instance: N/A

HA Score: Normal

Auto Clear Seconds: 0 (zero)

**OID:** eagleXgDiameterTracingSuspendedAlarmNotify

**Recovery:** 

No action required. Tracing will resume once the danger of CPU congestion subsides.

#### 11501 - Trace Throttling Active

Alarm Group: IDIH

**Description:** Troubleshooting trace has been throttled on some DA-MPs due to IDIH TTR bandwidth usage exceeding provisioned limit.

Severity: Minor

Instance: N/A

HA Score: Normal

Auto Clear Seconds: 0 (zero)

**OID:** eagleXgDiameterTracingThrottledAlarmNotify

**Recovery:** 

No action required

## 11502 - Troubleshooting Trace Started

Event Group: IDIH Description: A troubleshooting trace instance was started. Severity: Info Instance: <TraceInstanceId> HA Score: Normal Throttle Seconds: 10 OID: eagleXgDiameterIDIHTraceStartedNotify Recovery: No action required.

## 11503 - Troubleshooting Trace Stopped

Event Group: IDIH Description: A troubleshooting trace instance was stopped. Severity: Info Instance: <TraceInstanceId> HA Score: Normal Throttle Seconds: 10 OID: eagleXgDiameterIDIHTraceStoppedNotify Recovery: No action required

## 11504 - Invalid DIH HostName

Alarm Group: IDIH Description: Unable to connect via ComAgent to remote DIH server with HostName Severity: Minor Instance: String of Configured DIH HostName HA Score: Normal Auto Clear Seconds: 0 (zero) OID: eagleXgDiameterInvalidDihHostNameAlarmNotify Recovery:

## 11506 - Invalid IDIH-Trace AVP

#### Alarm Group: IDIH

Description: An IDIH-Trace AVP has been received with an invalid format.

Severity: Info

Instance: <TransConnName>

HA Score: Normal

Throttle Seconds: 30

**OID:** eagleXgDiameterInvalidIDIHTraceAvpNotify

#### **Recovery:**

- **1.** If the message came from a peer that is not a DA-MP, verify that the peer is not modifying the AVP value (peers may retain the IDIH-Trace AVP unchanged, or remove it entirely, at their discretion).
- 2. If the message came from a peer that is a DA-MP, contact *My Oracle Support (MOS)*.

## 11507 - Unable to run network trace at this site

## Alarm Group: IDIH

**Description:** A network trace could not be run at this site because the connection or peer referenced by the trace scope value is not configured at this site. The trace will still run at sites that have this entity configured.

Severity: Info

Instance: <TraceName>

HA Score: Normal

Throttle Seconds: 10

**OID:** eagleXgDiameterUnableToRunNetworkTraceAtThisSiteNotify

#### **Recovery:**

No action required; the trace will still run at all sites that have the indicated object configured at their site.

## 11508 - Network Trace Configuration Error

#### Alarm Group: IDIH

**Description:** An error occurred during configuration of the network trace. Please delete the trace definition.

Severity: Minor Instance: <TraceName> HA Score: Normal Auto Clear Seconds: 0 (zero) OID: eagleXgDiameterNetworkTraceConfigurationErrorNotify **Recovery:** 

Delete the network trace that raised the alarm.

## 11509 - Site Trace Configuration Error

#### Alarm Group: IDIH

Description: An error occurred during configuration of the site trace. Please delete the trace definition.

Severity: Minor Instance: <TraceName> HA Score: Normal Auto Clear Seconds: 0 (zero) OID: eagleXgDiameterSiteTraceConfigurationErrorNotify Recovery:

Delete the site trace that raised the alarm.

## 11510 - Network Trace Activation Error

#### Alarm Group: IDIH

**Description:** Network trace is not active on this site. A temporary error occurred during the activation of the network trace.

Severity: Minor

Instance: <TraceName>

HA Score: Normal

Auto Clear Seconds: 0 (zero)

OID: eagleXgDiameterNetworkTraceActivationErrorNotify

#### **Recovery:**

No action required.

#### 13000-13100 - PROV (UDR RAS, XSAS, and Prov-Misc)

This section provides information and recovery procedures for provisioning alarms (RAS, XSAS, and miscellaneous provisioning-related), ranging from 13000 - 13100. Alarms and events are recorded in a database log table.

Alarms and events are recorded in a database log table. Currently active alarms can be viewed from the Launch Alarms Dashboard GUI menu option. The alarms and events log can be viewed from the **Alarms & Events > View History** page.

## 13000 - RAS Interface Disabled

Alarm Type: PROV

Description: Provisioning interface is manually disabled. Severity: Critical Instance: N/A HA Score: Normal Auto Clear Seconds: 0 OID: RasProvInterfaceDisabled Recovery:. 1. Manually enable the interface on the Provisioning Options page.

2. If the problem persists, contact My Oracle Support (MOS).

## 13001 - No Remote RAS Client Connections

Alarm Type: PROV

Description: Provisioning interface is enabled and no remote provisioning clients are connected.

Severity: Major

Instance: N/A

HA Score: Normal

Auto Clear Seconds: 0

**OID:** RasProvNoRemoteConnections

#### **Recovery:**

- **1.** Verify the provisioning interface is enabled and establish at least one remote RAS provisioning client connection.
- 2. If the problem persists, contact My Oracle Support (MOS).

## 13002 - RAS Connection Failed

#### Alarm Type: PROV

**Description:** Provisioning client connection initialization failed due to an error. See the trace log for details (CID=<Connection ID>, IP=<IP Address>).

Severity: Major

Instance: Connection ID : IP Address

HA Score: Normal

Auto Clear Seconds: 300

OID: RasProvConnectionFailed

#### **Recovery:**

- 1. Wait 5 minutes for the alarm to automatically clear or establish a successful RAS connection.
- 2. If the problem persists, contact *My Oracle Support (MOS)*.

## 13003 - Invalid RAS Provisioning Configuration

Alarm Type: PROV

**Description:** Provisioning client connection initialization failed because the provisioning ports are the same.

Severity: Major

Instance: N/A

HA Score: Normal

Auto Clear Seconds: 0

OID: RasProvInvalidConfiguration

**Recovery:** 

- 1. Change the ports to all be unique on the Provisioning Options page.
- 2. If the problem persists, contact *My Oracle Support (MOS)*.

## 13010 - RAS Connection Established

Alarm Type: PROV

**Description:** This event is generated each time a remote provisioning client successfully establishes a REST connection. (Remote client connection established -- CID *Connection ID*, IP *IP Address*)

Severity: Info

Instance: N/A

HA Score: Normal

**Auto Clear Seconds:** N/A

OID: RasProvConnectionEstablished

**Recovery:** 

No action required.

## 13011 - RAS Connection Terminated

Alarm Type: PROV

**Description:** This event is generated each time a remote provisioning client connection terminates. (Remote client connection terminated -- CID *Connection ID*, IP *IP Address*)

Severity: Info Instance: N/A HA Score: Normal Auto Clear Seconds: N/A OID: RasProvConnectionTerminated Recovery:

- **1.** Attempt to re-establish the RAS connection.
- 2. If the problem persists, contact *My Oracle Support (MOS)*.

# 13012 - RAS Connection Denied

## Alarm Type: PROV

**Description:** This event is generated each time a local or remote provisioning client initiated connection establishment is denied due to one of the following reasons:

- Connection originating from an unauthorized IP address
- Maximum number of allowed remote client connections have been reached

Severity: Info

Instance: N/A

HA Score: Normal

Auto Clear Seconds: N/A

OID: RasProvConnectionDenied

## **Recovery:**

- 1. Determine the cause the issue using the following
  - Is the IP address authorized?
  - Has the maximum number of allowed remote client connections been reached?
- 2. After resolving the underlying issue, attempt to reconnect the RAS connection.
- 3. If the problem persists, contact My Oracle Support (MOS).

# 13026 - XSAS Interface Disabled

Alarm Type: PROV Description: Provisioning interface is manually disabled. Severity: Critical Instance: N/A HA Score: Normal Auto Clear Seconds: 0 OID: XsasProvInterfaceDisabled Recovery:

- 1. Manually enable the interface if the Provisioning Interface was manually disabled.
- 2. If the problem persists, contact My Oracle Support (MOS).

# 13027 - No Remote XSAS Client Connections

Alarm Type: PROV

Description: No remote provisioning XSAS clients are connected.

Severity: Major Instance: N/A HA Score: Normal Auto Clear Seconds: 0 OID: XsasProvNoRemote Connections Recovery:

- **1.** Verify the provisioning interface is enabled.
- 2. Establish at least one remote XSAS provisioning client connection.
- 3. If the problem persists, contact My Oracle Support (MOS).

# 13028 - XSAS Connection Failed

Alarm Type: PROV

**Description:** Provisioning client connection initialization failed due to an error. See the trace log for details. (CID=<Connection ID>, IP=<IP Address>).

Severity: Major Instance: Connection ID : IP Address HA Score: Normal

IIA Scole. Nollilai

Auto Clear Seconds: 0

OID: XsasProvConnectionFailed

#### **Recovery:**

- 1. Wait 5 minutes for the alarm to automatically clear or establish a successful XSAS connection.
- 2. If the problem persists, contact My Oracle Support (MOS).

# 13029 - Invalid XSAS Provisioning Configuration

Alarm Type: PROV

**Description:** Provisioning client connection initialization failed because the provisioning ports are the same.

Severity: Major

Instance: N/A

HA Score: Normal

Auto Clear Seconds: 0

OID: XsasProvInvalidConfiguration

**Recovery:** 

- **1.** Change the ports to all be unique.
- 2. If the problem persists, contact *My Oracle Support (MOS)*.

# 13035 - XSAS Connection Established

Alarm Type: PROV

**Description:** This event is generated each time a remote provisioning client successfully establishes a SOAP connection.

Severity: Info

Instance: N/A

HA Score: Normal

**Auto Clear Seconds:** N/A

OID: XsasProvConnectionEstablished

**Recovery:** 

No action required.

# 13036 - XSAS Connection Terminated

Alarm Type: PROV

Description: This event is generated each time a remote provisioning client connection terminates.

Severity: Info

Instance: N/A

HA Score: Normal

**Auto Clear Seconds:** N/A

**OID:** XsasProvConnectionTerminated

**Recovery:** 

1. Attempt to re-establish the XSAS connection.

2. If the problem persists, contact *My Oracle Support (MOS)*.

# 13037 - XSAS Connection Denied

## Alarm Type: PROV

**Description:** This event is generated each time a local or remote provisioning client initiated connection establishment is denied due to one of the following reasons:

- Connection originating from an unauthorized IP address
- Maximum number of allowed remote client connections have been reached

Severity: Info

Instance: N/A

HA Score: Normal

Auto Clear Seconds:  $N/\mathrm{A}$ 

OID: XSASConnectionDenied

## **Recovery:**

- 1. Determine the cause of the issue using the following:
  - Is the IP address authorized?
  - Has the maximum number of allowed remote client connections been reached?
- 2. After resolving the underlying issue, attempt to reconnect the XSAS connection.
- 3. If the problem persists, contact *My Oracle Support (MOS)*.

# 13051 - Import Throttled

## Alarm Type: PROV

**Description:** Provisioning import throttled to prevent overrunning database service processes.

Severity: Minor

**Instance:** provimport

HA Score: Normal

Auto Clear Seconds: 5

**OID:** ProvImportThrottled

**Recovery:** 

- **1.** Wait 5 seconds for throttling to subside.
- 2. If the problem persists, contact *My Oracle Support (MOS)*.

# 13052 - Import Initialization Failed

## Alarm Type: PROV

Description: Provisioning import failed due to initialization error. See the trace log for details.

Severity: Major

**Instance:** provimport

HA Score: Normal

Auto Clear Seconds: 43200

OID: ProvImport InitializationFailed

# **Recovery:**

- **1.** Correct the problem based on the error in the trace log.
- 2. Try the import again.
- 3. If the problem persists, contact *My Oracle Support (MOS)*.

# 13053 - Import Generation Failed

Alarm Type: PROV

**Description:** Provisioning import failed due to failure to generate import log. See the trace log for error details.

Severity: Major Instance: provimport HA Score: Normal Auto Clear Seconds: 43200 OID: ProvImport GenerationFailed Recovery:

- 1. Correct the problem based on the error in the trace log.
- **2.** Try the import again.
- 3. If the problem persists, contact *My Oracle Support (MOS)*.

# 13054 - Import Transfer Failed

Alarm Type: PROV

**Description:** Provisioning import operation failed due to a file transfer error for the import log. Failed to transfer the file either to or from the remote host. See the trace log for details.

Severity: Major

**Instance:** provimport

HA Score: Normal

Auto Clear Seconds: 43200

OID: ProvImportTransferFailed

#### **Recovery:**

- **1.** Correct the problem based on the error in the trace log.
- **2.** Try the import again.
- 3. If the problem persists, contact *My Oracle Support (MOS)*.

# 13055 - Import Successful

Alarm Type: PROV

Description: This event is generated each time an XML import is successful.

Severity: Info

Instance: N/A

HA Score: Normal

**Auto Clear Seconds:** N/A

**OID:** ProvImportSuccessful

**Recovery:** 

No action required.

# 13056 - Export Initialization Failed

Alarm Type: PROV

Description: Provisioning export failed due to an initialization. See the trace log for details.

Severity: Major

Instance: provexport

HA Score: Normal

Auto Clear Seconds: 43200

OID: ProvExport InitializationFailed

## **Recovery:**

- **1.** Correct the problem based on the error in the trace log.
- **2.** Try the export again.
- 3. If the problem persists, contact *My Oracle Support (MOS)*.

# 13057 - Export Generation Failed

## Alarm Type: PROV

**Description:** Provisioning export failed due to failure to generate export log. See the trace log for error details.

Severity: Major

Instance: provixport

HA Score: Normal

Auto Clear Seconds: 43200

**OID:** ProvExport GenerationFailed

# **Recovery:**

- **1.** Correct the problem based on the error in the trace log.
- **2.** Try the export again.
- 3. If the problem persists, contact My Oracle Support (MOS).

# 13058 - Export TransferFailed

Alarm Type: PROV

**Description:** Provisioning export operation failed due to a file transfer error for the export log. The file failed to transfer either from or to the remote host. See the trace log for error details.

Severity: Major Instance: provexport HA Score: Normal Auto Clear Seconds: 43200

## **OID:** ProvExportTransferFailed

## **Recovery:**

- 1. Correct the problem based on the error in the trace log.
- **2.** Try the export again.
- 3. If the problem persists, contact *My Oracle Support (MOS)*.

# 13059 - Export Successful

Alarm Type: PROV

Description: This event is generated each time an XML export is successful.

Severity: Info

Instance: N/A

HA Score: Normal

Auto Clear Seconds: N/A

**OID:** ProvExportSuccessful

#### **Recovery:**

No action required.

# 13061 - ERA ResponderFailed

Alarm Type: PROV

**Description:** Event responder failed (or event responder error cleared).

Severity: Major

Instance: era

HA Score: Normal

Auto Clear Seconds: 0

**OID:** EraResponderFailed

**Recovery:** 

Contact My Oracle Support (MOS).

# 13062 - RAS Process CPU Utilization Threshold Exceeded

## Alarm Type: PROV

**Description:** The RAS Process CPU Utilization is approaching its maximum capacity. The alarm severity depends on the amount of CPU being used:

- Minor when utilization exceeds 60%
- Major when utilization exceeds 66%
- Critical when utilization exceeds 72%

Severity: Minor (Major, Critical)

Instance: N/A HA Score: Normal Auto Clear Seconds: 0

**OID:** RasProcCpuThresh

## **Recovery:**

- **1.** Reduce the REST interface provisioning rate to clear the alarm. The alarm clears when utilization falls below these thresholds:
  - <= 57% (clears Minor alarm)
  - <= 63% (clears Major alarm)
  - <= 69% (clears Critical alarm)

2. If the problem persists, contact *My Oracle Support (MOS)*.

# 13063 - RAS Process Memory Utilization Threshold Exceeded

## Alarm Type: PROV

**Description:** The RAS Process Memory Utilization is approaching its maximum capacity. The alarm severity depends on the amount of memory being used:

- Minor when utilization exceeds 60%
- Major when utilization exceeds 66%
- Critical when utilization exceeds 72%

**Severity:** Minor (Major, Critical)

Instance: N/A

HA Score: Normal

Auto Clear Seconds: 0

OID: RasProcMemThresh

## **Recovery:**

- **1.** Reduce the REST interface provisioning rate to clear the alarm. The alarm clears when utilization falls below these thresholds:
  - <= 57% (clears Minor alarm)
  - <= 63% (clears Major alarm)
  - <= 69% (clears Critical alarm)
- 2. If the problem persists, contact My Oracle Support (MOS).

# 13064 - XSAS Process CPU Utilization Threshold Exceeded

## Alarm Type: PROV

**Description:** The XSAS Process CPU Utilization is approaching its maximum capacity. The alarm severity depends on the amount of CPU being used:

• Minor when utilization exceeds 60%

- Major when utilization exceeds 66%
- Critical when utilization exceeds 72%

Severity: Minor (Major, Critical)

Instance: N/A

HA Score: Normal

Auto Clear Seconds: 0

**OID:** XsasProcCpuThresh

**Recovery:** 

- **1.** Reduce the SOAP interface provisioning rate to clear the alarm. The alarm clears when utilization falls below these thresholds:
  - <= 57% (clears Minor alarm)
  - <= 63% (clears Major alarm)
  - <= 69% (clears Critical alarm)
- 2. If the problem persists, contact My Oracle Support (MOS).

# 13065 - XSAS Process Memory Utilization Threshold Exceeded

## Alarm Type: PROV

**Description:** The XSAS Process Memory Utilization is approaching its maximum capacity. The alarm severity depends on the amount of memory being used:

- Minor when utilization exceeds 60%
- Major when utilization exceeds 66%
- Critical when utilization exceeds 72%

Severity: Minor (Major, Critical)

Instance: N/A

HA Score: Normal

Auto Clear Seconds: 0

OID: XsasProcMemThresh

## **Recovery:**

- **1.** Reduce the SOAP interface provisioning rate to clear the alarm. The alarm clears when utilization falls below these thresholds:
  - <= 57% (clears Minor alarm)
  - <= 63% (clears Major alarm)
  - <= 69% (clears Critical alarm)

2. If the problem persists, contact My Oracle Support (MOS).

# 13066 - UDRPROV Process CPU Utilization Threshold Exceeded

Alarm Type: PROV

**Description:** The UDRPROV Process CPU Utilization is approaching its maximum capacity. The alarm severity depends on the amount of CPU being used:

- Minor when utilization exceeds 60%
- Major when utilization exceeds 66%
- Critical when utilization exceeds 72%

Severity: Minor (Major, Critical)

Instance: N/A

HA Score: Normal

Auto Clear Seconds: 0

OID: udrProvProcCpuThresh

#### **Recovery:**

- **1.** Reduce the UDRPROV interface provisioning rate to clear the alarm. The alarm clears when utilization falls below these thresholds:
  - <= 57% (clears Minor alarm)
  - <= 63% (clears Major alarm)
  - <= 69% (clears Critical alarm)
- 2. If the problem persists, contact *My Oracle Support (MOS)*.

# 13067 - UDRPROV Process Memory Utilization Threshold Exceeded

## Alarm Type: PROV

**Description:** The UDRPROV Process Memory Utilization is approaching its maximum capacity. Alarms 13063 through 13066 may also appear at the same time to help identify which aspect of UDRPROV is having an issue. The alarm severity depends on the amount of memory being used:

- Minor when utilization exceeds 60%
- Major when utilization exceeds 66%
- Critical when utilization exceeds 72%

Severity: Minor (Major, Critical)

Instance: N/A

HA Score: Normal

Auto Clear Seconds: 0

OID: udrProvProcMemThresh

**Recovery:** 

- **1.** Reduce the UDRPROV interface provisioning rate to clear the alarm. The alarm clears when utilization falls below these thresholds:
  - <= 57% (clears Minor alarm)
  - <= 63% (clears Major alarm)
  - <= 69% (clears Critical alarm)
- 2. If the problem persists, contact My Oracle Support (MOS).

# 13101-13500 - User Data Repository

This section provides information and recovery procedures for UDR alarms and events, ranging from 13101-13500.

Alarms and events are recorded in a database log table. Currently active alarms can be viewed from the Launch Alarms Dashboard GUI menu option. The alarms and events log can be viewed from the **Alarms & Events > View History** page.

# 13151 - AE Sh Create Failed

Alarm Type: UDR

**Description:** The creation of an auto-enrolled subscriber initiated by the reception of an Sh interface request failed.

Severity: Info

Instance: N/A

HA Score: Normal

Auto Clear Seconds: N/A

**OID:** xgSDMAeShCreateFailed

**Recovery:** 

Contact My Oracle Support (MOS).

# 13152 - AE Sh Delete Failed

Alarm Type: UDR

**Description:** The deletion of an auto-enrolled subscriber initiated by the reception of an Sh interface request failed.

Severity: Info

Instance: N/A

HA Score: Normal

Auto Clear Seconds: N/A

OID: xgSDMAeShDeleteFailed

**Recovery:** 

Contact My Oracle Support (MOS).

# 13153 - AE Prov Create Failed

Alarm Type: UDR

**Description:** The creation of an auto-enrolled subscriber initiated by the reception of a provisioning interface request failed.

Severity: Info

Instance: N/A HA Score: Normal Auto Clear Seconds: N/A OID: xgSDMAeProvCreateFailed **Recovery:** Contact My Oracle Support (MOS).

# 13154 - AE Convert Failed

Alarm Type: UDR

Description: The conversion of an auto-enrolled subscriber to a provisioned subscriber while provisioning failed.

Severity: Info Instance: N/A HA Score: Normal Auto Clear Seconds: N/A OID: xgSDMAeConvertToProvFailed **Recovery:** 

Contact My Oracle Support (MOS).

# 13155 - Scheduled Quota Reset Activity started

## Alarm Type: UDR

Description: This event is generated each time the Quota Reset Scheduler starts running a new Quota Reset Task.

Severity: Info Instance: N/A HA Score: Normal Auto Clear Seconds: N/A OID: QuotaResetActivityStarted **Recovery:** No action required.

# 13156 - Scheduled Quota Reset Activity completed

Alarm Type: UDR

Description: Scheduled Quota Reset scheduler completed executing a Quota Reset Task. Severity: Info

Instance: N/A HA Score: Normal Auto Clear Seconds: N/A OID: QuotaResetActivityCompleted Recovery: No action required.

# 13157 - Scheduled Quota Reset Activity aborted

Alarm Type: UDR

Description: This event is generated each time a user aborts a Quota Reset Task.

Severity: Info

Instance: N/A

HA Score: Normal

Auto Clear Seconds:  $N/\mathrm{A}$ 

OID: QuotaResetActivityAborted

## **Recovery:**

No action required.

# 13158 - Scheduled Quota Reset Activity paused

## Alarm Type: UDR

**Description:**This event is generated each time the Quota Reset Scheduler pauses a task in RUNNING State due to UDRBE process congestion.

Severity: Info Instance: N/A HA Score: Normal Auto Clear Seconds: N/A OID: QuotaResetActivityPaused Recovery:

No action required.

# 13159 - Scheduled Quota Reset Activity resumed

## Alarm Type: UDR

**Description:**This event is generated each time Quota Reset Scheduler resumes a task that was in PAUSED State due to UDRBE process congestion.

Severity: Info

Instance: N/A HA Score: Normal Auto Clear Seconds: N/A OID: QuotaResetActivityResumed Recovery: No action required.

# 13251 - Subscription Record Full

Alarm Type: UDR

**Description:** The subscription record exceeded the maximum number of allowed notification subscriptions. When the maximum number of subscriptions is exceeded, the oldest subscription is purged to make room for the new subscription.

Severity: Info

Instance: N/A

HA Score: Normal

Auto Clear Seconds: N/A

OID: xgSDMUdrSmSNOFull

#### **Recovery:**

1. Determine whether the cause of the event is one of the following:

- Failures/restarts of an AS when a subscription was active (and thus an unsubscribe request was not sent)
- Multiple subscribe requests from the same AS but with different user identities (IMSI, MSISDN, NAI etc.)
- 2. If these cases are valid, it may be possible to increase the maximum number of subscriptions allowed. Contact *My Oracle Support (MOS)*.

# 13252 - Notification Late Response

Alarm Type: UDR

Description: A notification delivery response was received after timeout expired.

Severity: Info

Instance: N/A

HA Score: Normal

Auto Clear Seconds: N/A

**OID:** xgSDMNotifLateResponse

**Recovery:** 

Contact My Oracle Support (MOS).

# 13253 - Notification No Valid Entity

## Alarm Type: UDR

**Description:** The notification contains no valid entities. This event is most likely to occur if an entity is deleted from the Subscriber Entity Configuration, and a notification had been already written for the deleted entity.

Severity: Info

Instance: N/A

HA Score: Normal

Auto Clear Seconds: N/A

**OID:** xgSDMNotifNoValidEntity

#### **Recovery:**

Contact My Oracle Support (MOS).

# 13254 - AS Unavailable

#### Alarm Type: UDR

**Description:** The AS is unavailable. An AS becomes unavailable when a configurable number of attempts to deliver (different or the same) notifications to an AS fail, and the error indicates that the PNR did not reach the AS or could not be processed because the AS was too busy.

Severity: Major

Instance: AS address

HA Score: Normal

Auto Clear Seconds: 0

**OID:** xgSDMASUnavailable

#### **Recovery:**

- 1. Verify connectivity status between UDR and the AS, using the SO GUI.
- 2. Verify the connection states are as expected.
- 3. Check the event history logs for additional DIAM events or alarms from the MP server.
- 4. If the problem persists, contact My Oracle Support (MOS).

# 13255 - Notification Table Full

## Alarm Type: UDR

**Description:** The Notification table contains too many notifications that have not been delivered to ASs. This could be because:

- The rate at which notifications are being produced exceeds the rate at which they can be delivered.
- Notifications cannot be delivered to AS(s) because they are unavailable, and the notifications are being buffered for delivery at a later time.

The alarm severity depends upon the amount of the Notification Table being used:

- Minor when utilization exceeds 60%.
- Major when utilization exceeds 80%.
- Critical when utilization exceeds 95%.

Severity: Major (Minor, Critical)

Instance: N/A

HA Score: Normal

#### Auto Clear Seconds: 0

**OID:** xgSDMNotificationTableFull

#### **Recovery:**

- **1.** Reduce the traffic rate to clear the alarm. The alarm clears when utilization falls below these thresholds:
  - <= 50% (clears Minor alarm)
  - <= 70% (clears Major alarm)
  - <= 90% (clears Critical alarm)
- Verify that the application server(s) are available by checking the Main Menu > UDR > Maintenance > Subscribing Client Status page.
- **3.** Depending on the reason that notifications cannot be delivered, it may be necessary to increase the number of notifications that can be stored by UDR. Contact *My Oracle Support (MOS)*.

## 13351 - SNO Audit Complete

Alarm Type: UDR

**Description:** The SNO audit is complete.

Severity: Info

Instance: N/A

HA Score: Normal

Auto Clear Seconds: N/A

OID: xgSDMAuditStatisticsReportSNO

**Recovery:** 

No action required.

# 13352 - SDO Audit Complete

Alarm Type: UDR Description: The SDO audit is complete. Severity: Info Instance: N/A HA Score: Normal

## Auto Clear Seconds: N/A

**OID:** xgSDMAuditStatisticsReportSDO

## **Recovery:**

No action required.

# 13354 - UDRBE Provisioning Task Message Queue Utilization

## Alarm Type: UDR

**Description:** The UDRBE application's provisioning task message queue is approaching its maximum capacity. This alarm should not occur when no other congestion alarms are asserted. The alarm severity depends upon the amount of the UDRBE provisioning task message queue being used:

- Minor when utilization exceeds 60%.
- Major when utilization exceeds 80%.
- Critical when utilization exceeds 95%.

Severity: Major (Minor, Critical)

Instance: N/A

HA Score: Normal

Auto Clear Seconds: 0

OID: UdrbeProvisioningTaskMessageQueueUtilization

## **Recovery:**

- 1. Determine whether the traffic rate of the system is too high. If yes, reduce traffic rate to clear alarm. The alarm clears when utilization falls below these thresholds:
  - <= 50% (clears Minor alarm)
  - <= 70% (clears Major alarm)
  - <= 90% (clears Critical alarm)

2. If the problem persists, contact *My Oracle Support (MOS)*.

# 13355 - UDRBE Notification Task Event Queue Utilization

## Alarm Type: UDR

**Description:** The UDRBE application's notification task event queue is approaching its maximum capacity. This alarm should not occur when no other congestion alarms are asserted. The alarm severity depends upon the amount of the UDRBE notification task event queue being used:

- Minor when utilization exceeds 60%.
- Major when utilization exceeds 80%.
- Critical when utilization exceeds 95%.

Severity: Major (Minor, Critical)

Instance: N/A

HA Score: Normal

## Auto Clear Seconds: 0

OID: UdrbeNotificationTaskEventQueueUtilization

## **Recovery:**

- 1. Determine whether the traffic rate of the system is too high. If yes, reduce traffic rate to clear alarm. The alarm clears when utilization falls below these thresholds:
  - <= 50% (clears Minor alarm)
  - <= 70% (clears Major alarm)
  - <= 90% (clears Critical alarm)
- 2. If the problem persists, contact *My Oracle Support (MOS)*.

# 13356 - UDRBE Udr Task Event Queue Utilization

## Alarm Type: UDR

**Description:** The UDRBE application's UDR task event queue is approaching its maximum capacity. This alarm should not occur when no other congestion alarms are asserted. The alarm severity depends upon the amount of the UDRBE UDR task event queue being used:

- Minor when utilization exceeds 60%.
- Major when utilization exceeds 80%.
- Critical when utilization exceeds 95%.

Severity: Major (Minor, Critical)

Instance: N/A

HA Score: Normal

## **Auto Clear Seconds:** 0

OID: UdrbeUdrTaskEventQueueUtilization

## **Recovery:**

- 1. Determine whether the traffic rate of the system is too high. If yes, reduce traffic rate to clear alarm. The alarm clears when utilization falls below these thresholds:
  - <= 50% (clears Minor alarm)
  - <= 70% (clears Major alarm)
  - <= 90% (clears Critical alarm)
- 2. If the problem persists, contact *My Oracle Support (MOS)*.

# 13357 - UDRBE Subscription Task Event Queue Utilization

## Alarm Type: UDR

**Description:** The UDRBE application's subscription task event queue is approaching its maximum capacity. This alarm should not occur when no other congestion alarms are asserted. The alarm severity depends upon the amount of the UDRBE subscription task event queue being used:

- Minor when utilization exceeds 60%.
- Major when utilization exceeds 80%.

• Critical when utilization exceeds 95%.

Severity: Major (Minor, Critical)

Instance: N/A

HA Score: Normal

## Auto Clear Seconds: 0

OID: UdrbeSubscriptionTaskEventQueueUtilization

#### **Recovery:**

- 1. Determine whether the traffic rate of the system is too high. If yes, reduce traffic rate to clear alarm. The alarm clears when utilization falls below these thresholds:
  - <= 50% (clears Minor alarm)
  - <= 70% (clears Major alarm)
  - <= 90% (clears Critical alarm)
- 2. If the problem persists, contact *My Oracle Support (MOS)*.

# 13358 - UDRBE Auto Enrollment Task Event Queue Utilization

## Alarm Type: UDR

**Description:** The UDRBE application's auto enrollment task event queue is approaching its maximum capacity. This alarm should not normally occur when no other congestion alarms are asserted. The alarm severity depends upon the amount of the UDRBE auto enrollment task event queue being used:

- Minor when utilization exceeds 60%.
- Major when utilization exceeds 80%.
- Critical when utilization exceeds 95%.

Severity: Major (Minor, Critical)

Instance: N/A

HA Score: Normal

Auto Clear Seconds: 0

OID: UdrbeAutoEnrollmentTaskEventQueueUtilization

#### **Recovery:**

- 1. Determine whether the traffic rate of the system is too high. If yes, reduce traffic rate to clear alarm. The alarm clears when utilization falls below these thresholds:
  - <= 50% (clears Minor alarm)
  - <= 70% (clears Major alarm)
  - <= 90% (clears Critical alarm)
- **2.** Examine the Alarm log to determine whether there are any problems preventing the UDRBE application task from processing messages from its auto enrollment task event queue.
- 3. If the problem persists, contact *My Oracle Support (MOS)*.

# 13359 - Failed to register as a Routed Service user with ComAgent

Alarm Type: UDR

**Description:** The ComAgent Routed Service user registration failed. The UDRBE cannot use the ComAgent Routed Service for notification operations.

Severity: Critical

Instance: N/A

HA Score: Failed

Auto Clear Seconds: 0

OID: UdrbeComAgentRoutedServiceRegistrationFailure

## **Recovery:**

- 1. Determine whether the configured ComAgent Routed Service name is correct.
- 2. Determine whether the ComAgent Routed Service is not configured in ComAgent.
- 3. If the problem persists, contact *My Oracle Support (MOS)*.

# 13360 - The UDRBE Process CPU Utilization is approaching its maximum capacity

## Alarm Type: UDR

**Description:** The UDRBE Process CPU Utilization is approaching its maximum capacity. The alarm severity depends on the amount of CPU being used:

- Minor when utilization exceeds 60%.
- Major when utilization exceeds 66%.
- Critical when utilization exceeds 72%.

Severity: Minor (Major, Critical)

Instance: N/A

HA Score: Normal

**Auto Clear Seconds:** 0

OID: UdrbeProcCpuThresh

## **Recovery:**

- **1.** Reduce the traffic rate to clear the alarm. The alarm clears when utilization falls below these thresholds:
  - <= 57% (clears Minor alarm)
  - <= 63% (clears Major alarm)
  - <= 69% (clears Critical alarm)
- 2. If the problem persists, contact My Oracle Support (MOS).

# 13361 - UDRBE Process Memory Utilization Threshold Exceeded

Alarm Type: UDR

**Description:** The UDRBE Process Memory Utilization is approaching its maximum capacity. The alarm severity depends on the amount of memory being used:

- Minor when utilization exceeds 75%
- Major when utilization exceeds 80%
- Critical when utilization exceeds 85%

Severity: Minor (Major, Critical)

Instance: N/A

HA Score: Normal

Auto Clear Seconds: 0

OID: UdrbeProcMemThresh

#### **Recovery:**

- **1.** Reduce the traffic rate to clear the alarm. The alarm clears when utilization falls below these thresholds:
  - <= 73% (clears Minor alarm)
  - <= 78% (clears Major alarm)
  - <= 83% (clears Critical alarm)
- 2. If the problem persists, contact *My Oracle Support (MOS)*.

## 13367 - UDRBE System Memory Utilization Threshold Exceeded

## Alarm Type: UDR

**Description:** System memory utilization threshold exceeded. Create and update provisioning, as well as auto-enrolled operations, are suspended when critical threshold is reached. Note that update requests for existing subscribers, triggered by a PUR message on the Sh interface, will continue to be processed, regardless of alarm status. The alarm severity depends on the amount of memory being used:

- Minor when system memory utilization exceeds 80%
- Major when system memory utilization exceeds 83%
- Critical when system memory utilization exceeds 85%

Severity: Minor (Major, Critical)

Instance: N/A

HA Score: Normal

Auto Clear Seconds: 0

**OID:** UdrbeSysMemThresh

#### **Recovery:**

- 1. The alarm clears when system memory utilization falls below these thresholds:
  - <= 79% (clears Minor alarm)
  - <= 82% (clears Major alarm)
  - <= 84% (clears Critical alarm)

2. Contact My Oracle Support (MOS).

# 13368 - Database Auditor: Audit/Clean Process Failed

#### Alarm Type: UDR

**Description:** Database Auditor's audit/clean process failed to complete the desired operation. Please refer to the result log for details.

Severity: Major (Minor, Critical)

Instance: N/A

HA Score: Normal

Auto Clear Seconds: 300

OID: DbAuditorAuditFailed

#### **Recovery:**

Manually start the audit/clean process from UDR > Maintenance > Database Auditor.

# 13403 - Diameter Application ComAgent Event Queue Utilization

## Alarm Type: UDRF

**Description:** Diameter Application's ComAgent Event Queue utilization is approaching its maximum capacity. This alarm appears when congestion occurs, and the severity of the alarm depends on how much queue capacity is being used:

- Minor when utilization  $\geq 60\%$
- Major when utilization >= 80%
- Critical when utilization > 95%

Severity: Minor (Major, Critical)

Instance: N/A

HA Score: Normal

Auto Clear Seconds: 0

OID: DiameterAppComAgentEventQueueUtilization

#### **Recovery:**

- 1. Reduce the traffic rate to clear the alarm after all pending stack events are processed by UDRBE. The alarm clears when the UDRFE application's ComAgent Event Queue utilization falls below the maximum threshold:
  - <= 50% (clears Minor alarm)
  - <= 70% (clears Major alarm)
  - <= 90% (clears Critical alarm)

## 2. If the problem persists, contact *My Oracle Support (MOS)*.

# 13404 - ComAgent Registration Failure

Alarm Type: UDRF

**Description:** COM Agent routing service registration or service notification registration failed. UDRFE cannot use the COM Agent service for database operations.

Severity: Critical

Instance: N/A

HA Score: Normal

Auto Clear Seconds: 0

OID: SprfeComAgentRegistrationFailure

#### **Recovery:**

- **1.** Restart the UDR process to clear the alarm:
  - a) At the command line on the MP server, enter **pm.set** off udr (to stop process).
  - b) At the command line on the MP server, enter **pm.set** on **udr** (to restart process).
- 2. If the problem persists, contact My Oracle Support (MOS).

# 13405 - Diameter Application Unavailable

#### Alarm Type: UDRF

**Description:** Diameter Application is unable to process any messages because it is Unavailable. A Diameter Application can become unavailable when:

- The Admin State is set to Disable with the forced shutdown option.
- The Admin State is set to Disable with the graceful shutdown option and the graceful shutdown timer expires.
- It reaches Congestion Level 3.

Severity: Critical

Instance: N/A

HA Score: Normal

Auto Clear Seconds: 0

**OID:** DiameterApplicationUnavailable

**Recovery:** 

- 1. Display and monitor the Diameter Application status by selecting **Diameter** > **Maintenance** > **Applications** in the SO GUI. Verify that the Admin State variable is set as expected.
- 2. A Diameter Application operation status becomes Unavailable when either the Admin State is set to Disable with the Forced Shutdown option, or the Admin State is set to Disable with the Graceful Shutdown option and the Graceful Shutdown timer expires.
- 3. A Diameter Application can also become Unavailable when it reaches Congestion Level 3, if enabled. Note: This alarm will NOT be raised when the Diameter application is shutting down gracefully or application is in Disabled state. Only the Diameter Application operational status will be changed to Unavailable.

- 4. Check the Event History logs for additional DIAM events or alarms for this MP server.
- 5. If the problem persists, contact *My Oracle Support (MOS)*.

# 13406 - Diameter Application Degraded

## Alarm Type: UDRF

**Description:** Unable to forward requests to the Diameter Application because it is Degraded. A Diameter Application becomes degraded when the Diameter Application becomes congested (if enabled).

Severity: Major

Instance: N/A

HA Score: Normal

Auto Clear Seconds: 0

**OID:** DiameterApplicationDegraded

#### **Recovery:**

1. Display and monitor the Diameter Application status by selecting **Diameter** > **Maintenance** > **Applications** in the SO GUI. Verify that the Admin State variable is set as expected.

A Diameter Application operation status becomes Unavailable when either the Admin State is set to Disable with the Forced Shutdown option, or the Admin State is set to Disable with the Graceful Shutdown option and the Graceful Shutdown timer expires.

A Diameter Application can also become Unavailable when it reaches Congestion Level 3 (if enabled). **Note:** This alarm will NOT be raised when the Diameter application is shutting down gracefully or application is in Disabled state. Only the Diameter Application operational status will be changed to Unavailable.

- 2. Check the Event History logs for additional DIAM events or alarms for this MP server.
- 3. If the problem persists, contact My Oracle Support (MOS).

# 13407 - Diameter Application Request Task Queue Utilization

#### Alarm Type: UDRF

**Description:** The Diameter Application Request Task Queue Utilization is approaching its maximum capacity. The severity of the alarm depends on how much request queue capacity is being used:

- Minor when utilization exceeds 60%
- Major when utilization exceeds 80%
- Critical when utilization exceeds 95%

Severity: Minor (Major, Critical)

Instance: N/A

HA Score: Normal

**Auto Clear Seconds:** 0

**OID:** DiameterAppRequestTaskQueueUtilization

**Recovery:** 

1. Display and monitor the Diameter Application status by selecting **Diameter** > **Maintenance** > **Applications** in the SO GUI. Verify that the Admin State variable is set as expected.

The Diameter Application's Request Message Queue Utilization is approaching its maximum capacity. This alarm should not normally occur when no other congestion alarms are asserted.

- Application Routing might be misconfigured and is sending too much traffic to the Diameter Application. Verify the configuration by selecting Diameter > Maintenance > Application Routing Rules.
- **3.** If no additional congestion alarms are asserted, the Diameter Application Task might be experiencing a problem that is preventing it from processing message from its Request Message Queue. Examine the Alarm log in **Alarms & Events**.
- 4. If the problem persists, contact *My Oracle Support (MOS)*.

# 13408 - Diameter Application Answer Task Queue Utilization

#### Alarm Type: UDRF

**Description:** The Diameter Application Answer Task Queue utilization is approaching its maximum capacity. The severity of the alarm depends on how much answer queue capacity is being used:

- Minor when utilization exceeds 60%
- Major when utilization exceeds 80%
- Critical when utilization exceeds 95%

Severity: Minor (Major, Critical)

Instance: N/A

HA Score: Normal

Auto Clear Seconds: 0

OID: DiameterAppAnswerTaskQueueUtilization

#### **Recovery:**

- 1. Application Routing might be misconfigured and is sending too much traffic to the Diameter Application. Verify the configuration by selecting **Diameter** > **Maintenance** > **Application Routing Rules** in the SO GUI.
- 2. If no additional congestion alarms are asserted, the Diameter Application Task might be experiencing a problem that is preventing it from processing messages from its Answer Message Queue. Examine the Alarm log in Alarms & Events.
- 3. If the problem persists, contact *My Oracle Support (MOS)*.

# 13409 - Diameter Application Ingress Message Rate Exceeded

#### Alarm Type: UDRF

**Description:** This alarm is raised from an MP based on the ingress and routing message rate thresholds listed on the **Diameter Common > MPs > Profiles** page. The specific parameters that correspond to this alarm are RxSprfeMsgRateMinorSet, RxSprfeMsgRateMinorClear, RxSprfeMsgRateMajorSet, RxSprfeMsgRateMajorClear, RxSprfeMsgRateCriticalSet, RxSprfeMsgRateCriticalClear. This alarm is raised and cleared by individual MPs.

The alarm severity depends upon the amount of the Notification Table being used:

- Minor when utilization exceeds 80%.
- Major when utilization exceeds 90%.
- Critical when utilization exceeds 100%.

Severity: Major (Minor, Critical)

Instance: N/A

HA Score: Normal

Auto Clear Seconds: 0

OID: DiameterAppIngressMessageRateExceeded

**Recovery:** 

- Application Routing might be misconfigured and is sending too much traffic to the Diameter Application. Verify the configuration by selecting Diameter > Configuration > Application Route Tables in the SO GUI.
- 2. There may be an insufficient number of MPs configured to handle the network load. Monitor the ingress traffic rate of each MP by selecting Main Menu > Status & Manage > KPIs. If MPs are in a congestion state, then the offered load to the server site is exceeding its capacity.
- 3. If the problem persists, contact *My Oracle Support (MOS)*.

# 13410 - UDR Process CPU Utilization Threshold Exceeded

Alarm Type: UDR

**Description:** The UDR Process CPU Utilization is approaching its maximum capacity. The alarm severity depends on the amount of CPU being used:

- Minor when utilization exceeds 60%.
- Major when utilization exceeds 66%.
- Critical when utilization exceeds 72%.

Severity: Minor (Major, Critical)

Instance: N/A

HA Score: Normal

Auto Clear Seconds: 0

**OID:** UdrbeProcCpuThresh

**Recovery:** 

- **1.** Reduce the traffic rate to clear the alarm. The alarm clears when utilization falls below these thresholds:
  - <= 57% (clears Minor alarm)
  - <= 63% (clears Major alarm)
  - <= 69% (clears Critical alarm)

2. If the problem persists, contact My Oracle Support (MOS).

# 13451 - Message Decoding Failure

## Alarm Type: UDRF

**Description:** Message received was rejected because of a decoding failure. Decoding Failures can include: bad message/parameter length received; answer decode failure; diameter AVP not present; AVP occurs too many times in a Diameter message.

Severity: Info

Instance: N/A

HA Score: Normal

Auto Clear Seconds: N/A

OID: SprfeMessageDecodingFailure

## **Recovery:**

- 1. Determine the cause of the decoding failure and resend the message.
- 2. If the problem persists, contact *My Oracle Support (MOS)*.

# 13452 - Unknown Command Code

## Alarm Type: UDRF

**Description:** Either the message could not be routed because the Diameter Command Code in the ingress Request message is not supported (the Diameter Command Code is not UDR, PUR or SNR); or the response could not be sent because the Diameter Command Code in the response message is not supported (the Diameter Command Code is not PNA).

Severity: Info

Instance: N/A

HA Score: Normal

Auto Clear Seconds: N/A

OID: SprfeUnknownCommandCode

**Recovery:** 

- **1.** Resolve the command code and resend the message.
- 2. If the problem persists, contact *My Oracle Support (MOS)*.

# 13453 - ComAgent Error

## Alarm Type: UDRF

**Description:** This event occurs when the UDRFE application receives a ComAgent Error (timeout, congestion, or queue full) for the sent SprEvent.This event is raised when:

1) UDRFE fails to send a notifyAck event to ComAgent

- 2) UDRFE fails to send a UDR message to ComAgent
- 3) An internal client error or internal server error occurs

4) A timeout, congestion, or queue full error occurs

Severity: Info

Instance: N/A

HA Score: Normal

Auto Clear Seconds:  $\rm N/\rm A$ 

**OID:** SprfeDbConnectionError

## **Recovery:**

- 1. Verify that the ComAgent connection status between UDR and UDRBE is up.
- **2.** If the connection is not up or is degraded, restart the UDR process on MP and the UDRBE process on NO.
  - a) At the command line on the MP server, enter **pm.set** off udr (to stop process).
  - b) At the command line on the MP server, enter **pm.set** on **udr** (to restart process).
  - c) At the command line on the NO server, enter **pm.set off udrbe** (to stop process).
  - d) At the command line on the NO server, enter **pm.set** on **udrbe** (to restart process).
- 3. If necessary, slow down the traffic rate to bring back the connection state to Available.
- 4. If the problem persists, contact *My Oracle Support (MOS)*.

# 13456 - Invalid Service Indication

Alarm Type: UDRF

**Description:** Message received from a peer that was rejected because no register ID could be mapped because the service indication received in the request is not supported by ESPR application (RegisterID not found for a service Indication).

Severity: Info

Instance: N/A

HA Score: Normal

Auto Clear Seconds: N/A

OID: SprfeInvalidServiceIndication

## **Recovery:**

- **1.** Fix the service indication and resend the message.
- 2. If the problem persists, contact My Oracle Support (MOS).

# 13457 - Orphan Response Event Received from UDRBE

## Alarm Type: UDRF

**Description:** A response event was received from UDRBE for which no pending request transaction existed, resulting in the response event being discarded.

Severity: Info

Instance: N/A

HA Score: Normal Auto Clear Seconds: N/A OID: SprfeOrphanResponseEventRcvdFromUdrbe

## **Recovery:**

No action required.

# 13458 - Orphan Response Event Received from peer

Alarm Type: UDRF

**Description:** An Answer message was received from a peer for whom no pending request transaction existed, resulting in the Answer message being discarded.

Severity: Info

Instance: N/A

HA Score: Normal

**Auto Clear Seconds:** N/A

OID: SprfeOrphanResponseRcvdFromPeer

**Recovery:** 

No action required.

# 13459 - Sending Client Invalid

## Alarm Type: UDRF

**Description:** This event is generated each time a client sends a request that it is not permitted to send. This could be because:

- The client was not present in the Subscribing Client Permissions table.
- The client was present in the Subscribing Client Permissions table, but was not authorized to send the Sh Operation (PUR, SNR or UDR).
- The DataReference value supplied was not 0 (i.e. RepositoryData).

Severity: Info

Instance: N/A

HA Score: Normal

**Auto Clear Seconds:** N/A

OID: SprfeSendingClientInvalid

#### **Recovery:**

- 1. Determine the issue and resend the request.
- 2. If the problem persists, contact *My Oracle Support (MOS)*.

# 13460 - Client Not Subscribed

Alarm Type: UDRF

**Description:** This event is generated each time a PNR is sent to an AS, and the AS responds with a PNA, indicating that it was not subscribed to receive notifications for the subscriber to which it was notified.

Severity: Info

Instance: N/A

HA Score: Normal

Auto Clear Seconds: N/A

OID: SprfeClientNotSubscribed

#### **Recovery:**

- 1. Subscribe the application server to received notifications and resend the PNR.
- 2. If the problem persists, contact *My Oracle Support (MOS)*.

# 13461 - Invalid Parameter Value

## Alarm Type: UDRF

**Description:** This event is generated each time an AS sends PUR, SNR, or UDR that contains a parameter that fails application validation. Validation failures include:

- Diameter AVP value is invalid.
- The requested operation is not allowed.

Severity: Info

Instance: N/A

HA Score: Normal

Auto Clear Seconds: N/A

**OID:** SprfeInvalidParameterValue

**Recovery:** 

1. Determine why the application failed validation and resend the request.

2. If the problem persists, contact My Oracle Support (MOS).

# 13462 - PNR Create Failed

Alarm Type: UDRF

**Description:** This event is generated each time a PNR request fails to be created or the origin host/realm or destination host/realm could not be determined.

Severity: Info

Instance: N/A

HA Score: Normal

Auto Clear Seconds: N/A

OID: SprfePnrCreateFailed

#### **Recovery:**

No action required.

# 13463 - Diameter Application Enabled

Alarm Type: UDRF

**Description:** This event is generated when Diameter's Application Admin State variable is changed to **enabled**.

Severity: Info

Instance: N/A

HA Score: Normal

Auto Clear Seconds: N/A

**OID:** DiameterAppEnabled

**Recovery:** 

No action required.

# 13464 - Diameter Application Disabled

Alarm Type: UDRF

**Description:** This event is generated when Diameter's Application Admin State variable is changed to **disabled**.

Severity: Info

Instance: N/A

HA Score: Normal

Auto Clear Seconds: N/A

**OID:** DiameterAppDisabled

**Recovery:** 

No action required.

# 19800-19899 - Communication Agent

This section provides information and recovery procedures for Communication Agent (ComAgent) alarms and events, ranging from 19800 - 19899, and lists the types of alarms and events that can occur on the system. All events have a severity of Info.

Alarms and events are recorded in a database log table. Currently active alarms can be viewed from the Launch Alarms Dashboard GUI menu option. The alarms and events log can be viewed from the **Alarms & Events > View History** page.

# 19800 - Communication Agent Connection Down

## Alarm Group: CAF

**Description:** This alarm indicates that a Communication Agent is unable to establish transport connections with one or more other servers, and this may indicate that applications on the local server are unable to communicate with all of their peers. Generally this alarm is asserted when a server or the IP network is undergoing maintenance or when a connection has been manually disabled.

Severity: Major

Instance: N/A

HA Score: Normal

Auto Clear Seconds: 0 (zero)

OID: cAFConnectionDownNotify

**Recovery:** 

1. Use Main Menu > Alarms & Events > View History to find additional information about the alarm.

The information can be found by locating the row with a sequence number that matches the active alarm sequence number and viewing the Additional Info column.

- **2.** Check the event history logs at **Main Menu** > **Alarms & Events** > **View History** for additional Communication Agent events or alarms from this MP server.
- **3.** Use **Main Menu > Communication Agent > Maintenance > Connection Status** to determine which connections on the server have abnormal status.
- 4. If the connection is manually disabled, then no further action is necessary.
- 5. Verify that the remote server is not under maintenance.
- 6. Verify that IP network connectivity exists between the two connection end-points.
- 7. Verify that the connection's local IP address and port number are configured on remote Node.
- 8. Verify that the Application Process using Communication Agent plug-in is running on both ends.
- 9. Verify that the connection's remote IP address and port correctly identify remote's listening port.

**10.** Contact *My Oracle Support (MOS)* for assistance.

# 19801 - Communication Agent Connection Locally Blocked

## Alarm Group: CAF

**Description:** This alarm indicates that one or more Communication Agent connections have been administratively blocked at the server asserting the alarm, and this is generally done as part of a maintenance procedure. A connection that is blocked cannot be used by applications to communicate with other servers, and so this alarm may indicate that applications are unable to communicate with their expected set of peers.

**Note:** It is normal to have this alarm if the connection is in the Blocked administrative state on the near-side of the connection.

Severity: Minor

Instance: N/A

## HA Score: Normal

Auto Clear Seconds: 0 (zero)

# OID: cAFConnLocalBlockedNotify

## **Recovery:**

This alarm is cleared when:

- Locally UNBLOCKed: An Admin Action to locally UNBLOCK the service connection and no other connection is locally blocked.
- **Deleted:** The MP Server/Connection is deleted.
- **Failed:** The Connection is terminated, due to Admin Disable action or Heartbeat failure or remote end initiated disconnection or any other reason.
- **1.** Use **Main Menu > Alarms & Events > View History** to find additional information about the alarm.

The information can be found by locating the row with a sequence number that matches the active alarm sequence number and viewing the Additional Info column.

- **2.** Check the event history logs at **Main Menu** > **Alarms & Events** > **View History** for additional Communication Agent events or alarms from this MP server.
- **3.** Use **Main Menu > Communication Agent > Maintenance > Connection Status** to determine which connections on the server have abnormal status.
- 4. If the expected set of connections is locally blocked, then no further action is necessary.
- 5. To remove a the local block condition for a connection, use the Main Menu > Communication Agent > Maintenance > Connection Status screen and click the 'Enable' action button for the desired connection.
- 6. Contact *My Oracle Support (MOS)* for assistance.

# 19802 - Communication Agent Connection Remotely Blocked

Alarm Group: CAF

**Description:** This alarm indicates that one or more Communication Agent connections have been administratively blocked at a remote server connected to the server, and this is generally done as part of a maintenance procedure. A connection that is blocked cannot be used by applications to communicate with other servers, and so this alarm may indicate that applications are unable to communicate with their expected set of peers.

**Note:** It is normal to have this alarm if the connection is in the Blocked administrative state on the far-side of the connection.

Severity: Minor Instance: N/A HA Score: Normal

Auto Clear Seconds: 0 (zero)

OID: cAFConnRemoteBlockedNotify

**Recovery:** 

This alarm is cleared when:

- Locally UNBLOCKed: An Admin Action to locally UNBLOCK the service connection and no other connection is locally blocked.
- **Deleted:** The MP Server/Connection is deleted.
- **Failed:** The Connection is terminated, due to Admin Disable action or Heartbeat failure or remote end initiated disconnection or any other reason.
- 1. Use Main Menu > Alarms & Events > View History to find additional information about the alarm.

The information can be found by locating the row with a sequence number that matches the active alarm sequence number and viewing the Additional Info column.

- **2.** Check the event history logs at **Main Menu** > **Alarms & Events** > **View History** for additional Communication Agent events or alarms from this MP server.
- **3.** Use **Main Menu > Communication Agent > Maintenance > Connection Status** to determine which connections on the server have abnormal status.
- 4. If the expected set of connections is locally blocked, then no further action is necessary.
- To remove a the local block condition for a connection, use the Main Menu > Communication Agent > Maintenance > Connection Status screen and click the 'Enable' action button for the desired connection.
- 6. Contact My Oracle Support (MOS) for assistance.

## 19803 - Communication Agent stack event queue utilization

#### Alarm Group: CAF

**Description:** The percent utilization of the Communication Agent Task stack queue is approaching defined threshold capacity. If this problem persists and the queue reaches above the defined threshold utilization, the new StackEvents (Query/Response/Relay) messages for the Task can be discarded, based on the StackEvent priority and Application's Global Congestion Threshold Enforcement Mode.

Severity: Minor, Major, Critical

Instance: <ComAgent StackTask Name>

HA Score: Normal

Auto Clear Seconds: 0 (zero)

**OID:** cAFQueueUtilNotify

**Recovery:** 

1. Use Main Menu > Alarms & Events to examine the alarm log.

An IP network or Adjacent node problem may exist preventing from transmitting messages into the network at the same pace that messages are being received from the network. The Task thread may be experiencing a problem preventing it from processing events from its event queue. Contact *My Oracle Support (MOS)* for assistance.

2. Use Main Menu > Status & Control > KPIs to monitor the ingress traffic rate of each MP.

Each MP in the server site should be receiving approximately the same ingress transaction per second.

Contact *My Oracle Support (MOS)* for assistance.

**3.** If the MP ingres rate is approximately the same, there may be an insufficient number of MPs configured to handle the network traffic load.

If all MPs are in a congestion state then the offered load to the server site is exceeding its capacity.

Contact *My Oracle Support (MOS)* for assistance.

# 19804 - Communication Agent configured connection waiting for remote client to establish connection

#### Alarm Group: CAF

**Description:** Communication Agent configured connection waiting for remote client to establish connection. This alarm indicates that a Communication Agent is waiting for one or more far-end client MPs to initiate transport connections. Generally this alarm is asserted when a client MP or the IP network is undergoing maintenance or when a connection has been manually disabled at a client MP.

**Note:** It is normal to have this auto-clearing connection alarm for the remote server connections that configured manually in "Client" mode, but are not yet available for processing traffic.

Severity: Minor

Instance: N/A

HA Score: Normal

Auto Clear Seconds: 300 (5 min)

OID: cAFClientConnWaitNotify

## **Recovery:**

The alarm is cleared when a "server" connection exits the "forming" state and no other connection having "server" connect mode is in the "forming" state or the auto-clear time-out occurs.

- The MP Server/Connection is deleted
- When connection is moved to TotallyBlocked/RemotelyBlocked/InService state from Aligning
- Auto Clear
- Connection is disabled

The alarm is cleared only for remote server connections that are configured manually in "Client" mode. This mode is used to listen for connection requests from configured remote clients.

- The MP Server/Connection is deleted
- When connection is moved to TotallyBlocked/RemotelyBlocked/InService state from Aligning
- Auto Clear
- Connection is disabled
- 1. Find additional information for the alarm in **Main Menu** > **Alarms & Events** > **View History** by locating the row with a sequence number that matches the active alarm sequence number and viewing the Additional Info column.
- **2.** Check the event history logs at **Main Menu** > **Alarms & Events** > **View History** for additional Communication Agent events or alarms from this MP server.
- **3.** Check **Main Menu > Communication Agent > Maintenance > Connection Status** to determine which connections on the server have abnormal status.
- 4. Verify that the remote server is not under maintenance.

- **5.** If the connection is manually disabled at the client MP, and it is expected to be disabled, then no further action is necessary.
- 6. If the connection has been manually disabled at the client MP, but it is not supposed to be disabled, then enable the connection by clicking on the 'Enable' action button on the Connection Status screen.
- 7. Verify that IP network connectivity exists between the two connection end-points.
- 8. Verify that the connection's local IP address and port number are configured on remote client MP.
- 9. Verify that the Application Process using Communication Agent plug-in is running on both ends.
- 10. Verify that the connection's remote IP address and port correctly identify remote's listening port.

11. Contact My Oracle Support (MOS) for assistance.

# 19805 - Communication Agent Failed To Align Connection

## Alarm Group: CAF

**Description:** The Communication Agent failed to align connection. This alarm indicates that Communication Agent has established one or more transport connections with servers that are running incompatible versions of software, and so Communication Agent is unable to complete the alignment of the connection. A connection that fails alignment cannot be used by applications to communicate with other servers, and so this alarm may indicate that applications are unable to communicate with their expected set of peers.

Severity: Major

Instance: N/A

HA Score: Normal

Auto Clear Seconds: 0 (zero)

OID: cAFConnAlignFailedNotify

#### **Recovery:**

- 1. If the connection administrative action is set to 'disable', the alarm is cleared. No further action is necessary.
- **2.** Check the event history logs at **Main Menu** > **Alarms & Events** > **View History** for additional Communication Agent events or alarms from this MP server.
- **3.** Find additional information for the alarm in **Main Menu > Alarms & Events > View History** by locating the row with a sequence number that matches the active alarm sequence number and viewing the Additional Info column.
- **4.** Check the event history logs at **Main Menu** > **Alarms & Events** > **View History** for additional Communication Agent events or alarms from this MP server.
- **5.** Check **Main Menu > Communication Agent > Maintenance > Connection Status** to determine which connections on the server have abnormal status.

For each connection reporting 'Aligning' connection status, determine the servers that are endpoints, and verify that the correct software is installed on each server. If incorrect software is present, then server maintenance may be required.

6. Contact *My Oracle Support (MOS)* for assistance.

# 19806 - Communication Agent CommMessage mempool utilization

#### Alarm Group: CAF

**Description:** The percent utilization of the Communication Agent CommMessage mempool is approaching defined threshold capacity.

The percent utilization of the Communication Agent internal resource pool (CommMessage) is approaching its defined capacity. If this problem persists and the usage reaches 100% utilization, ComAgent will allocate the CommMessage objects from the heap. This should not impact the functionality, but may impact performance and/or latency.

Severity: Critical, Major, Minor

Instance: <ComAgent Process Name>

HA Score: Normal

Auto Clear Seconds: 0 (zero)

**OID:** cAFPoolResUtilNotify

#### **Recovery:**

1. Use Main Menu > Alarms & Events to examine the alarm log.

An IP network or Adjacent node problem may exist preventing from transmitting messages into the network at the same pace that messages are being received from the network. The Task thread may be experiencing a problem preventing it from processing events from its internal resource queue. Contact *My Oracle Support (MOS)* for assistance.

2. Use Main Menu > Status & Control > KPIs to monitor the ingress traffic rate of each MP.

Each MP in the server site should be receiving approximately the same ingress transaction per second.

Contact My Oracle Support (MOS) for assistance.

**3.** If the MP ingres rate is approximately the same, there may be an insufficient number of MPs configured to handle the network traffic load.

If all MPs are in a congestion state then the ingres rate to the server site is exceeding its capacity.

Contact My Oracle Support (MOS) for assistance.

# 19807 - Communication Agent User Data FIFO Queue utilization

## Alarm Group: CAF

**Description:** The percent utilization of the Communication Agent User Data FIFO Queue is approaching defined threshold capacity. If this problem persists and the queue reaches above the defined threshold utilization, the new StackEvents (Query/Response/Relay) messages for the Task can be discarded, based on the StackEvent priority and Application's Global Congestion Threshold Enforcement Mode.

Severity: Minor, Major, Critical

Instance: <ComAgent StackTask Name>

HA Score: Normal

## Auto Clear Seconds: 0 (zero)

OID: cAFUserDataFIFOUtilNotify

## **Recovery:**

- **1.** An IP network or Adjacent node problem may exist preventing from transmitting messages into the network at the same pace that messages are being received from the network.
- **2.** Use **Main Menu > Alarms & Events** to determine if the ComAgent worker thread may be experiencing a problem preventing it from processing events from User Data FIFO queue.

Contact *My Oracle Support (MOS)* for assistance.

**3.** The mis-configuration of Adjacent Node IP routing may result in too much traffic being distributed to the MP. The ingress traffic rate of each MP can be monitored from **Main Menu > Status & Control > KPIs**.

Each MP in the server site should be receiving approximately the same ingress transaction per second.

Contact My Oracle Support (MOS) for assistance.

**4.** There may be an insufficient number of MPs configured to handle the network traffic load. The ingress traffic rate of each MP can be monitored from **Main Menu** > **Status & Control** > **KPIs**.

If all MPs are in a congestion state then the offered load to the server site is exceeding its capacity.

Contact *My Oracle Support (MOS)* for assistance.

# 19808 - Communication Agent Connection FIFO Queue utilization

## Alarm Group: CAF

**Description:** The percent utilization of the Communication Agent Connection FIFO Queue is approaching defined threshold capacity. If this problem persists and the queue reaches above the defined threshold utilization, the new ComAgent internal Connection Management StackEvents messages can be discarded based on Application's Global Congestion Threshold Enforcement Mode.

Severity: Minor, Major, Critical

Instance: <ComAgent StackTask Name>

HA Score: Normal

Auto Clear Seconds: 0 (zero)

OID: cAFMxFIFOUtilNotify

**Recovery:** 

- **1.** An IP network or Adjacent node problem may exist preventing from transmitting messages into the network at the same pace that messages are being received from the network.
- 2. Use Main Menu > Alarms & Events to determine if the ComAgent worker thread may be experiencing a problem preventing it from processing events from ComAgent Connection FIFO queue.

Contact *My Oracle Support (MOS)* for assistance.

**3.** The mis-configuration of Adjacent Node IP routing may result in too much traffic being distributed to the MP. The ingress traffic rate of each MP can be monitored from **Main Menu > Status & Control > KPIs**.

Each MP in the server site should be receiving approximately the same ingress transaction per second.

Contact My Oracle Support (MOS) for assistance.

**4.** There may be an insufficient number of MPs configured to handle the network traffic load. The ingress traffic rate of each MP can be monitored from **Main Menu > Status & Control > KPIs**.

If all MPs are in a congestion state then the offered load to the server site is exceeding its capacity.

Contact My Oracle Support (MOS) for assistance.

# 19810 - Communication Agent Egress Message Discarded

Event Type: CAF

**Description:** The Communication Agent egress message is being discarded due to one of the following reasons:

- Unknown destination server
- Connection state is not InService
- Incompatible destination
- Serialization failed
- MxEndpoint send failed
- Internal error

Severity: Info

**Instance:** <RemoteIP>

Note: If <RemoteIP> is not known at the time of message discard, then "Unknown" will be used.

HA Score: Normal

**Throttle Seconds:** 10

OID: cAFEventEgressMessageDiscardedNotify

#### **Recovery:**

1. View the Event AddlInfo column.

Message is being discarded due to one of the reasons specified.

- **2.** If it's a persistent condition with the status of one of the Communication Agent Configuration Managed Object then resolve the underlying issue with the Managed Object.
- **3.** If the event is raised due to software condition, It's an indication that the Communication Agent Process may be experiencing problems.
- 4. Use Main Menu > Alarms & Events and examine the alarm log.
- 5. Contact *My Oracle Support (MOS)* for assistance.

# 19811 - Communication Agent Ingress Message Discarded

Event Type: CAF

Description: Communication Agent Ingress Message Discarded.

Severity: Info

Instance: <RemoteIP>

HA Score: Normal

Throttle Seconds: 10

**OID:** cAFEventIngressMessageDiscardedNotify

## **Recovery:**

1. View the Event AddlInfo column.

Message is being discarded due to one of the reasons specified.

- **2.** If it's a persistent condition with the status of one of the Communication Agent Configuration Managed Object then resolve the underlying issue with the Managed Object.
- **3.** If the event is raised due to software condition, it is an indication that the Communication Agent Process may be experiencing problems.
- 4. Use Main Menu > Alarms & Events and examine the alarm log.
- 5. Contact *My Oracle Support (MOS)* for assistance.

# 19814 - Communication Agent Peer has not responded to heartbeat

Event Type: CAF

Description: Communication Agent Peer has not responded to heartbeat.

Severity: Info

Instance: <RemoteIP>

HA Score: Normal

OID: cAFEventHeartbeatMissedNotify

## **Recovery:**

1. Check the configuration of managed objects and resolve any configuration issues with the Managed Object or hosting nodes.

This message may be due to network condition or latency or due to setup issues.

- **2.** If the event is raised due to software condition, It's an indication that the Communication Agent Process may be experiencing problems.
- **3.** Use **Main Menu** > **Alarms & Events** and examine the alarm log.
- 4. Contact My Oracle Support (MOS) for assistance.

# 19816 - Communication Agent Connection State Changed

Event Type: CAF

Description: Communication Agent Connection State Changed.

Severity: Info

**Instance:** <RemoteIP>

HA Score: Normal

OID: cAFEventConnectionStateChangeNotify

#### **Recovery:**

1. Use Main Menu > Alarms & Events and examine the alarm log.

This Event is a log of connection state change.

2. Contact *My Oracle Support (MOS)* for assistance.

# 19817 - Communication Agent DB Responder detected a change in configurable control option parameter

Event Type: CAF

**Description:** Communication Agent DB Responder detected a change in configurable control option parameter.

Severity: Info

Instance: N/A

HA Score: Normal

OID: cAFEventComAgtConfigParamChangeNotify

#### **Recovery:**

This event is an indication that Communication Agent detected a control parameter change. The change will be applied to applicable software component. If the change is applied on the GUI, the appropriate GUI action is logged in security logs. If the action is not performed from GUI and the control parameter is changed, this event indicates the executed change.

- **1.** Use **Main Menu > Alarms & Events** and examine the alarm log.
- 2. Use Main Menu > Security Log and examine the alarm log.
- **3.** If the event shows up in **Main Menu** > **Alarms & Events**, without the corresponding GUI security-log in **Main Menu** > **Security Log**. Contact *My Oracle Support (MOS)* for assistance.

# 19818 - Communication Agent DataEvent Mempool utilization

Event Type: CAF

**Description:** The percent utilization of the Communication Agent DataEvent Mempool is approaching defined threshold capacity.

Severity: Minor, Major, Critical

Instance: <ComAgent Process>

HA Score: Normal

Auto Clear Seconds: 0 (zero)

OID: cAFDataEvPoolResUtilNotify

## **Recovery:**

If the problem persists, contact *My Oracle Support (MOS)*.

# 19820 - Communication Agent Routed Service Unavailable

## Alarm Group: CAF

**Description:** This alarm indicates that all connections of all connection groups associated with a Routed Service are unavailable. This generally occurs when far-end servers have been removed from service by maintenance actions. This can also occur if all of the Routed Service's connections have been either disabled or blocked.

Severity: Major

Instance: <RoutedServiceName>

HA Score: Normal

Auto Clear Seconds: 0 (zero)

**OID:** cAFRSUnavailNotify

**Recovery:** 

- **1.** Use **Main Menu > Communication Agent > Maintenance > Routed Service Status** to view the connection groups and connections associated with the Routed Service.
- **2.** Use **Main Menu > Communication Agent > Maintenance > Connection Status** to view the the reasons why connections are unavailable.
- **3.** Use **Main Menu** > **Status & Manage** > **Server** to confirm that the far-end servers have an application state of enabled, and that their subsystems are operating normally.

It is possible that this alarm results from conditions at the far-end servers connected to the server that asserted this alarm.

4. Contact My Oracle Support (MOS) for assistance.

# 19821 - Communication Agent Routed Service Degraded

## Alarm Group: CAF

**Description:** This alarm indicates that some, but not all, connections are unavailable in the connection group being used by a Communication Agent Routed Service to route messages. The result is that the server that posted this alarm is not load-balancing traffic across all of the connections configured in the connection group.

Severity: Major

Instance: <ServiceName>

HA Score: Normal

Auto Clear Seconds: 0 (zero)

OID: cAFRSDegradedNotify

**Recovery:** 

- **1.** Use **Main Menu > Communication Agent > Maintenance > Routed Service Status** to view the connection groups and connections associated with the Routed Service.
- **2.** Use **Main Menu > Communication Agent > Maintenance > Connection Status** to view the the reasons why connections are unavailable.
- **3.** Use **Main Menu > Status & Manage > Server** to confirm that the far-end servers have an application state of enabled, and that their subsystems are operating normally.

It is possible that this alarm results from conditions at the far-end servers connected to the server that asserted this alarm.

4. Contact My Oracle Support (MOS) for assistance.

# 19822 - Communication Agent Routed Service Congested

#### Alarm Group: CAF

**Description:** This alarm indicates that a routed service is load-balancing traffic across all connections in a connection group, but all of the connections are experiencing congestion. Messages may be discarded due to congestion.

Severity: Major

Instance: <ServiceName>

HA Score: Normal

Auto Clear Seconds: 0 (zero)

**OID:** cAFRSCongestedNotify

**Recovery:** 

- **1.** Use **Main Menu > Communication Agent > Maintenance > Routed Service Status** to view the connection groups and connections associated with the Routed Service.
- **2.** Use **Main Menu > Communication Agent > Maintenance > Connection Status** to view the the are congested and the degree to which they are congested.
- 3. Check the far-end of the congested connections in order to further isolate the cause of congestion.

If the far-end servers are overloaded, then it is possible that the system is being presented a load that exceeds its engineered capacity. If this is the case, then either the load must be reduced, or additional capacity must be added.

4. Contact My Oracle Support (MOS) for assistance.

# 19823 - Communication Agent Routed Service Using Low-Priority Connection Group

#### Alarm Group: CAF

**Description:** Communication Agent routed service is routing traffic using a connection group that has a lower-priority than another connection group.

Severity: Major

**Instance:** <ServiceName>

HA Score: Normal

## Auto Clear Seconds: 0 (zero)

OID: cAFRSUsingLowPriConnGrpNotify

## **Recovery:**

- **1.** Use **Main Menu > Communication Agent > Maintenance > Routed Service Status** to view the connection groups and connections associated with the Routed Service.
- **2.** Use **Main Menu > Communication Agent > Maintenance > Connection Status** to view the the reasons why connections are unavailable.
- **3.** Use **Main Menu** > **Status & Manage** > **Server** to confirm that the far-end servers have an application state of enabled, and that their subsystems are operating normally.

It is possible that this alarm results from conditions at the far-end servers connected to the server that asserted this alarm.

4. Contact *My Oracle Support (MOS)* for assistance.

# 19824 - Communication Agent Pending Transaction Utilization

## Alarm Group: CAF

**Description:** The ComAgent Reliable Transfer Function is approaching or exceeding its engineered reliable transaction handling capacity.

Severity: Minor, Major, Critical

**Instance:** n/a (ComAgent process)

HA Score: Normal

Auto Clear Seconds: 0 (zero)

**OID:** cAFTransUtilNotify

## **Recovery:**

- 1. Use Main Menu > Status & Control > Server Status to view MP server status.
- **2.** Remote server is slow in responding to outstanding transaction with correlation resource in-use. The mis-configuration of ComAgent Server/Client routing may result in too much traffic being distributed to affected connection for MP.
- **3.** There may be an insufficient number of Server Application MPs configured to handle the internal traffic load. If server application MPs are in a congestion state then the offered load to the server site is exceeding its capacity.
- **4.** Use **Main Menu > Alarm & Events** and examine the alarm log.

The system may be experiencing network problems.

The Communication Agent Process may be experiencing problems.

5. Contact My Oracle Support (MOS) for assistance.

# 19825 - Communication Agent Transaction Failure Rate

Alarm Group: CAF

**Description:** The number of failed transactions during the sampling period has exceeded configured thresholds.

Severity: Minor, Major, Critical

**Instance:** <ServiceName>

HA Score: Normal

Auto Clear Seconds: 0 (zero)

**OID:** cAFTransFailRateNotify

**Recovery:** 

- 1. Use Main Menu > Status & Control > Server Status to view MP server status.
- **2.** Remote server is slow in responding to outstanding transaction with correlation resource in-use. The mis-configuration of ComAgent Server/Client routing may result in too much traffic being distributed to affected connection for MP.
- **3.** There may be an insufficient number of Server Application MPs configured to handle the internal traffic load. If server application MPs are in a congestion state then the offered load to the server site is exceeding its capacity.
- 4. Use Main Menu > Alarm & Events and examine the alarm log.

The system may be experiencing network problems.

The Communication Agent Process may be experiencing problems.

5. Contact *My Oracle Support (MOS)* for assistance.

# 19826 - Communication Agent Connection Congested

#### Alarm Group: CAF

**Description:** This alarm indicates that Communication Agent is experiencing congestion in communication between two servers, and this can be caused by a server becoming overloaded or by network problems between two servers.

Severity: Major

Instance: N/A

HA Score: Normal

Auto Clear Seconds: 0 (zero)

OID: cAFConnCongestedNotify

**Recovery:** 

- 1. Find additional information for the alarm in Main Menu > Alarms & Events > View History by locating the row with a sequence number that matches the active alarm sequence number and viewing the Additional Info column.
- **2.** Check the event history logs at **Main Menu** > **Alarms & Events** > **View History** for additional Communication Agent events or alarms from this MP server.
- **3.** Check **Main Menu > Communication Agent > Maintenance > Connection Status** to determine which connections on the server have abnormal status.
- **4.** If the Remote MP Overload Level (OL) > 0 then determine why the remote server is congested.

- a) Verify that the remote server is not under maintenance.
- b) Examine the remote's CPU utilization.
- c) Examine the remote's current alarms.
- **5.** If the local server's Transport Congestion Level (TCL) > 0 then determine why the connection is not handling the load.
  - a) The remote may be overload by traffic from other MPs.
  - b) The local server may be trying to send too much traffic to the remote.
  - c) The IP connectivity may be impaired.
- 6. Contact *My Oracle Support (MOS)* for assistance.

# 19830 - Communication Agent Service Registration State Change

## Event Type: CAF

Description: Communication Agent Service Registration State Change.

Severity: Info

Instance: <ServiceName>

HA Score: Normal

OID: cAFEventComAgtSvcRegChangedNotify

## **Recovery:**

This event is a log of normal application startup and shutdown activity. It may provide aid during trouble shooting when compared to other events in the log.

# 19831 - Communication Agent Service Operational State Changed

Event Type: CAF

Description: Communication Agent Service Operational State Changed.

Severity: Info

**Instance:** <ServiceName>

HA Score: Normal

**OID:** cAFEventComAgtSvcOpStateChangedNotify

## **Recovery:**

**1.** This event indicates that a Communication Agent service changed operational state, and typically results from maintenance actions.

A service can also change state due to server overload.

2. If the state change is unexpected, then Contact *My Oracle Support* (*MOS*) for assistance.

# 19832 - Communication Agent Reliable Transaction Failed

Event Type: CAF

**Description:** Failed transaction between servers result from normal maintenance actions, overload conditions, software failures, or equipment failures.

## Severity: Info

Instance: <ServiceName>, <RemoteIP> | <null>

- If serviceID is InvalidServiceID, then <ServiceName> is "EventTransfer".
- If <ServiceName> is "EventTransfer", then include <RemoteIP>.
- If serviceID is unknown, then <ServiceName> is null.

HA Score: Normal

Throttle Seconds: 10

OID: cAFEventComAgtTransFailedNotify

#### **Recovery:**

- 1. Use Main Menu > Communication Agent > Maintenance > Connection Status to determine if the local server is unable to communicate with another server or if servers have become overloaded.
- 2. Check the server's KPIs and the Main Menu > Communication Agent > Maintenance > Connection Status to trouble-shoot the cause of server overload.
- **3.** Check the **Main Menu > Communication Agent > Maintenance > HA Status** that corresponds to the ServiceID in the event instance to trouble-shoot the operation of the service.
- **4.** If the event cannot be explained by maintenance actions, then Contact *My Oracle Support (MOS)* for assistance.

# 19833 - Communication Agent Service Egress Message Discarded

Event Type: CAF

Description: Communication Agent Service Egress Message Discarded.

Severity: Info

Instance: <ServiceName>

• If serviceID is unknown, then <ServiceName> is null.

HA Score: Normal

Throttle Seconds: 10

**OID:** cAFEventRoutingFailedNotify

#### **Recovery:**

**1.** View the Event AddlInfo column.

Message is being discarded due to one of the reasons specified.

- **2.** If it's a persistent condition with the status of one of the Communication Agent Configuration Managed Object then resolve the underlying issue with the Managed Object.
- **3.** If the event is raised due to software condition, It's an indication that the Communication Agent Process may be experiencing problems.
- **4.** Use **Main Menu > Alarms & Events** and examine the alarm log.
- 5. Contact *My Oracle Support (MOS)* for assistance.

#### **Alarms and Events**

# 19842 - Communication Agent Resource-Provider Registered

**Event Type:** CAF

Description: Communication Agent Resource-Provider Registered.

Severity: Info

Instance: <ResourceName>

HA Score: Normal

**OID:** cAFEventResourceProviderRegisteredNotify

**Recovery:** 

No action required.

# 19843 - Communication Agent Resource-Provider Resource State Changed

**Event Type:** CAF **Description:** Communication Agent Resource-Provider Resource State Changed. **Severity:** Info

Instance: <ProviderServerName>: <ResourceName>

HA Score: Normal

OID: cAFEventResourceStateChangeNotify

**Recovery:** 

No action required.

# 19844 - Communication Agent Resource-Provider Stale Status Received

Event Type: CAF

Description: Communication Agent Resource-Provider Stale Status Received.

Severity: Info

Instance: <ProviderServerName>: <ResourceName>

HA Score: Normal

Throttle Seconds: 10

OID: cAFEventStaleHBPacketNotify

## **Recovery:**

If this event is occurring frequently then check the ComAgent maintenance screens for other anomalies and to troubleshoot further.

# 19845 - Communication Agent Resource-Provider Deregistered

Event Type: CAF

Description: Communication Agent Resource-Provider Deregistered.

Severity: Info

**Instance:** <ResourceName>

HA Score: Normal

OID: cAFEventResourceProviderDeRegisteredNotify

#### **Recovery:**

No action required.

# 19846 - Communication Agent Resource Degraded

#### Alarm Group: CAF

**Description:** Communication Agent Resource Degraded. A local application is using the resource, identified in the alarm, and the access to the resource is impaired. Some of the resource providers are either unavailable and/or congested.

Severity: Major

Instance: <ResourceName>

HA Score: Normal

Auto Clear Seconds: 0 (zero)

**OID:** cAFResourceCongestedNotify

**Recovery:** 

- **1.** Use **Main Menu > Communication Agent > Maintenance > HA Services Status** to determine which sub-resources are unavailable or degraded for the server that asserted the alarm.
- 2. Use Main Menu > Communication Agent > Maintenance > Connection Status to determine if connections have failed or have congested.
- 3. Contact My Oracle Support (MOS) for assistance.

# 19847 - Communication Agent Resource Unavailable

#### Alarm Group: CAF

**Description:** Communication Agent Resource Unavailable. A local application needs to use a ComAgent resource, but the resource is unavailable. The resource can be unavailable if the local server has no ComAgent connections to servers providing the resource or no servers host active instances of the resource's sub-resources.

Severity: Major

Instance: <ResourceName>

HA Score: Normal

Auto Clear Seconds: 0 (zero)

**OID:** cAFResourceUnavailNotify

Recovery: Check the Communication Agent Connection Status maintenance screen

**1.** Use **Main Menu > Communication Agent > Maintenance > Connection Status** to verify that the local server is connected to the expected servers.

If the local server reports unavailable connections, then take actions to troubleshoot the cause of the connection failures.

2. If the ComAgent connections are InService, use Main Menu > Communication Agent > Maintenance > HA Services Status to determine which servers are providing the resource.

If no servers are providing the resource, then the most likely reason is that maintenance actions have been taken that have removed from service the application that provides the concerned resource.

3. Contact *My Oracle Support (MOS)* for assistance.

#### 19848 - Communication Agent Resource Error

Alarm Group: CAF

**Description:** Communication Agent Resource Error. Two sets of servers are using incompatible configurations for a ComAgent resource.

Severity: Minor

Instance: <ResourceName>

HA Score: Normal

Auto Clear Seconds: 50

**OID:** cAFResourceErrorNotify

**Recovery:** 

1. Use Main Menu > Communication Agent > Maintenance > HA Services Status to determine which sets of servers are incompatible.

Check the incompatible servers to verify that they are operating normally and are running the expected versions of software.

2. Contact *My Oracle Support (MOS)* for assistance.

# 19850 - Communication Agent Resource-User Registered

**Event Type:** CAF **Description:** Communication Agent Resource-User Registered. **Severity:** Info

**Instance:** <ResourceName>

HA Score: Normal

OID: cAFEventResourceUserRegisteredNotify

**Recovery:** 

No action required.

# 19851 - Communication Agent Resource-User Deregistered

**Event Type:** CAF

Description: Communication Agent Resource-User Deregistered.

Severity: Info

Instance: <ResourceName>

HA Score: Normal

OID: cAFEventResourceUserDeRegisteredNotify

**Recovery:** 

No action required.

# 19852 - Communication Agent Resource Routing State Changed

Event Type: CAF Description: Communication Agent Resource Routing State Changed. Severity: Info Instance: <ResourceName> HA Score: Normal

OID: cAFEventResourceRoutingStateNotify

**Recovery:** 

No action required.

# 19853 - Communication Agent Resource Egress Message Discarded

Event Type: CAF

Description: Communication Agent Resource Egress Message Discarded.

Severity: Info

Instance: <ResourceName>: <SubResourceID>

**Note:** If the resource is unknown, then <ResourceName> is the ResourceID converted to text. The <SubResourceID> is an integer converted to text, regardless of whether it is known or unknown.

HA Score: Normal

Throttle Seconds: 10

OID: cAFEventHaEgressMessageDiscardedNotify

**Recovery:** 

1. Message is being discarded due to one of the reasons specified in Event AddlInfo.

If the condition is persistent with the status of one of the ComAgent Configuration Managed Objects there is an underlying issue with the Managed Object.

2. Use Main Menu > Alarms & Events and examine the alarm log for ComAgent Process problems.

**3.** Contact *My Oracle Support (MOS)* for assistance.

# 19854 - Communication Agent Resource-Provider Tracking Table Audit Results

## Event Type: CAF

**Description:** Communication Agent Resource-Provider Tracking Table Audit Results. This event is generated when a Resource Provider Tracking Table (RPTT) entry with Status equal to Auditing is replaced with a new status (null, Active, Standby, Spare, OOS, etc) and there are no other RPTT entries, for this specific Resource/SR, with Status equal to Auditing.

Severity: Info

Instance: None

HA Score: Normal

OID: cAFEventHaRPTTAuditResultNotify

#### **Recovery:**

No action required.

# 19855 - Communication Agent Resource Has Multiple Actives

## Alarm Group: CAF

**Description:** This alarm indicates a possible IP network disruption that has caused more than one Resource Provider to become Active. The server that asserted this alarm expects there to be only one active Resource Provider server for the Resource, but instead it is seeing more than one. During this condition the server may be sending commands to the wrong Resource Provider. This may affect applications such as CPA, PDRA.

Severity: Major

Instance: <ResourceName>

HA Score: Normal

Auto Clear Seconds: 0 (zero)

**OID:** cAFMultipleActivesNotify

**Recovery:** 

- 1. Use Main Menu > Communication Agent > Maintenance > HA Services Status to determine which Resource Provider servers are announcing 'Active' status for the Resource.
- 2. Investigate possible IP network isolation between these Resource Provider servers.
- 3. Contact *My Oracle Support (MOS)* for assistance.

# 19856 - Communication Agent Service Provider Registration State Changed

Alarm Type: CAF

**Description:** The Communication Agent service provider registration state changed.

Severity: Info

Instance: <ServiceName> HA Score: Normal Auto Clear Seconds: 0 OID: cAFEventSvcProvRegStateChangedNotify Recovery: No action required.

# 19857 - Communication Agent Service Provider Operational State Changed

Event Type: CAF

Description: The Communication Agent Service Provider Operational State has Changed

Severity: Info

Instance: <ServiceName>

HA Score: Normal

**OID:** cAFEventSvcProvOpStateChangedNotify

## **Recovery:**

- **1.** This event indicates that a ComAgent service provider changed operational state, and typically results from maintenance actions. A service can also change state due to overload.
- 2. If the state change is unexpected, contact *My Oracle Support (MOS)*.

# 19858 - Communication Agent Connection Rejected

Event Type: CAF

Description: The Communication Agent receives a connection request from an unknown server.

Severity: Info

Instance: <RemoteIP>

HA Score: Normal

Throttle Seconds: 1800 (30 minutes)

OID: cAFEventSvcProvOpStateChangedNotify

## **Recovery:**

- 1. Verify network routes are correctly configured for ComAgent.
- **2.** If assistance is required, contact *My Oracle Support (MOS)*.

# 19860 - Communication Agent Configuration Daemon Table Monitoring Failure

## Alarm Group: CAF

**Description:** This alarm indicates that a Communication Agent Configuration Daemon has encountered an error that prevents it from properly using server topology configuration data to configure automatic

connections for the Communication Agents on MPs, and this may prevent applications on MPs from communicating.

Severity: Critical

Instance: None

HA Score: Normal

Auto Clear Seconds: 0 (zero)

**OID:** cAFTableMonitorFailureNotify

**Recovery:** 

1. Use Main Menu > Alarms & Events > View History to find additional information about the alarm.

The information can be found by locating the row with a sequence number that matches the active alarm sequence number and viewing the Additional Info column.

- **2.** Check the event history logs at **Main Menu** > **Alarms & Events** > **View History** for additional Communication Agent events or alarms from this MP server.
- **3.** If conditions do not permit a forced failover of the active NOAM, then contact *My Oracle Support* (*MOS*) for assistance.
- 4. If conditions permit, then initiate a failover of active NOAM.

This causes the Communication Agent Configuration Daemon to exit on the originally-active NOAM and to start on the newly-active NOAM.

- 5. After NOAM failover completes, verify that the alarm has cleared.
- 6. If the alarm has not cleared, then Contact My Oracle Support (MOS) for assistance.

# 19861 - Communication Agent Configuration Daemon Script Failure

## Alarm Group: CAF

**Description:** This alarm indicates that a Communication Agent Configuration Daemon has encountered an error that prevents it from properly using server topology configuration data to configure automatic connections for the Communication Agents on MPs, and this may prevent applications on MPs from communicating.

Severity: Critical

Instance: None

HA Score: Normal

Auto Clear Seconds: 0 (zero)

**OID:** cAFScriptFailureNotify

**Recovery:** 

1. Use Main Menu > Alarms & Events > View History to find additional information about the alarm.

The information can be found by locating the row with a sequence number that matches the active alarm sequence number and viewing the Additional Info column.

- **2.** Check the event history logs at **Main Menu** > **Alarms & Events** > **View History** for additional Communication Agent events or alarms from this server.
- **3.** If conditions do not permit a forced failover of the active NOAM, then contact *My Oracle Support* (*MOS*) for assistance.
- 4. If conditions permit, then initiate a failover of active NOAM.

This causes the Communication Agent Configuration Daemon to exit on the originally-active NOAM and to start on the newly-active NOAM.

- 5. After NOAM failover completes, verify that the alarm has cleared.
- 6. If the alarm has not cleared, then Contact My Oracle Support (MOS) for assistance.

## 19862 - Communication Agent Ingress Stack Event Rate

#### Alarm Group: CAF

**Description:** The Communication Agent Ingress Stack Event Rate is approaching its defined threshold capacity.

#### Severity:

- Minor if exceeding 100K on Gen8 hardware, 75k on other hardware
- Major if exceeding 110K on Gen8 hardware, 80k on other hardware
- Critical if exceeding 120K on Gen8 hardware, 84k on other hardware

Instance: <ServiceName>

HA Score: Normal

Auto Clear Seconds: 0 (zero)

OID: cAFIngressRateNotify

#### **Recovery:**

- 1. This alarm indicates that a server is overrunning its defined processing capacity. If any of the defined threshold onset levels are exceeded, Communication Agent will discard comparatively low priority messages. Check the configuration, routing, and deployment mode capacity.
- 2. Contact *My Oracle Support (MOS)* for further assistance.

# 19863 - Communication Agent Max Connections Limit In Connection Group Reached

Event Group: CAF

Description: The maximum number of connections per connection group limit has been reached.

Severity: Info

Instance: <Connection group name>

HA Score: Normal

Throttle Seconds: 10

OID: cAFComAgentMaxConnsInConnGrpNotify

**Recovery:** 

- 1. This event indicates that a connection group has already reached its maximum limit and no more connections can be added to the group. Determine what is preventing potential connections from being added to the connection group.
- 2. Contact *My Oracle Support (MOS)* for further assistance.

# 19864 - ComAgent Successfully Set Host Server Hardware Profile

## Event Group: CAF

Description: ComAgent successfully set the host server hardware profile.

Severity: Info

Instance: None

HA Score: Normal

OID: cAFEventSuccessSetHostServerHWProfileNotify

## **Recovery:**

- 1. This event indicates that all TPS controlling parameter values are successfully set for the host server hardware profile.
- 2. If needed, contact My Oracle Support (MOS).

# 19865 - ComAgent Failed to Set Host Server Hardware Profile

## Event Group: CAF

**Description:** ComAgent failed to set the host server hardware profile.

Severity: Info

Instance: None

HA Score: Normal

OID: cAFEventFailToSetHostServerHWProfileNotify

## **Recovery:**

- 1. This event indicates that there is a failure in applying default hardware settings for ComAgent TPS controlling parameters. When default settings also fail to apply, then the factory values will be used for the TPS controlling parameters.
- 2. If needed, contact My Oracle Support (MOS).

# 19866 - Communication Agent Peer Group Status Changed

Event Type: CAF

Description: The Communication Agent Peer Group operational status has changed

Severity: Info

Instance: <PeerGroupName>

HA Score: Normal

OID: cAFEventPeerGroupStatusChangeNotify

## **Recovery:**

Generally, this alarm is informational and no action is required.

# 19867 - Communication Agent Peer Group Egress Message Discarded

## Event Type: CAF

**Description:** The Communication Agent Peer Group egress message is being discarded due to one of the following reasons:

- Unknown Peer Group
- Peer Group Unavailable
- Peer Congested
- Reliability not supported

Severity: Info

Instance: <PeerGroupName>

HA Score: Normal

Throttle Seconds: 10

OID: cAFEventPSEgressMessageDiscardedNotify

## **Recovery:**

Generally, this alarm is informational and no action is required.

# 19868 - Communication Agent Connection Rejected - Incompatible Network

## Event Type: CAF

**Description:** Communication Agent connection rejected. Connection to the peer node is not initiated due to network incompatibility. This event will be raised on the connection initiator side when the connection initiator MP has only IPv6 IP addresses configured and Remote MP has only IPv4 IP addresses configured or when connection initiator MP has only IPv4 IP addresses configured and Remote MP has only IPv6 IP addresses configured.

Severity: Info

Instance: <RemoteIP>

HA Score: Normal

**OID:** cAFEventConnectionRejectNotify

## **Recovery:**

- **1.** Disable both sides of the connection.
- 2. Configure the correct network modes on either server.
- **3.** Restart the application on the reconfigured server.
- 4. Enable both sides of the connection.
- 5. Contact My Oracle Support (MOS) for assistance if needed.

## 19900-19999 - EXG Stack

This section provides information and recovery procedures for EXG Stack alarms, ranging from 19900-19999.

Alarms and events are recorded in a database log table. Currently active alarms can be viewed from the Launch Alarms Dashboard GUI menu option. The alarms and events log can be viewed from the **Alarms & Events > View History** page.

## 19900 - Process CPU Utilization

Alarm Group: STK

**Description:** The Process, which is responsible for handling all Signaling traffic, is approaching or exceeding its engineered traffic handling capacity.

Severity: Critical, Major, Minor

Instance: N/A

HA Score: Normal

Auto Clear Seconds: 0 (zero)

OID: dbcProcessCpuUtilizationNotify

**Recovery:** 

1. Use Main Menu > Status & Control > KPIs to monitor the ingress traffic rate of each MP.

- The mis-configuration of Server/Client routing may result in too much traffic being distributed to the MP. Each MP in the server site should be receiving approximately the same ingress transaction per second.
- There may be an insufficient number of MPs configured to handle the network traffic load. If all MPs are in a congestion state then the traffic load to the server site is exceeding its capacity.
- 2. Use Main Menu > Alarms & Events to examine the alarm log.

Contact My Oracle Support (MOS) for assistance.

# 19901 - CFG-DB Validation Error

#### Alarm Group: STK

**Description:** A minor database validation error was detected on the MP server during an update. MP internal database is now out of sync with the configuration database. Subsequent database operations on the MP are ALLOWED.

Severity: Major Instance: N/A HA Score: Normal Auto Clear Seconds: 0 (zero)

OID: dbcCfgDbValidationErrorNotify

#### **Recovery:**

An unexpected condition has occurred while performing a database update, but database updates are still enabled.

Contact *My Oracle Support (MOS)* for assistance.

## 19902 - CFG-DB Update Failure

#### Alarm Group: STK

**Description:** A critical database validation error was detected on the MP server during an update. MP internal database is now out of sync with the configuration database. Subsequent database operations on the MP are DISABLED.

Severity: Critical

Instance: N/A

HA Score: Normal

Auto Clear Seconds: 0 (zero)

OID: dbcCfgDbUpdateFailureNotify

#### **Recovery:**

An unexpected condition has occurred while performing a database update and database updates are disabled.

Contact My Oracle Support (MOS) for assistance.

# 19903 - CFG-DB post-update Error

#### Alarm Group: STK

**Description:** A minor database validation error was detected on the MP server after a database update. MP internal database is still in sync with the configuration database. Subsequent database operations on the MP are ALLOWED.

Severity: Major

Instance: N/A

HA Score: Normal

Auto Clear Seconds: 0 (zero)

OID: dbcCfgDbPostUpdateErrorNotify

**Recovery:** 

An unexpected condition has occurred while performing a database update, but database updates are still enabled.

Contact My Oracle Support (MOS) for assistance.

# 19904 - CFG-DB post-update Failure

#### Alarm Group: STK

**Description:** A critical database validation error was detected on the MP server after a database update. MP internal database is still in sync with the configuration database. Subsequent database operations on the MP are DISABLED.

Severity: Critical

Instance: N/A

HA Score: Normal

Auto Clear Seconds: 0 (zero)

OID: dbcCfgDbPostFailureNotify

#### **Recovery:**

An unexpected condition has occurred while performing a database update and database updates are disabled.

Contact *My Oracle Support (MOS)* for assistance.

# 19905 - Measurement Initialization Failure

#### Alarm Group: STK

Description: A measurement object failed to initialize.

Severity: Critical

Instance: <measTagName>

HA Score: Normal

Auto Clear Seconds: 0 (zero)

OID: dbcMeasurementInitializationFailureNotify

### **Recovery:**

Measurement subsystem initialization has failed for the specified measurement.

Contact My Oracle Support (MOS) for assistance.

# 19910 - Message Discarded at Test Connection

## Event Type: DIAG

**Description:** Normal traffic is being discarded because it is routed to an egress Test Connection. An egress Test Connection is given a normal message to be transmitted.

Severity: Major

Instance: <Connection name>

HA Score: Normal

## Auto Clear Seconds: 120

OID: dbcNormalMessageDiscardedNotify

#### **Recovery:**

1. Update routing rules to exclude Test connections from being used for routing.

Normal traffic should be received and sent on non-test connections.

2. Change the hostname of the peer connected to the test connection.

The hostname of the peer connected to the test connection may be the destination host for the incoming normal traffic.

## 19911 - Test message discarded

Event Type: DIAG

Description: Test message is given to a non-test connection to be transmitted.

Severity: Info

Instance: <Connection name>

HA Score: Normal

**Throttle Seconds:** 5

OID: dbcDiagnosticMessageDiscardNotify

#### **Recovery:**

Update routing rules to exclude Test messages from being routed to non-test connection.

Test messages should be received and sent only on test connections.

## 22000-22999 - Diameter

This section provides information and recovery procedures for Diameter alarms and events, ranging from 22000 - 22999, and lists the types of alarms and events that can occur on the system. All events have a severity of Info.

Alarms and events are recorded in a database log table. Currently active alarms can be viewed from the Launch Alarms Dashboard GUI menu option. The alarms and events log can be viewed from the **Alarms & Events > View History** page.

# 22001 - Message Decoding Failure

#### Event Type: DIAM

**Description:** A message received from a peer was rejected because of a decoding failure. Decoding failures can include missing mandatory parameters.

#### Severity: Info

Instance: <TransConnName>

## HA Score: Normal

## Throttle Seconds: 10

OID: eagleXgDiameterIngressMsgRejectedDecodingFailureNotify

#### **Recovery:**

During Diameter Request decoding, the message content was inconsistent with the "Message Length" in the message header. This protocol violation can be caused by the originator of the message (identified by the Origin-Host AVP in the message) or the peer who forwarded the message to this node.

# 22002 - Peer Routing Rules with Same Priority

## Event Type: DIAM

**Description:** A peer routing table search with a received Request message found more than one highest priority Peer Routing Rule match. The system selected the first rule found but it is not guaranteed that the same rule will be selected in the future. It is recommended that Peer Routing Rules be unique for the same type of messages to avoid non-deterministic routing results.

Severity: Info

**Instance:** <MPName>

HA Score: Normal

**Throttle Seconds:** 10

**OID:** eagleXgDiameterPeerRoutingTableRulesSamePriorityNotify

**Recovery:** 

Modify one of the Peer Routing Rule Priorities using the **Diameter > Configuration > Peer Routing Rules** GUI page.

# 22003 - Application ID Mismatch with Peer

#### Event Type: DIAM

**Description:** While attempting to route a request message to a peer, a peer's transport connection was bypassed because the peer did not support the Application ID for that transport connection.

Severity: Info

Instance: <MPName>

HA Score: Normal

**Throttle Seconds:** 10

OID: eagleXgDiameterApplicationIdMismatchWithPeerNotify

**Recovery:** 

1. The system's peer routing table may be using a Route List containing a peer which does not support the Application ID or the list of Application IDs supported by the peer on each connection may not be the same. The list of Application IDs that the peer supports on each connection can be viewed as follows:

- a) Navigate to the GUI page: Diameter > Maintenance > Connections
- b) Locate the relevant Peer Node and check the supported Application IDs.
- **2.** If Application IDs are not the same for each connection (but should be) the Application ID for any connection can be refreshed by:
  - a) Navigate to the GUI page: Diameter > Maintenance > Connections
  - b) Locate the relevant **Connection**
  - c) Disable the **Connection**
  - d) Enable the **Connection**
- **3.** The Diameter Node which originated the message (identified by the Origin-Host AVP) could be configured incorrectly and the application is trying to address a node which doesn't support the Application ID. This cannot be fixed using this application.
- 4. If the problem persists, contact *My Oracle Support (MOS)*.

# 22004 - Maximum pending transactions allowed exceeded

#### Event Type: DIAM

**Description:** Routing attempted to select an egress transport connection to forward a message but the maximum number of allowed pending transactions queued on the connection has been reached.

Severity: Info

Instance: <TransConnName>

HA Score: Normal

Throttle Seconds: 10

**OID:** eagleXgDiameterMaxPendingTxnsPerConnExceededNotify

#### **Recovery:**

The maximum number of pending transactions for each connection is set to a system-wide default value. If this event is occurring frequently enough for a particular connection then the maximum value may need to be increased. Contact *My Oracle Support (MOS)* for assistance.

# 22005 - No peer routing rule found

Event Type: DIAM

**Description:** A message not addressed to a peer (either Destination-Host AVP was absent or Destination-Host AVP was present but was not a peer's FQDN) could not be routed because no Peer Routing Rules matched the message.

Severity: Info

Instance: <MPName>

HA Score: Normal

**Throttle Seconds:** 10

OID: eagleXgDiameterNoPrtRuleNotify

**Recovery:** 

- Either the message was incorrectly routed to this node or additional Peer Routing Rules need to be added. Existing Peer Routing Rules can be viewed and updated using **Diameter > Configuration** > **Peer Routing Rules** page.
- 2. If the problem persists, contact My Oracle Support (MOS).

# 22006 - Forwarding Loop Detected

## Event Type: DIAM

**Description:** The Ingress Request message received was previously processed by the local node as determined from the Route-Record AVPs received in the message.

Severity: Info

Instance: <PeerName>

HA Score: Normal

Throttle Seconds: 10

**OID:** eagleXgDiameterForwardingLoopDetectedNotify

## **Recovery:**

- 1. An ingress Request message was rejected because message looping was detected. In general, the forwarding node should not send a message to a peer which has already processed the message (it should examine the Route-Record AVPs prior to message forwarding). If this type of error is occurring frequently, then the forwarding node is most likely incorrectly routing the message and the issue cannot be fixed using this application.
- 2. If Path Topology Hiding is activated and Protected Network Node's Route-Records are obscured with PseudoNodeFQDN, then inter-network ingress message loop detection could reject the message if same Request message is routed back to DEA. If this type of error is occurring, then the forwarding node is most likely mis-routing the message back to DEA.
- 3. If the problem persists, contact *My Oracle Support (MOS)*.

# 22007 - Inconsistent Application ID Lists from a Peer

## Event Type: DIAM

**Description:** The list of Application IDs supported by a peer during the Diameter Capabilities Exchange procedure on a particular transport connection is not identical to one of the list of Application IDs received from the peer over a different available transport connection to that peer.

Severity: Info

Instance: <PeerName>

HA Score: Normal

Throttle Seconds: 10

OID: eagleXgDiameterSupportedAppIdsInconsistentNotify

#### **Recovery:**

1. A peer with multiple transport connections has established a connection and provided a list of supported Application IDs which does match a previously established connection. This could prevent Request messages from being routed uniformly over the peer's transport connections

because the decision to route a message containing an Application ID is based upon the list of Application IDs supported on each transport connection. The list of Application IDs that the peer supports on each connection can be viewed as follows:

- a) Navigate to **Diameter > Maintenance > Connections**.
- b) Locate the relevant Peer Node and check the supported Application IDs.
- **2.** If Application IDs are not the same for each connection (but should be) the Application ID for any connection can be refreshed by:
  - a) Navigate to **Diameter > Maintenance > Connections**.
  - b) Locate the relevant Connection.
  - c) Disable the Connection.
  - d) Enable the Connection.
- 3. If the problem persists, contact *My Oracle Support (MOS)*.

# 22008 - Orphan Answer Response Received

#### Event Type: DIAM

**Description:** An Answer response was received for which no pending request transaction existed, resulting in the Answer message being discarded. When a Request message is forwarded the system saves a pending transaction, which contains the routing information for the Answer response. The pending transaction is abandoned if an Answer response is not received in a timely fashion.

#### Severity: Info

Instance: <TransConnName>

HA Score: Normal

#### Throttle Seconds: 10

OID: eagleXgDiameterOrphanAnswerResponseReceivedNotify

#### **Recovery:**

If this event is occurring frequently, the transaction timers may be set too low. The timer values can be viewed and/or modified using the **Diameter > Configuration > System Options** page.

# 22009 - Application Routing Rules with Same Priority

#### Event Type: DIAM

**Description:** An application routing table search with a received Request message found more than one highest priority application routing rule match. At least two application routing rules with the same priority matched an ingress Request message. The system selected the first application routing rule found.

Severity: Info

Instance: <MPName>

HA Score: Normal

Throttle Seconds: 10

**OID:** eagleXgDiameterApplicationRoutingTableRulesSamePriorityNotify

## **Recovery:**

- It is recommended that application routing rules be unique for the same type of messages to avoid unexpected routing results. Peer routing rule priorities can be modified using Diameter > Configuration > Application Route Tables page.
- 2. If the problem persists, contact *My Oracle Support (MOS)*.

# 22010 - Specified DAS Route List not provisioned

Event Type: DIAM

Description: The DAS Route List specified by the message copy trigger point is not provisioned.

Severity: Info

Instance: <RouteListId>

HA Score: Normal

Throttle Seconds: 10

**Note:** Because many route lists can be created on a DA-MP server, care must be taken to prevent excessive event generation with these resources.

OID: eagleXgDiameterSpecifiedDasRouteListNotProvisionedNotify

**Recovery:** 

- 1. Provisioning is incorrect/misconfigured. Verify provisioning and provision/correct provisioning.
- 2. If this problem persists, contact My Oracle Support (MOS) for assistance.

# 22012 - Specified MCCS not provisioned

#### Event Type: DIAM

Description: The Message Copy Config Set specified by the trigger point is not provisioned.

Severity: Info

Instance: <MCCS>

HA Score: Normal

Throttle Seconds: 10

**OID:** eagleXgDiameterSpecifiedMCCSNotProvisionedNotify

**Recovery:** 

- **1.** Verify the configured value of MCCS with the trigger point.
- 2. Verify the Message Copy CfgSet (MCCS) provisioning is properly configured.
- 3. If the problem persists, contact My Oracle Support (MOS).

## 22013 - DAS Peer Number of Retransmits Exceeded for Copy

Event Type: DIAM

**Description:** The configured number of Message Copy retransmits has been exceeded for the DAS Peer.

Severity: Info

Instance: <MCCS>

HA Score: Normal

**Throttle Seconds:** 10

**Note:** Because many route lists can be created on a DA-MP server, care must be taken to prevent excessive event generation with these resources.

OID: eagleXgDiameterNumberOfRetransmitsExceededToDasNotify

**Recovery:** 

- 1. Verify the configured value of 'Max Retransmission Attempts'
- **2.** Verify local provisioning to connections to intended DAS peer server(s) are in service and no network issues in path(s) to intended DAS peer server(s) exist.
- 3. Verify DAS peer provisioning to insure proper configuration.
- 4. If the problem persists, contact My Oracle Support (MOS) for assistance.

# 22014 - No DAS Route List specified

#### Alarm Group: DIAM

Description: No valid DAS Route List was specified in the Message Copy Config Set.

Severity: Info

Instance: <RouteListId>

HA Score: Normal

Throttle Seconds: 10

OID: eagleXgDiameterNoDasRouteListSpecifiedNotify

**Recovery:** 

Contact My Oracle Support (MOS) for further assistance.

## 22015 - Connection Operational Status Inconsistency May Exist

#### Event Type: DIAM

**Description:** DSR was unable to update the Operational Status and Operation Reason attributes for a transport connection on the OAM.

Severity: Info Instance: TransConnName HA Score: Normal Throttle Seconds: 0 (zero) OID: eagleXgDiameterOperationalStatusInconsistencyNotify

#### **Recovery:**

**1.** Use **Main Menu > Diameter > Maintenance > Connections** to view the Operational Status and Operation Reason attributes for a Connection.

The Operational Status and Operation Reason attributes for a Connection on the OAM may be temporarily out of date with the values on DSR.

This occurs when an internal event queue size has been exceeded. This should rarely occur and the inconsistency should be cleared when the Connection's "Remote Busy State" changes again.

2. If the problem persists, contact *My Oracle Support (MOS)*.

## 22016 - Peer Node Alarm Aggregation Threshold

Alarm Group: DIAM

**Description:** This alarm occurs when there are a 'Critical' number of Peer Node alarms for a single Network Element.

**Note:** The Alarm Thresholds are configurable using the "Alarm Threshold Options" tab on the **Main Menu > Diameter > Configuration > System Options** screen.

Severity: Critical

Instance: <NetworkElement>

HA Score: Normal

Auto Clear Seconds: 0 (zero)

OID: eagleXgDiameterPeerNodeUnavailableThresholdReachedNotify

#### **Recovery:**

- 1. Use Main Menu > Diameter > Maintenance > Peer Nodes to monitor Peer status.
- 2. Verify that IP network connectivity exists between the MP server and the adjacent servers.
- 3. Check the event history logs for additional DIAM events or alarms from this MP server.
- 4. Verify that the peer is not under maintenance.
- 5. Contact *My Oracle Support (MOS)* for assistance.

## 22017 - Route List Alarm Aggregation Threshold

#### Alarm Group: DIAM

**Description:** This alarm occurs when there are a 'Critical' number of Route List alarms for the Network Element.

**Note:** The Alarm Thresholds are configurable using the "Alarm Threshold Options" tab on the **Main Menu > Diameter > Configuration > System Options** screen.

Severity: Critical Instance: <NetworkElement> HA Score: Normal Auto Clear Seconds: 0 (zero)  ${\small OID:} eagle XgDiameter RouteList Unavailable Threshold Reached Notify$ 

**Recovery:** 

- 1. Use Main Menu > Diameter > Maintenance > Route Lists to monitor Route List status.
- 2. Verify that IP network connectivity exists between the MP server and the peers.
- 3. Check the event history logs for additional DIAM events or alarms from this MP server.
- 4. Verify that the peers in the Route List are not under maintenance.
- 5. Contact My Oracle Support (MOS) for assistance.

# 22018 - Maintenance Leader HA Notification to go Active

## Alarm Group: DIAM

**Description:** This alarm occurs when a DA-MP has received a notification from HA that the Maintenance Leader resource should transition to the Active role.

Severity: Info

Instance: <MP Node ID>

HA Score: Normal

**Throttle Seconds:** 1

OID: eagleXgDiameterDaMpLeaderGoActiveNotificationNotify

**Recovery:** 

No action necessary.

# 22019 - Maintenance Leader HA Notification to go OOS

## Alarm Group: DIAM

**Description:** This alarm occurs when a DA-MP has received a notification from HA that the Maintenance Leader resource should transition to the OOS role.

Instance: <MP Node ID>

Severity: Info

HA Score: Normal

**Throttle Seconds:** 1

OID: eagleXgDiameterDaMpLeaderGoOOSNotificationNotify

**Recovery:** 

No action necessary.

# 22020 - Copy Message size exceeded the system configured size limit

Event Type: DIAM

**Description:** The generated Copy message size exceeded the max message size on the system. **Severity:** Info

Instance: <DA-MP>

HA Score: Normal

Throttle Seconds: 10

**Note:** Because many copy messages can exceed the system configured size, care must be taken to prevent excessive generation with these resources.

OID: eagleXgDiameterCopyMessageSizeExceededNotify

**Recovery:** 

1. Verify the size of the Request and Answer messages and see it exceeds the system set message size.

Use Main > Diameter > Configuration > Route Lists to correct provisioning.

- **2.** Review provisioning and correct provisioning and see whether answers also needed to copy. Requests and answers may be copied to DAS.
- 3. If this problem persists, contact My Oracle Support (MOS) for assistance.

# 22021 - Debug Routing Info AVP Enabled

Alarm Group: DIAM

Description: Debug Routing Info AVP is enabled.

Severity: Minor

Instance: None

HA Score: Normal

Auto Clear Seconds: 0 (zero)

OID: eagleXgDiameterDebugRoutingInfoAvpEnabledNotify

**Recovery:** 

- **1.** Change the IncludeRoutingInfoAvp parameter to *no* in the DpiOption table on the NO for a 2-tier system or on the SO for a 3-tier system.
- 2. If the problem persists, contact My Oracle Support (MOS).

# 22051 - Peer Unavailable

Alarm Group: DIAM

Description: Unable to access the Diameter Peer because all of the transport connections are Down.

Severity: Critical

Instance: <PeerName> (of the Peer which failed)

HA Score: Normal

Auto Clear Seconds: 0 (zero)

OID: eagleXgDiameterPeerUnavailableNotify

**Recovery:** 

- 1. Peer status can be monitored from **Diameter** > **Maintenance** > **Peer Nodes**.
- 2. Verify that IP network connectivity exists between the MP server and the adjacent servers.
- 3. Check the event history logs for additional DIAM events or alarms from this MP server.
- 4. Verify that the peer is not under maintenance.
- 5. If the problem persists, contact My Oracle Support (MOS).

# 22052 - Peer Degraded

## Alarm Group: DIAM

**Description:** The peer has some available connections, but less than its minimum connection capacity. Continued routing to this peer may cause congestion or other overload conditions.

Severity: Major

Instance: <PeerName> (of the Peer which is degraded)

HA Score: Normal

Auto Clear Seconds: 0 (zero)

OID: eagleXgDiameterPeerDegradedNotify

## **Recovery:**

- 1. Peer status can be monitored from **Diameter** > **Maintenance** > **Peer Nodes**.
- 2. Verify that IP network connectivity exists between the MP server and the adjacent servers.
- 3. Check the event history logs for additional DIAM events or alarms from this MP server.
- 4. Verify that the peer is not under maintenance.
- 5. If the problem persists, contact My Oracle Support (MOS).

# 22053 - Route List Unavailable

## Alarm Group: DIAM

**Description:** The Route List is Unavailable. A Route List becomes Unavailable when all of its peers become Unavailable and a Peer becomes Unavailable when all of its transport connections become Unavailable.

If a Transport Connection is configured for Initiate mode, the Network Element will periodically attempt to automatically recover the connection if its Admin State is Enabled. If the Transport Connection is configured for Responder-Only mode, the peer will be responsible for re-establishing the transport connection.

Severity: Critical

Instance: <RouteListName> (of the Route List which failed)

HA Score: Normal

Auto Clear Seconds: 0 (zero)

**OID:** eagleXgDiameterRouteListUnavailableNotify

**Recovery:** 

**1.** Route List status can be monitored from **Diameter** > **Maintenance** > **Route Lists**.

- 2. Verify that IP network connectivity exists between the MP server and the peers.
- 3. Check the event history logs for additional DIAM events or alarms from this MP server.
- 4. Verify that the peers in the Route List not under maintenance.
- 5. If the problem persists, contact *My Oracle Support (MOS)*.

# 22054 - Route List Degraded

## Alarm Group: DIAM

**Description:** The Route List's Operational Status has changed to Degraded because the capacity of the Route List's Active Route Group has dropped below the Route List's configured minimum capacity. There are two potential causes:

- 1. One or more of the Route List's peers become Unavailable. A Peer becomes Unavailable when all of its transport connections become Unavailable. If a Transport Connection is configured for Initiate mode, the Network Element will periodically attempt to automatically recover the connection if its Admin State is Enabled. If the Transport Connection is configured for Responder-Only mode, the peer will be responsible for re-establishing the transport connection.
- 2. The Route Groups within the Route List may not have been configured with sufficient capacity to meet the Route List's configured minimum capacity.

#### Severity: Major

Instance: <RouteListName> (of the Route List which is degraded)

HA Score: Normal

Auto Clear Seconds: 0 (zero)

**OID:** eagleXgDiameterRouteListDegradedNotify

#### **Recovery:**

- Route List status and configured minimum capacity can be monitored from Diameter > Maintenance > Route Lists.
- 2. Verify that IP network connectivity exists between the MP server and the peers.
- 3. Check the event history logs for additional DIAM events or alarms from this MP server.
- **4.** Verify that the peers in the Route List not under maintenance.
- **5.** If the problem persists, contact *My Oracle Support (MOS)*.

# 22055 - Non-Preferred Route Group in Use

## Alarm Group: DIAM

**Description:** The application has started to utilize a Route Group other than the highest priority Route Group to route Request messages for a Route List because the highest priority Route Group specified for that Route List has either become Unavailable or its capacity has dropped below the minimum capacity configured for the Route List while a lower priority Route Group has more capacity.

The preferred Route Group (i.e., with highest priority) is demoted from the Active Route Group to a Standby Route Group when a peer failure occurs causing the Route Group's Operational Status to change to Unavailable or Degraded. A Route Group becomes Degraded when its capacity has dropped below Route List's configured minimum capacity. A Route Group becomes Unavailable when all of its peers have an Operational Status of Unavailable or Degraded.

A Peer becomes Unavailable when all of its transport connections become Unavailable. If a Transport Connection is configured for Initiate mode, the Network Element will periodically attempt to automatically recover the connection if its Admin State is Enabled. If the Transport Connection is configured for Responder-Only mode, the peer will be responsible for re-establishing the transport connection.

#### Severity: Minor

Instance: <RouteListName> (of the concerned Route List)

HA Score: Normal

Auto Clear Seconds: 0 (zero)

OID: eagleXgDiameterNonPreferredRouteGroupInUseNotify

#### **Recovery:**

- Route List status and configured minimum capacity can be monitored from Diameter > Maintenance > Route Lists.
- 2. Verify that IP network connectivity exists between the MP server and the peers.
- 3. Check the event history logs for additional DIAM events or alarms from this MP server.
- **4.** Verify that the adjacent server is not under maintenance.
- 5. If the problem persists, contact *My Oracle Support (MOS)*.

#### 22056 - Connection Admin State Inconsistency Exists

#### Alarm Group: DIAM

**Description:** An operator request to change the Admin State of a transport connection was not completely processed due to an internal error. The admin state is either disabled from an egress routing perspective but the connection could not be taken out of service or the admin state is enabled from an egress routing perspective but the connection is not in service.

Severity: Major

Instance: <TransConnName>

HA Score: Normal

Auto Clear Seconds: 0 (zero)

OID: eagleXgDiameterConnAdminStateInconsistencyNotify

- **1.** If the transport connection's Admin State is Disabled but the transport connection was not taken out of service due to an internal error do the following actions to correct the failure:
  - a) Enable the connection via the following GUI menu: Diameter > Maintenance > Connections
  - b) Wait for this alarm to clear.
  - c) Disable the connection via the following GUI menu: Diameter > Maintenance > Connections
- **2.** If the transport connection's Admin State is Enabled but the transport connection was not taken out of service due to an internal error do the following actions to correct the failure:
  - a) Disable the connection via the following **Diameter** > **Maintenance** > **Connections**
  - b) Wait for this alarm to clear.
  - c) Enable the connection via the following GUI menu: Diameter > Maintenance > Connections

3. If the problem persists, contact *My Oracle Support (MOS)*.

# 22057 - ETG Rate Limit Degraded

Alarm Group: DIAM

Description: The ETG Rate Limit has exceeded the defined threshold

Severity: Major

**Instance:** <ETGName>

HA Score: Normal

Auto Clear Seconds: 0 (zero)

**OID:** eagleXgDiameterEtgRateLimitDegradedNotify

**Recovery:** 

- 1. Check the configuration in Main Menu > Diameter > Configuration > Egress Throttle Groups to determine if the Maximum Configured rate is too low.
- 2. Check the Egress Message Rate at Main Menu > Diameter > Maintenance > Egress Throttle Groups and Main Menu > Diameter > Maintenance > Connections to determine if the sending Peers/Connections are offering too much traffic.
- 3. If the problem persists, contact My Oracle Support (MOS).

# 22058 - ETG Pending Transaction Limit Degraded

Alarm Group: DIAM

Description: The ETG Pending Transactions Limit has exceeded the defined threshold

Severity: Major

Instance: <ETGName>

HA Score: Normal

Auto Clear Seconds: 0 (zero)

OID: eagleXgDiameterEtgPendingTransLimitDegradedNotify

**Recovery:** 

- 1. Check the configuration in Main Menu > Diameter > Configuration > Egress Throttle Groups to determine if the Maximum Configured rate is too low.
- 2. Check the Egress Message Rate at Main Menu > Diameter > Maintenance > Egress Throttle Groups and Main Menu > Diameter > Maintenance > Connections to determine if the sending Peers/Connections are offering too much traffic.
- **3.** Determine if the receiving Peers or Connections in the ETG are not responding with Answers in a timely manner because they are either busy or overloaded.
- 4. If the problem persists, contact *My Oracle Support (MOS)*.

# 22059 - Egress Throttle Group Message Rate Congestion Level changed

Event Group: DIAM

**Description:** The Egress Throttle Group Message rate Congestion Level has changed. This will change the Request priority that can be routed on peers and connections in the ETG.

Severity: Info

Instance: <ETGName>

HA Score: Normal

**Throttle Seconds:** 10

OID: eagleXgDiameterEtgRateCongestionNotify

**Recovery:** 

- The Maximum Configured rate may be too low. Check the configuration in Main Menu > Diameter > Configuration > Egress Throttle Groups
- 2. The sending Peers/Connections are offering too much traffic. Check the EMR rate at Main Menu > Diameter > Maintenance > Egress Throttle Groups and/or Main Menu > Diameter > Maintenance > Connections
- **3.** Typically all routes to a server should be in an ETG. However, if that is not the case, alternate routes may be out of service and could cause overloading of traffic towards connections contained in this ETG. Evaluate traffic distribution to Server connections and see if any alternate routes to Server are unavailable causing overloading of traffic on an ETG.
- 4. Contact *My Oracle Support (MOS)* for assistance.

# 22060 - Egress Throttle Group Pending Transaction Limit Congestion Level changed

Event Group: DIAM

**Description:** The Egress Throttle Group Pending Transaction Limit Congestion Level has changed. This will change the Request priority that can be routed on peers and connections in the ETG.

Severity: Info

Instance: <ETGName>

HA Score: Normal

**Throttle Seconds:** 10

OID: eagleXgDiameterEtgPendingTransCongestionNotify

- The Maximum Configured rate may be too low. Check the configuration in Main Menu > Diameter > Configuration > Egress Throttle Groups
- 2. The sending Peers/Connections are offering too much traffic. Check the EMR rate at Main Menu > Diameter > Maintenance > Egress Throttle Groups and/or Main Menu > Diameter > Maintenance > Connections
- **3.** Typically all routes to a server should be in a ETG, however if that is not the case, then those routes becoming out of service could cause overloading of traffic towards connections contained in this ETG. Evaluate traffic distribution to Server connections and see if any alternate routes to Server are unavailable causing overloading of traffic on an ETG.
- **4.** The receiving Peers or Connections in the ETG are not responding with Answers in a timely manner. Check to see if they are busy or overloaded.
- 5. If the problem persists, contact *My Oracle Support (MOS)* for assistance.

# 22061 - Egress Throttle Group Monitoring stopped

#### Alarm Group: DIAM

Description: ETG Rate and Pending Transaction Monitoring is stopped on all configured ETGs

Severity: Minor

Instance: <DA-MP Hostname>

HA Score: Normal

Auto Clear Seconds: 0 (zero)

OID: eagleXgDiameterEtgMonitoringStoppedNotify

#### **Recovery:**

- Verify that ComAgent links setup between DA-MPs have not gone OOS causing SMS Service to not receive Responses from DA-MP Leader under Main Menu > Communication Agent > Maintenance.
- 2. Verify that ComAgent links are established between DA-MPs under Main Menu > Communication Agent > Maintenance
- **3.** Verify the No-MP Leader condition in **Main Menu** > **Diameter** > **Maintenance** > **DA-MPs** > **Peer DA-MP Status** that at least 1 DA-MP is MP-Leader.
- 4. If the problem persists, contact *My Oracle Support (MOS)*.

# 22062 - Actual Host Name cannot be determined for Topology Hiding

Event Type: Diameter

**Description:** Topology Hiding could not be applied because the Actual Host Name could not be determined

Severity: Info

Instance: <CfgSetName>

HA Score: Normal

#### Throttle Seconds: 10

**OID:** eagleXgDiameterTopoHidingActualHostNameNotFoundNotify

- 1. Ensure that all MME/SGSN hostnames to be hidden are present in the MME/SGSN Configuration Set.
- 2. If any DSR Applications are activated on DSR, ensure that any specific Application Level Topology Hiding feature is not conflicting with the contents of Actual Host Names specified in the MME Configuration Set.
- **3.** Check if the first instance of a Session-ID AVP in the Request/Answer message contains the mandatory delimited ";".
- 4. If the problem persists, contact My Oracle Support (MOS).

# 22063 - Diameter Max Message Size Limit Exceeded

Event Type: DIAM

Description: The size of the message encoded by DSR has exceeded its max limits

Severity: Info

Instance: <TransConnName>

HA Score: Normal

**Throttle Seconds:** 10

OID: eagleXgDiameterDiameterMaxMsgSizeLimitExceededNotify

#### **Recovery:**

No action required. However, if this event is seen to be incrementing consistently, contact *My Oracle Support (MOS)* for assistance.

# 22064 - Upon receiving Redirect Host Notification the Request has not been submitted for re-routing

Event Type: DIAM

**Description:** This event indicates that the DSR has encountered a Redirect Host Notification that it can accept for processing but cannot continue processing due to some reason, such as internal resources exhaustion.

Severity: Info

Instance: <PeerName>

HA Score: Normal

Throttle Seconds: 60

**OID:** eagleXgDiameterRxRedirectHostNotRoutedNotify

**Recovery:** 

1. Examine the DA-MP congestion status and related measurements and take appropriate action.

2. If the problem persists, contact *My Oracle Support (MOS)* 

# 22065 - Upon receiving Redirect Realm Notification the Request has not been submitted for re-routing

Event Type: DIAM

**Description:** The Redirect Realm Notification received is accepted but cannot be processed due to some reason, such as internal resources exhaustion.

Severity: Info

**Instance:** <PeerName>

HA Score: Normal

Throttle Seconds: 60

OID: eagleXgDiameterRxRedirectRealmNotRoutedNotify

#### **Recovery:**

- 1. Examine the DA-MP congestion status and related measurements and take appropriate action.
- 2. If the problem persists, contact *My Oracle Support (MOS)*

# 22066 - ETG-ETL Scope Inconsistency

Event Type: DIAM

Description: An ETG's Control Scope is set to ETL, but the ETG is not configured against an ETL.

Severity: Minor

Instance: <ETG Name>

HA Score: Normal

Auto Clear Seconds: 0 (zero)

OID: eagleXgDiameterEtgEtlScopeInconsistencyNotify

#### **Recovery:**

- **1.** Correct the configuration inconsistency by changing the Control Scope of the ETG from ETL to ETG, or by adding the ETG to an ETL.
- 2. If a backup image has been restored to the SOAM, but not the NOAM, restoring a consistent backup image for the NOAM should resolve the problem.
- 3. If the problem persists, contact *My Oracle Support (MOS)*.

# 22067 - ETL-ETG Invalid Association

#### Event Type: DIAM

Description: An ETL is associated with an ETG that does not exist.

Severity: Minor

Instance: <ETL Name>

HA Score: Normal

Auto Clear Seconds: 0 (zero)

OID: eagleXgDiameterEtgEtlInvalidAssocNotify

#### **Recovery:**

- **1.** Correct the configuration inconsistency by updating the ETL to refer to a valid ETG, or by installing consistent backups on the NOAM and SOAM.
- 2. If the problem persists, contact *My Oracle Support (MOS)*.

# 22101 - Connection Unavailable

#### Alarm Group: DIAM

Description: Connection is unavailable for Diameter Request/Answer exchange with peer.

**Note:** This alarm is not added when the "Suppress Connection Unavailable Alarm" for a Transport Connection is set to "Yes".

Severity: Major

Instance: <TransConnName>

HA Score: Normal

Auto Clear Seconds: 0 (zero)

OID: eagleXgDiameterConnectionUnavailableAlarmNotify

**Recovery:** 

- **1.** Identify the most recent Connection Unavailable event in the event log for the connection and use the Event's recovery steps to resolve the issue.
- 2. If the problem persists, contact *My Oracle Support (MOS)*.

# 22102 - Connection Degraded

Alarm Group: DIAM

**Description:** Connection is only available for routing messages with a priority greater than or equal to the connection's congestion level.

Severity: Major

Instance: <TransConnName>

HA Score: Normal

Auto Clear Seconds: 0 (zero)

OID: eagleXgDiameterConnectionDegradedAlarmNotify

#### **Recovery:**

- **1.** Identify the most recent Connection Degraded event in the event log for the connection and use the Event's recovery steps to resolve the issue.
- 2. If the problem persists, contact *My Oracle Support (MOS)*.

#### 22103 - SCTP Connection Impaired

Alarm Group: DIAM Description: One or more paths of the SCTP connection went down. Severity: Minor Instance: <TransConnName> HA Score: Normal Auto Clear Seconds: 0 (zero) OID: eagleXgDiameterSCTPConnectionImpairedAlarmNotify Recovery:

- **1.** Identify the most recent SCTP Connection Impaired event in the event log for the connection and use the Event's recovery steps to resolve the issue.
- 2. If the problem persists, contact *My Oracle Support (MOS)*.

# 22104 - SCTP peer is operating with a reduced IP address set

Alarm Group: DIAM

Description: The SCTP peer advertised less IP addresses than desired by the connection configuration.

Severity: Minor

Instance: <TransConnName>

HA Score: Normal

Auto Clear Seconds: 0 (zero)

**OID:** eagleXgDiameterSCTPPeerReducedIPSetAlarmNotify

#### **Recovery:**

- 1. The peer is not able to advertise more than one IP address either due to an error in its configuration or due to being affected by a network interface failure. Check the networking configuration on the peer node.
- 2. If the problem persists, contact *My Oracle Support (MOS)*.

# 22105 - Connection Transmit Congestion

#### Alarm Group: DIAM

**Description:** The connection transmit buffer is congested, messages will be discarded until this condition clears up. This error indicates that the socket write cannot complete without blocking, signaling that the socket buffer is currently full.

Severity: Major

Instance: <TransConnName>

HA Score: Normal

Auto Clear Seconds: 0 (zero)

OID: eagleXgDiameterConnectionTxCongestionAlarmNotify

#### **Recovery:**

- **1.** The peer is not able to process the volume of traffic being offered on the connection. The traffic volume must be reduced, or processing capacity on the peer must be increased.
- 2. If the problem persists, contact *My Oracle Support (MOS)*.

# 22106 - Ingress Message Discarded: DA-MP Ingress Message Rate Control

Alarm Group: DIAM

**Description:** An ingress message is discarded due to connection (or DA-MP) ingress message rate exceeding connection (or DA-MP) maximum ingress MPS.

Severity: Major Instance: <MPHostName> HA Score: Normal Auto Clear Seconds: 0 (zero) OID: eagleXgDiameterIngressMessageDiscardedAlarmNotify Recovery: 1. The ingress MPS on the DA-MP is exceeding the MP Maxim

- 1. The ingress MPS on the DA-MP is exceeding the MP Maximum Ingress MPS. Consider decreasing the overall ingress message rate on the DA-MP by diverting the traffic or reducing the traffic.
- 2. If the problem persists, contact *My Oracle Support (MOS)* for assistance.

# 22150 - FSM Anonymous Failure

Event Type: DIAM

**Description:** The anonymous connection has encountered a failure condition.

Severity: Info

Instance: <MpName>/<FailureCode>

HA Score: Normal

Throttle Seconds: 10

OID: eagleXgDiameterMpEvFsmAnonFailureNotify

**Recovery:** 

No action required.

# 22170 - FSM Initiator Failure

Event Type: DIAM Description: The initiator connection has encountered a failure condition. Severity: Info Instance: <TransConnName>/<FailureCode> HA Score: Normal Throttle Seconds: 10 OID: eagleXgDiameterEvFsmInitFailureNotify Recovery: No action required.

# 22200 - Local MP Congestion

#### Alarm Group: DIAM

Description: The Diameter Process is approaching or exceeding its engineered traffic handling capacity.

Severity: Minor, Major, Critical

Instance: N/A

HA Score: Normal

Auto Clear Seconds: 0 (zero)

**OID:** eagleXgDiameterLocalMpCongestionNotify

#### **Recovery:**

- If one or more MPs in a server site have failed, the traffic will be distributed between the remaining MPs in the server site. MP server status can be monitored from the Status & Manage > Server page.
- 2. The mis-configuration of DIAMETER peers may result in too much traffic being distributed to the MP. The ingress traffic rate of each MP can be monitored from the **Status & Manage** > **KPIs** page. Each MP in the server site should be receiving approximately the same ingress transaction per second.
- **3.** There may be an insufficient number of MPs configured to handle the network traffic load. The ingress traffic rate of each MP can be monitored from the **Status & Manage** > **KPIs** page. If all MPs are in a congestion state then the offered load to the server site is exceeding its capacity.
- **4.** The Diameter Process may be experiencing problems. The alarm log should be examined using the **Alarms & Events** page.
- 5. If the problem persists, contact *My Oracle Support (MOS)*.

# 22201 - Ingress Message Rate

Alarm Group: DIAM

**Description:** The ingress message rate for the MP is approaching or exceeding its engineered traffic handling capacity.

Severity: Minor, Major, Critical

Instance: N/A

HA Score: Normal

Auto Clear Seconds: 0 (zero)

**OID:** eagleXgDiameterIngressMsgRateNotify

- If one or more MPs in a server site have failed, the traffic will be distributed between the remaining MPs in the server site. MP server status can be monitored from the Status & Manage > Server page.
- 2. The mis-configuration of Diameter peers may result in too much traffic being distributed to the MP. The ingress traffic rate of each MP can be monitored from the **Status & Manage** > **KPIs** page. Each MP in the server site should be receiving approximately the same ingress transaction per second.
- **3.** There may be an insufficient number of MPs configured to handle the network traffic load. The ingress traffic rate of each MP can be monitored from the **Status & Manage** > **KPIs** page. If all MPs are in a congestion state then the offered load to the server site is exceeding its capacity.
- 4. If the problem persists, contact *My Oracle Support (MOS)*.

# 22202 - PDU Buffer Pool Utilization

#### Alarm Group: DIAM

**Description:** The MP's PDU buffer pool is approaching its maximum capacity. If this problem persists and the pool reaches 100% utilization all new ingress messages will be discarded. This alarm should not normally occur when no other congestion alarms are asserted.

Severity: Minor, Major, Critical

Instance: N/A

HA Score: Normal

Auto Clear Seconds: 0 (zero)

**OID:** eagleXgDiameterPduBufferPoolUtilNotify

#### **Recovery:**

- If one or more MPs in a server site have failed, the traffic will be distributed between the remaining MPs in the server site. MP server status can be monitored from the Status & Manage > Server page.
- 2. The mis-configuration of Diameter peers may result in too much traffic being distributed to the MP. The ingress traffic rate of each MP can be monitored from the **Status & Manage** > **KPIs** page. Each MP in the server site should be receiving approximately the same ingress transaction per second.
- **3.** There may be an insufficient number of MPs configured to handle the network traffic load. The ingress traffic rate of each MP can be monitored from the **Status & Manage** > **KPIs** page. If all MPs are in a congestion state then the offered load to the server site is exceeding its capacity.
- **4.** A software defect may exist resulting in PDU buffers not being deallocated to the pool. This alarm should not normally occur when no other congestion alarms are asserted. The alarm log should be examined using the **Alarms & Events** page.
- 5. If the problem persists, contact *My Oracle Support (MOS)*.

# 22203 - PTR Buffer Pool Utilization

#### Alarm Group: DIAM

**Description:** The MP's PTR buffer pool is approaching its maximum capacity. If this problem persists and the pool reaches 100% utilization all new ingress messages will be discarded. This alarm should not normally occur when no other congestion alarms are asserted.

Severity: Minor, Major, Critical

Instance: N/A

HA Score: Normal

Auto Clear Seconds: 0 (zero)

**OID:** eagleXgDiameterPtrBufferPoolUtilNotify

- If one or more MPs in a server site have failed, the traffic will be distributed between the remaining MPs in the server site. MP server status can be monitored from the Status & Manage > Server page.
- 2. The mis-configuration of Diameter peers may result in too much traffic being distributed to the MP. The ingress traffic rate of each MP can be monitored from the **Status & Manage** > **KPIs** page. Each MP in the server site should be receiving approximately the same ingress transaction per second.
- **3.** There may be an insufficient number of MPs configured to handle the network traffic load. The ingress traffic rate of each MP can be monitored from the **Status & Manage** > **KPIs** page. If all MPs are in a congestion state then the offered load to the server site is exceeding its capacity.
- **4.** A software defect may exist resulting in PTR buffers not being deallocated to the pool. This alarm should not normally occur when no other congestion alarms are asserted. The alarm log should be examined from the **Alarms & Events** page.
- 5. If the problem persists, contact *My Oracle Support (MOS)*.

# 22204 - Request Message Queue Utilization

#### Alarm Group: DIAM

**Description:** The MP's Request Message Queue Utilization is approaching its maximum capacity. If this problem persists and the queue reaches 100% utilization all new ingress Request messages will be discarded. This alarm should not normally occur when no other congestion alarms are asserted.

Severity: Minor, Major, Critical

Instance: N/A

HA Score: Normal

Auto Clear Seconds: 0 (zero)

OID: eagleXgDiameterRequestMessageQueueUtilNotify

#### **Recovery:**

- If one or more MPs in a server site have failed, the traffic will be distributed between the remaining MPs in the server site. MP server status can be monitored from the Status & Manage > Server page.
- 2. The mis-configuration of Diameter peers may result in too much traffic being distributed to the MP. The ingress traffic rate of each MP can be monitored from the **Status & Manage** > **KPIs** page. Each MP in the server site should be receiving approximately the same ingress transaction per second.
- **3.** There may be an insufficient number of MPs configured to handle the network traffic load. The ingress traffic rate of each MP can be monitored from the **Status & Manage** > **KPIs** page. If all MPs are in a congestion state then the offered load to the server site is exceeding its capacity.
- **4.** If no additional congestion alarms are asserted, the Request Task may be experiencing a problem preventing it from processing messages from its Request Message Queue. The alarm log should be examined from the **Alarms & Events** page.
- 5. If the problem persists, contact *My Oracle Support (MOS)*.

# 22205 - Answer Message Queue Utilization

Alarm Group: DIAM

**Description:** The MP's Answer Message Queue Utilization is approaching its maximum capacity. If this problem persists and the queue reaches 100% utilization all new ingress Answer messages will be discarded. This alarm should not normally occur when no other congestion alarms are asserted.

Severity: Minor, Major, Critical

Instance: N/A

HA Score: Normal

Auto Clear Seconds: 0 (zero)

OID: eagleXgDiameterAnswerMessageQueueUtilNotify

#### **Recovery:**

- If one or more MPs in a server site have failed, the traffic will be distributed between the remaining MPs in the server site. MP server status can be monitored from the Status & Manage > Server page.
- 2. The mis-configuration of Diameter peers may result in too much traffic being distributed to the MP. The ingress traffic rate of each MP can be monitored from the Status & Manage > KPIs page. Each MP in the server site should be receiving approximately the same ingress transaction per second.
- **3.** There may be an insufficient number of MPs configured to handle the network traffic load. The ingress traffic rate of each MP can be monitored from the **Status & Manage** > **KPIs** page. If all MPs are in a congestion state then the offered load to the server site is exceeding its capacity.
- **4.** If no additional congestion alarms are asserted, the Answer Task may be experiencing a problem preventing it from processing messages from its Answer Message Queue. The alarm log should be examined from the **Alarms & Events** page.
- 5. If the problem persists, contact *My Oracle Support (MOS)*.

# 22206 - Reroute Queue Utilization

#### Alarm Group: DIAM

**Description:** The MP's Reroute Queue is approaching its maximum capacity. If this problem persists and the queue reaches 100% utilization any transactions requiring rerouting will be rejected. This alarm should not normally occur when no other congestion alarms are asserted.

Severity: Minor, Major, Critical

Instance: N/A

HA Score: Normal

Auto Clear Seconds: 0 (zero)

OID: eagleXgDiameterRerouteQueueUtilNotify

- An excessive amount of Request message rerouting may have been triggered by either connection failures or Answer time-outs. The status of connections should be examined from the Diameter > Maintenance > Connections page.
- 2. If no additional congestion alarms are asserted, the Reroute Task may be experiencing a problem preventing it from processing messages from its Reroute Queue. The alarm log should be examined using the **Alarms & Events** page.

3. If the problem persists, contact *My Oracle Support (MOS)*.

# 22207 - All-Connections Event Queue Utilization

#### Alarm Group: DIAM

**Description:** The MP's All-Connections Event Queue is approaching its maximum capacity. If this problem persists and the queue reaches 100% utilization all new ingress transactions will be rejected. This alarm should not normally occur when no other congestion alarms are asserted.

Severity: Minor, Major, Critical

Instance: N/A

HA Score: Normal

Auto Clear Seconds: 0 (zero)

**OID:** eagleXgDiameterAllConnEventQueueUtilNotify

#### **Recovery:**

- If one or more MPs in a server site have failed, the traffic will be distributed between the remaining MPs in the server site. MP server status can be monitored from the Status & Manage > Server page.
- 2. The mis-configuration of Diameter peers may result in too much traffic being distributed to the MP. The ingress traffic rate of each MP can be monitored from the Status & Manage > KPIs page. Each MP in the server site should be receiving approximately the same ingress transaction per second.
- **3.** There may be an insufficient number of MPs configured to handle the network traffic load. The ingress traffic rate of each MP can be monitored from the **Status & Manage** > **KPIs** page. If all MPs are in a congestion state then the offered load to the server site is exceeding its capacity.
- **4.** If no additional congestion alarms are asserted, the task may be experiencing a problem preventing it from processing events from its All-Connections Event Queue. The alarm log should be examined using the **Alarms & Events** page.
- 5. If the problem persists, contact *My Oracle Support (MOS)*.

# 22208 - Per-Connection Egress Message Queue Utilization

#### Alarm Group: DIAM

Description: The MP's per-connection egress message queue is approaching its maximum capacity.

Severity: Major

Instance: N/A

HA Score: Normal

Auto Clear Seconds: 0 (zero)

**OID:** eagleXgDiameterPerConnMessageQueueUtilNotify

#### **Recovery:**

Contact My Oracle Support (MOS) for further assistance.

# 22209 - Message Copy Disabled

Alarm Group: DIAM

**Description:** Diameter Message Copy is disabled.

Severity: Minor

Instance: N/A

HA Score: Normal

Auto Clear Seconds: 0 (zero)

OID: eagleXgDiameterMessageCopyDisabledNotify

#### **Recovery:**

- If one or more MPs in a server site have failed, the traffic will be distributed between the remaining MPs in the server site. MP server status can be monitored from the Status & Manage > Server page.
- 2. The mis-configuration of Diameter peers may result in too much traffic being distributed to the MP. The ingress traffic rate of each MP can be monitored from the Status & Manage > KPIs page. Each MP in the server site should be receiving approximately the same ingress transaction per second.
- **3.** There may be an insufficient number of MPs configured to handle the network traffic load. The ingress traffic rate of each MP can be monitored from the **Status & Manage** > **KPIs** page. If all MPs are in a congestion state then the offered load to the server site is exceeding its capacity.
- **4.** The Diameter Process may be experiencing problems. The alarm log should be examined using the **Alarms & Events** page.
- 5. If the problem persists, contact *My Oracle Support (MOS)*.

# 22214 - Message Copy Queue Utilization

# Alarm Group: DIAM

**Description:** The DA-MP's Message Copy queue utilization is approaching its maximum capacity.

Severity: Minor, Major, Critical

Instance: N/A

HA Score: Normal

Auto Clear Seconds: 0 (zero)

OID: eagleXgDiameterMsgCopyQueueUtilNotify

- **1.** Reduce traffic to the MP.
- 2. Verify that no network issues exist between the DA-MP and the intended DAS peer(s).
- **3.** Verify that the intended DAS peer has sufficient capacity to process the traffic load being routed to it.
- 4. If the problem persists, contact *My Oracle Support (MOS)*.

# 22215 - Ingress Message Discarded: DA-MP Overload Control

#### Alarm Group: DIAM

Description: Ingress message is discarded due to DA-MP CPU congestion

Severity: Major

**Instance:** MPHostName (Hostname of the DA-MP)

HA Score: Normal

Auto Clear Seconds: 0 (zero)

OID: eagleXgDiameterIngressMessageDiscardedOverLoadControlAlarmNotify

#### **Recovery:**

- If one or more MPs in a server site have failed, the traffic will be distributed amongst the remaining MPs in the server site. Monitor the DA-MP server status from Main Menu > Status & Manage > Server Status.
- 2. The mis-configuration of Diameter peers may result in too much traffic being distributed to the MP. Monitor the ingress traffic rate of each DA-MP from Main Menu > Status & Manage > KPIs. Each DA-MP in the server site should be receiving approximately the same ingress transaction per second.
- **3.** There may be an insufficient number of MPs configured to handle the network traffic load. Monitor the ingress traffic rate of each DA-MP from **Main Menu > Status & Manage > KPIs**. If all MPs are in a congestion state, then the offered load to the server site is exceeding its capacity.
- **4.** The Diameter Process may be experiencing problems. Examine the alarm log from **Main Menu** > **Alarms & Events**.
- 5. If the problem persists, contact *My Oracle Support (MOS)*.

# 22216 - Ingress Message Discarded: Priority 0 message discarded by DA-MP Overload Control

#### Alarm Group: DIAM

**Description:** Ingress Priority 0 message discarded due to DA-MP CPU congestion.

Severity: Info

**Instance:** MPHostName (Hostname of the DA-MP)

HA Score: Normal

**Throttle Seconds:** 30

OID: eagleXgDiameterMpIngressPri0MessageDiscardedNotify

- If one or more MPs in a server site have failed, the traffic will be distributed amongst the remaining MPs in the server site. Monitor the DA-MP server status from Main Menu > Status & Manage > Server Status.
- 2. The mis-configuration of Diameter peers may result in too much traffic being distributed to the MP. Monitor the ingress traffic rate of each DA-MP from Main Menu > Status & Manage > KPIs.

Each DA-MP in the server site should be receiving approximately the same ingress transaction per second.

- **3.** There may be an insufficient number of MPs configured to handle the network traffic load. Monitor the ingress traffic rate of each DA-MP from **Main Menu** > **Status & Manage** > **KPIs**. If all MPs are in a congestion state, then the offered load to the server site is exceeding its capacity.
- **4.** The Diameter Process may be experiencing problems. Examine the alarm log from **Main Menu** > **Alarms & Events**.
- 5. If the problem persists, contact *My Oracle Support (MOS)*.

# 22217 - Ingress Message Discarded: Priority 1 message discarded by DA-MP Overload Control

Alarm Group: DIAM

Description: Ingress Priority 1 message discarded due to DA-MP CPU congestion.

Severity: Info

**Instance:** MPHostName (Hostname of the DA-MP)

HA Score: Normal

Throttle Seconds: 30

OID: eagleXgDiameterMpIngressPri1MessageDiscardedNotify

**Recovery:** 

- If one or more MPs in a server site have failed, the traffic will be distributed amongst the remaining MPs in the server site. Monitor the DA-MP server status from Main Menu > Status & Manage > Server Status.
- 2. The mis-configuration of Diameter peers may result in too much traffic being distributed to the MP. Monitor the ingress traffic rate of each DA-MP from Main Menu > Status & Manage > KPIs. Each DA-MP in the server site should be receiving approximately the same ingress transaction per second.
- **3.** There may be an insufficient number of MPs configured to handle the network traffic load. Monitor the ingress traffic rate of each DA-MP from **Main Menu** > **Status & Manage** > **KPIs**. If all MPs are in a congestion state, then the offered load to the server site is exceeding its capacity.
- **4.** The Diameter Process may be experiencing problems. Examine the alarm log from **Main Menu** > **Alarms & Events**.
- 5. If the problem persists, contact *My Oracle Support (MOS)*.

# 22218 - Ingress Message Discarded: Priority 2 message discarded by DA-MP Overload Control

Alarm Group: DIAM

**Description:** Ingress Priority 2 message discarded due to DA-MP CPU congestion.

Severity: Info

**Instance:** MPHostName (Hostname of the DA-MP)

HA Score: Normal

#### **Throttle Seconds:** 30

OID: eagleXgDiameterMpIngressPri2MessageDiscardedNotify

#### **Recovery:**

- If one or more MPs in a server site have failed, the traffic will be distributed amongst the remaining MPs in the server site. Monitor the DA-MP server status from Main Menu > Status & Manage > Server Status.
- 2. The mis-configuration of Diameter peers may result in too much traffic being distributed to the MP. Monitor the ingress traffic rate of each DA-MP from Main Menu > Status & Manage > KPIs. Each DA-MP in the server site should be receiving approximately the same ingress transaction per second.
- **3.** There may be an insufficient number of MPs configured to handle the network traffic load. Monitor the ingress traffic rate of each DA-MP from **Main Menu** > **Status & Manage** > **KPIs**. If all MPs are in a congestion state, then the offered load to the server site is exceeding its capacity.
- **4.** The Diameter Process may be experiencing problems. Examine the alarm log from **Main Menu** > **Alarms & Events**.
- 5. If the problem persists, contact *My Oracle Support (MOS)*.

# 22220 - Connection Congestion Level change

#### Event Type: DIAM

**Description:** The egress congestion level associated with the connection has changed. When a connection's egress queue is congested, the connection's operational status will be Degraded. If this problem persists and the queue reaches 100% utilization all new egress messages for the Connection will be discarded. This event should not normally occur when no other congestion alarms are asserted.

Severity: Info

Instance: <TransConnName>

HA Score: Normal

Throttle Seconds: 10

OID: eagleXgDiameterConnCongestionLevelChangeNotify

- **1.** An IP network or Diameter peer problem may exist thus preventing SCTP/TCP from transmitting messages into the network at the same pace that messages are being received from the network.
- **2.** The transport task associated with the connection may be experiencing a problem preventing it from processing events from its Connection Event Message Queue. The alarm log should be examined using the **Alarms & Events** page.
- **3.** If one or more MPs in a server site have failed, the traffic will be distributed among the remaining MPs in the server site. MP server status can be monitored using the **Status & Manage** > **Server** page.
- **4.** The mis-configuration of Diameter peers may result in too much traffic being distributed to the MP. The ingress traffic rate of each MP can be monitored using the **Status & Manage** > **KPIs** page. Each MP in the server site should be receiving approximately the same ingress transaction per second.

- 5. There may be an insufficient number of MPs configured to handle the network traffic load. The ingress traffic rate of each MP can be monitored using the Status & Manage > KPIs page. If all MPs are in a congestion state then the offered load to the server site is exceeding its capacity.
- 6. If the problem persists, contact My Oracle Support (MOS).

# 22221 - Routing MPS Rate

#### Alarm Group: DIAM

**Description:** Message processing rate for this MP is approaching or exceeding its engineered traffic handling capacity. The routing mps rate (MPS/second) is approaching or exceeding its engineered traffic handling capacity for the MP. The alarm severity depends on the amount of MP CPU being used:

- Minor when MP utilization is equal to or greater than 80%
- Major when MP utilization is equal to or greater than 90%
- Critical when MP utilization equals 100%

Severity: Major (Minor, Critical)

Instance: N/A

HA Score: Normal

Auto Clear Seconds: 0 (zero)

OID: eagleXgDiameterRoutingMpsRateNotify

#### **Recovery:**

1. If one or more MPs in a server site have failed, the traffic will be distributed amongst the remaining MPs in the server site.

MP server status can be monitored from Main Menu > Status & Manage > Server Status.

**2.** The mis-configuration of Diameter peers may result in too much traffic being distributed to the MP.

The routing mps rate of each MP can be monitored from **Main Menu** > **Status & Manage** > **KPIs**. Each MP in the server site should be receiving approximately the same ingress transaction per second.

3. There may be an insufficient number of MPs configured to handle the network traffic load.

The routing mps rate of each MP can be monitored from **Main Menu** > **Status & Manage** > **KPIs**. If all MPs are in a congestion state then the ingress message rate to the MP is exceeding its capacity to process the messages.

4. If the problem persists, contact *My Oracle Support (MOS)*.

# 22222 - Long Timeout PTR Buffer Pool Utilization

#### Alarm Group: DIAM

**Description:** The MP's Long Timeout PTR buffer pool is approaching its maximum capacity.

Severity: Minor, Major, Critical

Instance: N/A

HA Score: Normal

Auto Clear Seconds: 0 (zero)

**OID:** eagleXgDiameterLongTimeoutPtrBufferPoolUtilNotify

#### **Recovery:**

- If one or more MPs in a server site have failed, the traffic will be distributed amongst the remaining MPs in the server site. Monitor the MP server status from Main Menu > Status & Manage > Server Status.
- 2. The misconfiguration of Pending Answer Timer assignment may result in excessive traffic being assigned to the Long Timeout PTR buffer Pool. View the Pending Answer Timer values via Diameter > Configuration > Pending Answer Timers. Examine the Pending Answer Timers assignment via the Diameter > Configuration > Application Ids and Diameter > Configuration > Peer Nodes.
- **3.** The misconfiguration of Diameter peers may result in too much traffic being distributed to the MP. Monitor the ingress traffic rate of each MP from **Main Menu** > **Status & Manage** > **KPIs**. Each MP in the server site should be receiving approximately the same ingress transaction per second
- **4.** There may be an insufficient number of MPs configured to handle the network traffic load. Monitor the ingress traffic rate of each MP from **Main Menu** > **Status & Manage** > **KPIs**. If all MPs are in a congestion state then the offered load to the server site is exceeding its capacity.
- **5.** A software defect may exist resulting in Long Timeout PTR buffers not being de-allocated to the pool. This alarm should not normally occur when no other congestion alarms are asserted. Examine the alarm log from **Main Menu** > **Alarms & Events**.
- 6. If the problem persists, contact *My Oracle Support (MOS)*

# 22223 - DA-MP Memory Utilization Exceeded

Alarm Group: DIAM

**Description:** DA-MP memory utilization has exceeded its configured limits.

Severity: Minor, Major, Critical

Instance: N/A

HA Score: Normal

Auto Clear Seconds: 0 (zero)

OID: eagleXgDiameterDaMpMemUtilizationExceededNotify

- **1.** MPS exceeding its configured limits. Alarm 22221 *Routing MPS Rate* will be raised; perform the Recovery steps for this alarm.
- **2.** Average hold time exceeding its configured limits. Alarm 22224 *Average Hold Time Limit Exceeded* will be raised. Perform the Recovery steps for this alarm.
- **3.** Average message size exceeding its configured limits. Alarm 22225 *Average Message Size Limit Exceeded* will be raised. Perform the Recovery steps for this alarm.
- 4. Other. If the DA-MP is not exceeding any of the limits specified above, contact Oracle for assistance.

# 22224 - Average Hold Time Limit Exceeded

#### Alarm Group: DIAM

Description: The average transaction hold time has exceeded its configured limits.

Severity: Minor, Major, Critical

Instance: N/A

HA Score: Normal

Auto Clear Seconds: 0 (zero)

OID: eagleXgDiameterAvgHoldTimeLimitExceededNotify

#### **Recovery:**

The average transaction hold time is exceeding its configured limits, resulting in an abnormally large number of outstanding transactions. Reduce the average hold time by examining the configured Pending Answer Timer values and reducing any values that are unnecessarily large.

# 22225 - Average Message Size Limit Exceeded

#### Alarm Group: DIAM

Description: The size of the average message processed by DSR has exceeded its configured limits.

Severity: Minor, Major, Critical

Instance: N/A

HA Score: Normal

Auto Clear Seconds: 0 (zero)

OID: eagleXgDiameterAvgMsgSizeLimitExceededNotify

#### **Recovery:**

The size of the average message processed by DSR is exceeding its configured limits. This may cause DSR to consume an abnormally large amount of memory, leading to performance degradation. Alarm 22223 - *DA-MP Memory Utilization Exceeded* may be raised as a result. Examine the traffic coming from connected peers to see if any of them are sending abnormally large messages.

# 22300 - Connection Unavailable: Socket configuration failure

#### Event Type: DIAM

Description: Software failure attempting to configure SCTP or TCP socket.

Severity: Info

**Instance:** TransConnName

HA Score: Normal

**Throttle Seconds:** 30

 ${\small OID:} eagle XgDiameter ConnUnavailSocket CfgFailure Notify$ 

**Recovery:** 

Contact My Oracle Support (MOS).

# 22301 - Connection Unavailable: Connection initiation failure

Event Type: DIAM

Description: Failure occurred while attempting to initiate SCTP or TCP connection with the peer.

Severity: Info

Instance: TransConnName

HA Score: Normal

Throttle Seconds: 30

OID: eagleXgDiameterConnUnavailConnInitFailureNotify

#### **Recovery:**

- 1. Confirm that connection is not administratively Disabled at the peer.
- 2. Confirm that peer connection configuration (protocol, remote/local IP address, remote/local port) matches local connection configuration.
- 3. Confirm IP network connectivity between peer IP and local IP for the connection.
- **4.** Confirm that the connection's transport protocol and/or port are not being blocked by a network firewall or other ACL in the network path.
- 5. If the problem persists, contact *My Oracle Support (MOS)*.

# 22302 - Connection Unavailable: Received malformed message

#### Event Type: DIAM

**Description:** Diameter message received from peer with invalid or inconsistent header/AVP length fields.

Severity: Info

Instance: TransConnName

HA Score: Normal

#### **Throttle Seconds: 30**

OID: eagleXgDiameterReceivedMalformedMessageNotify

- **1.** Determine if other nodes/MPs connected to the peer are also experiencing problems with messages received from the peer. If so, the peer should be diagnosed.
- **2.** Determine if other connections on this same MP are also experiencing problems. If so, the MP should be removed moved from service, replaced, and the *My Oracle Support (MOS)* should be contacted to assist with resolution.

# 22303 - Connection Unavailable: Peer closed connection

Event Type: DIAM

Description: The SCTP or TCP connection was closed by the peer.

Severity: Info

Instance: TransConnName

HA Score: Normal

Throttle Seconds: 1

OID: eagleXgDiameterConnUnavailPeerClosedConnNotify

**Recovery:** 

1. If unexpected, use peer node diagnostic/log information to determine why peer closed connection.

2. If the problem persists, contact My Oracle Support (MOS).

# 22304 - Connection Unavailable: Proving Failure

Event Type: DIAM Description: Connection closed after DWR/DWA based proving algorithm failure. Severity: Info Instance: TransConnName HA Score: Normal Throttle Seconds: 1 OID: eagleXgDiameterConnUnavailProvingFailureNotify Recovery:

1. Examine the peer to determine why it is not responding to DWRs.

2. If the problem persists, contact My Oracle Support (MOS).

# 22305 - Connection Admin State change

Event Type: DIAM Description: The Administrative state of the connection has changed. Severity: Info Instance: TransConnName HA Score: Normal Throttle Seconds: 1 OID: eagleXgDiameterConnectionAdminStateChangeNotify Recovery: No action required.

# 22306 - Connection Unavailable: Timeout waiting for CER/CEA

Event Type: DIAM

Description: Connection closed after Tcex timer expired while waiting on CER or CEA from peer.

Severity: Info

Instance: TransConnName

HA Score: Normal

**Throttle Seconds:** 1

OID: eagleXgDiameterConnUnavailTimedOutWaitingForCexNotify

**Recovery:** 

- **1.** For locally initiated connections, confirm that the configured Tcex timer value is not less than the time expected for the peer to respond with CEA after receiving CER.
- 2. If the problem persists, contact *My Oracle Support (MOS)*.

# 22307 - Connection Unavailable: Timeout waiting for DPA

Event Type: DIAM

Description: Connection closed after Tdpa timer expired while waiting on DPA from peer.

Severity: Info

**Instance:** TransConnName

HA Score: Normal

**Throttle Seconds:** 1

OID: eagleXgDiameterConnUnavailTimedOutWaitingForDpxNotify

**Recovery:** 

No action required.

# 22308 - Received Unexpected CER/CEA

Event Type: DIAM Description: CER or CEA message was received from the peer when it was not expected. Severity: Info Instance: TransConnName HA Score: Normal Throttle Seconds: 30 OID: eagleXgDiameterReceivedUnexpectedCexNotify Recovery:

1. Diagnose peer for unexpected behavior.

2. If the problem persists, contact *My Oracle Support (MOS)*.

# 22309 - Received Unexpected DWR/DWA

Event Type: DIAM

Description: DWR or DWA message was received from the peer when it was not expected.

Severity: Info

**Instance:** TransConnName

HA Score: Normal

Throttle Seconds: 30

OID: eagleXgDiameterReceivedUnexpectedDwxNotify

#### **Recovery:**

- 1. Diagnose peer for unexpected behavior.
- 2. If the problem persists, contact My Oracle Support (MOS).

# 22310 - Received Unexpected DPR/DPA

Event Type: DIAM

Description: DPR or DPA message was received from the peer when it was not expected.

Severity: Info

Instance: TransConnName

HA Score: Normal

Throttle Seconds: 30

OID: eagleXgDiameterReceivedUnexpectedDpxNotify

**Recovery:** 

1. Diagnose peer for unexpected behavior.

2. If the problem persists, contact My Oracle Support (MOS).

# 22311 - Invalid Diameter message received

Event Type: DIAM

**Description:** Diameter message received from peer which was decodable but contained a semantic error.

Severity: Info

Instance: <TransConnName>

HA Score: Normal

Throttle Seconds: 30

OID: eagleXgDiameterReceivedInvalidDiameterMessageNotify

#### **Recovery:**

- **1.** Analyze MsgOctets from Event Addn'l Data to determine which semantic error occurred and diagnose peer for unexpected behavior.
- 2. If the problem persists, contact *My Oracle Support (MOS)*.

# 22312 - Socket send failure

#### Event Type: DIAM

**Description:** An unexpected error occurred during the socket send call when attempting to send a Diameter message to the peer.

Severity: Info

Instance: <TransConnName>

HA Score: Normal

Throttle Seconds: 30

OID: eagleXgDiameterFailedToSendDiameterMessageNotify

#### **Recovery:**

- 1. Analyze errno value and text from Event Addn'l Info to determine root cause.
- 2. If the problem persists, contact *My Oracle Support (MOS)*.

# 22313 - Connection Unavailable: Transport failure

#### Event Type: DIAM

**Description:** The connection was closed by the SCTP or TCP transport.

Severity: Info

Instance: <TransConnName>

HA Score: Normal

**Throttle Seconds:** 1

OID: eagleXgDiameterConnUnavailTransportFailureNotify

**Recovery:** 

- 1. Analyze error value to determine root cause.
- 2. If the problem persists, contact *My Oracle Support (MOS)*.

# 22314 - Connection Unavailable: CEA Realm/Host validation failure

Event Type: DIAM

**Description:** Origin-Realm and/or Origin-Host in CEA message received from peer on locally initiated connection does not match the locally configured connection.

Severity: Info

Instance: <TransConnName>

#### HA Score: Normal

#### **Throttle Seconds:** 1

 ${\small OID:} eagle XgDiameter ConnUnavail CeaRealmHostVldtnFailNotify$ 

#### **Recovery:**

- **1.** Confirm that peer connection configuration (Realm, Host, protocol, remote/local IP address, remote/local port) matches local connection configuration.
- **2.** If the problem persists, contact *My Oracle Support (MOS)*.

# 22315 - Connection Unavailable: Peer IP address validation failure

#### Event Type: DIAM

Description: Actual peer connection IP address does not match configured peer IP address.

Severity: Info

Instance: <TransConnName>

HA Score: Normal

**Throttle Seconds:** 1

OID: eagleXgDiameterConnUnavailPeerIpAddrVldtnFailNotify

**Recovery:** 

- Confirm that peer connection configuration (Realm, Host, protocol, remote/local IP address, remote/local port) matches local connection configuration using the Diameter > Configuration > Local Nodes page.
- 2. If the problem persists, contact *My Oracle Support (MOS)*.

# 22316 - Connection Unavailable: No common apps

#### Event Type: DIAM

**Description:** No common applications were found between local node and peer node during capabilities exchange.

Severity: Info

Instance: <TransConnName>

HA Score: Normal

**Throttle Seconds:** 1

**OID:** eagleXgDiameterConnUnavailNoCommonAppsNotify

- **1.** Reconcile Application IDs between local and peer nodes. If no common applications exist, the connection should be deleted or Disabled.
- 2. If the problem persists, contact *My Oracle Support (MOS)*.

# 22317 - Connection Rejected: Connection already established

Event Type: DIAM

**Description:** Peer initiated connection was rejected because locally initiated connection has already completed capabilities exchange.

Severity: Info

Instance: <TransConnName>

HA Score: Normal

Throttle Seconds: 30

OID: eagleXgDiameterConnRejectedConnAlrdyEstdNotify

**Recovery:** 

- **1.** If condition persists, diagnose peer to determine reason for the second connection initiation.
- 2. If the problem persists, contact My Oracle Support (MOS).

# 22318 - Connection Rejected: Connection not Enabled

Event Type: DIAM

Description: Peer initiated connection was rejected because connection was locally Admin Disabled.

Severity: Info

Instance: <TransConnName>

HA Score: Normal

Throttle Seconds: 30

**OID:** eagleXgDiameterConnRejectedConnNotEnabledNotify

**Recovery:** 

- 1. Resolve inconsistency between the local and peer nodes Administrative State.
- 2. If the problem persists, contact *My Oracle Support (MOS)*.

# 22319 - Connection Unavailable: Diameter Watchdog

Event Type: DIAM Description: Connection closed due to no traffic from peer within Tw\*2 time after sending DWR. Severity: Info Instance: <TransConnName> HA Score: Normal Throttle Seconds: 1 OID: eagleXgDiameterConnUnavailWatchdogFailureNotify Recovery:

- **1.** Confirm that the connection is not administratively Disabled at the peer.
- **2.** Confirm that the peer connection configuration (protocol, remote/local IP address, remote/local port) matches local connection configuration.
- **3.** Confirm there is reliable IP network connectivity between the peer IP and the local IP for the connection (no excess packet loss).
- **4.** Confirm that the connection's transport protocol and/or port are not being blocked by a network firewall or other ACL in the network path.
- 5. If the problem persists, contact *My Oracle Support (MOS)*.

# 22320 - Invalid peer initiated connection

#### Event Type: DIAM

**Description:** Origin-Realm and or Origin-Host in CER message received or the peer IP addresses advertised on peer initiated connection does not match any locally configured connection

Severity: Info

Instance: <MPName>

HA Score: Normal

Throttle Seconds: 30

OID: eagleXgDiameterInvalidPeerInitdConnNotify

**Recovery:** 

- **1.** Confirm that peer connection configuration (Realm, Host, protocol, remote/local IP address, remote/local port) matches local connection configuration.
- 2. If the problem persists, contact *My Oracle Support (MOS)*.

# 22321 - Connection Unavailable: DNS Resolution Failure

#### Event Type: DIAM

**Description:** During connection initiation, Transport/Peer FQDN was unable to be resolved to an IP address via DNS.

Severity: Info

Instance: <TransConnName>

HA Score: Normal

**Throttle Seconds:** 1

OID: eagleXgDiameterConnUnavailDnsResolutionFailureNotify

- 1. Confirm DNS is available and reachable by DA-MP.
- 2. Confirm that DNS configuration contains peer FQDN and appropriate corresponding IP address(es).
- 3. Analyze errno value and text from Event Addn'l Info to determine root cause.
- 4. If the problem persists, contact My Oracle Support (MOS).

# 22322 - Connection Proving Success

Event Type: DIAM

**Description:** The connection proving phase completed successfully.

Severity: Info

Instance: <TransConnName>

HA Score: Normal

**Throttle Seconds:** 1

OID: eagleXgDiameterConnProvingSuccessNotify

**Recovery:** 

No action required.

# 22323 - Connection Degraded: Diameter Watchdog

#### Event Type: DIAM

**Description:** Connection declared suspect due to no traffic from peer within Tw time after sending DWR.

Severity: Info

Instance: <TransConnName>

HA Score: Normal

Throttle Seconds: 10

OID: eagleXgDiameterConnDegradedWatchdogSuspectNotify

**Recovery:** 

- 1. Examine the peer to determine why it is not responding.
- 2. If the problem persists, contact *My Oracle Support (MOS)*.

# 22324 - Connection Unavailable: CER validation failure

Event Type: DIAM Description: CER contained invalid or unsupported AVP or AVP value. Severity: Info Instance: <TransConnName> HA Score: Normal Throttle Seconds: 1 OID: eagleXgDiameterConnUnavailCerValidationFailureNotify Recovery: 1. Disable peer's use of inband security. 2. If the problem persists, contact *My Oracle Support (MOS)*.

# 22325 - Host-IP-Address AVP(s) in CER/CEA do not match peer IP address(es)

#### Event Type: DIAM

**Description:** The Host-IP-Address AVP(s) received in a CER or CEA message from the peer did not match the actual peer connection's IP address(es).

Severity: Info

Instance: <TransConnName>

HA Score: Normal

**Throttle Seconds:** 1

OID: eagleXgDiameterConnUnavailCerHostIpAvpVldtnFailNotify

**Recovery:** 

1. Diagnose peer to resolve inconsistency.

2. If the problem persists, contact *My Oracle Support (MOS)*.

# 22326 - Connection Established

Event Type: DIAM

**Description:** The peer connection is available for signaling traffic.

Severity: Info

Instance: <TransConnName>

HA Score: Normal

**Throttle Seconds:** 1

OID: eagleXgDiameterConnEstablishedNotify

**Recovery:** 

No action required.

# 22327 - Initiator function disabled

Event Type: DIAM Description: Peer disconnect reason indicated that we should not attempt to initiate a connection. Severity: Info Instance: <TransConnName> HA Score: Normal Throttle Seconds: 1 OID: eagleXgDiameterInitiatorFunctionDisabledNotify Recovery:

- 1. No action required. The peer can still initiate a connection. If the peer does not attempt to initiate a connection within a reasonable amount of time, the connection can be disabled, then re-enabled to re-activate the initiator function.
- 2. If the problem persists, contact My Oracle Support (MOS).

# 22328 - Connection is processing a higher than normal ingress messaging rate

#### Alarm Group: DIAM

**Description:** The diameter connection specified in the alarm instance is processing a higher than normal ingress messaging rate.

#### Severity:

- Minor (if all of the following are true):
  - The average ingress MPS rate that the connection is processing has reached the percentage of the connection's maximum ingress MPS rate configured for the connection minor alarm threshold.
  - The average ingress MPS rate that the connection is processing has not yet reached the percentage of the connection's maximum ingress MPS rate configured for the connection major alarm threshold.
- Major (if the following are true):
  - The average ingress MPS rate that the connection is processing has reached the percentage of the connection's maximum ingress MPS rate configured for the connection major alarm threshold.

Instance: The name of the diameter connection as defined by the TransportConnection table.

#### HA Score: Normal

#### Auto Clear Seconds: 0 (zero)

**OID:** eagleXgDiameterIngressMpsRateNotify

- 1. The Diameter connection specified in the Alarm Instance field is processing a higher than expected average ingress Diameter message rate. The alarm thresholds for minor and major alarms are configured in the Capacity Configuration Set used by the Diameter connection.
- **2.** The message rate used for this alarm is an exponentially smoothed 30 second average. This smoothing limits false alarms due to short duration spikes in the ingress message rate.
- **3.** If the alarm severity is minor, the alarm means that the average ingress message rate has exceeded the minor alarm threshold percentage of the maximum ingress MPS configured for the connection.
- **4.** If the alarm severity is major, the alarm means that the average ingress message rate has exceeded the major alarm threshold percentage of the maximum ingress MPS configured for the connection.
- **5.** This alarm is cleared when the average ingress message rate falls 5% below the minor alarm threshold, or the connection becomes disabled or disconnected. This alarm is downgraded from major to minor if the average ingress message rate falls 5% below the major alarm threshold.
- 6. If the average ingress message rate is determined to be unusually high, investigate the connection's remote Diameter peer (the source of the ingress messaging) to determine why they are sending the abnormally high traffic rate. Otherwise, consider increasing either the connection's maximum ingress MPS rate or the connection's alarm thresholds.

# 22329 - SCTP Connection Impaired: A path has become unreachable

Event Type: DIAM

Description: A path of an established SCTP connection has become unreachable.

Severity: Info

Instance: <TransConnName:Peer IP> (peer/remote IP of the failed path)

HA Score: Normal

Throttle Seconds: 10

OID: eagleXgDiameterSctpConnectionImpairedNotify

#### **Recovery:**

- **1.** Check whether the routing path between the local IP address and the peer IP address is up. If it is not, fix it.
- 2. If the problem persists, contact *My Oracle Support (MOS)*.

# 22330 - SCTP Connection Cfg Mismatch: The peer advertised a different number of IP addresses than configured

Event Type: DIAM

**Description:** The peer has advertised in the INIT/INIT\_ACK chunk a number of IP addresses different from the number of IP addresses the peer has been configured with in the respective connection object.

Severity: Info

Instance: <TransConnName>

HA Score: Normal

**Throttle Seconds:** 1

OID: eagleXgDiameterSctpConnectionCfgMismatchNotify

**Recovery:** 

Check the peer configuration on the local node and the networking configuration on the peer itself with regard to which IP addresses the peer shall advertise.

# 22331 - SCTP Connection Partial Matching: SCTP connection accepted but the IP addresses advertised by the peer match only partially those configured for the peer in the connection object

Event Type: DIAM

**Description:** The peer has advertised in the INIT/INIT\_ACK chunk a set of IP addresses which overlap but does not include all the IP addresses configured for the peer in the respective connection object.

Severity: Info

Instance: <TransConnName>

HA Score: Normal

#### **Throttle Seconds:** 1

OID: eagleXgDiameterSCTPConnectionPartialMatchingNotify

#### **Recovery:**

- **1.** Check the peer configuration on the local node and the networking configuration on the peer itself with regard to which IP addresses the peer shall advertise.
- 2. If the problem persists, contact *My Oracle Support (MOS)*.

# 22332 - Connection Rejected: Max Connections Exceeded

#### Event Type: DIAM

**Description:** Connection was rejected due to the DA-MP exceeding its maximum number of supported Diameter Connections.

Severity: Info

Instance: <TransConnName>

HA Score: Normal

**Throttle Seconds:** 1

**OID:** eagleXgDiameterConnRejMaxConnExceededNotify

#### **Recovery:**

**1.** If the DA-MP is a member of a IPFE TS, verify that the IPFE is configured to fully monitor the DA-MP's availability status.

When a IPFE fully monitors application servers in a IPFE TS, it will cease from distributing new Diameter connections to any/all application servers that report a "Stasis" availability status.

2. If the problem persists, contact *My Oracle Support (MOS)*.

# 22333 - Connection Rejected: Insufficient Ingress MPS

Event Type: DIAM

**Description:** Connection was rejected due to insufficient Ingress MPS on the DA-MP to support the Reserved Ingress MPS configured for the connection. This sum of the Reserved Ingress MPS for the added connection and MP Reserved Ingress MPS has exceeded the MP Maximum Reserved Ingress MPS.

Severity: Info

Instance: <TransConnName>

HA Score: Normal

Throttle Seconds: 10

OID: eagleXgDiameterConnRejInsufficientIngressMpsNotify

#### **Recovery:**

**1.** The value for Reserved Ingress MPS for the added connection needs to be examined to determine if its value should be decreased.

2. Contact My Oracle Support (MOS) for assistance.

# 22334 - Unexpected Message Priority in ingress Request

Event Type: DIAM

**Description:** The Priority value decoded from the incoming message is not correct.

Severity: Info

Instance: <TransConnName>

HA Score: Normal

Throttle Seconds: 20

OID: eagleXgDiameterUnexpMessagePriorityInRequestNotify

#### **Recovery:**

- **1.** Verify that the peer is a DSR
  - Product-Name is reported as "Eagle XG DSR", in the Event Additional Information.
  - Vendor-Id is reported as 323 (Tekelec).
- **2.** Verify that the Firmware-Revision reported in the Event Additional Information represents a DSR software version that supports the Message Priority Feature.
  - Call *My Oracle Support (MOS)* and obtain the minimum DSR software version that supports Message Priority and compare with this information.
  - If the reported Firmware-Version is greater than or equal to the minimum required DSR software version, call *My Oracle Support (MOS)*.
  - If the reported Firmware-Version is less than the minimum required DSR software version, call *My Oracle Support (MOS)* to seek advice on whether the peer DSR needs to be upgraded, or whether the Message Priority Setting for this Transport Connection or Peer Node needs to be changed to "None".

# 22335 - Peer does not support Message Priority

Event Type: DIAM

**Description:** The Peer does not support the Message Priority feature. Therefore, the Peer does not encode Message Priority in the request.

Severity: Info

Instance: <TransConnName>

HA Score: Normal

Throttle Seconds: 20

**OID:** eagleXgDiameterMessagePriorityNotSuppPeerNotify

- **1.** Verify that the peer is a DSR
  - Product-Name is reported as "Eagle XG DSR", in the Event Additional Information.

- Vendor-Id is reported as 323 (Tekelec).
- **2.** Verify that the Firmware-Revision reported in the Event Additional Information represents a DSR software version that supports the Message Priority Feature.
  - Call *My Oracle Support (MOS)* and obtain the minimum DSR software version that supports Message Priority and compare with this information.
  - If the reported Firmware-Version is greater than or equal to the minimum required DSR software version, call *My Oracle Support (MOS)*.
  - If the reported Firmware-Version is less than the minimum required DSR software version, call *My Oracle Support (MOS)* to seek advice on whether the peer DSR needs to be upgraded, or whether the Message Priority Setting for this Transport Connection or Peer Node needs to be changed to "None".

# 22336 - Connection Rejected: Multihomed SCTP connection attempt

Event Type: DIAM

**Description:** Connection was rejected because the peer attempted to initiate an SCTP multihomed connection to an IPFE connection.

Severity: Info

Instance: <TransConnName>

HA Score: Normal

Auto Clear Seconds: 0 (zero)

OID: eagleXgDiameterConnRejMHSctpConnAttemptNotify

**Recovery:** 

- 1. Update the peer to initiate unihomed IPFE SCTP connections.
- 2. Contact My Oracle Support (MOS) for assistance.

#### 22343 - Connection Unavailable: Duplicate Connection Released

Event Type: DIAM

Description: Duplicate connection established, connection terminated.

Severity: Info

Instance: <TransConnName>

HA Score: Normal

**Throttle Seconds:** 1

OID: eagleXgDiameterDuplicateConnectionReleasedNotify

**Recovery:** 

No action necessary.

# 22344 - Failed to process ingress message: Processor Unavailable or Congested

Event Type: DIAM

**Description:** The DSR message processor is Unavailable or Congested.

Severity: Info

Instance: <SourceMpHost>

HA Score: Normal

**Throttle Seconds:** 10

OID: eagleXgDiameterProcessorUnavlblOrCngstedNotify

**Recovery:** 

**1.** See the recovery steps for measurement *RxAnsFwdFailed* in *DSR Measurement Reference*.

2. Contact My Oracle Support (MOS) for further assistance.

# 22345 - Connection Priority Level changed

Event Type: DIAM

**Description:** The Diameter Connection's CPL has transitioned from its current value to a new CPL value based on congestion levels reported by various features.

Severity: Info

Instance: <TransConnName>

HA Score: Normal

Throttle Seconds: 0 (zero)

**OID:** eagleXgDiameterCplChangedNotify

**Recovery:** 

- 1. Find additional information for the alarm in **Main Menu** > **Alarms & Events** > **View History** by locating the row with a sequence number that matches the active alarm sequence number and viewing the Additional Info column.
- **2.** Identify the most recent "Connection Degraded" event in the event log for the connection and utilize the Event Detailed information to diagnose the condition.
- 3. If the problem persists, contact *My Oracle Support* (MOS) for assistance.

# 22346 - DA-MP Reserved Ingress MPS Oversubscribed

Event Type: DIAM

**Description:** The total connection Reserved Ingress MPS exceeds the Engineered Ingress MPS capacity of the DA-MP.

Severity: Info

Instance: MPName (Hostname of the DA-MP Server)

HA Score: Normal

## **Throttle Seconds:** 1

OID: eagleXgDiameterMpResIngressMpsOversubscribedNotify

### **Recovery:**

- **1.** Find additional information for the alarm in **Main Menu** > **Alarms & Events** > **View History** by locating the row with a sequence number that matches the active alarm sequence number and viewing the Additional Info column.
- 2. Perform one or more of these actions:
  - Increase the maximum reserved capacity by increasing the value of IPFE Connection Reserved Ingress MPS Scaling parameter.
  - Reduce the subscribed amount of reserved capacity by reducing the number of connections.
  - Reduce the reserved capacity required by connections.
- 3. If the problem persists, contact My Oracle Support (MOS) for assistance.

# 22347 - Ingress Message Discarded: DA-MP shared ingress capacity exhausted

### Alarm Group: DIAM

**Description:** An ingress message is discarded on a DA-MP due to the ingress message rate on the DA-MP exceeding MP Maximum Ingress MPS.

Severity: N/A

Instance: <MPHostName>

HA Score: Normal

Throttle Seconds: 30

**OID:** eagleXgDiameterMpIngressMessageDiscardedNotify

### **Recovery:**

- **1.** The ingress MPS on the DA-MP is exceeding the MP Maximum Ingress MPS. Consider decreasing the overall ingress message rate on the DA-MP by diverting the traffic or reducing the traffic.
- 2. If the problem persists, contact My Oracle Support (MOS) for assistance.

# 22349 - IPFE Connection Alarm Aggregation Threshold

### Alarm Group: DIAM

**Description:** This alarm occurs when there are a 'Critical' number of IPFE Connection alarms for the Network Element.

**Note:** The Alarm Thresholds are configurable using the "Alarm Threshold Options" tab on the **Main Menu > Diameter > Configuration > System Options** screen.

Severity: Major, Critical

**Note:** The Critical threshold may be disabled by setting the Critical Threshold to zero using the "Alarm Threshold Options" tab on the **Main Menu > Diameter > Configuration > System Options** screen.

Instance: <NetworkElement>

HA Score: Normal

## Auto Clear Seconds: 0 (zero)

**OID:** eagleXgDiameterIPFEConnUnavailableThresholdReachedNotify

### **Recovery:**

- 1. Use Main Menu > Diameter > Maintenance > Connection to monitor IPFE Connection status.
- 2. Confirm that peer connection configuration (protocol, remote/local IP address, remote/local port) matches the local connection configuration.
- **3.** Confirm that the connection's transport protocol and/or port are not being blocked by a network firewall or other ACL in the network path.
- 4. Verify that the peers in the Route List are not under maintenance.
- 5. Contact My Oracle Support (MOS) for assistance.

# 22350 - Fixed Connection Alarm Aggregation Threshold

### Alarm Group: DIAM

**Description:** This alarm occurs when there are a 'Critical' number of Fixed Connection alarms for the DA-MP.

**Note:** The Alarm Thresholds are configurable using the "Alarm Threshold Options" tab on the **Main Menu > Diameter > Configuration > System Options** screen.

Severity: Major, Critical

**Note:** The Critical threshold may be disabled by setting the Critical Threshold to zero using the "Alarm Threshold Options" tab on the **Main Menu > Diameter > Configuration > System Options** screen.

**Instance:** <DA-MP-Hostname>

HA Score: Normal

Auto Clear Seconds: 0 (zero)

OID: eagleXgDiameterConnUnavailableThresholdReachedNotify

**Recovery:** 

- 1. Use Main Menu > Diameter > Maintenance > Connection to monitor Fixed Connection status.
- 2. Confirm that peer connection configuration (protocol, remote/local IP address, remote/local port) matches the local connection configuration.
- **3.** Confirm that the connection's transport protocol and/or port are not being blocked by a network firewall or other ACL in the network path.
- **4.** Verify that the peers in the Route List are not under maintenance.
- 5. Contact *My Oracle Support (MOS)* for assistance.

# 22900 - DPI DB Table Monitoring Overrun

#### Event Type: DIAM

**Description:** The COMCOL update sync log used by DB Table monitoring to synchronize Diameter Connection Status among all DA-MP RT-DBs has overrun. The DA-MP's Diameter Connection Status sharing table is automatically audited and re-synced to correct any inconsistencies.

Severity: Info

Instance: <DbTblName>

**Note:** <DbTblName> refers to the name of the Diameter Connection Status Sharing Table the Diameter Connection status inconsistency that was detected.

HA Score: Normal

**Throttle Seconds:** 10

OID: eagleXgDiameterDpiTblMonCbOnLogOverrunNotify

**Recovery:** 

Contact My Oracle Support (MOS) if this alarm is constantly being asserted and cleared.

## 22901 - DPI DB Table Monitoring Error

Event Type: DIAM

Description: An unexpected error occurred during DB Table Monitoring.

Severity: Info

Instance: DpiTblMonThreadName

HA Score: Normal

**Throttle Seconds:** 10

OID: eagleXgDiameterDpiSldbMonAbnormalErrorNotify

**Recovery:** 

Contact My Oracle Support (MOS).

#### 22950 - Connection Status Inconsistency Exists

### Alarm Group: DIAM

**Description:** Diameter Connection status inconsistencies exist among the DA-MPs in the DSR signaling NE.

Severity: Critical

**Instance:** <DbTblName> (Name of the Diameter Connection Status Sharing Table where the Diameter Connection status inconsistency was detected)

HA Score: Normal

Auto Clear Seconds: 0 (zero)

OID: eagleXgDiameterConnStatusInconsistencyExistsNotify

**Recovery:** 

No action necessary.

**Note:** DA-MP's SLDB tables are automatically audited and re-synchronized to correct inconsistencies after a log overrun has occurred.

# 22960 - DA-MP Profile Not Assigned

Alarm Group: DIAM

**Description:** A DA-MP configuration profile has not been assigned to this DA-MP.

Severity: Critical

Instance: N/A

HA Score: Normal

Auto Clear Seconds: 0 (zero)

OID: eagleXgDiameterDaMpProfileNotAssignedNotify

**Recovery:** 

1. A DA-MP profile must be assigned to the DA-MP via the DSR OAM GUI.

2. If the problem persists, contact *My Oracle Support (MOS)*.

# 22961 - Insufficient Memory for Feature Set

### Alarm Group: DIAM

**Description:** The Available Memory (in kilobytes) for Feature Set is less than the Required Memory (in kilobytes).

Severity: Critical

Instance: N/A

HA Score: Normal

Auto Clear Seconds: 0 (zero)

**OID:** eagleXgDiameterInsufficientAvailMemNotify

**Recovery:** 

- 1. Make additional memory available on the DA-MP for the configured DiameterMaxMessageSize.
- 2. If the problem persists, contact *My Oracle Support (MOS)*.

# 25000-25499 - Computer Aided Policy Making

This section provides information and recovery procedures for the Computer-Aided Policy Making (CAPM) feature (i.e., Diameter Mediation) alarms and events, ranging from 25000 - 25499, and lists the types of alarms and events that can occur on the system. All events have a severity of Info.

Alarms and events are recorded in a database log table. Currently active alarms can be viewed from the Launch Alarms Dashboard GUI menu option. The alarms and events log can be viewed from the **Alarms & Events > View History** page.

# 25000 - CAPM Update Failed

Event Type: CAPM

**Description:** The Rule Template failed to update because of syntax errors. The Additional Info of the Historical alarm includes the name of the Rule Template that failed to be updated.

When the alarm is caused by CAPM Rule Template which contains a syntax error, it may not be raised immediately after applying the template, but may occur when the first Rule has been provisioned and committed.

Severity: Minor

Instance: <ruleset> or <ruleset:rule-id>

HA Score: Normal

Auto Clear Seconds: 0 (zero)

**OID:** eagleXgDiameterCapmUpdateFailedNotify

**Recovery:** 

1. Check the CAPM Rule Template and verify that the left-hand side term of each condition contains a valid Linking-AVP or Select expression.

A typical problem can be a non-existing expression, or syntax error of a custom-defined Select expression. If the CAPM Rule Template contains a syntax error, create a new Rule Template by copying and modifying the existing one, then deleting the old Rule Template.

2. Verify also that the recently provisioned data of the Rule Template does not contain a syntax error, i.e., the regular expressions are correct, the fields expecting numbers contain only numbers, etc.

# 25001 - CAPM Action Failed

Event Type: CAPM

Description: When a new Rule Template is created, a failure occurs when performing the action.

Severity: Info

Instance: <ruleset> or <ruleset:rule-id>

HA Score: Normal

**Throttle Seconds:** 30

**OID:** eagleXgDiameterCapmActionFailedNotify

**Recovery:** 

Check the reasons the action failed. It may be a lack of system resources to perform an action, or the action may refer to a part of the message that is not available.

# 25002 - CAPM Exit Rule Template

Event Type: CAPM

**Description:** When Action Error Handling is set to 'immediately exit from the rule template' for the given Rule Template and a failure occurs when performing the action, processing of the Rule Template is stopped.

Severity: Info

Instance: <ruleset> or <ruleset:rule-id>

HA Score: Normal Throttle Seconds: 30 OID: eagleXgDiameterCapmExitRuleFailedNotify Recovery: No action required.

# 25003 - CAPM Exit Trigger

Event Type: CAPM

**Description:** When Action Error Handling is set to 'immediately exit from the trigger point' for the given Rule Template and a failure occurs when performing the action, processing of the Rule Template is stopped (subsequent templates within the trigger point are also skipped).

Severity: Info

Instance: <ruleset> or <ruleset:rule-id>

HA Score: Normal

**Throttle Seconds:** 30

OID: eagleXgDiameterCapmExitTriggerFailedNotify

**Recovery:** 

No action required.

# 25004 - Script failed to load

Alarm Type: CAPM Description: Script syntax error Severity: Minor Instance: <script name> HA Score: Normal Auto Clear Seconds: 0 (zero) OID: eagleXgDiameterCapmScriptLoadingFailedNotify Recovery: Check for syntax errors in the script

# 25005 - CAPM Generic Event

Event Type: CAPM Description: CAPM Generic Event Severity: Info Instance: <template-id:rule-id>

### **Alarms and Events**

HA Score: Normal Throttle Seconds: 30 OID: eagleXgDiameterCapmGenericInfoAlarmNotify Recovery: Contact *My Oracle Support (MOS)*.

# 25006 - CAPM Generic Alarm - Minor

Event Type: CAPM Description: CAPM Generic Alarm - Minor Severity: Minor Instance: <template-id:rule-id> HA Score: Normal Auto Clear Seconds: 300 OID: eagleXgDiameterCapmGenericMinorAlarmNotify Recovery: Contact My Oracle Support (MOS).

# 25007 - CAPM Generic Alarm - Major

Event Type: CAPM Description: CAPM Generic Alarm - Major Severity: Major Instance: <template-id:rule-id> HA Score: Normal Auto Clear Seconds: 300 OID: eagleXgDiameterCapmGenericMajorAlarmNotify Recovery: Contact *My Oracle Support (MOS)*.

# 25008 - CAPM Generic Alarm - Critical

Event Type: CAPM Description: CAPM Generic Alarm - Critical Severity: Critical Instance: <template-id:rule-id> HA Score: Normal

## Auto Clear Seconds: 300

OID: eagleXgDiameterCapmGenericCriticalAlarmNotify

## **Recovery:**

Contact My Oracle Support (MOS).

# 25500-25899 - OAM Alarm Management

This section provides information and recovery procedures related for alarms and events related to OAM Alarm Management, ranging from 25500 - 25899, that can occur on the system. All events have a severity of Info.

Alarms and events are recorded in a database log table. Currently active alarms can be viewed from the Launch Alarms Dashboard GUI menu option. The alarms and events log can be viewed from the **Alarms & Events > View History** page.

# 25500 - No DA-MP Leader Detected Alarm

Alarm Group: DIAM

Description: This alarm occurs when no active DA-MP leaders have been detected.

Severity: Critical

Instance: <NetworkElement>

HA Score: Normal

Auto Clear Seconds: 0 (zero)

OID: eagleXgDiameterNoDaMpLeaderDetectedNotify

## **Recovery:**

If the problem persists, contact My Oracle Support (MOS) for assistance.

# 25510 - Multiple DA-MP Leader Detected Alarm

Alarm Group: DIAM Description: This alarm occurs when multiple active DA-MP leaders have been detected. Severity: Critical Instance: <NetworkElement> HA Score: Normal Auto Clear Seconds: 0 (zero) OID: eagleXgDiameterMultipleDaMpLeadersDetectedNotify

**Recovery:** 

If the problem persists, contact *My Oracle Support (MOS)* for assistance.

# 31000-32700 - Platform

This section provides information and recovery procedures for the Platform alarms, ranging from 31000-32700. Platform provides basic functionality that is shared across products.

Alarms and events are recorded in a database log table. Currently active alarms can be viewed from the Launch Alarms Dashboard GUI menu option. The alarms and events log can be viewed from the **Alarms & Events > View History** page.

# 31000 - S/W fault

Alarm Group: SW

Description: Program impaired by s/w fault

Severity: Minor

**Instance:** May include AlarmLocation, AlarmId, AlarmState, AlarmSeverity, and bindVarNamesValueStr

HA Score: Normal

Auto Clear Seconds: 300

**OID:** comcolSwFaultNotify

**Recovery:** 

1. Export event history for the given server and the given process.

2. Contact My Oracle Support (MOS).

# 31001 - S/W status

Alarm Group: SW

**Description:** Program status

Severity: Info

**Instance:** May include AlarmLocation, AlarmId, AlarmState, AlarmSeverity, and bindVarNamesValueStr

HA Score: Normal

Auto Clear Seconds: 300

**OID:** comcolSwStatusNotify

### **Recovery:**

No action required.

### 31002 - Process watchdog failure

Alarm Group: SW

Description: Process watchdog timed out

### Severity: Minor

**Instance:** May include AlarmLocation, AlarmId, AlarmState, AlarmSeverity, and bindVarNamesValueStr

HA Score: Normal

Auto Clear Seconds: 0 (zero)

OID: comcolProcWatchdogFailureNotify

**Recovery:** 

- 1. Export event history for the given server and the given process.
- 2. Contact *My Oracle Support* (MOS).

## 31003 - Tab thread watchdog failure

### Alarm Group: SW

Description: Tab thread watchdog timed out

Severity: Minor

**Instance:** May include AlarmLocation, AlarmId, AlarmState, AlarmSeverity, and bindVarNamesValueStr

HA Score: Normal

Auto Clear Seconds: 300

OID: comcolThreadWatchdogFailureNotify

## **Recovery:**

- 1. Export event history for the given server and the given process.
- 2. Contact My Oracle Support (MOS).

# 31100 - Database replication fault

#### Alarm Group: SW

Description: The Database replication process is impaired by a s/w fault

Severity: Minor

**Instance:** May include AlarmLocation, AlarmId, AlarmState, AlarmSeverity, and bindVarNamesValueStr

HA Score: Normal

Auto Clear Seconds: 300

OID: comcolDbReplicationFaultNotify

#### **Recovery:**

- **1.** Export event history for the given server and inetsync task.
- 2. Contact My Oracle Support (MOS).

# 31101 - Database replication to slave failure

Alarm Group: REPL

Description: Database replication to a slave Database has failed

Severity: Critical

**Instance:** May include AlarmLocation, AlarmId, AlarmState, AlarmSeverity, and bindVarNamesValueStr

HA Score: Normal

Auto Clear Seconds: 300

OID: comcolDbRepToSlaveFailureNotify

**Recovery:** 

- 1. Check IMI network connectivity between the affected servers.
- 2. If there are no issues with network connectivity, contact *My Oracle Support (MOS)*.

# 31102 - Database replication from master failure

Alarm Group: REPL

Description: Database replication from a master Database has failed

Severity: Minor

**Instance:** May include AlarmLocation, AlarmId, AlarmState, AlarmSeverity, and bindVarNamesValueStr

HA Score: Normal

Auto Clear Seconds: 300

OID: comcolDbRepFromMasterFailureNotify

**Recovery:** 

1. Check IMI network connectivity between the affected servers.

2. If there are no issues with network connectivity, contact My Oracle Support (MOS).

# 31103 - DB Replication update fault

Alarm Group: REPL

Description: Database replication process cannot apply update to DB

Severity: Minor

**Instance:** May include AlarmLocation, AlarmId, AlarmState, AlarmSeverity, and bindVarNamesValueStr

HA Score: Normal

Auto Clear Seconds: 300

OID: comcolDbRepUpdateFaultNotify

### **Recovery:**

- 1. Export event history for the given server and inetsync task.
- 2. Contact *My Oracle Support* (MOS).

## 31104 - DB Replication latency over threshold

#### Alarm Group: REPL

Description: Database replication latency has exceeded thresholds

Severity: Minor

**Instance:** May include AlarmLocation, AlarmId, AlarmState, AlarmSeverity, and bindVarNamesValueStr

HA Score: Normal

Auto Clear Seconds: 300

OID: comcolDbRepLatencyNotify

#### **Recovery:**

- 1. If this alarm is raised occasionally for short time periods (a couple of minutes or less), it may indicate network congestion or spikes of traffic pushing servers beyond their capacity. Consider re-engineering network capacity or subscriber provisioning.
- 2. If this alarm does not clear after a couple of minutes, contact My Oracle Support (MOS).

### 31105 - Database merge fault

#### Alarm Group: SW

**Description:** The database merge process (inetmerge) is impaired by a s/w fault

Severity: Minor

**Instance:** May include AlarmLocation, AlarmId, AlarmState, AlarmSeverity, and bindVarNamesValueStr

#### HA Score: Normal

Auto Clear Seconds: 300

**OID:** comcolDbMergeFaultNotify

#### **Recovery:**

- 1. Export event history for the given server and inetmerge task.
- 2. Contact My Oracle Support (MOS).

### 31106 - Database merge to parent failure

Alarm Group: COLL

Description: Database merging to the parent Merge Node has failed

Severity: Minor

**Instance:** May include AlarmLocation, AlarmId, AlarmState, AlarmSeverity, and bindVarNamesValueStr

HA Score: Normal

Auto Clear Seconds: 0 (zero)

OID: comcolDbMergeToParentFailureNotify

### **Recovery:**

1. Check IMI network connectivity between the affected servers.

2. If there are no issues with network connectivity, contact *My Oracle Support (MOS)*.

# 31107 - Database merge from child failure

Alarm Group: COLL

Description: Database merging from a child Source Node has failed

Severity: Major

**Instance:** May include AlarmLocation, AlarmId, AlarmState, AlarmSeverity, and bindVarNamesValueStr

HA Score: Normal

Auto Clear Seconds: 300

OID: comcolDbMergeFromChildFailureNotify

**Recovery:** 

- 1. Check IMI network connectivity between the affected servers.
- 2. If there are no issues with network connectivity, contact My Oracle Support (MOS).

# 31108 - Database merge latency over threshold

#### Alarm Group: COLL

Description: Database Merge latency has exceeded thresholds

#### Severity: Minor

**Instance:** May include AlarmLocation, AlarmId, AlarmState, AlarmSeverity, and bindVarNamesValueStr

HA Score: Normal

Auto Clear Seconds: 300

**OID:** comcolDbMergeLatencyNotify

## **Recovery:**

- 1. If this alarm is raised occasionally for short time periods (a couple of minutes or less), it may indicate network congestion or spikes of traffic pushing servers beyond their capacity. Consider re-engineering network capacity or subscriber provisioning.
- 2. If this alarm does not clear after a couple of minutes, contact My Oracle Support (MOS)

# 31109 - Topology config error

### Alarm Group: DB

Description: Topology is configured incorrectly

Severity: Minor

**Instance:** May include AlarmLocation, AlarmId, AlarmState, AlarmSeverity, and bindVarNamesValueStr

HA Score: Normal

Auto Clear Seconds: 300

**OID:** comcolTopErrorNotify

#### **Recovery:**

- 1. This alarm may occur during initial installation and configuration of a server. No action is necessary at that time.
- **2.** If this alarm occurs after successful initial installation and configuration of a server, contact *My Oracle Support (MOS)*.

# 31110 - Database audit fault

### Alarm Group: SW

Description: The Database service process (idbsvc) is impaired by a s/w fault

Severity: Minor

**Instance:** May include AlarmLocation, AlarmId, AlarmState, AlarmSeverity, and bindVarNamesValueStr

HA Score: Normal

Auto Clear Seconds: 300

OID: comcolDbAuditFaultNotify

**Recovery:** 

- 1. Export event history for the given server and idbsvc task.
- 2. Contact My Oracle Support (MOS).

# 31111 - Database merge audit in progress

Alarm Group: COLL

Description: Database Merge Audit between mate nodes in progress

Severity: Minor

**Instance:** May include AlarmLocation, AlarmId, AlarmState, AlarmSeverity, and bindVarNamesValueStr

HA Score: Normal

Auto Clear Seconds: 300

## **OID:** comcolDbMergeAuditNotify

### **Recovery:**

No action required.

## 31112 - Stateful db synchronization from mate server

### Alarm Group: REPL

Description: Stateful database is not yet synchronized with mate database.

Severity: Minor

**Instance:** May include AlarmLocation, AlarmId, AlarmState, AlarmSeverity, and bindVarNamesValueStr

HA Score: Normal

Auto Clear Seconds: 30

OID: comcolDbRepUpLogTransTimeoutNotify

#### **Recovery:**

No action required. Contact My Oracle Support (MOS) if this occurs frequently.

# 31113 - DB replication manually disabled

#### Alarm Group: REPL

Description: DB Replication Manually Disabled

Severity: Minor

**Instance:** May include AlarmLocation, AlarmId, AlarmState, AlarmSeverity, and bindVarNamesValueStr

HA Score: Normal

Auto Clear Seconds: 0 (zero)

OID: comcolDbReplicationManuallyDisabledNotify

#### **Recovery:**

No action required.

# 31114 - DB replication over SOAP has failed

Alarm Group: REPL

Description: Database replication of configuration data via SOAP has failed

Severity: Minor

**Instance:** May include AlarmLocation, AlarmId, AlarmState, AlarmSeverity, and bindVarNamesValueStr

HA Score: Normal

## Auto Clear Seconds: 3600

OID: comcolDbReplicationSoapFaultNotify

## **Recovery:**

- 1. Check IMI network connectivity between the affected servers.
- 2. If there are no issues with network connectivity, contact *My Oracle Support (MOS)*.

# 31115 - Database service fault

### Alarm Group: SW

Description: The Database service process (idbsvc) is impaired by a s/w fault

### Severity: Minor

**Instance:** May include AlarmLocation, AlarmId, AlarmState, AlarmSeverity, and bindVarNamesValueStr

HA Score: Normal

Auto Clear Seconds: 300

OID: comcolDbServiceFaultNotify

### **Recovery:**

- 1. Export event history for the given server and idbsvc task.
- 2. Contact *My Oracle Support (MOS)*.

# 31116 - Excessive shared memory

### Alarm Group: MEM

Description: The amount of shared memory consumed exceeds configured thresholds

Severity: Major

**Instance:** May include AlarmLocation, AlarmId, AlarmState, AlarmSeverity, and bindVarNamesValueStr

HA Score: Normal

Auto Clear Seconds: 300

**OID:** comcolExcessiveSharedMemoryConsumptionNotify

**Recovery:** 

Contact My Oracle Support (MOS).

# 31117 - Low disk free

Alarm Group: DISK

**Description:** The amount of free disk is below configured thresholds

Severity: Major

**Instance:** May include AlarmLocation, AlarmId, AlarmState, AlarmSeverity, and bindVarNamesValueStr

HA Score: Normal

Auto Clear Seconds: 300

OID: comcolLowDiskFreeNotify

**Recovery:** 

1. Remove unnecessary or temporary files from partitions.

2. If there are no files known to be unneeded, contact *My Oracle Support (MOS)*.

## 31118 - Database disk store fault

Alarm Group: DISK

Description: Writing the database to disk failed

Severity: Minor

**Instance:** May include AlarmLocation, AlarmId, AlarmState, AlarmSeverity, and bindVarNamesValueStr

HA Score: Normal

Auto Clear Seconds: 300

OID: comcolDbDiskStoreFaultNotify

**Recovery:** 

- 1. Remove unnecessary or temporary files from partitions.
- 2. If there are no files known to be unneeded, contact *My Oracle Support (MOS)*.

# 31119 - Database updatelog overrun

#### Alarm Group: DB

Description: The Database update log was overrun increasing risk of data loss

Severity: Minor

**Instance:** May include AlarmLocation, AlarmId, AlarmState, AlarmSeverity, and bindVarNamesValueStr

HA Score: Normal

Auto Clear Seconds: 300

OID: comcolDbUpdateLogOverrunNotify

**Recovery:** 

Contact My Oracle Support (MOS).

# 31120 - Database updatelog write fault

Alarm Group: DB

Description: A Database change cannot be stored in the updatelog

Severity: Minor

**Instance:** May include AlarmLocation, AlarmId, AlarmState, AlarmSeverity, and bindVarNamesValueStr

HA Score: Normal

Auto Clear Seconds: 300

OID: comcolDbUpdateLogWriteFaultNotify

**Recovery:** 

Contact My Oracle Support (MOS).

# 31121 - Low disk free early warning

Alarm Group: DISK

Description: The amount of free disk is below configured early warning thresholds

Severity: Minor

**Instance:** May include AlarmLocation, AlarmId, AlarmState, AlarmSeverity, and bindVarNamesValueStr

HA Score: Normal

Auto Clear Seconds: 300

OID: comcolLowDiskFreeEarlyWarningNotify

#### **Recovery:**

- 1. Remove unnecessary or temporary files from partitions that are greater than 80% full.
- 2. If there are no files known to be unneeded, contact My Oracle Support (MOS).

## 31122 - Excessive shared memory early warning

Alarm Group: MEM

Description: The amount of shared memory consumed exceeds configured early warning thresholds

Severity: Minor

**Instance:** May include AlarmLocation, AlarmId, AlarmState, AlarmSeverity, and bindVarNamesValueStr

HA Score: Normal

Auto Clear Seconds: 300

OID: comcolExcessiveShMemConsumptionEarlyWarnNotify

**Recovery:** 

Contact My Oracle Support (MOS).

# 31123 - Database replication audit command complete

Alarm Group: REPL

Description: ADIC found one or more errors that are not automatically fixable.

Severity: Info

**Instance:** May include AlarmLocation, AlarmId, AlarmState, AlarmSeverity, and bindVarNamesValueStr

HA Score: Normal

Auto Clear Seconds: 300

OID: comcolDbRepAuditCmdCompleteNotify

**Recovery:** 

No action required.

# 31124 - ADIC error

Alarm Group: REPL

Description: An ADIC detected errors

Severity: Minor

**Instance:** May include AlarmLocation, AlarmId, AlarmState, AlarmSeverity, and bindVarNamesValueStr

HA Score: Normal

Auto Clear Seconds: 300

OID: comcolDbRepAuditCmdErrNotify

**Recovery:** 

Contact My Oracle Support (MOS).

# 31125 - Database durability degraded

Alarm Group: REPL

Description: Database durability has dropped below configured durability level

Severity: Major

**Instance:** May include AlarmLocation, AlarmId, AlarmState, AlarmSeverity, and bindVarNamesValueStr

HA Score: Normal

Auto Clear Seconds: 300

OID: comcolDbDurabilityDegradedNotify

**Recovery:** 

- **1.** Check configuration of all servers, and check for connectivity problems between server IMI addresses.
- 2. If the problem persists, contact My Oracle Support (MOS).

# 31126 - Audit blocked

Alarm Group: REPL

**Description:** Site Audit Controls blocked an inter-site replication audit due to the number in progress per configuration.

Severity: Major

**Instance:** May include AlarmLocation, AlarmId, AlarmState, AlarmSeverity, and bindVarNamesValueStr

HA Score: Normal

Auto Clear Seconds: 300

OID: comcolAuditBlockedNotify

**Recovery:** 

Contact My Oracle Support (MOS).

# 31127 - DB Replication Audit Complete

Alarm Group: REPL

Description: DB replication audit completed

Severity: Info

**Instance:** May include AlarmLocation, AlarmId, AlarmState, AlarmSeverity, and bindVarNamesValueStr

HA Score: Normal

Auto Clear Seconds: 300

OID: comcolDbRepAuditCompleteNotify

#### **Recovery:**

No action required.

### 31128 - ADIC Found Error

Alarm Group: REPL

**Description:** ADIC found one or more errors that are not automatically fixable.

Severity: Major

**Instance:** May include AlarmLocation, AlarmId, AlarmState, AlarmSeverity, and bindVarNamesValueStr

HA Score: Normal

Auto Clear Seconds: 300

**OID:** comcolDbADICErrorNotify

### **Recovery:**

Contact My Oracle Support (MOS).

## 31129 - ADIC Found Minor Issue

Alarm Group: REPL

Description: ADIC found one or more minor issues that can most likely be ignored

Severity: Minor

**Instance:** May include AlarmLocation, AlarmId, AlarmState, AlarmSeverity, and bindVarNamesValueStr

HA Score: Normal

Auto Clear Seconds: 14400

OID: comcolDbADICWarn

**Recovery:** 

No action required.

## 31130 - Network health warning

Alarm Group: NET

Description: Network health issue detected

Severity: Minor

**Instance:** May include AlarmLocation, AlarmId, AlarmState, AlarmSeverity, and bindVarNamesValueStr

HA Score: Normal

Auto Clear Seconds: 300

**OID:** comcolNetworkHealthWarningNotify

**Recovery:** 

- 1. Check configuration of all servers, and check for connectivity problems between server IMI addresses.
- 2. If the problem persists, contact *My Oracle Support (MOS)*.

# 31131 - IDB Throttled for Extended PeriodDB Ousted Throttle Behind

### Alarm Group: DB

**Description:** IDB has one or more processes throttled for an extended period.DB ousted throttle may be affecting processes.

Severity: Minor

**Instance:** May include AlarmLocation, AlarmId, AlarmState, AlarmSeverity, and bindVarNamesValueStr

HA Score: Normal

Auto Clear Seconds: 0 (zero)

OID: comcolOustedThrottleWarnNotify

**Recovery:** 

- 1. Monitor for workload in excess of documented capacity.Run 'procshm -o' to identify involved processes.
- 2. Contact My Oracle Support (MOS) if this alarm persists.

## 31140 - Database perl fault

Alarm Group: SW

Description: Perl interface to Database is impaired by a s/w fault

Severity: Minor

**Instance:** May include AlarmLocation, AlarmId, AlarmState, AlarmSeverity, and bindVarNamesValueStr

HA Score: Normal

Auto Clear Seconds: 300

**OID:** comcolDbPerlFaultNotify

**Recovery:** 

Contact My Oracle Support (MOS).

## 31145 - Database SQL fault

Alarm Group: SW

Description: SQL interface to Database is impaired by a s/w fault

Severity: Minor

**Instance:** May include AlarmLocation, AlarmId, AlarmState, AlarmSeverity, and bindVarNamesValueStr

HA Score: Normal

Auto Clear Seconds: 300

**OID:** comcolDbSQLFaultNotify

**Recovery:** 

- 1. Export event history for the given server, and Imysqld task.
- 2. Contact *My Oracle Support* (MOS).

# 31146 - DB mastership fault

## Alarm Group: SW

**Description:** DB replication is impaired due to no mastering process (inetrep/inetrep).

Severity: Major

**Instance:** May include AlarmLocation, AlarmId, AlarmState, AlarmSeverity, and bindVarNamesValueStr

HA Score: Normal

Auto Clear Seconds: 300

OID: comcolDbMastershipFaultNotify

### **Recovery:**

- **1.** Export event history for the given server.
- 2. Contact My Oracle Support (MOS).

# 31147 - DB upsynclog overrun

### Alarm Group: SW

Description: UpSyncLog is not big enough for (WAN) replication.

### Severity: Minor

**Instance:** May include AlarmLocation, AlarmId, AlarmState, AlarmSeverity, and bindVarNamesValueStr

HA Score: Normal

Auto Clear Seconds: 300

OID: comcolDbUpSyncLogOverrunNotify

**Recovery:** 

Contact My Oracle Support (MOS).

# 31148 - DB lock error detected

### Alarm Group: DB

**Description:** The DB service process (idbsvc) has detected an IDB lock-related error caused by another process. The alarm likely indicates a DB lock-related programming error, or it could be a side effect of a process crash.

Severity: Minor

**Instance:** May include AlarmLocation, AlarmId, AlarmState, AlarmSeverity, and bindVarNamesValueStr

HA Score: Normal

Auto Clear Seconds: 300

OID: comcolDbLockErrorNotify

**Recovery:** 

Contact My Oracle Support (MOS).

## 31200 - Process management fault

### Alarm Group: SW

Description: The process manager (procmgr) is impaired by a s/w fault

Severity: Minor

**Instance:** May include AlarmLocation, AlarmId, AlarmState, AlarmSeverity, and bindVarNamesValueStr

HA Score: Normal

Auto Clear Seconds: 300

OID: comcolProcMgmtFaultNotify

**Recovery:** 

- **1.** Export event history for the given server, all processes.
- 2. Contact My Oracle Support (MOS).

### 31201 - Process not running

#### Alarm Group: PROC

Description: A managed process cannot be started or has unexpectedly terminated

Severity: Major

**Instance:** May include AlarmLocation, AlarmId, AlarmState, AlarmSeverity, and bindVarNamesValueStr

HA Score: Normal

Auto Clear Seconds: 300

**OID:** comcolProcNotRunningNotify

**Recovery:** 

Contact My Oracle Support (MOS).

### 31202 - Unkillable zombie process

Alarm Group: PROC

**Description:** A zombie process exists that cannot be killed by procmgr. procmgr will no longer manage this process.

Severity: Major

**Instance:** May include AlarmLocation, AlarmId, AlarmState, AlarmSeverity, and bindVarNamesValueStr

HA Score: Normal

## Auto Clear Seconds: 300

OID: comcolProcZombieProcessNotify

## **Recovery:**

- 1. If the process does not exit, it may be necessary to reboot the server to eliminate the zombie process.
- 2. Contact My Oracle Support (MOS).

# 31206 - Process mgmt monitoring fault

### Alarm Group: SW

Description: The process manager monitor (pm.watchdog) is impaired by a s/w fault

### Severity: Minor

**Instance:** May include AlarmLocation, AlarmId, AlarmState, AlarmSeverity, and bindVarNamesValueStr

HA Score: Normal

Auto Clear Seconds: 300

**OID:** comcolProcMgmtMonFaultNotify

**Recovery:** 

Contact My Oracle Support (MOS).

# 31207 - Process resource monitoring fault

### Alarm Group: SW

Description: The process resource monitor (ProcWatch) is impaired by a s/w fault

Severity: Minor

**Instance:** May include AlarmLocation, AlarmId, AlarmState, AlarmSeverity, and bindVarNamesValueStr

HA Score: Normal

Auto Clear Seconds: 300

OID: comcolProcResourceMonFaultNotify

**Recovery:** 

Contact My Oracle Support (MOS).

# 31208 - IP port server fault

#### Alarm Group: SW

**Description:** The run environment port mapper (re.portmap) is impaired by a s/w fault

Severity: Minor

**Instance:** May include AlarmLocation, AlarmId, AlarmState, AlarmSeverity, and bindVarNamesValueStr

HA Score: Normal

Auto Clear Seconds: 300

OID: comcolPortServerFaultNotify

### **Recovery:**

Contact My Oracle Support (MOS).

# 31209 - Hostname lookup failed

Alarm Group: SW

Description: Unable to resolve a hostname specified in the NodeInfo table

Severity: Minor

**Instance:** May include AlarmLocation, AlarmId, AlarmState, AlarmSeverity, and bindVarNamesValueStr

HA Score: Normal

Auto Clear Seconds: 300

OID: comcolHostLookupFailedNotify

## **Recovery:**

- **1.** This typically indicates a DNS Lookup failure. Verify all server hostnames are correct in the GUI configuration on the server generating the alarm.
- 2. If the problem persists, contact My Oracle Support (MOS).

# 31213 - Process scheduler fault

### Alarm Group: SW

Description: The process scheduler (ProcSched/runat) is impaired by a s/w fault

Severity: Minor

**Instance:** May include AlarmLocation, AlarmId, AlarmState, AlarmSeverity, and bindVarNamesValueStr

HA Score: Normal

Auto Clear Seconds: 300

OID: comcolProcSchedulerFaultNotify

### **Recovery:**

Contact My Oracle Support (MOS).

# 31214 - Scheduled process fault

Alarm Group: PROC

Description: A scheduled process cannot be executed or abnormally terminated

Severity: Minor

**Instance:** May include AlarmLocation, AlarmId, AlarmState, AlarmSeverity, and bindVarNamesValueStr

HA Score: Normal

Auto Clear Seconds: 300

OID: comcolScheduleProcessFaultNotify

**Recovery:** 

Contact My Oracle Support (MOS).

## 31215 - Process resources exceeded

Alarm Group: SW

Description: A process is consuming excessive system resources

Severity: Minor

**Instance:** May include AlarmLocation, AlarmId, AlarmState, AlarmSeverity, and bindVarNamesValueStr

HA Score: Normal

Auto Clear Seconds: 14400

OID: comcolProcResourcesExceededFaultNotify

**Recovery:** 

Contact My Oracle Support (MOS).

### 31216 - SysMetric configuration error

Alarm Group: SW

Description: A SysMetric Configuration table contains invalid data

Severity: Minor

**Instance:** May include AlarmLocation, AlarmId, AlarmState, AlarmSeverity, and bindVarNamesValueStr

HA Score: Normal

Auto Clear Seconds: 300

**OID:** comcolSysMetricConfigErrorNotify

**Recovery:** 

Contact My Oracle Support (MOS).

## 31220 - HA configuration monitor fault

Alarm Group: SW

Description: The HA configuration monitor is impaired by a s/w fault

Severity: Minor

**Instance:** May include AlarmLocation, AlarmId, AlarmState, AlarmSeverity, and bindVarNamesValueStr

HA Score: Normal

Auto Clear Seconds: 300

OID: comcolHaCfgMonitorFaultNotify

**Recovery:** 

Contact My Oracle Support (MOS).

# 31221 - HA alarm monitor fault

Alarm Group: SW

Description: The high availability alarm monitor is impaired by a s/w fault

Severity: Minor

**Instance:** May include AlarmLocation, AlarmId, AlarmState, AlarmSeverity, and bindVarNamesValueStr

HA Score: Normal

Auto Clear Seconds: 300

OID: comcolHaAlarmMonitorFaultNotify

**Recovery:** 

Contact My Oracle Support (MOS).

# 31222 - HA not configured

Alarm Group: HA

Description: High availability is disabled due to system configuration

Severity: Minor

**Instance:** May include AlarmLocation, AlarmId, AlarmState, AlarmSeverity, and bindVarNamesValueStr

HA Score: Normal

Auto Clear Seconds: 300

OID: comcolHaNotConfiguredNotify

**Recovery:** 

Contact My Oracle Support (MOS).

# 31223 - HA Heartbeat transmit failure

Alarm Group: HA

Description: The high availability monitor failed to send heartbeat

Severity: Major

**Instance:** May include AlarmLocation, AlarmId, AlarmState, AlarmSeverity, and bindVarNamesValueStr

HA Score: Normal

Auto Clear Seconds: 300

OID: comcolHaHbTransmitFailureNotify

**Recovery:** 

- 1. This alarm clears automatically when the server successfully registers for HA heartbeating.
- 2. If this alarm does not clear after a couple minutes, contact *My Oracle Support (MOS)*.

# 31224 - HA configuration error

Alarm Group: HA

Description: High availability configuration error

Severity: Major

**Instance:** May include AlarmLocation, AlarmId, AlarmState, AlarmSeverity, and bindVarNamesValueStr

HA Score: Normal

Auto Clear Seconds: 300

OID:comcolHaCfgErrorNotify

**Recovery:** 

Contact My Oracle Support (MOS).

# 31225 - HA service start failure

Alarm Group: HA

Description: The required high availability service resource failed to start

Severity: Major

**Instance:** May include AlarmLocation, AlarmId, AlarmState, AlarmSeverity, and bindVarNamesValueStr

HA Score: Normal

Auto Clear Seconds: 300

OID: comcolHaSvcStartFailureNotify

#### **Recovery:**

- 1. This alarm clears automatically when the HA daemon is successfully started.
- 2. If this alarm does not clear after a couple minutes, contact *My Oracle Support (MOS)*.

# 31226 - HA availability status degraded

### Alarm Group: HA

Description: The high availability status is degraded due to raised alarms

Severity: Major

**Instance:** May include AlarmLocation, AlarmId, AlarmState, AlarmSeverity, and bindVarNamesValueStr

HA Score: Normal

Auto Clear Seconds: 300

OID: comcolHaAvailDegradedNotify

### **Recovery:**

- 1. View alarms dashboard for other active alarms on this server.
- 2. Follow corrective actions for each individual alarm on the server to clear them.
- 3. If the problem persists, contact My Oracle Support (MOS).

# 31227 - HA availability status failed

#### Alarm Group: HA

Description: The high availability status is failed due to raised alarms

Severity: Critical

**Instance:** May include AlarmLocation, AlarmId, AlarmState, AlarmSeverity, and bindVarNamesValueStr

HA Score: Normal

Auto Clear Seconds: 300

OID: comcolHaAvailFailedNotify

#### **Recovery:**

- 1. View alarms dashboard for other active alarms on this server.
- 2. Follow corrective actions for each individual alarm on the server to clear them.
- 3. If the problem persists, contact My Oracle Support (MOS).

# 31228 - HA standby offline

Alarm Group: HA

Description: High availability standby server is offline

Severity: Major

**Instance:** May include AlarmLocation, AlarmId, AlarmState, AlarmSeverity, and bindVarNamesValueStr

HA Score: Normal

## Auto Clear Seconds: 0 (zero)

**OID:** comcolHaStandbyOfflineNotify

### **Recovery:**

- 1. If loss of communication between the active and standby servers is caused intentionally by maintenance activity, alarm can be ignored; it clears automatically when communication is restored between the two servers.
- 2. If communication fails at any other time, look for network connectivity issues and/or Contact *My Oracle Support (MOS)*.

# 31229 - HA score changed

### Alarm Group: HA

Description: High availability health score changed

Severity: Info

**Instance:** May include AlarmLocation, AlarmId, AlarmState, AlarmSeverity, and bindVarNamesValueStr

HA Score: Normal

Auto Clear Seconds: 300

OID: comcolHaScoreChangeNotify

**Recovery:** 

Status message - no action required.

# 31230 - Recent alarm processing fault

### Alarm Group: SW

Description: The recent alarm event manager (raclerk) is impaired by a s/w fault

Severity: Minor

**Instance:** May include AlarmLocation, AlarmId, AlarmState, AlarmSeverity, and bindVarNamesValueStr

HA Score: Normal

Auto Clear Seconds: 300

**OID:** comcolRecAlarmEvProcFaultNotify

**Recovery:** 

- **1.** Export event history for the given server and raclerk task.
- 2. Contact My Oracle Support (MOS).

# 31231 - Platform alarm agent fault

# Alarm Group: SW

**Description:** The platform alarm agent impaired by a s/w fault

Severity: Minor

**Instance:** May include AlarmLocation, AlarmId, AlarmState, AlarmSeverity, and bindVarNamesValueStr

HA Score: Normal

Auto Clear Seconds: 300

**OID:** comcolPlatAlarmAgentNotify

**Recovery:** 

Contact My Oracle Support (MOS).

# 31232 - Late heartbeat warning

Alarm Group: HA

**Description:** High availability server has not received a message on specified path within the configured interval.

Severity: Minor

**Instance:** May include AlarmLocation, AlarmId, AlarmState, AlarmSeverity, and bindVarNamesValueStr

HA Score: Normal

Auto Clear Seconds: 300

**OID:** comcolHaLateHeartbeatWarningNotify

#### **Recovery:**

No action required; this is a warning and can be due to transient conditions. If there continues to be no heartbeat from the server, Alarm 31228 - *HA standby offline* occurs.

# 31233 - HA Path Down

Alarm Group: HA

Description: High availability path loss of connectivity

Severity: Major

**Instance:** May include AlarmLocation, AlarmId, AlarmState, AlarmSeverity, and bindVarNamesValueStr

HA Score: Normal

Auto Clear Seconds: 300

OID: comcolHaPathDownNotify

**Recovery:** 

1. If loss of communication between the active and standby servers over the secondary path is caused intentionally by maintenance activity, alarm can be ignored; it clears automatically when communication is restored between the two servers.

- **2.** If communication fails at any other time, look for network connectivity issues on the secondary network.
- 3. Contact My Oracle Support (MOS).

# 31234 - Untrusted Time Upon Initialization

#### Alarm Group: REPL

**Description:** Upon system initialization, the system time is not trusted probably because NTP is misconfigured or the NTP servers are unreachable. There are often accompanying Platform alarms to guide correction. Generally, applications are not started if time is not believed to be correct on start-up. Recovery will often will require rebooting the server.

#### Severity: Critical

**Instance:** May include AlarmLocation, AlarmId, AlarmState, AlarmSeverity, and bindVarNamesValueStr

HA Score: Normal

Auto Clear Seconds: 0 (zero)

**OID:** comcolUtrustedTimeOnInitNotify

#### **Recovery:**

- **1.** Correct NTP configuration.
- 2. If the problem persists, contact *My Oracle Support (MOS)*.

# 31235 - Untrusted Time After Initialization

#### Alarm Group: REPL

**Description:** After system initialization, the system time has become untrusted probably because NTP has reconfigured improperly, time has been manually changed, the NTP servers are unreachable, etc. There are often accompanying Platform alarms to guide correction. Generally, applications remaining be running, but time-stamped data is likely incorrect, reports may be negatively affected, some behavior may be improper, etc.

Severity: Critical

**Instance:** May include AlarmLocation, AlarmId, AlarmState, AlarmSeverity, and bindVarNamesValueStr

HA Score: Normal

Auto Clear Seconds: 0

OID: comcolUtrustedTimePostInitNotify

#### **Recovery:**

- 1. Correct NTP configuration.
- 2. If the problem persists, contact *My Oracle Support (MOS)*.

# 31236 - HA Link Down

Alarm Group: HA

**Description:** High availability TCP link is down.

Severity: Critical

Instance: Remote node being connected to plus the path identifier

HA Score: Normal

Auto Clear Seconds: 300

OID: comcolHaLinkDownNotify

### **Recovery:**

- 1. If loss of communication between the active and standby servers over the specified path is caused intentionally by maintenance activity, alarm can be ignored; it clears automatically when communication is restored between the two servers.
- 2. If communication fails at any other time, look for network connectivity issues on the primary network and/or contact *My Oracle Support (MOS)*.

# 31240 - Measurements collection fault

### Alarm Group: SW

Description: The measurments collector (statclerk) is impaired by a s/w fault

Severity: Minor

**Instance:** May include AlarmLocation, AlarmId, AlarmState, AlarmSeverity, and bindVarNamesValueStr

HA Score: Normal

Auto Clear Seconds: 300

OID:comcolMeasCollectorFaultNotify

#### **Recovery:**

- 1. Export event history for the given server and statclerk task.
- 2. Contact My Oracle Support (MOS).

# 31250 - RE port mapping fault

Alarm Group: SW

**Description:** The IP service port mapper (re.portmap) is impaired by a s/w fault

Severity: Minor

**Instance:** May include AlarmLocation, AlarmId, AlarmState, AlarmSeverity, and bindVarNamesValueStr

HA Score: Normal

Auto Clear Seconds: 300

## OID: comcolRePortMappingFaultNotify

### **Recovery:**

This typically indicate a DNS Lookup failure. Verify all server hostnames are correct in the GUI configuration on the server generating the alarm.

# 31260 - SNMP Agent

### Alarm Group: SW

Description: The SNMP agent (cmsnmpa) is impaired by a s/w fault

Severity: Minor

**Instance:** May include AlarmLocation, AlarmId, AlarmState, AlarmSeverity, and bindVarNamesValueStr

HA Score: Normal

Auto Clear Seconds: 300

OID: DbcomcolSnmpAgentNotify

### **Recovery:**

- 1. Export event history for the given server and all processes.
- 2. Contact My Oracle Support (MOS).

# 31270 - Logging output

#### Alarm Group: SW

Description: Logging output set to Above Normal

Severity: Minor

**Instance:** May include AlarmLocation, AlarmId, AlarmState, AlarmSeverity, and bindVarNamesValueStr

HA Score: Normal

Auto Clear Seconds: 300

OID: comcolLoggingOutputNotify

### **Recovery:**

Extra diagnostic logs are being collected, potentially degrading system performance. Contact *My Oracle Support* (*MOS*).

# 31280 - HA Active to Standby transition

## Alarm Group: HA

Description: HA active to standby activity transition

Severity: Info

**Instance:** May include AlarmLocation, AlarmId, AlarmState, AlarmSeverity, and bindVarNamesValueStr

HA Score: Normal

Auto Clear Seconds: 300

OID: comcolActiveToStandbyTransNotify

**Recovery:** 

1. If this alarm occurs during routine maintenance activity, it may be ignored.

2. Otherwise, contact My Oracle Support (MOS).

## 31281 - HA Standby to Active transition

Alarm Group: HA

Description: HA standby to active activity transition

Severity: Info

**Instance:** May include AlarmLocation, AlarmId, AlarmState, AlarmSeverity, and bindVarNamesValueStr

HA Score: Normal

Auto Clear Seconds: 300

OID: comcolStandbyToActiveTransNotify

**Recovery:** 

- 1. If this alarm occurs during routine maintenance activity, it may be ignored.
- 2. Otherwise, contact My Oracle Support (MOS).

## 31282 - HA Management Fault

Alarm Group: HA

Description: The HA manager (cmha) is impaired by a software fault.

Severity: Minor

**Instance:** May include AlarmLocation, AlarmId, AlarmState, AlarmSeverity, and bindVarNamesValueStr

HA Score: Normal

Auto Clear Seconds: 300

OID: comcolHaMgmtFaultNotify

### **Recovery:**

Export event history for the given server and cmha task, then Contact My Oracle Support (MOS).

# 31283 - HA Server Offline

Alarm Group: HA

**Description:** High availability server is offline

Severity: Critical

**Instance:** May include AlarmLocation, AlarmId, AlarmState, AlarmSeverity, and bindVarNamesValueStr

HA Score: Normal

Auto Clear Seconds: 0

OID: comcolHaServerOfflineNotify

#### Recovery

- 1. If loss of communication between the active and standby servers is caused intentionally by maintenance activity, alarm can be ignored; it clears automatically when communication is restored between the two servers.
- 2. If communication fails at any other time, look for network connectivity issues and/or Contact *My Oracle Support (MOS)*.

# 31284 - HA Remote Subscriber Heartbeat Warning

#### Alarm Group: HA

**Description:** High availability remote subscriber has not received a heartbeat within the configured interval.

Severity: Minor

**Instance:** May include AlarmLocation, AlarmId, AlarmState, AlarmSeverity, and bindVarNamesValueStr

HA Score: Normal

Auto Clear Seconds: 300

OID: comcolHaRemoteHeartbeatWarningNotify

#### **Recovery:**

- 1. No action required. This is a warning and can be due to transient conditions. The remote subscriber will move to another server in the cluster.
- 2. If there continues to be no heartbeat from the server, contact *My Oracle Support (MOS)*.

# 31285 - HA Split Brain Recovery Entry

#### Alarm Group: HA

Description: High availability split brain recovery entered

Severity: Info

Instance: Cluster set key of the DC outputting the event

HA Score: Normal

Auto Clear Seconds: 300

OID: comcolHaSbrEntryNotify

### **Recovery:**

No action required; this is a status message generated when one or more unaccounted for nodes join the designated coordinators group.

## 31286 - HA Split Brain Recovery Plan

#### Alarm Group: HA

Description: High availability split brain recovery plan

Severity: Info

Instance: Names of HA Policies (as defined in HA policy configuration)

HA Score: Normal

Auto Clear Seconds: 300

OID: comcolHaSbrPlanNotify

#### **Recovery:**

No action required; this is a status message output when the designated coordinator generates a new action plan during split brain recovery.

# 31287 - HA Split Brain Recovery Complete

#### Alarm Group: HA

Description: High availability split brain recovery complete

Severity: Info

Instance: Names of HA Policies (as defined in HA policy configuration)

HA Score: Normal

Auto Clear Seconds: 300

OID: comcolHaSbrCompleteNotify

## **Recovery:**

No action required; this is a status message output when the designated coordinator finishes running an action plan during split brain recovery.

### 31290 - HA Process Status

Alarm Group: HA

Description: HA manager (cmha) status

Severity: Info

**Instance:** May include AlarmLocation, AlarmId, AlarmState, AlarmSeverity, and bindVarNamesValueStr

HA Score: Normal

Auto Clear Seconds: 300

OID: comcolHaProcessStatusNotify

**Recovery:** 

- 1. If this alarm occurs during routine maintenance activity, it may be ignored.
- 2. Otherwise, contact *My Oracle Support (MOS)*.

# 31291 - HA Election Status

Alarm Group: HA

Description: HA DC Election status

Severity: Info

**Instance:** May include AlarmLocation, AlarmId, AlarmState, AlarmSeverity, and bindVarNamesValueStr

HA Score: Normal

Auto Clear Seconds: 300

OID: comcolHaElectionStatusNotify

**Recovery:** 

- **1.** If this alarm occurs during routine maintenance activity, it may be ignored.
- 2. Otherwise, contact My Oracle Support (MOS).

# 31292 - HA Policy Status

Alarm Group: HA

Description: HA Policy plan status

Severity: Info

**Instance:** May include AlarmLocation, AlarmId, AlarmState, AlarmSeverity, and bindVarNamesValueStr

HA Score: Normal

Auto Clear Seconds: 300

**OID:** comcolHaPolicyStatusNotify

**Recovery:** 

- 1. If this alarm occurs during routine maintenance activity, it may be ignored.
- 2. Otherwise, contact My Oracle Support (MOS).

# 31293 - HA Resource Link Status

Alarm Group: HA

Description: HA ResourceAgent Link status

Severity: Info

**Instance:** May include AlarmLocation, AlarmId, AlarmState, AlarmSeverity, and bindVarNamesValueStr

HA Score: Normal

Auto Clear Seconds: 300

OID: comcolHaRaLinkStatusNotify

**Recovery:** 

1. If this alarm occurs during routine maintenance activity, it may be ignored.

2. Otherwise, contact My Oracle Support (MOS).

## 31294 - HA Resource Status

Alarm Group: HA

Description: HA Resource registration status

Severity: Info

**Instance:** May include AlarmLocation, AlarmId, AlarmState, AlarmSeverity, and bindVarNamesValueStr

HA Score: Normal

Auto Clear Seconds: 300

OID: comcolHaResourceStatusNotify

**Recovery:** 

1. If this alarm occurs during routine maintenance activity, it may be ignored.

2. Otherwise, contact My Oracle Support (MOS).

# 31295 - HA Action Status

Alarm Group: HA Description: HA Resource action status Severity: Info HA Score: Normal Auto Clear Seconds: 300 OID: comcolHaActionStatusNotify Recovery:

- 1. If this alarm occurs during routine maintenance activity, it may be ignored.
- 2. Otherwise, contact My Oracle Support (MOS).

# 31296 - HA Monitor Status

Alarm Group: HA

Description: HA Monitor action status

Severity: Info

**Instance:** May include AlarmLocation, AlarmId, AlarmState, AlarmSeverity, and bindVarNamesValueStr

HA Score: Normal

Auto Clear Seconds: 300

OID: comcolHaMonitorStatusNotify

**Recovery:** 

- 1. If this alarm occurs during routine maintenance activity, it may be ignored.
- 2. Otherwise, contact My Oracle Support (MOS).

## 31297 - HA Resource Agent Info

Alarm Group: HA

Description: HA Resource Agent Info

Severity: Info

**Instance:** May include AlarmLocation, AlarmId, AlarmState, AlarmSeverity, and bindVarNamesValueStr

HA Score: Normal

Auto Clear Seconds: 300

OID: comcolHaRaInfoNotify

## **Recovery:**

- 1. If this alarm occurs during routine maintenance activity, it may be ignored.
- 2. Otherwise, contact My Oracle Support (MOS).

# 31298 - HA Resource Agent Detail

#### Alarm Group: HA

**Description:** Resource Agent application detailed information

Severity: Info

**Instance:** May include AlarmLocation, AlarmId, AlarmState, AlarmSeverity, and bindVarNamesValueStr

HA Score: Normal

Auto Clear Seconds: 300

OID: comcolHaRaDetailNotify

#### **Recovery:**

- 1. If this alarm occurs during routine maintenance activity, it may be ignored.
- 2. Otherwise, contact My Oracle Support (MOS).

# 31299 - HA Notification Status

Alarm Group: HA

**Description:** HA Notification status

Severity: Info

**Instance:** May include AlarmLocation, AlarmId, AlarmState, AlarmSeverity, and bindVarNamesValueStr

HA Score: Normal

Auto Clear Seconds: 300

**OID:** comcolHaNotificationNotify

#### **Recovery:**

No action required.

# 31300 - HA Control Status

Alarm Group: HA

Description: HA Control action status

Severity: Info

**Instance:** May include AlarmLocation, AlarmId, AlarmState, AlarmSeverity, and bindVarNamesValueStr

HA Score: Normal

Auto Clear Seconds: 300

**OID:** comcolHaControlNotify

**Recovery:** 

No action required.

# 31301 - HA Topology Events

Alarm Group: HA

Description: HA topology events

Severity: Info

**Instance:** May include AlarmLocation, AlarmId, AlarmState, AlarmSeverity, and bindVarNamesValueStr

HA Score: Normal

Auto Clear Seconds: 300

OID: comcolHaTopologyNotify

**Recovery:** 

Status message - no action required.

# 32113 - Uncorrectable ECC memory error

## Alarm Group: PLAT

**Description:** This alarm indicates that chipset has detected an uncorrectable (multiple-bit) memory error that the ECC (Error-Correcting Code) circuitry in the memory is unable to correct.

Severity: Critical

**Instance:** May include AlarmLocation, AlarmId, AlarmState, AlarmSeverity, and bindVarNamesValueStr

HA Score: Normal

Auto Clear Seconds: 0 (zero)

OID: tpdEccUncorrectableError

## **Recovery:**

Contact My Oracle Support (MOS) to request hardware replacement.

# 32114 - SNMP get failure

#### Alarm Group: PLAT

**Description:** The server failed to receive SNMP information from the switch.

Severity: Critical

**Instance:** May include AlarmLocation, AlarmId, AlarmState, AlarmSeverity, and bindVarNamesValueStr

HA Score: Normal

Auto Clear Seconds: 0 (zero)

**OID:** tpdSNMPGetFailure

**Recovery:** 

- 1. Use the following command to verify the switch is active: ping switch1A/B (this requires command line access).
- 2. If the problem persists, contact My Oracle Support (MOS).

# 32115 - TPD NTP Daemon Not Synchronized Failure

#### Alarm Group: PLAT

**Description:** This alarm indicates that the server's current time precedes the timestamp of the last known time the servers time was good.

Severity: Critical

**Instance:** May include AlarmLocation, AlarmId, AlarmState, AlarmSeverity, and bindVarNamesValueStr

HA Score: Normal

Auto Clear Seconds: 0 (zero)

OID: tpdNTPDaemonNotSynchronizedFailure

### **Recovery:**

- 1. Verify NTP settings and that NTP sources can be reached.
- 2. If the problem persists, contact My Oracle Support (MOS).

# 32116 - TPD Server's Time Has Gone Backwards

#### Alarm Group: PLAT

**Description:** This alarm indicates that the server's current time precedes the timestamp of the last known time the servers time was good.

#### Severity: Critical

**Instance:** May include AlarmLocation, AlarmId, AlarmState, AlarmSeverity, and bindVarNamesValueStr

HA Score: Normal

Auto Clear Seconds: 0 (zero)

**OID:** tpdNTPTimeGoneBackwards

#### **Recovery:**

- 1. Verify NTP settings and that NTP sources are providing accurate time.
- 2. If the problem persists, contact My Oracle Support (MOS).

# 32117 - TPD NTP Offset Check Failure

#### Alarm Group: PLAT

**Description:** This alarm indicates the NTP offset of the server that is currently being synced to is greater than the critical threshold

Severity: Critical

**Instance:** May include AlarmLocation, AlarmId, AlarmState, AlarmSeverity, and bindVarNamesValueStr

HA Score: Normal

Auto Clear Seconds: 0 (zero)

OID: ntpOffsetCheckFailure

#### **Recovery:**

Contact My Oracle Support (MOS).

# 32300 – Server fan failure

#### Alarm Group: PLAT

**Description:** This alarm indicates that a fan on the application server is either failing or has failed completely. In either case, there is a danger of component failure due to overheating.

Severity: Major

**Instance:** May include AlarmLocation, AlarmId, AlarmState, AlarmSeverity, and bindVarNamesValueStr

HA Score: Normal

Auto Clear Seconds: 0 (zero)

**OID:** tpdFanError

Recovery

Contact My Oracle Support (MOS).

# 32301 - Server internal disk error

#### Alarm Group: PLAT

**Description:** This alarm indicates the server is experiencing issues replicating data to one or more of its mirrored disk drives. This could indicate that one of the server's disks has either failed or is approaching failure.

Severity: Major

**Instance:** May include AlarmLocation, AlarmId, AlarmState, AlarmSeverity, and bindVarNamesValueStr

HA Score: Normal

Auto Clear Seconds: 0 (zero)

**OID:** tpdIntDiskError

Recovery

Contact My Oracle Support (MOS).

## 32302 – Server RAID disk error

#### Alarm Group: PLAT

**Description:** This alarm indicates that the offboard storage server had a problem with its hardware disks.

Severity: Major

**Instance:** May include AlarmLocation, AlarmId, AlarmState, AlarmSeverity, and bindVarNamesValueStr

HA Score: Normal

Auto Clear Seconds: 0 (zero)

**OID:** tpdRaidDiskError

Recovery

1. Determine if the hardware platform is PP5160.

Note: SDM on the PP5160 platform uses raid0 configuration.

If the platform is a PP5160, no action is required.

2. Contact My Oracle Support (MOS).

# 32303 - Server Platform error

## Alarm Group: PLAT

Description: This alarm indicates an error such as a corrupt system configuration or missing files.

Severity: Major

**Instance:** May include AlarmLocation, AlarmId, AlarmState, AlarmSeverity, and bindVarNamesValueStr

HA Score: Normal

Auto Clear Seconds: 0 (zero)

**OID:** tpdPlatformError

#### Recovery

Contact My Oracle Support (MOS) and provide the system health check output.

## 32304 - Server file system error

#### Alarm Group: PLAT

Description: This alarm indicates unsuccessful writing to at least one of the server's file systems.

Severity: Major

**Instance:** May include AlarmLocation, AlarmId, AlarmState, AlarmSeverity, and bindVarNamesValueStr

HA Score: Normal

Auto Clear Seconds: 0 (zero)

**OID:** tpdFileSystemError

Recovery

If the problem persists, contact My Oracle Support (MOS).

## 32305 - Server Platform process error

#### Alarm Group: PLAT

**Description:** This alarm indicates that either the minimum number of instances for a required process are not currently running or too many instances of a required process are running.

Severity: Major

**Instance:** May include AlarmLocation, AlarmId, AlarmState, AlarmSeverity, and bindVarNamesValueStr

HA Score: Normal

Auto Clear Seconds: 0 (zero)

**OID:** tpdPlatProcessError

Recovery

Contact My Oracle Support (MOS).

# 32307 - Server swap space shortage failure

### Alarm Group: PLAT

**Description:** This alarm indicates that the server's swap space is in danger of being depleted. This is usually caused by a process that has allocated a very large amount of memory over time.

Severity: Major

**Instance:** May include AlarmLocation, AlarmId, AlarmState, AlarmSeverity, and bindVarNamesValueStr

HA Score: Normal

Auto Clear Seconds: 0 (zero)

OID: tpdSwapSpaceShortageError

Recovery

Contact My Oracle Support (MOS).

## 32308 - Server provisioning network error

#### Alarm Group: PLAT

**Description:** This alarm indicates that the connection between the server's ethernet interface and the customer network is not functioning properly.

Severity: Major

**Instance:** May include AlarmLocation, AlarmId, AlarmState, AlarmSeverity, and bindVarNamesValueStr

HA Score: Normal

Auto Clear Seconds: 0 (zero)

**OID:** tpdProvNetworkError

#### Recovery

- 1. Verify that a customer-supplied cable labeled TO CUSTOMER NETWORK is securely connected to the lower right port on the rear of the server.port of the quad-port card in PCI slot 9.to the appropriate server. Follow the cable to its connection point on the local network and verify this connection is also secure.
- **2.** Test the customer-supplied cable labeled TO CUSTOMER NETWORK with an Ethernet Line Tester. If the cable does not test positive, replace it.
- 3. Have your network administrator verify that the network is functioning properly.
- **4.** If no other nodes on the local network are experiencing problems and the fault has been isolated to the server or the network administrator is unable to determine the exact origin of the problem, contact *My Oracle Support (MOS)*.

# 32312 - Server disk space shortage error

## Alarm Group: PLAT

Description: This alarm indicates that one of the following conditions has occurred:

- A file system has exceeded a failure threshold, which means that more than 90% of the available disk storage has been used on the file system.
- More than 90% of the total number of available files have been allocated on the file system.
- A file system has a different number of blocks than it had when installed.

#### Severity: Major

**Instance:** May include AlarmLocation, AlarmId, AlarmState, AlarmSeverity, and bindVarNamesValueStr

HA Score: Normal

Auto Clear Seconds: 0 (zero)

OID: tpdDiskSpaceShortageError

#### Recovery

Contact My Oracle Support (MOS).

# 32313 - Server default route network error

#### Alarm Group: PLAT

Description: This alarm indicates that the default network route of the server is experiencing a problem.

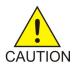

**Caution:** When changing the network routing configuration of the server, verify that the modifications will not impact the method of connectivity for the current login session. The route information must be entered correctly and set to the correct values. Incorrectly modifying the routing configuration of the server may result in total loss of remote network access.

#### Severity: Major

**Instance:** May include AlarmLocation, AlarmId, AlarmState, AlarmSeverity, and bindVarNamesValueStr

HA Score: Normal

Auto Clear Seconds: 0 (zero)

OID: tpdDefaultRouteNetworkError

Recovery

Contact My Oracle Support (MOS).

## 32314 - Server temperature error

Alarm Group: PLAT

Description: The internal temperature within the server is unacceptably high.

Severity: Major

**Instance:** May include AlarmLocation, AlarmId, AlarmState, AlarmSeverity, and bindVarNamesValueStr

HA Score: Normal

Auto Clear Seconds: 0 (zero)

**OID:** tpdServerTemperatureError

Recovery

- 1. Ensure that nothing is blocking the fan's intake. Remove any blockage.
- 2. Verify that the temperature in the room is normal. If it is too hot, lower the temperature in the room to an acceptable level.

**Note:** Be prepared to wait the appropriate period of time before continuing with the next step. Conditions need to be below alarm thresholds consistently for the alarm to clear. It may take about ten minutes after the room returns to an acceptable temperature before the alarm cleared.

3. If the problem has not been resolved, contact *My Oracle Support (MOS)*.

# 32315 - Server mainboard voltage error

Alarm Group: PLAT

**Description:** This alarm indicates that one or more of the monitored voltages on the server mainboard have been detected to be out of the normal expected operating range.

Severity: Major

**Instance:** May include AlarmLocation, AlarmId, AlarmState, AlarmSeverity, and bindVarNamesValueStr

HA Score: Normal

Auto Clear Seconds: 0 (zero)

OID: tpdServerMainboardVoltageError

Recovery

Contact My Oracle Support (MOS).

# 32316 - Server power feed error

Alarm Group: PLAT

**Description:** This alarm indicates that one of the power feeds to the server has failed. If this alarm occurs in conjunction with any Breaker Panel alarm, there might be a problem with the breaker panel.

Severity: Major

**Instance:** May include AlarmLocation, AlarmId, AlarmState, AlarmSeverity, and bindVarNamesValueStr

HA Score: Normal

## Auto Clear Seconds: 0 (zero)

## **OID:** tpdPowerFeedError

## Recovery

- **1.** Verify that all the server power feed cables to the server that is reporting the error are securely connected.
- 2. Check to see if the alarm has cleared
  - If the alarm has been cleared, the problem is resolved.
  - If the alarm has not been cleared, continue with the next step.
- **3.** Follow the power feed to its connection on the power source. Ensure that the power source is ON and that the power feed is properly secured.
- 4. Check to see if the alarm has cleared
  - If the alarm has been cleared, the problem is resolved.
  - If the alarm has not been cleared, continue with the next step.
- **5.** If the power source is functioning properly and the wires are all secure, have an electrician check the voltage on the power feed.
- 6. Check to see if the alarm has cleared
  - If the alarm has been cleared, the problem is resolved.
  - If the alarm has not been cleared, continue with the next step.
- 7. If the problem has not been resolved, contact *My Oracle Support (MOS)*.

# 32317 - Server disk health test error

## Alarm Group: PLAT

**Description:** Either the hard drive has failed or failure is imminent.

## Severity: Major

**Instance:** May include AlarmLocation, AlarmId, AlarmState, AlarmSeverity, and bindVarNamesValueStr

## HA Score: Normal

Auto Clear Seconds: 0 (zero)

OID: tpdDiskHealthError

## Recovery

- 1. Perform the recovery procedures for the other alarms that accompany this alarm.
- 2. If the problem has not been resolved, contact *My Oracle Support (MOS)*.

# 32318 - Server disk unavailable error

## Alarm Group: PLAT

**Description:** The smartd service is not able to read the disk status because the disk has other problems that are reported by other alarms. This alarm appears only while a server is booting.

Severity: Major

**Instance:** May include AlarmLocation, AlarmId, AlarmState, AlarmSeverity, and bindVarNamesValueStr

HA Score: Normal

Auto Clear Seconds: 0 (zero)

OID: tpdDiskUnavailableError

Recovery

Contact My Oracle Support (MOS).

# 32320 – Device interface error

Alarm Group: PLAT

Description: This alarm indicates that the IP bond is either not configured or down.

Severity: Major

**Instance:** May include AlarmLocation, AlarmId, AlarmState, AlarmSeverity, and bindVarNamesValueStr

HA Score: Normal

Auto Clear Seconds: 0 (zero)

**OID:** tpdDeviceIfError

Recovery

Contact My Oracle Support (MOS).

# 32321 – Correctable ECC memory error

## Alarm Group: PLAT

**Description:** This alarm indicates that chipset has detected a correctable (single-bit) memory error that has been corrected by the ECC (Error-Correcting Code) circuitry in the memory.

Severity: Major

**Instance:** May include AlarmLocation, AlarmId, AlarmState, AlarmSeverity, and bindVarNamesValueStr

HA Score: Normal

Auto Clear Seconds: 0 (zero)

OID: tpdEccCorrectableError

### Recovery

No recovery necessary. If the condition persists, contact *My Oracle Support (MOS)* to request hardware replacement.

# 32322 - Power Supply A error

Alarm Group: PLAT

Description: This alarm indicates that power supply 1 (feed A) has failed.

Severity: Major

**Instance:** May include AlarmLocation, AlarmId, AlarmState, AlarmSeverity, and bindVarNamesValueStr

HA Score: Normal

Auto Clear Seconds: 0 (zero)

**OID:** tpdPowerSupply1Error

#### Recovery

- 1. Verify that nothing is obstructing the airflow to the fans of the power supply.
- 2. If the problem persists, contact My Oracle Support (MOS).

# 32323 - Power Supply B error

Alarm Group: PLAT

**Description:** This alarm indicates that power supply 2 (feed B) has failed.

Severity: Major

**Instance:** May include AlarmLocation, AlarmId, AlarmState, AlarmSeverity, and bindVarNamesValueStr

HA Score: Normal

Auto Clear Seconds: 0 (zero)

OID: tpdPowerSupply2Error

## Recovery

1. Verify that nothing is obstructing the airflow to the fans of the power supply.

2. If the problem persists, contact *My Oracle Support (MOS)*.

# 32324 – Breaker panel feed error

Alarm Group: PLAT

**Description:** This alarm indicates that the server is not receiving information from the breaker panel relays.

Severity: Major

**Instance:** May include AlarmLocation, AlarmId, AlarmState, AlarmSeverity, and bindVarNamesValueStr

HA Score: Normal

Auto Clear Seconds: 0 (zero)

## **OID:** tpdBrkPnlFeedError

## Recovery

- **1.** Verify that the same alarm is displayed by multiple servers:
  - If this alarm is displayed by only one server, the problem is most likely to be with the cable or the server itself. Look for other alarms that indicate a problem with the server and perform the recovery procedures for those alarms first.
  - If this alarm is displayed by both serversmultiple servers, go to the next step.
- 2. Verify that the cables that connect the servers to the breaker panel are not damaged and are securely fastened to both the Alarm Interface ports on the breaker panel and to the serial ports on both servers.
- **3.** If the problem has not been resolved, contact *My Oracle Support (MOS)* to request that the breaker panel be replaced.

# 32325 – Breaker panel breaker error

## Alarm Group: PLAT

**Description:** This alarm indicates that a power fault has been identified by the breaker panel. The LEDs on the center of the breaker panel (see *Figure 15: Breaker Panel LEDs*) identify whether the fault occurred on the input power or the output power, as follows:

• A power fault on input power (power from site source to the breaker panel) is indicated by one of the LEDs in the PWR BUS A or PWR BUS B group illuminated Red. In general, a fault in the input power means that power has been lost to the input power circuit.

**Note:** LEDs in the PWR BUS A or PWR BUS B group that correspond to unused feeds are not illuminated; LEDs in these groups that are not illuminated do not indicate problems.

• A power fault on output power (power from the breaker panel to other frame equipment) is indicated by either BRK FAIL BUS A or BRK FAIL BUS B illuminated RED. This type of fault can be caused by a surge or some sort of power degradation or spike that causes one of the circuit breakers to trip.

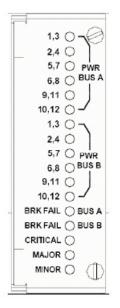

## **Figure 15: Breaker Panel LEDs**

**Description:** This alarm indicates that a power fault has been identified by the breaker panel.

Severity: Major

**Instance:** May include AlarmLocation, AlarmId, AlarmState, AlarmSeverity, and bindVarNamesValueStr

HA Score: Normal

Auto Clear Seconds: 0 (zero)

**OID:** TPDBrkPnlBreakerError

#### Recovery

- 1. Verify that the same alarm is displayed by multiple servers:
  - If this alarm is displayed by only one server, the problem is most likely to be with the cable or the server itself. Look for other alarms that indicate a problem with the server and perform the recovery procedures for those alarms first.
  - If this alarm is displayed by multiple servers, go to the next step.
- **2.** Look at the breaker panel assignments and verify that the corresponding LED in the PWR BUS A group and the PWR BUS B group is illuminated Green.

### **Alarms and Events**

| SERVER A<br>A POMER<br>SERVER B<br>A POMER                                                                                                    | BUS A | HUB-4<br>SERVER A<br>B POWER<br>B POWER<br>B POWER | BUS B | 8 POMER<br>HUB-2<br>8 POMER<br>HUB-3<br>8 POMER<br>8 POMER |
|----------------------------------------------------------------------------------------------------|-------|----------------------------------------------------|-------|------------------------------------------------------------|
| Image: state state |       | (P AMP                                             |       |                                                            |

#### **Figure 16: Breaker Panel Setting**

If one of the LEDs in the PWR BUS A group or the PWR BUS B group is illuminated Red, a problem has been detected with the corresponding input power feed. Contact *My Oracle Support (MOS)* 

- 3. Check the BRK FAIL LEDs for BUS A and for BUS B.
  - If one of the BRK FAIL LEDs is illuminated Red, then one or more of the respective Input Breakers has tripped. (A tripped breaker is indicated by the toggle located in the center position.) Perform the following steps to repair this issue:
  - a) For all tripped breakers, move the breaker down to the open (OFF) position and then back up to the closed (ON) position.
  - b) After all the tripped breakers have been reset, check the BRK FAIL LEDs again. If one of the BRK FAIL LEDs is still illuminated Red, Contact *My Oracle Support (MOS)*
  - If all of the BRK FAIL LEDs and all the LEDs in the PWR BUS A group and the PWR BUS B group are illuminated Green, continue with the next step.
  - If all of the BRK FAIL LEDs and all the LEDs in the PWR BUS A group and the PWR BUS B group are illuminated Green, there is most likely a problem with the serial connection between the server and the breaker panel. This connection is used by the system health check to monitor the breaker panel for failures. Verify that both ends of the labeled serial cables are properly secured. If any issues are discovered with these cable connections, make the necessary corrections and continue to the next step to verify that the alarm has been cleared, otherwise Contact *My Oracle Support (MOS)*
- 4. If the problem has not been resolved, contact *My Oracle Support (MOS)*

# 32326 – Breaker panel monitoring error

#### Alarm Group: PLAT

**Description:** This alarm indicates a failure in the hardware and/or software that monitors the breaker panel. This could mean there is a problem with the file I/O libraries, the serial device drivers, or the serial hardware itself.

**Note:** When this alarm occurs, the system is unable to monitor the breaker panel for faults. Thus, if this alarm is detected, it is imperative that the breaker panel be carefully examined for the existence of faults. The LEDs on the breaker panel will be the only indication of the occurrence of either alarm:

- 32324 Breaker panel feed error
- 32325 Breaker panel breaker error

until the Breaker Panel Monitoring Error has been corrected.

## Severity: Major

**Instance:** May include AlarmLocation, AlarmId, AlarmState, AlarmSeverity, and bindVarNamesValueStr

HA Score: Normal

Auto Clear Seconds: 0 (zero)

**OID:** tpdBrkPnlMntError

# Recovery

**1.** Verify that the same alarm is displayed by multiple servers:

- If this alarm is displayed by only one server, the problem is most likely to be with the cable or the server itself. Look for other alarms that indicate a problem with the server and perform the recovery procedures for those alarms first.
- If this alarm is displayed by bothmultiple servers, go to the next step.
- **2.** Verify that both ends of the labeled serial cables are secured properly (for locations of serial cables, see the appropriate hardware manual).
- 3. If the alarm has not been cleared, contact *My Oracle Support (MOS)*.

# 32327 – Server HA Keepalive error

## Alarm Group: PLAT

**Description:** This alarm indicates that heartbeat process has detected that it has failed to receive a heartbeat packet within the timeout period.

Severity: Major

**Instance:** May include AlarmLocation, AlarmId, AlarmState, AlarmSeverity, and bindVarNamesValueStr

HA Score: Normal

Auto Clear Seconds: 0 (zero)

**OID:** tpdHaKeepaliveError

## Recovery

- 1. Determine if the mate server is currently down and bring it up if possible.
- 2. Determine if the keepalive interface is down.
- 3. Determine if heartbeart is running (service TKLCha status).

Note: This step may require command line ability.

4. Contact My Oracle Support (MOS).

# 32331 – HP disk problem

# Alarm Group: PLAT

**Description:** This major alarm indicates that there is an issue with either a physical or logical disk in the HP disk subsystem. The message will include the drive type, location, slot and status of the drive that has the error.

Severity: Major

**Instance:** May include AlarmLocation, AlarmId, AlarmState, AlarmSeverity, and bindVarNamesValueStr

HA Score: Normal

Auto Clear Seconds: 0 (zero)

**OID:** tpdHpDiskProblem

Recovery

Contact My Oracle Support (MOS).

# 32332 - HP Smart Array controller problem

Alarm Group: PLAT

**Description:** This major alarm indicates that there is an issue with an HP disk controller. The message will include the slot location, the component on the controller that has failed, and status of the controller that has the error.

Severity: Major

**Instance:** May include AlarmLocation, AlarmId, AlarmState, AlarmSeverity, and bindVarNamesValueStr

HA Score: Normal

Auto Clear Seconds: 0 (zero)

OID: tpdHpDiskCtrlrProblem

Recovery

Contact My Oracle Support (MOS).

# 32333 - HP hpacucliStatus utility problem

Alarm Group: PLAT

**Description:** This major alarm indicates that there is an issue with the process that caches the HP disk subsystem status. This usually means that the hpacucliStatus/hpDiskStatus daemon is either not running, or hung.

Severity: Major

**Instance:** May include AlarmLocation, AlarmId, AlarmState, AlarmSeverity, and bindVarNamesValueStr

HA Score: Normal

Auto Clear Seconds: 0 (zero)

**OID:** tpdHPACUCLIProblem

Recovery

Contact My Oracle Support (MOS).

# 32335 - Switch link down error

Alarm Group: PLAT

**Description:** The link is down.

Severity: Major

**Instance:** May include AlarmLocation, AlarmId, AlarmState, AlarmSeverity, and bindVarNamesValueStr

HA Score: Normal

Auto Clear Seconds: 0 (zero)

OID: tpdSwitchLinkDownError

## Recovery

- **1.** Verify the cabling between the port and the remote side.
- 2. Verify networking on the remote end.
- **3.** If the problem persists, contact *My Oracle Support (MOS)* who should verify port settings on both the server and the switch.

# 32336 - Half Open Socket Limit

Alarm Group: PLAT

**Description:** This alarm indicates that the number of half open TCP sockets has reached the major threshold. This problem is caused by a remote system failing to complete the TCP 3-way handshake.

Severity: Major

**Instance:** May include AlarmLocation, AlarmId, AlarmState, AlarmSeverity, and bindVarNamesValueStr

HA Score: Normal

Auto Clear Seconds: 0 (zero)

OID: tpdHalfOpenSockLimit

## Recovery

Contact My Oracle Support (MOS).

# 32337 - Flash Program Failure

Alarm Group: PLAT

**Description:** This alarm indicates that there was an error while trying to update the firmware flash on the E5-APP-B cards.

Severity: Major

**Instance:** May include AlarmLocation, AlarmId, AlarmState, AlarmSeverity, and bindVarNamesValueStr

HA Score: Normal

Auto Clear Seconds: 0 (zero)

OID: tpdFlashProgramFailure

### Recovery

Contact My Oracle Support (MOS).

## 32338 - Serial Mezzanine Unseated

#### Alarm Group: PLAT

**Description:** This alarm indicates that a connection to the serial mezzanine board may not be properly seated.

Severity: Major

**Instance:** May include AlarmLocation, AlarmId, AlarmState, AlarmSeverity, and bindVarNamesValueStr

HA Score: Normal

Auto Clear Seconds: 0 (zero)

OID: tpdSerialMezzUnseated

#### Recovery

- **1.** Ensure that both ends of both cables connecting the serial mezzanine card to the main board are properly seated into their connectors.
- 2. Contact *My Oracle Support (MOS)* if reseating the cables does not clear the alarm.

# 32339 - Max pid limit

## Alarm Group: PLAT

**Description:** This alarm indicates that the maximum number of running processes has reached the major threshold.

Severity: Major

**Instance:** May include AlarmLocation, AlarmId, AlarmState, AlarmSeverity, and bindVarNamesValueStr

HA Score: Normal

Auto Clear Seconds: 0 (zero)

**OID:** tpdMaxPidLimit

**Recovery:** 

Contact My Oracle Support (MOS).

# 32340 - Server NTP Daemon Lost Synchronization For Extended Time

Alarm Group: PLAT

**Description:** This alarm indicates that the server is not synchronized to an NTP source and has not been synchronized for an extended number of hours and has reached the major threshold.

Severity: Major

**Instance:** May include AlarmLocation, AlarmId, AlarmState, AlarmSeverity, and bindVarNamesValueStr

HA Score: Normal

Auto Clear Seconds: 0 (zero)

OID: tpdNTPDaemonNotSynchronizedError

**Recovery:** 

- 1. Verify NTP settings and that NTP sources can be reached.
- 2. Contact My Oracle Support (MOS).

# 32341 - Server NTP Daemon Never Synchronized Error

#### Alarm Group: PLAT

**Description:** This alarm indicates that the server is not synchronized to an NTP source and has never been synchronized since the last configuration change.

Severity: Major

**Instance:** May include AlarmLocation, AlarmId, AlarmState, AlarmSeverity, and bindVarNamesValueStr

HA Score: Normal

Auto Clear Seconds: 0 (zero)

OID: tpdNTPDaemonNeverSynchronized

**Recovery:** 

- **1.** Verify NTP settings and that NTP sources can be reached.
- 2. Contact My Oracle Support (MOS).

# 32342 - NTP Offset Check Error

Alarm Group: PLAT

**Description:** This alarm indicates the NTP offset of the server that is currently being synced to is greater than the major threshold.

Severity: Major

**Instance:** May include AlarmLocation, AlarmId, AlarmState, AlarmSeverity, and bindVarNamesValueStr

HA Score: Normal

Auto Clear Seconds: 0 (zero)

OID: ntpOffsetCheckError

#### **Recovery:**

- 1. Verify NTP settings and that NTP are providing accurate time.
- 2. Contact My Oracle Support (MOS).

# 32343 - RAID disk problem

### Alarm Group: PLAT

**Description:** This alarms indicates that physical disk or logical volume on RAID controller is not in optimal state as reported by syscheck.

Severity: Major

**Instance:** May include AlarmLocation, AlarmId, AlarmState, AlarmSeverity, and bindVarNamesValueStr

HA Score: Normal

Auto Clear Seconds: 0 (zero)

OID: tpdDiskProblem

**Recovery:** 

Contact My Oracle Support (MOS).

# 32344 - RAID controller problem

Alarm Group: PLAT

Description: This alarms indicates that RAID controller needs intervention.

Severity: Major

**Instance:** May include AlarmLocation, AlarmId, AlarmState, AlarmSeverity, and bindVarNamesValueStr

HA Score: Normal

Auto Clear Seconds: 0 (zero)

**OID:** tpdDiskCtrlrProblem

**Recovery:** 

Contact My Oracle Support (MOS).

# 32345 - Server Upgrade snapshot(s) invalid

Alarm Group: PLAT

**Description:** This alarm indicates that upgrade snapshot(s) are invalid and backout is no longer possible.

Severity: Major

**Instance:** May include AlarmLocation, AlarmId, AlarmState, AlarmSeverity, and bindVarNamesValueStr

HA Score: Normal

Auto Clear Seconds: 0 (zero)

**OID:** tpdUpgradeSnapshotInvalid

## **Recovery:**

- 1. Run accept to remove invalid snapshot(s) and clear alarms.
- 2. Contact My Oracle Support (MOS)

# 32346 - Server Hardware Problem

## Alarm Group: PLAT

Description: This alarms indicates that OEM hardware management service reports an error.

Severity: Major

**Instance:** May include AlarmLocation, AlarmId, AlarmState, AlarmSeverity, and bindVarNamesValueStr

HA Score: Normal

Auto Clear Seconds: 0 (zero)

**OID:** tpdOEMHardware

**Recovery:** 

Contact My Oracle Support (MOS)

# 32347 - Oracle hwmgmtcliStatus Problem

#### Alarm Group: PLAT

Description: This alarms indicates the hwmgmtcliStatus daemon is not running or is not responding.

Severity: Major

**Instance:** May include AlarmLocation, AlarmId, AlarmState, AlarmSeverity, and bindVarNamesValueStr

HA Score: Normal

Auto Clear Seconds: 0 (zero)

OID: tpdHWMGMTCLIProblem

#### **Recovery:**

Contact My Oracle Support (MOS)

# 32348 - FIPS subsystem problem

Alarm Group: PLAT

Description: This alarm indicates the FIPS subsystem is not running or has encountered errors.

Severity: Major

**Instance:** May include AlarmLocation, AlarmId, AlarmState, AlarmSeverity, and bindVarNamesValueStr

HA Score: Normal

Auto Clear Seconds: 0 (zero)

## OID: tpdFipsSubsystemProblem

## Recovery

- 1. Run syscheck in verbose mode.
- 2. Contact My Oracle Support (MOS).

## 32349 - File Tampering

Alarm Group: PLAT

Description: This alarm indicates HIDS has detected file tampering.

Severity: Major

**Instance:** May include AlarmLocation, AlarmId, AlarmState, AlarmSeverity, and bindVarNamesValueStr

HA Score: Normal

Auto Clear Seconds: 0 (zero)

**OID:** tpdHidsFileTampering

Recovery

Contact My Oracle Support (MOS).

## 32350 - Security Process Terminated

Alarm Group: PLAT

Description: This alarm indicates that the security process monitor is not running.

Severity: Major

**Instance:** May include AlarmLocation, AlarmId, AlarmState, AlarmSeverity, and bindVarNamesValueStr

HA Score: Normal

Auto Clear Seconds: 0 (zero)

OID: tpdSecurityProcessDown

Recovery

Contact My Oracle Support (MOS).

# 32500 – Server disk space shortage warning

## Alarm Group: PLAT

Description: This alarm indicates that one of the following conditions has occurred:

- A file system has exceeded a warning threshold, which means that more than 80% (but less than 90%) of the available disk storage has been used on the file system.
- More than 80% (but less than 90%) of the total number of available files have been allocated on the file system.

Severity: Minor

**Instance:** May include AlarmLocation, AlarmId, AlarmState, AlarmSeverity, and bindVarNamesValueStr

HA Score: Normal

Auto Clear Seconds: 0 (zero)

**OID:** tpdDiskSpaceShortageWarning

Recovery

Contact My Oracle Support (MOS).

## 32501 – Server application process error

Alarm Group: PLAT

**Description:** This alarm indicates that either the minimum number of instances for a required process are not currently running or too many instances of a required process are running.

Severity: Minor

**Instance:** May include AlarmLocation, AlarmId, AlarmState, AlarmSeverity, and bindVarNamesValueStr

HA Score: Normal

Auto Clear Seconds: 0 (zero)

**OID:** tpdApplicationProcessError

Recovery

Contact My Oracle Support (MOS).

## 32502 - Server hardware configuration error

### Alarm Group: PLAT

**Description:** This alarm indicates that one or more of the server's hardware components are not in compliance with specifications (refer to the appropriate hardware manual).

Severity: Minor

**Instance:** May include AlarmLocation, AlarmId, AlarmState, AlarmSeverity, and bindVarNamesValueStr

HA Score: Normal

Auto Clear Seconds: 0 (zero)

OID: tpdHardwareConfigError

Recovery

Contact My Oracle Support (MOS).

# 32505 - Server swap space shortage warning

### Alarm Group: PLAT

**Description:** This alarm indicates that the swap space available on the server is less than expected. This is usually caused by a process that has allocated a very large amount of memory over time.

**Note:** For this alarm to clear, the underlying failure condition must be consistently undetected for a number of polling intervals. Therefore, the alarm may continue to be reported for several minutes after corrective actions are completed.

Severity: Minor

**Instance:** May include AlarmLocation, AlarmId, AlarmState, AlarmSeverity, and bindVarNamesValueStr

HA Score: Normal

Auto Clear Seconds: 0 (zero)

OID: tpdSwapSpaceShortageWarning

Recovery

Contact My Oracle Support (MOS).

# 32506 - Server default router not defined

#### Alarm Group: PLAT

**Description:** This alarm indicates that the default network route is either not configured or the current configuration contains an invalid IP address or hostname.

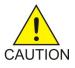

**Caution:** When changing the server's network routing configuration it is important to verify that the modifications will not impact the method of connectivity for the current login session. It is also crucial that this information not be entered incorrectly or set to improper values. Incorrectly modifying the server's routing configuration may result in total loss of remote network access.

Severity: Minor

**Instance:** May include AlarmLocation, AlarmId, AlarmState, AlarmSeverity, and bindVarNamesValueStr

HA Score: Normal

Auto Clear Seconds: 0 (zero)

OID: tpdDefaultRouteNotDefined

Recovery

Contact My Oracle Support (MOS).

# 32507 – Server temperature warning

Alarm Group: PLAT

**Description:** This alarm indicates that the internal temperature within the server is outside of the normal operating range. A server Fan Failure may also exist along with the Server Temperature Warning.

Severity: Minor

**Instance:** May include AlarmLocation, AlarmId, AlarmState, AlarmSeverity, and bindVarNamesValueStr

HA Score: Normal

Auto Clear Seconds: 0 (zero)

**OID:** tpdServerTemperatureWarning

#### Recovery

- 1. Ensure that nothing is blocking the fan's intake. Remove any blockage.
- 2. Verify that the temperature in the room is normal. If it is too hot, lower the temperature in the room to an acceptable level.

**Note:** Be prepared to wait the appropriate period of time before continuing with the next step. Conditions need to be below alarm thresholds consistently for the alarm to clear. The alarm may take up to five minutes to clear after conditions improve. It may take about ten minutes after the room returns to an acceptable temperature before syscheck shows the alarm cleared.

3. Replace the filter (refer to the appropriate hardware manual).

**Note:** Be prepared to wait the appropriate period of time before continuing with the next step. Conditions need to be below alarm thresholds consistently for the alarm to clear. The alarm may take up to five minutes to clear after conditions improve. It may take about ten minutes after the filter is replaced before syscheck shows the alarm cleared.

4. If the problem has not been resolved, contact My Oracle Support (MOS).

# 32508 - Server core file detected

#### Alarm Group: PLAT

**Description:** This alarm indicates that an application process has failed and debug information is available.

Severity: Minor

**Instance:** May include AlarmLocation, AlarmId, AlarmState, AlarmSeverity, and bindVarNamesValueStr

HA Score: Normal

Auto Clear Seconds: 0 (zero)

**OID:** tpdServerCoreFileDetected

## Recovery

Contact My Oracle Support (MOS).

# 32509 - Server NTP Daemon not synchronized

## Alarm Group: PLAT

**Description:** This alarm indicates that the NTP daemon (background process) has been unable to locate a server to provide an acceptable time reference for synchronization.

Severity: Minor

**Instance:** May include AlarmLocation, AlarmId, AlarmState, AlarmSeverity, and bindVarNamesValueStr

HA Score: Normal

Auto Clear Seconds: 0 (zero)

**OID:** tpdNTPDeamonNotSynchronizedWarning

## Recovery

Contact My Oracle Support (MOS).

# 32510 - CMOS battery voltage low

## Alarm Group: PLAT

**Description:** The presence of this alarm indicates that the CMOS battery voltage has been detected to be below the expected value. This alarm is an early warning indicator of CMOS battery end-of-life failure which will cause problems in the event the server is powered off.

## Severity: Minor

**Instance:** May include AlarmLocation, AlarmId, AlarmState, AlarmSeverity, and bindVarNamesValueStr

HA Score: Normal

Auto Clear Seconds: 0 (zero)

OID: tpdCMOSBatteryVoltageLow

## Recovery

Contact My Oracle Support (MOS).

# 32511 – Server disk self test warning

## Alarm Group: PLAT

Description: A non-fatal disk issue (such as a sector cannot be read) exists.

Severity: Minor

**Instance:** May include AlarmLocation, AlarmId, AlarmState, AlarmSeverity, and bindVarNamesValueStr

HA Score: Normal

Auto Clear Seconds: 0 (zero)

**OID:** tpdSmartTestWarn

Recovery

Contact My Oracle Support (MOS).

## 32512 – Device warning

#### Alarm Group: PLAT

**Description:** This alarm indicates that either we are unable to perform an snmpget command on the configured SNMP OID or the value returned failed the specified comparison operation.

#### Severity: Minor

**Instance:** May include AlarmLocation, AlarmId, AlarmState, AlarmSeverity, and bindVarNamesValueStr

HA Score: Normal

Auto Clear Seconds: 0 (zero)

OID: tpdDeviceWarn

Recovery

Contact My Oracle Support (MOS).

# 32513 – Device interface warning

Alarm Group: PLAT

**Description:** This alarm can be generated by either an SNMP trap or an IP bond error.

Severity: Minor

**Instance:** May include AlarmLocation, AlarmId, AlarmState, AlarmSeverity, and bindVarNamesValueStr

HA Score: Normal

Auto Clear Seconds: 0 (zero)

**OID:** tpdDeviceIfWarn

#### Recovery

Contact My Oracle Support (MOS).

## 32514 - Server reboot watchdog initiated

### Alarm Group: PLAT

**Description:** This alarm indicates that the hardware watchdog was not strobed by the software and so the server rebooted the server. This applies to only the last reboot and is only supported on a T1100 application server.

Severity: Minor

**Instance:** May include AlarmLocation, AlarmId, AlarmState, AlarmSeverity, and bindVarNamesValueStr

HA Score: Normal

Auto Clear Seconds: 0 (zero)

**OID:** tpdWatchdogReboot

#### Recovery

Contact My Oracle Support (MOS).

# 32515 - Server HA failover inhibited

Alarm Group: PLAT

**Description:** This alarm indicates that the server has been inhibited and therefore HA failover is prevented from occurring.

Severity: Minor

**Instance:** May include AlarmLocation, AlarmId, AlarmState, AlarmSeverity, and bindVarNamesValueStr

HA Score: Normal

Auto Clear Seconds: 0 (zero)

**OID:** tpdHaInhibited

Recovery

Contact My Oracle Support (MOS).

# 32516 - Server HA Active to Standby transition

#### Alarm Group: PLAT

**Description:** This alarm indicates that the server is in the process of transitioning HA state from Active to Standby.

Severity: Minor

**Instance:** May include AlarmLocation, AlarmId, AlarmState, AlarmSeverity, and bindVarNamesValueStr

HA Score: Normal

Auto Clear Seconds: 0 (zero)

OID: tpdHaActiveToStandbyTrans

Recovery

Contact My Oracle Support (MOS).

# 32517 - Server HA Standby to Active transition

Alarm Group: PLAT

**Description:** This alarm indicates that the server is in the process of transitioning HA state from Standby to Active.

Severity: Minor

**Instance:** May include AlarmLocation, AlarmId, AlarmState, AlarmSeverity, and bindVarNamesValueStr

HA Score: Normal

Auto Clear Seconds: 0 (zero)

**OID:** tpdHaStandbyToActiveTrans

Recovery

Contact My Oracle Support (MOS).

# 32518 – Platform Health Check failure

Alarm Group: PLAT

Description: This alarm is used to indicate a configuration error.

Severity: Minor

**Instance:** May include AlarmLocation, AlarmId, AlarmState, AlarmSeverity, and bindVarNamesValueStr

HA Score: Normal

Auto Clear Seconds: 0 (zero)

**OID:** tpdHealthCheckFailed

Recovery

Contact My Oracle Support (MOS).

# 32519 - NTP Offset Check failure

### Alarm Group: PLAT

**Description:** This minor alarm indicates that time on the server is outside the acceptable range (or offset) from the NTP server. The Alarm message will provide the offset value of the server from the NTP server and the offset limit that the application has set for the system.

#### Severity: Minor

**Instance:** May include AlarmLocation, AlarmId, AlarmState, AlarmSeverity, and bindVarNamesValueStr

HA Score: Normal

Auto Clear Seconds: 0 (zero)

OID: ntpOffsetCheckWarning

Recovery

Contact My Oracle Support (MOS).

# 32520 – NTP Stratum Check failure

## Alarm Group: PLAT

**Description:** This alarm indicates that NTP is syncing to a server, but the stratum level of the NTP server is outside of the acceptable limit. The Alarm message will provide the stratum value of the NTP server and the stratum limit that the application has set for the system.

#### Severity: Minor

**Instance:** May include AlarmLocation, AlarmId, AlarmState, AlarmSeverity, and bindVarNamesValueStr

HA Score: Normal

Auto Clear Seconds: 0 (zero)

**OID:** ntpStratumCheckFailed

Recovery

Contact My Oracle Support (MOS).

# 32521 - SAS Presence Sensor Missing

Alarm Group: PLAT

Description: This alarm indicates that the T1200 server drive sensor is not working.

Severity: Minor

**Instance:** May include AlarmLocation, AlarmId, AlarmState, AlarmSeverity, and bindVarNamesValueStr

HA Score: Normal

Auto Clear Seconds: 0 (zero)

OID: sasPresenceSensorMissing

#### Recovery

Contact My Oracle Support (MOS) to get a replacement server.

# 32522 - SAS Drive Missing

Alarm Group: PLAT

**Description:** This alarm indicates that the number of drives configured for this server is not being detected.

Severity: Minor

**Instance:** May include AlarmLocation, AlarmId, AlarmState, AlarmSeverity, and bindVarNamesValueStr

HA Score: Normal

Auto Clear Seconds: 0 (zero)

**OID:** sasDriveMissing

#### Recovery

Contact *My Oracle Support (MOS)* to determine whether the issue is with a failed drive or failed configuration.

#### 32524 – HP disk resync

#### Alarm Group: PLAT

**Description:** This minor alarm indicates that the HP disk subsystem is currently resynchronizing after a failed or replaced drive, or some other change in the configuration of the HP disk subsystem. The output of the message will include the disk that is resynchronizing and the percentage complete. This alarm should eventually clear once the resync of the disk is completed. The time it takes for this is dependent on the size of the disk and the amount of activity on the system.

#### Severity: Minor

**Instance:** May include AlarmLocation, AlarmId, AlarmState, AlarmSeverity, and bindVarNamesValueStr

HA Score: Normal

Auto Clear Seconds: 0 (zero)

OID: tpdHpDiskResync

Recovery

Contact My Oracle Support (MOS).

#### 32525 – Telco Fan Warning

Alarm Group: PLAT

Description: This alarm indicates that the Telco switch has detected an issue with an internal fan.

Severity: Minor

**Instance:** May include AlarmLocation, AlarmId, AlarmState, AlarmSeverity, and bindVarNamesValueStr

HA Score: Normal

Auto Clear Seconds: 0 (zero)

**OID:** tpdTelcoFanWarning

Recovery

- **1.** Contact *My Oracle Support (MOS)* to get a replacement switch. Verify the ambient air temperature around the switch is as low as possible until the switch is replaced.
- 2. *My Oracle Support (MOS)* personnel can perform an snmpget command or log into the switch to get detailed fan status information.

#### 32526 – Telco Temperature Warning

Alarm Group: PLAT

**Description:** This alarm indicates that the Telco switch has detected the internal temperature has exceeded the threshold.

Severity: Minor

**Instance:** May include AlarmLocation, AlarmId, AlarmState, AlarmSeverity, and bindVarNamesValueStr

HA Score: Normal

Auto Clear Seconds: 0 (zero)

**OID:** tpdTelcoTemperatureWarning

#### Recovery

- 1. Lower the ambient air temperature around the switch as low as possible.
- 2. If problem persists, contact My Oracle Support (MOS).

#### 32527 – Telco Power Supply Warning

#### Alarm Group: PLAT

**Description:** This alarm indicates that the Telco switch has detected that one of the duplicate power supplies has failed.

#### Severity: Minor

**Instance:** May include AlarmLocation, AlarmId, AlarmState, AlarmSeverity, and bindVarNamesValueStr

HA Score: Normal

Auto Clear Seconds: 0 (zero)

**OID:** tpdTelcoPowerSupplyWarning

#### Recovery

- 1. Verify breaker wasn't tripped.
- 2. If breaker is still good and problem persists, contact *My Oracle Support (MOS)* who can perform a **snmpget** command or log into the switch to determine which power supply is failing. If the power supply is bad, the switch must be replaced.

## 32528 - Invalid BIOS value

#### Alarm Group: PLAT

**Description:** This alarm indicates that the HP server has detected that one of the setting for either the embedded serial port or the virtual serial port is incorrect.

Severity: Minor

**Instance:** May include AlarmLocation, AlarmId, AlarmState, AlarmSeverity, and bindVarNamesValueStr

HA Score: Normal

Auto Clear Seconds: 0 (zero)

#### OID: tpdInvalidBiosValue

#### Recovery

Change the BIOS values to the expected values which involves re-booting the server. Contact *My Oracle Support* (*MOS*) for directions on changing the BIOS.

## 32529 - Server Kernel Dump File Detected

#### Alarm Group: PLAT

Description: This alarm indicates that the kernel has crashed and debug information is available.

Severity: Minor

**Instance:** May include AlarmLocation, AlarmId, AlarmState, AlarmSeverity, and bindVarNamesValueStr

HA Score: Normal

Auto Clear Seconds: 0 (zero)

OID: tpdServerKernelDumpFileDetected

Recovery

Contact My Oracle Support (MOS).

#### 32530 - Server Upgrade Fail Detected

Alarm Group: PLAT

**Description:** This alarm indicates that a TPD upgrade has failed.

Severity: Minor

**Instance:** May include AlarmLocation, AlarmId, AlarmState, AlarmSeverity, and bindVarNamesValueStr

HA Score: Normal

Auto Clear Seconds: 0 (zero)

**OID:** pdServerUpgradeFailed

Recovery

Contact My Oracle Support (MOS).

#### 32531 – Half Open Socket Warning

#### Alarm Group: PLAT

This alarm indicates that the number of half open TCP sockets has reached the major threshold. This problem is caused by a remote system failing to complete the TCP 3-way handshake.

#### Severity: Minor

**Instance:** May include AlarmLocation, AlarmId, AlarmState, AlarmSeverity, and bindVarNamesValueStr

HA Score: Normal

Auto Clear Seconds: 0 (zero)

OID: tpdHalfOpenSocketWarning

#### Recovery

Contact My Oracle Support (MOS).

## 32532 - Server Upgrade Pending Accept/Reject

Alarm Group: PLAT

Description: This alarm indicates that an upgrade occurred but has not been accepted or rejected yet.

Severity: Minor

**Instance:** May include AlarmLocation, AlarmId, AlarmState, AlarmSeverity, and bindVarNamesValueStr

HA Score: Normal

Auto Clear Seconds: 0 (zero)

OID: tpdServerUpgradePendingAccept

#### Recovery

Follow the steps in the application's upgrade procedure for accepting or rejecting the upgrade.

#### 32533 - Max pid warning

#### Alarm Group: PLAT

**Description:** This alarm indicates that the maximum number of running processes has reached the minor threshold.

Severity: Minor

**Instance:** May include AlarmLocation, AlarmId, AlarmState, AlarmSeverity, and bindVarNamesValueStr

HA Score: Normal

Auto Clear Seconds: 0 (zero)

OID: tpdMaxPidWarning

**Recovery:** 

Contact My Oracle Support (MOS).

#### 32534 - NTP Source Server Is Not Able To Provide Correct Time

Alarm Group: PLAT

**Description:** This alarm indicates that an NTP source has been rejected by the NTP daemon and is not being considered as a time source.

Severity: Minor

**Instance:** May include AlarmLocation, AlarmId, AlarmState, AlarmSeverity, and bindVarNamesValueStr

HA Score: Normal

Auto Clear Seconds: 0 (zero)

OID: tpdNTPSourceIsBad

**Recovery:** 

1. Verify NTP settings and that NTP sources are providing accurate time.

2. Contact My Oracle Support (MOS).

#### 32535 - RAID disk resync

#### Alarm Group: PLAT

**Description:** This alarm indicates that the RAID logical volume is currently resyncing after a failed/replaced drive, or some other change in the configuration. The output of the message will include the disk that is resyncing. This alarm should eventually clear once the resync of the disk is completed. The time it takes for this is dependent on the size of the disk and the amount of activity on the system (rebuild of 600G disks without any load takes about 75min).

#### Severity: Minor

**Instance:** May include AlarmLocation, AlarmId, AlarmState, AlarmSeverity, and bindVarNamesValueStr

HA Score: Normal

Auto Clear Seconds: 0 (zero)

**OID:** tpdDiskResync

#### **Recovery:**

If this alarm persists for several hours (depending on a load of a server rebuild of array can take multiple hours to finish), contact *My Oracle Support* (*MOS*).

#### 32536 - Server Upgrade snapshot(s) warning

Alarm Group: PLAT

**Description:** This alarm indicates that upgrade snapshot(s) are above configured threshold and either accept or reject of LVM upgrade has to be run soon, otherwise snapshots will become full and invalid.

Severity: Minor

**Instance:** May include AlarmLocation, AlarmId, AlarmState, AlarmSeverity, and bindVarNamesValueStr

HA Score: Normal

Auto Clear Seconds: 0 (zero)

OID: tpdUpgradeSnapshotWarning

#### **Recovery:**

1. Run accept or reject of current LVM upgrade before snapshots become invalid.

2. Contact My Oracle Support (MOS)

## 32700 - Telco Switch Notification

Alarm Group: PLAT

Description: Telco Switch Notification

Severity: Info

**Instance:** May include AlarmLocation, AlarmId, AlarmState, AlarmSeverity, and bindVarNamesValueStr

HA Score: Normal

Throttle Seconds: 86400

OID: tpdTelcoSwitchNotification

Recovery

Contact My Oracle Support (MOS).

#### 32701 - HIDS Initialized

Alarm Type: PLAT Description: This alarm indicates HIDS was initialized. Default Severity: Info OID: tpdHidsBaselineCreated Recovery Contact *My Oracle Support (MOS)*.

### 32702 - HIDS Baseline Deleted

Alarm Type: PLAT Description: HIDS baseline deleted Default Severity: Info OID: tpdHidsBaselineDeleted Recovery

Contact My Oracle Support (MOS).

## 32703 - HIDS Enabled

Alarm Type: PLAT Description: HIDS Enabled Default Severity: Info OID: tpdHidsEnabled Recovery Contact My Oracle Support (MOS).

## 32704 - HIDS Disabled

Alarm Type: PLAT Description: HIDS disabled Default Severity: Info OID: tpdHidsDisabled Recovery Contact *My Oracle Support (MOS)*.

## 32705 - HIDS Monitoring Suspended

Alarm Type: PLAT Description: HIDS monitoring suspended Default Severity: Info OID: tpdHidsSuspended Recovery Contact *My Oracle Support (MOS)*.

## 32706 - HIDS Monitoring Resumed

Alarm Type: PLAT Description: HIDS monitoring resumed Default Severity: Info OID: tpdHidsResumed Recovery Contact *My Oracle Support (MOS)*.

#### 32707 - HIDS Baseline Updated

Alarm Type: PLAT Description: HIDS baseline updated Default Severity: Info OID: tpdHidsBaselineUpdated Recovery Contact My Oracle Support (MOS).

# Chapter

# **Key Performance Indicators (KPIs)**

## **Topics:**

- General KPIs information.....261
- List of KPIs.....263

This section provides general information about KPIs, and lists the KPIs that can appear on the Status & Manage KPIs GUI page.

## **General KPIs information**

This section provides general information about KPIs, the Status and Manage KPI page, and how to view KPIs.

## **KPIs overview**

Key Performance Indicators (KPIs) allow the user to monitor system performance data, including CPU, memory, swap space, and uptime per server. This performance data is collected from all servers within the defined topology.

The KPI display function resides on all OAM servers. Servers that provide a GUI connection rely on KPI information merged to that server. The Network OAMP servers maintain status information for all servers in the topology. System OAM servers have reliable information only for servers within the same network element.

The Status and Manage KPIs page displays performance data for the entire system. KPI data for the entire system is updated every 60 seconds. If data is not currently being collected for a particular server, the KPI for that server will be shown as N/A.

## KPIs

The **Status & Manage > KPIs** page displays KPIs for the entire system. KPIs for the server and its applications are displayed on separate tabs. The application KPIs displayed may vary according to whether you are logged in to an NOAM server or an SOAM server.

## Viewing KPIs

Use this procedure to view KPI data.

1. Select Status & Manage > KPIs.

The **Status & Manage KPIs** page appears with the **Server** tab displayed. For details about the KPIs displayed on this page, see the application documentation.

2. Click to select an application tab to see KPI data relevant to the application.

**Note:** The application KPIs displayed may vary according to whether you are logged in to an NOAM server or an SOAM server. Collection of KPI data is handled solely by NOAM servers in systems that do not support SOAMs.

#### **KPIs data export elements**

This table describes the elements on the **KPIs Export** page.

#### **Key Performance Indicators (KPIs)**

| Element          | Description                                                                                                    | Data Input Notes                                                                                                    |
|------------------|----------------------------------------------------------------------------------------------------|----------------------------------------------------------------------------------------------------|
| Export Frequency | Frequency at which the export occurs                                                                                           | Format: Radio button                                                                                                    |
|                  |                                                                                                    | Range: Fifteen Minutes, Hourly,<br>Once, Weekly, or Daily                                                                                                    |
|                  |                                                                                                    | Default: Once                                                                                                    |
| Task Name        | Name of the scheduled task                                                                                                    | Format: Textbox                                                                                                    |
|                  |                                                                                                    | Range: Maximum length is 40<br>characters; alphanumeric (a-z,<br>A-Z, and 0-9) and minus sign (-).<br>Task Name must begin and end<br>with an alphanumeric character. |
| Description      | Description of the scheduled task                                                                                              | Format: Textbox                                                                                                    |
|                  |                                                                                                    | Range: Maximum length is 255<br>characters; alphanumeric (a-z,<br>A-Z, and 0-9) and minus sign (-).<br>Description must begin with an<br>alphanumeric character.      |
| Minute           | If hourly or fifteen minutes is                                                                                                | Format: Scrolling list                                                                                                    |
|                  | selected for Upload Frequency,<br>this is the minute of each hour<br>when the data will be written to<br>the export directory. | Range: 0 to 59                                                                                                    |
|                  |                                                                                                    | Default: 0                                                                                                    |
| Time of Day      | Time of day the export occurs                                                                                                  | Format: Time textbox                                                                                                    |
|                  |                                                                                                    | Range: 15-minute increments                                                                                                    |
|                  |                                                                                                    | Default: 12:00 AM                                                                                                    |
| Day of Week      | Day of week on which the export occurs                                                                                         | Format: Radio button                                                                                                    |
|                  |                                                                                                    | Range: Sunday, Monday,<br>Tuesday, Wednesday, Thursday,<br>Friday, or Saturday                                                                                        |
|                  |                                                                                                    | Default: Sunday                                                                                                    |

#### **Table 17: Schedule KPI Data Export Elements**

## **Exporting KPIs**

You can schedule periodic exports of security log data from the **KPIs** page. KPI data can be exported immediately, or you can schedule exports to occur daily or weekly. If filtering has been applied in the **KPIs** page, only filtered data is exported.

During data export, the system automatically creates a CSV file of the filtered data. The file will be available in the file management area until you manually delete it, or until the file is transferred to an

alternate location using the Export Server feature. For more information about using **Export Server**, see *Data Export*.

Use this procedure to schedule a data export task.

1. Select Status & Manage > KPIs.

The **KPIs** page appears.

- **2.** If necessary, specify filter criteria and click **Go**. The KPIs are displayed according to the specified criteria.
- **3.** Click **Export**. The **Schedule KPI Data Export** page appears.
- **4.** Enter the **Task Name**. For more information about **Task Name**, or any field on this page, see *KPIs data export elements*.
- 5. Select the Export Frequency.
- 6. If you selected Hourly, specify the Minutes.
- 7. Select the Time of Day.

Note: Time of Dayis not an option if Export Frequency equalsOnce.

8. Select the Day of Week.

Note: Day of Week is not an option if Export Frequency equals Once.

9. Click **OK** to initiate the KPI export task.

From the **Status & Manage > Files** page, you can view a list of files available for download, including the file you exported during this procedure. For more information, see *Displaying the file list*.

Scheduled tasks can be viewed, edited, and deleted, and reports of scheduled tasks can be generated from **Status & Manage > Tasks**. For more information see:

- Viewing scheduled tasks
- Editing a scheduled task
- Deleting a scheduled task
- *Generating a scheduled task report*

## List of KPIs

This section of the document provides a list of all KPIs that can appear on the KPI page. They are listed here in tables by KPI type.

#### **KPIs server elements**

This table describes KPIs that appear regardless of server role.

## Table 18: KPIs Server Elements

| KPIs Status Element | Description                                                                                                    |  |
|---------------------|----------------------------------------------------------------------------------------------------|--|
| Network Element     | The network element name (set up on the <b>Configuration &gt; Network Elements</b> page) associated with each Server Hostname. |  |
| Server Hostname     | The server hostname set up on the <b>Configuration</b> > <b>Servers</b> page. All servers in the system are listed here.       |  |
| Server Indicators:  |                                                                                                    |  |
| CPU                 | Percentage utilization of all processors on the server by all software as measured by the operating system.                    |  |
| RAM                 | Percentage utilization of physical memory on th server by all software as measured by TPD.                                     |  |
| Swap                | Percentage utilization of swap space on the serve<br>by all software as measured by TPD.                                       |  |
| Uptime              | The total amount of time the server has been running.                                                                          |  |

## **Process-based KPIs**

#### Table 19: Process-based KPIs

| Variable               | Description                                |  |
|------------------------|--------------------------------------------|--|
| udr.Cpu                | CPU usage of udr process                   |  |
| udr.MemHeap            | Heap memory usage of udr process           |  |
| udr.MemBasTotal        | Memory usage of the udr process            |  |
| udr.MemPerTotal        | Percent memory usage of udr process        |  |
| udrbe.Cpu              | CPU usage of udrbe process                 |  |
| udrbe.MemHeap          | Heap memory usage of udrbe process         |  |
| udrbe.MemBasTotal      | Memory usage of the udrbe process          |  |
| udrbe.MemPerTotal      | Percent memory usage of udrbe process      |  |
| provimport.Cpu         | CPU usage of provimport process            |  |
| provimport.MemHeap     | Heap memory usage of provimport process    |  |
| provimport.MemBasTotal | Memory usage of the provimport process     |  |
| provimport.MemPerTotal | Percent memory usage of provimport process |  |
| provexport.Cpu         | CPU usage of provexport process            |  |

| Variable               | Description                                |
|------------------------|--------------------------------------------|
| provexport.MemHeap     | Heap memory usage of provexport process    |
| provexport.MemBasTotal | Memory usage of the provexport process     |
| provexport.MemPerTotal | Percent memory usage of provexport process |
| udrprov.Cpu            | CPU usage of ras process                   |
| udrprov.MemHeap        | Heap memory usage of ras process           |
| udrprov.MemBasTotal    | Memory usage of the ras process            |
| udrprov.MemPerTotal    | Percent memory usage of ras process        |
| udrprov.Cpu            | CPU usage of xsas process                  |
| udrprov.MemHeap        | Heap memory usage of xsas process          |
| udrprov.MemBasTotal    | Memory usage of the xsas process           |
| udrprov.MemPerTotal    | Percent memory usage of xsas process       |
| era.Cpu                | CPU usage of era process                   |
| era.MemHeap            | Heap memory usage of era process           |
| era.MemBasTotal        | Memory usage of the era process            |
| era.MemPerTotal        | Percent memory usage of era process        |

## **UDRBE KPIs**

#### Table 20: UDRBE KPIs

| Variable                     | Description                                                                                                    |
|------------------------------|----------------------------------------------------------------------------------------------------|
| RxAeProvCreateMsgsRate       | Number of requests received via the provisioning<br>interface where the subscriber was unknown and<br>auto-enrollment was triggered to create the subscriber<br>per second |
| RxAeProvCreateSubSuccessRate | Number of auto-enrolled subscribers created while provisioning non-profile entity data per second                                                                          |
| RxAeShCreateSubSuccessRate   | Number of auto-enrolled subscribers created via the Sh interface per second                                                                                                |
| RxAeShDeleteSubMsgs          | Number of unsubscribe requests received via the Sh<br>interface that triggered the removal of an auto-enrolled<br>subscriber per second                                    |
| RxAeShDeleteSubSuccess       | Number of auto-enrolled subscribers deleted via the Sh interface per second                                                                                                |
| RxAeShPurCreateMsgsRate      | Number of update requests received via the Sh interface where the subscriber was unknown and                                                                               |

| Variable                         | Description                                                                                                    |  |
|----------------------------------|----------------------------------------------------------------------------------------------------|--|
|                                  | auto-enrollment was triggered to create the subscriber per second                                                                                                    |  |
| RxAeShSnrCreateMsgsRate          | Number of subscribe requests received via the Sh<br>interface where the subscriber was unknown and<br>auto-enrollment was triggered to create the subscriber<br>per second |  |
| RxUdrBeReadMsgsRate              | Number of read requests (across all interfaces) that have been received per second                                                                                         |  |
| RxUdrBeUpdateMsgsRate            | Number of update requests (across all interfaces) that have been received per second                                                                                       |  |
| RxUdrNmNotifAckAsAvailableRate   | Number of notification requests (across all interfaces) that have been successfully sent to the AS per second                                                              |  |
| RxUdrNmNotifAckAsUnavailableRate | Number of notification requests (across all interfaces) that failed to be sent to the AS per second                                                                        |  |
| RxUdrSmSubscribeMsgsRate         | Number of subscribe requests (across all interfaces) that have been received per second                                                                                    |  |
| RxUdrSmUnsubscribeMsgsRate       | Number of unsubscribe requests (across all interfaces) that have been received per second                                                                                  |  |
| SQRQuotaRowElementsResetRate     | Number of Quota Row Elements currently being res<br>or updated                                                                                                    |  |
| SQRRecordsExaminedRate           | Number of Subscriber/Pool Records currently being examined                                                                                                    |  |
| SQRRecordsFailedRate             | Number of Subscriber/Pool Records currently failed to reset or updated                                                                                                    |  |
| SQRRecordsResetRate              | Number of Subscriber/Pool Records currently being reset or updated                                                                                                    |  |
| TxUdrBeReadReqSuccessRate        | The number of read requests (across all interfaces) that have been successfully processed per second                                                                       |  |
| TxUdrBeUpdateReqSuccessRate      | The number of update requests (across all interfaces) that have been successfully processed per second                                                                     |  |
| TxUdrNmNotifSentRate             | The number of notification requests (across all interfaces) that have been sent per second                                                                                 |  |
| TxUdrSmSubscribeReqSuccessRate   | The number of subscribe requests (across all interfaces) that have been successfully processed per second                                                                  |  |
| TxUdrSmUnsubscribeReqSuccessRate | The number of unsubscribe requests (across all interfaces) that have been successfully processed per second                                                                |  |

## **UDRFE KPIs**

#### Table 21: UDRFE KPIs

| Variable                        | Description                                                                                                    |  |
|---------------------------------|----------------------------------------------------------------------------------------------------|--|
| RxRequestAllRate                | The number of signaling requests that have been received per second.                                                                      |  |
| RxRequestFailedRate             | The number of signaling requests that have failed to<br>be processed due to errors and an error was returned<br>per second.               |  |
| RxRequestSuccessfulRate         | The number of signaling requests that have been successfully processed and a Diameter Successful response (2001) was received per second. |  |
| RxResetRequestPURFailedRate     | Number of PUR Reset messages failed to process this time                                                                                  |  |
| RxResetRequestPURRate           | Number of PUR Reset messages received by OCUD currently                                                                                   |  |
| RxResetRequestPURSuccessfulRate | Number of PUR Reset messages processed successfully at this time                                                                          |  |
| RxResponseAllRate               | The number of signaling responses that have been received per second.                                                                     |  |
| TxRequestAllRate                | The number of signaling requests sent per second                                                                                          |  |
| TxRequestFailedAllRate          | The number of requests that have not received successful responses per second.                                                            |  |
| TxRequestSuccessfulAllRate      | The number of requests that have received successful responses per second.                                                                |  |
| TxResponseAllRate               | The number of signaling responses sent per second.                                                                                        |  |

## UDR RAS and XSAS Provisioning Related KPIs

## Table 22: Provisioning KPIs

| Variable                   | Description                                                                                                    |
|----------------------------|----------------------------------------------------------------------------------------------------|
| ProvMsgsImportedRate       | The number of provisioning messages imported per second                                                                                                    |
| ProvTxnCommittedRate       | The number of provisioning transactions that have been<br>successfully committed per second to the database<br>(memory and on disk) on the active server of the primary<br>UDR cluster |
| RxRasDeleteReqReceivedRate | The number of REST DELETE requests that have been received on the provisioning interface per sec                                                                                       |

| Variable                       | Description                                                                                                    |  |
|--------------------------------|----------------------------------------------------------------------------------------------------|--|
| RxRasGetReqReceivedRate        | The number of REST GET requests that have been received<br>on the provisioning interface per sec                                                                                                    |  |
| RxRasPostReqReceivedRate       | The number of REST POST requests that have been received on the provisioning interface per sec                                                                                                    |  |
| RxRasProvConnection            | The number of provisioning client connections currently<br>established. A single connection includes a client<br>successfully establishing a TCP/IP connection, sending<br>provisioning connect message, and receiving a successful<br>response.                                                          |  |
| RxRasProvMsgsReceivedRate      | The number of provisioning messages that have been received per second                                                                                                    |  |
| RxRasProvMsgsSuccessfulRate    | The number of provisioning messages that have been successfully processed per second                                                                                                    |  |
| RxRasProvMsgsFailedRate        | The number of provisioning messages that have failed to be processed due to errors per second                                                                                                    |  |
| RxRasProvMsgsSentRate          | The number of provisioning messages sent per second                                                                                                    |  |
| RxRasProvMsgsDiscardedRate     | The number of provisioning messages discarded per<br>second. Provisioning messages are discarded because the<br>connection is shut down, the server is shut down, the server<br>role switches from active to standby, or the transaction<br>does not become durable within the allowed amount of<br>time. |  |
| RxRasPutReqReceivedRate        | The number of REST PUT requests that have been received on the provisioning interface per sec                                                                                                    |  |
| RxXsasDeleteReqReceivedRate    | The number of SOAP delete requests that have been received on the provisioning interface per sec                                                                                                    |  |
| RxXsasInsertReqReceivedRate    | The number of SOAP insert requests that have been received on the provisioning interface per sec                                                                                                    |  |
| RxXsasOperationReqReceivedRate | The number of SOAP operation requests that have been received on the provisioning interface per sec                                                                                                    |  |
| RxXsasProvConnection           | The number of provisioning client connections currently<br>established. A single connection includes a client having<br>successfully established a TCP/IP connection, sent a<br>provisioning connect message, and having received a<br>successful response.                                               |  |
| RxXsasProvMsgsReceivedRate     | The number of provisioning messages that have been received per second                                                                                                    |  |
| RxXsasProvMsgsSuccessfulRate   | The number of provisioning messages that have been successfully processed per second                                                                                                    |  |
| RxXsasProvMsgsFailedRate       | The number of provisioning messages that have failed to be processed due to errors per second                                                                                                    |  |

| Variable                    | Description                                                                                                    |
|-----------------------------|----------------------------------------------------------------------------------------------------|
| RxXsasProvMsgsSentRate      | The number of provisioning messages sent per second                                                                                                    |
| RxXsasProvMsgsDiscardedRate | The number of provisioning messages discarded per<br>second. Provisioning messages are discarded because the<br>connection is shut down, the server is shut down, the server<br>role switches from active to standby, or the transaction<br>does not become durable within the allowed amount of<br>time. |
| RxXsasProvTxnTotalRate      | The number of provisioning SOAP transactions received per second                                                                                                    |
| RxXsasSelectReqReceivedRate | The number of SOAP select requests that have been received on the provisioning interface per sec                                                                                                    |
| RxXsasUpdateReqReceivedRate | The number of SOAP update requests that have been received on the provisioning interface per sec                                                                                                    |
| TxProvTxnAbortedRate        | The number of provisioning transactions that were aborted due to retry limit per second                                                                                                    |
| TxProvTxnFailedRate         | The number of provisioning transactions that have failed<br>to be started or committed due to errors per second                                                                                                    |
| TxProvTxnNonDurable         | The number of transactions that have been committed, but<br>are not yet durable. Responses for the associated requests<br>are not sent until the transaction has become durable                                                                                                    |
| TxXsasProvTxnAbortedRate    | The number of provisioning SOAP transactions that were aborted due to retry limit per second                                                                                                    |
| TxXsasProvTxnFailedRate     | The number of provisioning SOAP transactions that have failed to be started or committed, due to errors per second                                                                                                    |
| XsasProvTxnCommittedRate    | The number of provisioning SOAP transactions that have<br>been successfully committed per second to the database                                                                                                    |

# Chapter 5

## Measurements

## **Topics:**

- *General measurements information.....271*
- *List of measurements.....276*

This section provides general information about measurements (including measurement procedures), and lists the measurements that display on measurement reports.

## General measurements information

This section provides general information about measurements, measurement-related GUI elements, and measurement report procedures.

#### Measurements

The measurements framework allows applications to define, update, and produce reports for various measurements.

- Measurements are ordinary counters that count occurrences of different events within the system, for example, the number of messages received. Measurement counters are also called pegs. Additional measurement types provided by the Platform framework are not used in this release.
- Applications simply peg (increment) measurements upon the occurrence of the event that needs to be measured.
- Measurements are collected and merged at the SOAM and NOAM servers as appropriate.
- The GUI allows reports to be generated from measurements.

Measurements that are being pegged locally are collected from shared memory and stored in a disk-backed database table every 5 minutes on all servers in the network. Measurements are collected every 5 minutes on a 5 minute boundary, i.e. at HH:00, HH:05, HH:10, HH:15, and so on. The collection frequency is set to 5 minutes to minimize the loss of measurement data in case of a server failure, and also to minimize the impact of measurements collection on system performance.

All servers in the network (NOAMP, SOAM, and MP servers) store a minimum of 8 hours of local measurements data. More than 5 minutes of local measurements data is retained on each server to minimize loss of measurements data in case of a network connection failure to the server merging measurements.

Measurements data older than the required retention period are deleted by the measurements framework.

Measurements are reported in groups. A measurements report group is a collection of measurement IDs. Each measurement report contains one measurement group. A measurement can be assigned to one or more existing or new measurement groups so that it is included in a measurement report. Assigning a measurement ID to a report group ensures that when you select a report group the same set of measurements is always included in the measurements report.

**Note:** Measurements from a server may be missing in a report if the server is down; the server is in overload; something in the Platform merging framework is not working; or the report is generated before data is available from the last collection period (there is a 25 to 30 second lag time in availability).

#### **Measurement IDs**

Measurement IDs are categorized using a 2-character prefix in the Measurement tag. Possible prefixes include:

• **R***x*: The measurement is associated with the processing of an incoming message event. This can be the actual count of a particular message received or an event associated with processing of an incoming message.

- **T***x*: The measurement is associated with the processing of an outgoing message event. This can be the actual count of a particular message sent or an event associated with the outgoing message.
- **Tm**: The measurement is associated with the total duration of a particular condition or state during the measurement interval or the min/max/average duration of individual occurrences of a particular condition or state. All Tm measurement values are reported in microseconds.
- **Ev**: The measurement is associated with an event which is not predominantly associated with incoming or outgoing message processing.

## **Measurement elements**

This table describes the elements on the Measurements Report page.

| Element       | Description                                                                                                    | Data Input Notes                                                                                                    |
|---------------|----------------------------------------------------------------------------------------------------|----------------------------------------------------------------------------------------------------|
| Scope         | Network Elements, Server<br>Groups, Resource Domains,<br>Places and Place Associations for<br>which the measurements report<br>can be run.<br><b>Note:</b> Measurements for SOAM<br>network elements are not<br>available in systems that do not<br>support SOAMs. | Format: Pulldown list<br>Range: Network Elements in the<br>topology; Server Groups in the<br>topology; Resource Domains in<br>the topology; Places in the<br>topology; Place Associations in<br>the topology<br><b>Note:</b> If no selection is made, the<br>default scope is Entire Network.<br>Default: Entire Network                                                                            |
| Report        | A selection of reports                                                                                                    | Format: Pulldown list<br>Range: Varies depending on<br>application<br>Default: Group                                                                                                    |
| Column Filter | The characteristics for filtering<br>the column display                                                                                                    | <ul> <li>Format: Pulldown list</li> <li>Range: Sub-measurement</li> <li>Sub-measurement Ranges:</li> <li>Like: A pattern-matching distinction for sub-measurement name, for example, 123* matches any sub-measurement that begins with 123.</li> <li>In: A list-matching distinction for sub-measurement ID, for example, 3,4,6-10 matches only sub-measurements 3, 4, and 6 through 10.</li> </ul> |

#### **Table 23: Measurements Elements**

| Element    | Description                                                                                                  | Data Input Notes                                                                                                    |
|------------|----------------------------------------------------------------------------------------------------|----------------------------------------------------------------------------------------------------|
|            |                                                                                                    | Default: None                                                                                                    |
| Time Range | The interval of time for which<br>the data is being reported,<br>beginning or ending on a<br>specified date. | Format: Pulldown list<br>Range: Days, Hours, Minutes,<br>Seconds<br>Interval Reference Point: Ending,<br>Beginning<br>Default: Days |

#### Generating a measurements report

Use this procedure to generate and view a measurements report.

**1.** Select **Measurements > Report**.

The Measurements Report page appears.

2. Select the Scope.

For details about this field, or any field on the Measurements Report page, see Measurement elements

- 3. Select the **Report**.
- 4. Select the **Interval**.
- 5. Select the Time Range.
- 6. Select **Beginning** or **Ending** as the **Time Range** interval reference point.
- 7. Select the **Beginning** or **Ending** date.
- 8. Click Go.

The report is generated.

**Note:** Data for the selected scope is displayed in the primary report page. Data for any available sub-scopes are displayed in tabs. For example, if the selected scope is Entire Network, report data for the entire network appears in the primary report page. The individual network entities within the entire network are considered sub-scopes.

**9.** To view report data for a specific sub-scope, click on the tab for that sub-scope. The report data appears.

#### Measurements data export elements

This table describes the elements on the Measurements Report Export page.

#### **Table 24: Schedule Measurement Data Export Elements**

| Element   | Description                | Data Input Notes |
|-----------|----------------------------|------------------|
| Task Name | Name of the scheduled task | Format: Textbox  |

| Element          | Description                                                                                                    | Data Input Notes                                                                                                    |
|------------------|----------------------------------------------------------------------------------------------------|----------------------------------------------------------------------------------------------------|
|                  |                                                                                                    | Range: Maximum length is 40<br>characters; alphanumeric (a-z,<br>A-Z, and 0-9) and minus sign (-).<br>Task Name must begin and end<br>with an alphanumeric character. |
| Description      | Description of the scheduled task                                                                                                    | Format: Textbox                                                                                                    |
|                  |                                                                                                    | Range: Maximum length is 255<br>characters; alphanumeric (a-z,<br>A-Z, and 0-9) and minus sign (-).<br>Description must begin with an<br>alphanumeric character.      |
| Export Frequency | Frequency at which the export occurs                                                                                                    | Format: Radio button<br>Range: Fifteen Minutes, Hourly,<br>Once, Weekly, or Daily<br>Default: Once                                                                    |
| Minute           | If hourly or fifteen minutes is<br>selected for Upload Frequency,<br>this is the minute of each hour<br>when the data will be written to<br>the export directory. | Format: Scrolling list<br>Range: 0 to 59<br>Default: 0                                                                                                    |
| Time of Day      | Time of day the export occurs                                                                                                    | Format: Time textbox<br>Range: 15-minute increments<br>Default: 12:00 AM                                                                                              |
| Day of Week      | Day of week on which the export occurs                                                                                                    | Format: Radio button<br>Range: Sunday, Monday,<br>Tuesday, Wednesday, Thursday,<br>Friday, or Saturday<br>Default: Sunday                                             |

#### **Exporting measurements reports**

You can schedule periodic exports of data from the **Measurements Report** page. Measurements data can be exported immediately, or you can schedule exports to occur daily or weekly. If filtering has been applied on the **Measurements Report** page, only filtered data is exported.

During data export, the system automatically creates a CSV file of the filtered data. The file will be available in the file management area until you manually delete it, or until the file is transferred to an alternate location using the Export Server feature. For more information about using **Export Server**, see *Data Export*.

Use this procedure to save a measurements report to the file management storage area.Use this procedure to schedule a data export task.

#### 1. Select Measurements > Report.

The Measurements Report page appears. For a description of each field, see Measurement elements

- **2.** Generate a measurements report. For information about how to generate a measurements report, see *Generating a measurements report*.
- 3. Click to select the scope or sub-scope measurement report that you want to export.
- 4. Click Export.

The measurement report is exported to a CSV file. Click the link at the top of the page to go directly to the **Status & Manage** > **Files** page. From the **Status & Manage** page, you can view a list of files available for download, including the measurements report you exported during this procedure. For more information, see *Opening a file*. The **Schedule Measurement Log Data Export** page appears.

5. Check the **Report Groups** boxes corresponding to any additional measurement reports to be exported.

**Note:** This step is optional, but is available to allow the export of multiple measurement group reports simultaneously.

6. Select the Export Frequency.

Note: If the selected Export Frequency is Fifteen Minutes or Hourly, specify the Minutes.

7. Enter the Task Name.

For more information about Task Name, or any field on this page, see *Measurements data export elements* .

Note: Task Name is not an option if Export Frequency equals Once.

8. Select the Time of Day.

Note: Time of Day is only an option if Export Frequency equals Daily or Weekly.

9. Select the Day of Week.

Note: Day of Week is only an option if Export Frequency equals Weekly.

**10.** Click **OK** or **Apply** to initiate the data export task.

The data export task is scheduled. From the **Status & Manage** > **Tasks** page, you can view a list of files available for download, including the file you exported during this procedure. For more information, see *Displaying the file list*.

Scheduled tasks can be viewed, edited, and deleted, and reports of scheduled tasks can be generated from **Status & Manage** > **Tasks**. For more information see:

- Viewing scheduled tasks
- Editing a scheduled task
- Deleting a scheduled task
- *Generating a scheduled task report*

## List of measurements

This section of the document provides a list of all measurements available in the system. Measurements are summarized in tables (by type) with additional measurement details (when available) following each table.

## **OAM.ALARM** measurements

| Table 25: OAM Alar | rm measurements |
|--------------------|-----------------|
|--------------------|-----------------|

| Measurement Tag | Description                    | Collection Interval |
|-----------------|--------------------------------|---------------------|
| Alarm.Crit      | The number of critical alarms. | 5 minutes           |
| Alarm.Major     | The number of major alarms.    | 5 minutes           |
| Alarm.Minor     | The number of minor alarms     | 5 minutes           |
| Alarm.State     | The alarm state.               | 5 minutes           |

## **OAM.SYSTEM** measurements

Table 26: OAM System measurements

| Measurement Tag             | Description                                                                                                    | Collection Interval |
|-----------------------------|----------------------------------------------------------------------------------------------------|---------------------|
| System.CPU_UtilPct_Average  | The average CPU usage from 0 to 100% (100% indicates that all cores are completely busy).                                                                                                    | 5 minutes           |
| System.CPU_UtilPct_Peak     | The peak CPU usage from 0 to 100% (100% indicates that all cores are completely busy).                                                                                                    | 5 minutes           |
| System.Disk_UtilPct_Average | The average disk usage for the partition on which the COMCOL database resides.                                                                                                    | 5 minutes           |
| System.Disk_UtilPct_Peak    | The peak disk usage for the partition on which the COMCOL database resides.                                                                                                    | 5 minutes           |
| System.RAM_UtilPct_Average  | The average committed RAM<br>usage as a percentage of the total<br>physical RAM. This<br>measurement is based on the<br>Committed_AS measurement<br>from Linux/proc/meminfo. This<br>measurement can exceed 100%<br>if the kernel has committed more | 5 minutes           |

| Measurement Tag                | Description                                                                                                    | Collection Interval |
|--------------------------------|----------------------------------------------------------------------------------------------------|---------------------|
|                                | resources than provided by physical RAM, in which case, swapping will occur.                                                                                                    |                     |
| System.RAM_UtilPct_Peak        | The peak committed RAM usage<br>as a percentage of the total<br>physical RAM. This<br>measurement is based on the<br>Committed_AS measurement<br>from Linux/proc/meminfo. This<br>measurement can exceed 100%<br>if the kernel has committed more<br>resources than provided by<br>physical RAM, in which case,<br>swapping will occur. | 5 minutes           |
| System.ShMem_UtilPct_Average   | The average shared memory<br>usage as a percentage of the limit<br>configured by shl.set.                                                                                                    | 5 minutes           |
| System.ShMem_UtilPct_Peak      | The peak shared memory usage<br>as a percentage of the limit<br>configured by shl.set.                                                                                                    | 5 minutes           |
| System.SwapIn_Rate_Average     | The average number of memory<br>pages swapped in to memory<br>from disk per second.                                                                                                    | 5 minutes           |
| System.SwapIn_Rate_Peak        | The peak number of memory pages swapped in to memory from disk per second.                                                                                                    | 5 minutes           |
| System.SwapOut_Rate_Average    | The average number of memory<br>pages swapped out of memory<br>from disk per second.                                                                                                    | 5 minutes           |
| System.SwapOut_Rate_Peak       | The peak number of memory pages swapped out of memory from disk per second.                                                                                                    | 5 minutes           |
| System.Swap_UtilPct_Average    | The average usage of swap space<br>as a percentage of the total<br>configured swap space.                                                                                                    | 5 minutes           |
| System.Swap_UtilPct_Peak       | The peak usage of swap space as<br>a percentage of the total<br>configured swap space.                                                                                                    | 5 minutes           |
| System.CPU_CoreUtilPct_Average | The average CPU usage for each<br>core. On an eight-core system,<br>there will be eight sub-metrics<br>showing the utilization of each<br>core.                                                                                                    | 5 minutes           |

| Measurement Tag             | Description                                                                                                    | Collection Interval |
|-----------------------------|----------------------------------------------------------------------------------------------------|---------------------|
| System.CPU_CoreUtilPct_Peak | The peak CPU usage for each<br>core. On an eight-core system,<br>there will be eight sub-metrics<br>showing the utilization of each<br>core. | 5 minutes           |

## **ESPR** Measurements

## Table 27: ESPR Measurements

| Measurement Tag             | Description                                                                                                    | Collection<br>Interval |
|-----------------------------|----------------------------------------------------------------------------------------------------|------------------------|
| EvAeConvertToProvSubFailed  | Total number of failed attempts to convert<br>an auto-enrolled subscriber to a provisioned<br>subscriber                                                              | 5 minutes              |
| EvAeProvCreateSubFailed     | Total number of failed attempts to create an<br>auto-enrolled subscriber via the provisioning<br>interface                                                            | 5 minutes              |
| EvAeShCreateSubFailed       | Total number of failed attempts to create an auto-enrolled subscriber via the Sh interface                                                                            | 5 minutes              |
| EvAeShDeleteSubFailed       | Total number of failed attempts to delete an auto-enrolled subscriber via the Sh interface                                                                            | 5 minutes              |
| RxAeConvertToProvSubSuccess | Total number of auto-enrolled subscribers converted to provisioned subscribers                                                                                        | 5 minutes              |
| RxAeProvCreateMsgs          | Total number of requests received via the<br>provisioning interface where the subscriber<br>was unknown and auto-enrollment was<br>triggered to create the subscriber | 5 minutes              |
| RxAeProvCreateSubSuccess    | Total number of auto-enrolled subscribers created via the provisioning interface                                                                                      | 5 minutes              |
| RxAeShCreateSubSuccess      | Total number of auto-enrolled subscribers created via the Sh interface                                                                                                | 5 minutes              |
| RxAeShDeleteSubMsgs         | Total number of unsubscribe requests<br>received via the Sh interface that triggered<br>the removal of an auto-enrolled subscriber                                    | 5 minutes              |
| RxAeShDeleteSubSuccess      | Total number of auto-enrolled subscribers deleted via the Sh Interface                                                                                                | 5 minutes              |
| RxAeShPurCreateMsgs         | Total number of update requests received<br>via the Sh interface where the subscriber was<br>unknown and auto-enrollment was triggered<br>to create the subscriber    | 5 minutes              |

| Measurement Tag              | Description                                                                                                    | Collection<br>Interval |
|------------------------------|----------------------------------------------------------------------------------------------------|------------------------|
| RxAeShSnrCreateMsgs          | Total number of subscribe requests received<br>via the Sh interface where the subscriber was<br>unknown and auto-enrollment was triggered<br>to create the subscriber                                                  | 5 minutes              |
| RxAeSnrCreateSubSuccess      | Total number of auto-enrolled subscribers successfully created via the Sh interface                                                                                                    | 5 minutes              |
| RxUdrBePnNonPooledEntity     | Total number of update requests that<br>generated notification(s) for non-pooled<br>entity(s)                                                                                                    | 5 minutes              |
| RxUdrBePnPooledEntity        | Total number of update requests that generated notifications(s) for pooled entity(s)                                                                                                    | 5 minutes              |
| RxUdrBeReadMsgs              | Total number of read requests received                                                                                                    | 5 minutes              |
| RxUdrBeUpdateMsgs            | Total number of update requests received                                                                                                    | 5 minutes              |
| RxUdrNmNotifAck              | Total number of notification delivery responses received                                                                                                    | 5 minutes              |
| RxUdrNmNotifAckAsAvailable   | Total number of notifications successfully<br>sent to the AS (the AS received the<br>notification)                                                                                                    | 5 minutes              |
| RxUdrNmNotifAckAsUnavailable | Total number of notifications that failed to<br>be sent to the AS (the AS did not receive the<br>notification)                                                                                                    | 5 minutes              |
| RxUdrNmNotifAckLateResponse  | Total number of notification delivery<br>responses received after the delivery timeout<br>period expired                                                                                                    | 5 minutes              |
| RxUdrNmNotifAckNotSubscribed | Total number of notification delivery<br>responses received that indicated the AS was<br>not subscribed to the subscriber                                                                                              | 5 minutes              |
| RxUdrNmNotifAckTimeout       | Total number of notification delivery<br>requests sent where a response was not<br>received within the configured timeout<br>interval                                                                                  | 5 minutes              |
| RxUdrSmSubscribeMsgs         | Total number of subscribe requests received                                                                                                    | 5 minutes              |
| RxUdrSmSubscribeSnoFull      | Total number of times when adding a new<br>subscription that the subscription (SNO)<br>record for the subscriber exceeded the<br>maximum number of allowed subscriptions<br>and caused a subscription(s) to be removed | 5 minutes              |
| RxUdrSmUnsubscribeMsgs       | Total number of unsubscribe requests received                                                                                                    | 5 minutes              |

| Measurement Tag              | Description                                                                                                    | Collection<br>Interval |
|------------------------------|----------------------------------------------------------------------------------------------------|------------------------|
| RxUdrSmUnsubscribeNsNotFound | Total number of unsubscribe requests where<br>the subscriber exists but the desired<br>notification subscription does not exist                                    | 5 minutes              |
| SQRQuotaRowElementsReset     | Total number of Quota Row Elements got<br>reset or the value of the nextResetTime<br>element has been updated.<br>(Pools+Subscribers)                              | 5 minutes              |
| SQRRecordsExamined           | Total number of Records scanned by the<br>Quota Reset Tasks (Pools+Subscribers)                                                                                    | 5 minutes              |
| SQRRecordsFailed             | Total number of Records on which Quota<br>Resets or nextResetTime update has Failed<br>(Pools+Subscribers)                                                         | 5 minutes              |
| SQRRecordsReset              | Total number of Records in which Quota<br>Entities have been reset or the value of the<br>nextResetTime Row Field Element has been<br>updated. (Pools+Subscribers) | 5 minutes              |
| TxRequestSuccessfulAll       | Total Number of Requests successfully processed                                                                                                    | 5 minutes              |
| TxUdrBeReadReqFailed         | Total number of failed read requests                                                                                                    | 5 minutes              |
| TxUdrBeReadReqSuccess        | Total number of successful read requests                                                                                                    | 5 minutes              |
| TxUdrBeReadUnkSubscriber     | Total number of read requests received where the subscriber was unknown                                                                                            | 5 minutes              |
| TxUdrBeUpdateInvalidEntity   | Total number of update requests received where an unknown entity was encountered                                                                                   | 5 minutes              |
| TxUdrBeUpdateNotPoolMember   | Total number of update requests received<br>where a pooled entity was being updated,<br>but the subscriber was not a member of a<br>pool                           | 5 minutes              |
| TxUdrBeUpdateOutOfSync       | Total number of update requests received<br>where the incorrect sequence number to<br>perform was supplied                                                         | 5 minutes              |
| TxUdrBeUpdateReqFailed       | Total number of failed update requests                                                                                                    | 5 minutes              |
| TxUdrBeUpdateReqSuccess      | Total number of successful update requests                                                                                                    | 5 minutes              |
| TxUdrBeUpdateTooBusy         | Total number of update requests which could not be processed because of congestion                                                                                 | 5 minutes              |
| TxUdrBeUpdateUnkSubscriber   | Total number of update requests received where the subscriber was unknown                                                                                          | 5 minutes              |
| TxUdrNmNotifComAgentError    | Total number of notification delivery requests sent that resulted in a ComAgent                                                                                    | 5 minutes              |

| Measurement Tag                 | Description                                                                                                    | Collection<br>Interval |
|---------------------------------|----------------------------------------------------------------------------------------------------|------------------------|
|                                 | delivery failure of the notification delivery request                                                                                                 |                        |
| TxUdrNmNotifDeletedTableFull    | Total number of notifications that were<br>deleted because the maximum configured<br>number of outstanding notifications allowed<br>had been exceeded | 5 minutes              |
| TxUdrNmNotifExceededMaxDel      | Total number of notifications that exceeded<br>the maximum configured number of delivery<br>attempts allowed                                          | 5 minutes              |
| TxUdrNmNotifExceededMaxTtl      | Total number of notifications that exceeded the maximum configured time to live                                                                       | 5 minutes              |
| TxUdrNmNotifNoValidEntity       | Total number of notifications to be sent that did not consist of any valid entities                                                                   | 5 minutes              |
| TxUdrNmNotifSent                | Total number of notification delivery requests sent                                                                                                   | 5 minutes              |
| TxUdrSmSubscribeReqFailed       | Total number of failed subscribe requests                                                                                                    | 5 minutes              |
| TxUdrSmSubscribeReqSuccess      | Total number of successful subscribe requests                                                                                                    | 5 minutes              |
| TxUdrSmSubscribeUnkSubscriber   | Total number of subscribe requests received<br>where the subscriber was unknown and was<br>not added via auto-enrollment                              | 5 minutes              |
| TxUdrSmUnsubscribeReqFailed     | Total number of failed unsubscribe requests                                                                                                    | 5 minutes              |
| TxUdrSmUnsubscribeReqSuccess    | Total number of successful unsubscribe requests                                                                                                    | 5 minutes              |
| TxUdrSmUnsubscribeUnkSubscriber | Total number of unsubscribe requests received where the subscriber was unknown                                                                        | 5 minutes              |

## **EvAeConvertToProvSubFailed**

Measurement Group: UDRBE Exceptions

Measurement Type: Simple

**Description:** Total number of failed attempts to convert an auto-enrolled subscriber to a provisioned subscriber

Collection Interval: 5 min

**Peg Condition:** This measurement is incremented each time an auto-enrolled subscriber can not be converted to a provisioned subscriber due to a failure.

Measurement Scope: All

**Recovery:** 

No action required.

#### EvAeProvCreateSubFailed

Measurement Group: UDRBE Exceptions

Measurement Type: Simple

**Description:** Total number of failed attempts to create an auto-enrolled subscriber via the provisioning interface

Collection Interval: 5 min

**Peg Condition:** This measurement is incremented each time there is a failed attempt to create an Auto-Enrolled or Provisioned subscriber.

Measurement Scope: All

**Recovery:** 

No action required.

## EvAeShCreateSubFailed

Measurement Group: UDRBE Exceptions

Measurement Type: Simple

**Description:** Total number of failed attempts to create an auto-enrolled subscriber via the provisioning interface

Collection Interval: 5 min

**Peg Condition:** This measurement is incremented each time an attempt to create an auto-enrolled subscriber via an Sh interface request fails.

Measurement Scope: All

**Recovery:** 

No action required.

#### EvAeShDeleteSubFailed

Measurement Group: UDRBE Exceptions

Measurement Type: Simple

Description: Total number of failed attempts to delete an auto-enrolled subscriber via the Sh interface

Collection Interval: 5 min

**Peg Condition:** This measurement is incremented each time an auto-enrolled subscriber cannot be deleted via the Sh interface due to a failure.

Measurement Scope: All

**Recovery:** 

No action required.

## **RxAeConvertToProvSubSuccess**

Measurement Group: Auto Enrollment

Measurement Type: Simple

Description: Total number of auto-enrolled subscribers converted to provisioned subscribers

Collection Interval: 5 min

**Peg Condition:** This measurement is incremented each time an auto-enrolled subscriber is converted to a provisioned subscriber. This conversion is done when the provisioning system adds or updates profile entity data or when the subscriber is added to a pool.

Measurement Scope: All

#### **Recovery:**

No action required.

## **RxAeProvCreateMsgs**

Measurement Group: Auto Enrollment

Measurement Type: Simple

**Description:** Total number of requests received via the provisioning interface where the subscriber was unknown, and auto-enrollment was triggered to create the subscriber

#### Collection Interval: 5 min

**Peg Condition:** This measurement is incremented each time the UDR Back End processes a provisioning interface request, the subscriber user identity is not found in the index, the update request matches auto-enrollment requirements, and auto-enrollment for provisioning is enabled.

Measurement Scope: All

**Recovery:** 

No action required.

#### **RxAeProvCreateSubSuccess**

Measurement Group: Auto Enrollment

Measurement Type: Simple

**Description:** Total number of auto-enrolled subscribers successfully created via the provisioning interface

**Collection Interval:** 5 min

**Peg Condition:** The measurement is incremented each time a subscriber is successfully created via the provisioning interface.

#### Measurement Scope: All

#### **Recovery:**

No action required.

#### **RxAeShCreateSubSuccess**

Measurement Group: Auto Enrollment

Measurement Type: Simple

Description: Total number of auto-enrolled subscribers created via the Sh interface

Collection Interval: 5 min

**Peg Condition:** This measurement is incremented each time an auto-enrolled subscriber is successfully created.

Measurement Scope: All

**Recovery:** 

No action required.

## **RxAeShDeleteSubMsgs**

Measurement Group: Auto Enrollment

Measurement Type: Simple

**Description:** Total number of unsubscribe requests received via the Sh interface that triggered the removal of an auto-enrolled subscriber

Collection Interval: 5 min

Peg Condition: This measurement is incremented each time an auto-enrolled subscriber is deleted.

Measurement Scope: All

**Recovery:** 

No action required.

## RxAeShDeleteSubSuccess

Measurement Group: Auto Enrollment

Measurement Type: Simple

Description: Total number of auto-enrolled subscribers successfully deleted via the Sh interface

Collection Interval: 5 min

**Peg Condition:** This measurement is incremented each time a subscriber is successfully deleted via the Sh interface.

#### Measurement Scope: All

**Recovery:** 

No action required.

## **RxAeShPurCreateMsgs**

Measurement Group: Auto Enrollment

#### Measurement Type: Simple

**Description:** Total number of update requests received via the Sh interface where the subscriber was unknown and auto-enrollment was triggered to create the subscriber

#### Collection Interval: 5 min

**Peg Condition:** This measurement is incremented each time the Subscription Manager processes an update request, the subscriber user identity is not found in the index, the subscribe request matches auto-enrollment requirements, and auto-enrollment for PUR is enabled.

#### Measurement Scope: All

**Recovery:** 

No action required.

#### **RxAeShSnrCreateMsgs**

Measurement Group: Auto Enrollment

Measurement Type: Simple

**Description:** Total number of subscribe requests received via the Sh interface where the subscriber was unknown and auto-enrollment was triggered to create the subscriber

Collection Interval: 5 min

**Peg Condition:** This measurement is incremented each time the Subscription Manager processes a subscribe request, the subscriber user identity is not found in the index, the subscribe request matches auto-enrollment requirements, and auto-enrollment for SNR is enabled.

#### Measurement Scope: All

**Recovery:** 

No action required.

## RxAeSnrCreateSubSuccess

Measurement Group: Auto Enrollment

Measurement Type: Simple

Description: Total number of auto-enrolled subscribers successfully created via the Sh interface

Collection Interval: 5 min

**Peg Condition:** This measurement is incremented each time a subscriber is successfully created via the Sh interface.

#### Measurement Scope: All

**Recovery:** 

No action required.

#### **RxUdrBePnNonPooledEntity**

Measurement Group: UDRBE Performance

Measurement Type: Simple

Description: Total number of update requests that generated notification(s) for non-pooled entity(s)

Collection Interval: 5 min

**Peg Condition:** This measurement is incremented each time the UDR Back End performs an update of subscriber (non-pool) related data, and one or more subscriptions are found that result in a notification(s) being generated.

Measurement Scope: All

**Recovery:** 

No action required.

#### **RxUdrBePnPooledEntity**

Measurement Group: UDRBE Performance

Measurement Type: Simple

Description: Total number of update requests that generated notification(s) for pooled entity(s)

Collection Interval: 5 min

**Peg Condition:** This measurement is incremented each time the UDR Back End performs an update of pool related data, and one or more subscriptions are found that result in a notification(s) being generated.

Measurement Scope: All

**Recovery:** 

No action required.

#### **RxUdrBeReadMsgs**

Measurement Group: UDRBE Performance

Measurement Type: Simple

Description: Total number of read requests received

Collection Interval: 5 min

**Peg Condition:** This measurement is incremented each time the UDR Back End receives a 'read' stack event.

Measurement Scope: All

**Recovery:** 

No action required.

#### **RxUdrBeUpdateMsgs**

Measurement Group: UDRBE Performance

Measurement Type: Simple

Description: Total number of update requests received

Collection Interval: 5 min

**Peg Condition:** This measurement is incremented each time the UDR Back End receives an 'update' stack event.

Measurement Scope: All

**Recovery:** 

No action required.

#### RxUdrNmNotifAck

Measurement Group: Notification Management

Measurement Type: Simple

Description: Total number of notification delivery responses received

Collection Interval: 5 min

**Peg Condition:** This measurement is incremented each time the Notification Manager receives a 'notifyAck' stack event.

Measurement Scope: All

**Recovery:** 

No action required.

#### RxUdrNmNotifAckAsAvailable

Measurement Group: Notification Management

Measurement Type: Simple

**Description:** Total number of notifications successfully sent to the AS (i.e. the AS received the notification).

Collection Interval: 5 min

**Peg Condition:** This measurement is incremented each time the Notification Manager receives a 'notifyAck' stack event with a status of other than 'RecipientUnavailable' or 'ResponseTimeout'.

Measurement Scope: All

**Recovery:** 

No action required.

#### RxUdrNmNotifAckAsUnavailable

Measurement Group: Notification Management

Measurement Type: Simple

Description: Total number of notification delivery responses that indicated that the AS was unavailable

Collection Interval: 5 min

**Peg Condition:** This measurement is incremented each time the Notification Manager receives a 'notifyAck' stack event with the status 'RecipientUnavailable'.

Measurement Scope: All

#### **Recovery:**

No action required.

#### RxUdrNmNotifAckLateResponse

Measurement Group: UDRBE Exceptions

#### Measurement Type: Simple

**Description:** Total number of notification delivery responses received after the delivery timeout period expired

#### Collection Interval: 5 min

**Peg Condition:** This measurement is incremented each time the Notification Manager receives a 'notifyAck' stack event relating to a notification for which a delivery attempt has been made at least once, the last delivery attempt has already been detected as timed out, and the notification is awaiting a delivery retry.

#### Measurement Scope: All

#### **Recovery:**

No action required.

#### RxUdrNmNotifAckNotSubscribed

#### Measurement Group: Notification Management

#### Measurement Type: Simple

**Description:** Total number of notification delivery responses received that indicate the AS was not subscribed to the subscriber

#### Collection Interval: 5 min

**Peg Condition:** This measurement is incremented each time the Notification Manager receives a 'notifyAck' stack event with the status 'NoSubscriptionToData'.

#### Measurement Scope: All

**Recovery:** 

No action required.

#### RxUdrNmNotifAckTimeout

#### Measurement Group: Notification Management

#### Measurement Type: Simple

**Description:** Total number of notification delivery requests sent where a response was not received within the configured timeout interval

#### Collection Interval: 5 min

**Peg Condition:** This measurement is incremented each time the Notification Manager sends a 'notify' stack event, does not receive a response, and times out.

Measurement Scope: All

#### **Recovery:**

No action required.

## **RxUdrSmSubscribeMsgs**

Measurement Group: Subscription Management

Measurement Type: Simple

Description: Total number of subscribe requests received

Collection Interval: 5 min

**Peg Condition:** This measurement is incremented each time the Subscription Manager receives a 'subscribe' stack event that does not request that the data subscribed to be read and returned in the response.

# Measurement Scope: All

**Recovery:** 

No action required.

# RxUdrSmSubscribeSnoFull

#### Measurement Group: UDRBE Exceptions

Measurement Type: Simple

**Description:** Total number of times that when adding a new subscription, the SNO record for the subscriber exceeded the maximum number of allowed subscriptions and caused a subscription(s) to be removed

#### Collection Interval: 5 min

**Peg Condition:** This measurement is incremented each time the Subscription Manager attempts to add a new (non duplicate) subscription into the SNO record for a subscriber and finds that the SNO record already contains at least the maximum number of subscriptions allowed, per the Maximum Subscriptions per Subscriber configuration option.

#### Measurement Scope: All

#### **Recovery:**

No action required.

## **RxUdrSmUnSubscribeMsgs**

Measurement Group: Subscription Management

Measurement Type: Simple

Description: Total number of unsubscribe requests received

Collection Interval: 5 min

**Peg Condition:** This measurement is incremented each time the Subscription Manager receives an 'unsubscribe' stack event that does not request that the data subscribed to be read and returned in the response.

Measurement Scope: All

#### **Recovery:**

No action required.

# RxUdrSmUnsubscribeNsNotFound

Measurement Group: Subscription Management

Measurement Type: Simple

**Description:** Total number of unsubscribe requests where the subscriber exists but the desired notification subscription does not exist

## Collection Interval: 5 min

**Peg Condition:** This measurement is incremented each time the Subscription Manager processes an unsubscribe request, the subscriber user identity is found in the index, and the notification subscription (NS) to which the unsubscribe request was made is not found in the SNO record for the subscriber.

Measurement Scope: All

## **Recovery:**

No action required.

## SQRQuotaRowElementsReset

Measurement Group: UDRBE Performance

Measurement Type: Simple

Description: Total number of quota row elements reset by the quota reset tasks (pools and subscribers).

#### Collection Interval: 5 min

**Peg Condition:** This measurement is incremented when Quota Reset Scheduler resets each Quota Row Elements in a Subscriber or Pool Record. It is incremented every time a Quota Row Elements is reset in a Subscriber or Pool Record.

## Measurement Scope: All

**Recovery:** 

No action required.

### SQRRecordsExamined

Measurement Group: UDRBE Performance

Measurement Type: Simple

Description: Total number of records scanned by the quota reset tasks (Pools+Subscribers)

#### Collection Interval: 5 min

**Peg Condition:** This measurement is incremented each time quota reset scheduler examines a subscriber or pool record.

### Measurement Scope: All

#### **Recovery:**

No action required.

# SQRRecordsFailed

Measurement Group: UDRBE Performance

### Measurement Type: Simple

**Description:** Total number of Database Records on which Quota Reset Operations have Failed (Pools+Subscribers)

### Collection Interval: 5 min

**Peg Condition:** This measurement is incremented when a Quota Reset execution fails in a Subscriber or Pool Record. It is incremented only once irrespective of the number of Quota Row Elements failed in the Subscriber or Pool Record.

#### Measurement Scope: All

### **Recovery:**

No action required.

# SQRRecordsReset

#### Measurement Group: UDRBE Performance

### Measurement Type: Simple

**Description:** Total number of Records in which at least one Quota Row Elements have been reset (Pools+Subscribers)

## Collection Interval: 5 min

**Peg Condition:** This measurement is incremented when Quota Reset Scheduler resets one or more Quota Row Elements in a Subscriber or Pool Record. It is incremented only once, irrespective of the number of Quota Row Elements reset in a Subscriber or Pool Record.

## Measurement Scope: All

### **Recovery:**

No action required.

# TxRequestSuccessfulAll

## Measurement Group: UDRFE Performance

Measurement Type: Simple

Description: Total Number of Requests successfully processed

Collection Interval: 5 min

Peg Condition: This measurement is incremented each time an Sh request is successfully processed.

Measurement Scope: All

**Recovery:** 

No action required.

## TxUdrBeReadReqFailed

Measurement Group: UDRBE Performance

Measurement Type: Simple

Description: Total number of failed read requests

Collection Interval: 5 min

**Peg Condition:** This measurement is incremented each time the UDR Back End processes a read request, and sends a status other than 'Success' in the 'readAck' stack event in response.

Measurement Scope: All

**Recovery:** 

No action required.

## TxUdrBeReadReqSuccess

Measurement Group: UDRBE Performance

Measurement Type: Simple

Description: Total number of successful read requests

Collection Interval: 5 min

**Peg Condition:** This measurement is incremented each time the UDR Back End processes a read request, and sends a 'Success' status in the 'readAck' stack event in response.

## Measurement Scope: All

**Recovery:** 

No action required.

## TxUdrBeReadUnkSubscriber

Measurement Group: UDRBE Performance

Measurement Type: Simple

Description: Total number of read requests received where the subscriber was unknown

Collection Interval: 5 min

**Peg Condition:** This measurement is incremented each time the UDR Back End processes a read request, and the subscriber user identity is not found in the index.

Measurement Scope: All

### **Recovery:**

No action required.

## TxUdrBeUpdateInvalidEntity

Measurement Group: UDRBE Performance

Measurement Type: Simple

Description: Total number of update requests received where an unknown entity was encountered

Collection Interval: 5 min

**Peg Condition:** This measurement is incremented each time the UDR Back End processes an update request, and an entity being updated is not found in the SEC.

Measurement Scope: All

**Recovery:** 

No action required.

## **TxUdrBeUpdateNotPoolMember**

Measurement Group: UDRBE Performance

Measurement Type: Simple

**Description:** Total number of update requests received where a pooled entity was being updated, but the subscriber was not a member of a pool

#### Collection Interval: 5 min

**Peg Condition:** This measurement is incremented each time the UDR Back End processes an update request for a pooled entity, and the subscriber is not currently a member of a pool.

Measurement Scope: All

**Recovery:** 

No action required.

# **TxUdrBeUpdateOutOfSync**

Measurement Group: UDRBE Performance

Measurement Type: Simple

**Description:** Total number of update requests received where the incorrect sequence number to perform was supplied

Collection Interval: 5 min

**Peg Condition:** This measurement is incremented each time the UDR Back End processes an update request and the sequence number supplied for one of the entities is not valid.

### Measurement Scope: All

#### **Recovery:**

No action required.

# TxUdrBeUpdateReqFailed

Measurement Group: UDRBE Performance

Measurement Type: Simple

Description: Total number of failed update requests

Collection Interval: 5 min

**Peg Condition:** This measurement is incremented each time the UDR Back End processes an update request, and sends a status other than 'Success' in the 'updateAck' stack event in response.

Measurement Scope: All

**Recovery:** 

No action required.

## TxUdrBeUpdateReqSuccess

Measurement Group: UDRBE Performance

Measurement Type: Simple

Description: Total number of successful update requests

Collection Interval: 5 min

**Peg Condition:** This measurement is incremented each time the UDR Back End processes an update request, and sends a 'Success' status in the 'updateAck' stack event in response.

#### Measurement Scope: All

**Recovery:** 

No action required.

## TxUdrBeUpdateTooBusy

Measurement Group: UDRBE Performance

Measurement Type: Simple

Description: Total number of update requests which could not be processed because of congestion

Collection Interval: 5 min

**Peg Condition:** The measurement shall be incremented each time the UDR Back End processes fails to process an update request because of congestion, and sends a status other than *Success* in the *updateAck* stack event in response.

Measurement Scope: All

**Recovery:** 

No action required.

# TxUdrBeUpdateUnkSubscriber

Measurement Group: UDRBE Performance

Measurement Type: Simple

Description: Total number of update requests received where the subscriber was unknown

Collection Interval: 5 min

**Peg Condition:** This measurement is incremented each time the UDR Back End processes an update request, and the subscriber user identity is not found in the index.

Measurement Scope: All

#### **Recovery:**

No action required.

# TxUdrNmNotifComAgentError

Measurement Group: UDRBE Exceptions

Measurement Type: Simple

**Description:** Total number of notification delivery requests sent that resulted in a ComAgent delivery failure of the notification delivery request

#### Collection Interval: 5 min

**Peg Condition:** This measurement is incremented each time the Notification Manager attempts to send a 'notify' stack event and encounters a ComAgent error, resulting in the 'notify' stack event not being successfully sent.

#### Measurement Scope: All

**Recovery:** 

No action required.

## TxUdrNmNotifDeletedTableFull

## Measurement Group: UDRBE Exceptions

Measurement Type: Simple

**Description:** Total number of notifications that were deleted because the maximum configured number of outstanding notifications allowed was exceeded

### **Collection Interval:** 5 min

**Peg Condition:** This measurement is incremented each time the Notification Manager deletes an outstanding notification due to the maximum configured number of outstanding notifications being exceeded.

Measurement Scope: All

**Recovery:** 

No action required.

## TxUdrNmNotifExceededMaxDel

Measurement Group: Notification Management

Measurement Type: Simple

**Description:** Total number of notifications that exceeded the maximum configured number of delivery attempts allowed

Collection Interval: 5 min

**Peg Condition:** This measurement is incremented each time the Notification Manager processes a notification (i.e. a PN) to be sent, checks the number of delivery attempts that have already been made for the notification, and discovers that another delivery attempt would exceed the configured Notification Maximum Delivery Attempts value.

Measurement Scope: All

### **Recovery:**

No action required.

## TxUdrNmNotifExceededMaxTtl

Measurement Group: Notification Management

Measurement Type: Simple

Description: Total number of notifications that exceeded the maximum configured time to live

#### Collection Interval: 5 min

**Peg Condition:** This measurement is incremented each time the Notification Manager processes a notification (i.e. a PN) to be sent, checks the time difference between when the notification was created and the current date/time, and discovers that the difference is greater than the configured Notification Maximum Time To Live value.

### Measurement Scope: All

**Recovery:** 

No action required.

### TxUdrNmNotifNoValidEntity

Measurement Group: UDRBE Exceptions

Measurement Type: Simple

Description: Total number of notifications to be sent that do not consist of any valid entities

## Collection Interval: 5 min

**Peg Condition:** This measurement is incremented each time the Notification Manager processes a notification (PN), and every entity to be sent in the 'notify' stack event is not valid (i.e. does not exist, or does not contain entity alias information for the interface through which the notification is to be sent).

### Measurement Scope: All

#### **Recovery:**

No action required.

# TxUdrNmNotifSent

Measurement Group: Notification Management

Measurement Type: Simple

Description: Total number of notification delivery requests sent

Collection Interval: 5 min

**Peg Condition:** This measurement is incremented each time the Notification Manager sends a 'notify' stack event.

Measurement Scope: All

#### **Recovery:**

No action required.

## TxUdrSmSubscribeReqFailed

Measurement Group: Subscription Management

Measurement Type: Simple

Description: Total number of failed subscribe requests

Collection Interval: 5 min

**Peg Condition:** This measurement is incremented each time the Subscription Manager processes a subscribe request and sends a status other than 'Success' in the 'subscribeAck' stack event in response.

#### Measurement Scope: All

**Recovery:** 

No action required.

#### TxUdrSmSubscribeReqSuccess

Measurement Group: Subscription Management

Measurement Type: Simple

Description: Total number of successful subscribe requests

Collection Interval: 5 min

**Peg Condition:** This measurement is incremented each time the Subscription Manager processes a subscribe request and sends a 'Success' status in the 'subscribeAck' stack event in response.

Measurement Scope: All

**Recovery:** 

No action required.

# TxUdrSmSubscribeUnkSubscriber

### Measurement Group: Subscription Management

Measurement Type: Simple

**Description:** Total number of subscribe requests received where the subscriber was unknown and was not added via auto-enrollment

#### Collection Interval: 5 min

**Peg Condition:** This measurement is incremented each time the Subscription Manager processes a subscribe request, the subscriber user identity is not found in the index, and the subscribe request does not match auto-enrollment requirements.

Measurement Scope: All

**Recovery:** 

No action required.

# TxUdrSmUnSubscribeReqFailed

Measurement Group: Subscription Management

Measurement Type: Simple

Description: Total number of failed unsubscribe requests

#### Collection Interval: 5 min

**Peg Condition:** This measurement is incremented each time the Subscription Manager processes an unsubscribe request and sends a status other than 'Success' in the 'unsubscribeAck' stack event in response.

#### Measurement Scope: All

**Recovery:** 

No action required.

## TxUdrSmUnSubscribeReqSuccess

Measurement Group: Subscription Management

Measurement Type: Simple

Description: Total number of successful unsubscribe requests

Collection Interval: 5 min

**Peg Condition:** This measurement is incremented each time the Subscription Manager processes an unsubscribe request and sends a 'Success' status in the 'unsubscribeAck' stack event in response.

#### Measurement Scope: All

**Recovery:** 

No action required.

# TxUdrSmUnSubscribeUnkSubscriber

Measurement Group: Subscription Management

Measurement Type: Simple

Description: Total number of unsubscribe requests received where the subscriber was unknown

**Collection Interval:** 5 min

**Peg Condition:** This measurement is incremented each time the Subscription Manager processes an unsubscribe request, the subscriber user identity is not found in the index.

### Measurement Scope: All

### **Recovery:**

No action required.

# **UDRFE** Measurements

## **Table 28: UDRFE Measurements**

| Measurement Tag       | Description                                                                                                    | Collection<br>Interval |
|-----------------------|----------------------------------------------------------------------------------------------------|------------------------|
| RxInvalidDataRefValue | Total number of SNR requests that<br>contained an invalid DataReference AVP<br>value                                                                                                    | 5 minutes              |
| RxInvalidDelete       | Total number of PUR requests that contained a delete request with a sequence number of 0                                                                                                    | 5 minutes              |
| RxInvalidExpTimeValue | Total number of SNR requests that contained an invalid ExpiryTime AVP value                                                                                                    | 5 minutes              |
| RxRequestAll          | Total number of requests received                                                                                                    | 5 minutes              |
| RxRequestDiscarded    | Total number of requests that were<br>discarded due to the signaling<br>connection being shut down, server<br>being shut down, or transaction not<br>becoming durable within the allowed<br>amount of time | 5 minutes              |
| RxRequestFailedAll    | Total number of requests that failed to be processed due to errors                                                                                                    | 5 minutes              |
| RxRequestFailedPUR    | Total number of PUR requests that failed to be processed due to errors                                                                                                    | 5 minutes              |
| RxRequestFailedSNR    | Total number of SNR requests that failed to be processed due to errors                                                                                                    | 5 minutes              |

# Measurements

| Measurement Tag                        | Description                                                                                                    | Collection<br>Interval |
|----------------------------------------|----------------------------------------------------------------------------------------------------|------------------------|
| RxRequestFailedUDR                     | Total number of UDR requests that failed to be processed due to errors                                                           | 5 minutes              |
| RxRequestPUR                           | Total number of PUR requests received                                                                                            | 5 minutes              |
| RxRequestRejectedComAgentError         | Total Number of Requests which cannot be processed due to ComAgent errors                                                        | 5 minutes              |
| RxRequestRejectedInvalidServiceInd     | Total number of requests that cannot be<br>processed due to invalid service<br>indication                                        | 5 minutes              |
| RxRequestRejectedMessageDecodingFailed | Total number of requests that cannot be<br>processed due to message decoding<br>failure                                          | 5 minutes              |
| RxRequestRejectedPermissionsNotPresent | Total number of requests that cannot be<br>processed because the host does not have<br>the permissions to execute the operation. | 5 minutes              |
| RxRequestRejectedUnknownApplicationId  | Total number of requests that cannot be<br>processed due to unknown application<br>ID                                            | 5 minutes              |
| RxRequestRejectedUnknownUser           | Total number of requests that cannot be processed due to unknown user                                                            | 5 minutes              |
| RxRequestSNR                           | Total number of SNR requests received                                                                                            | 5 minutes              |
| RxRequestSuccessfulAll                 | Total number of requests successfully processed                                                                                  | 5 minutes              |
| RxRequestSuccessfulPUR                 | Total number of PUR successfully processed                                                                                       | 5 minutes              |
| RxRequestSuccessfulSNR                 | Total number of SNR successfully processed                                                                                       | 5 minutes              |
| RxRequestSuccessfulUDR                 | Total number of UDR requests successfully processed                                                                              | 5 minutes              |
| RxRequestUDR                           | Total number of UDR received                                                                                                    | 5 minutes              |
| RxResetRequestPUR                      | Total number of PUR Quota Reset<br>Request Messages Received                                                                     | 5 minutes              |
| RxResetRequestPURFailed                | Total number of PUR Quota Reset<br>Requests failed                                                                               | 5 minutes              |
| RxResetRequestPURSuccessful            | Total number of PUR Quota Reset<br>Request Messages successfully processed                                                       | 5 minutes              |
| RxResponseAll                          | Total Number of Responses received                                                                                               | 5 minutes              |
| RxResponsePNA                          | Total number of PNA received                                                                                                    | 5 minutes              |

# Measurements

| Measurement Tag                         | Description                                                                                                    | Collection<br>Interval |
|-----------------------------------------|----------------------------------------------------------------------------------------------------|------------------------|
| RxResponseRejectedComAgentError         | Total number of responses that cannot<br>be processed due to ComAgent<br>connection errors                                      | 5 minutes              |
| RxResponseRejectedMessageDecodingFailed | Total number of responses which cannot<br>be processed due to message decoding<br>failure                                       | 5 minutes              |
| RxResponseRejectedUnknownApplicationId  | Total number of responses which cannot<br>be processed due to unknown<br>application ID                                         | 5 minutes              |
| RxTooMuchData                           | Total number of PUR requests that contained too much data to process                                                            | 5 minutes              |
| TmRemotePeerOrphanResponse              | Response is received from Remote<br>Diameter Peer for which no pending<br>request event is found                                | 5 minutes              |
| TmPNAReceiveTimeOut                     | PNR is sent but transaction is timed out<br>as PNA is not received in configured<br>time                                        | 5 minutes              |
| TmRemotePeerOrphanResponse              | Response is received from Remote<br>Diameter Peer for which no pending<br>request event is found                                | 5 minutes              |
| TmResponseEventTimeOut                  | Request event is sent to UDRBE but<br>transaction is timed out as UDRBE<br>response event is not received in<br>configured time | 5 minutes              |
| TmResponseTimeSPR                       | Average time from request to response                                                                                           | 5 minutes              |
| TmUdrAnsAvgQ                            | Average UDR answer queue utilization                                                                                            | 5 minutes              |
| TmUdrAnsPeakQ                           | Maximum UDR answer queue size utilization                                                                                       | 5 minutes              |
| TmUdrAvgStkEventQ                       | Average UDR stack event queue utilization                                                                                       | 5 minutes              |
| TmUdrbeOrphanResponse                   | Response event is received from UDRBE for which no pending request event is found                                               | 5 minutes              |
| TmUdrPeakStkEventQ                      | Maximum UDR stack event queue size utilization                                                                                  | 5 minutes              |
| TmUdrReqAvgQ                            | Average UDR request queue utilization                                                                                           | 5 minutes              |
| TmUdrReqPeakQ                           | Maximum UDR request queue utilization                                                                                           |                        |
| TxPnaAsUnavailable                      | Total number of PNA responses received that indicate an AS is unavailable                                                       | 5 minutes              |

## Measurements

| Measurement Tag        | Description                                                             | Collection<br>Interval |
|------------------------|-------------------------------------------------------------------------|------------------------|
| TxPnrCreateFailed      | Total number of PNR requests that failed to build                       | 5 minutes              |
| TxRequestAll           | Total Number of Requests sent                                           | 5 minutes              |
| TxRequestFailedAll     | Total number of Requests that have failed to be processed due to errors | 5 minutes              |
| TxRequestFailedPNR     | Total number of PNR requests that failed to be processed due to errors  | 5 minutes              |
| TxRequestPNR           | Total number of PNR sent to PCRF                                        | 5 minutes              |
| TxRequestSuccessfulAll | Total Number of Requests successfully processed                         | 5 minutes              |
| TxRequestSuccessfulPNR | Total number of PNR requests successfully processed                     | 5 minutes              |
| TxResponseAll          | Total number of responses sent                                          | 5 minutes              |
| TxResponsePUA          | Total number of PUA sent to PCRF                                        | 5 minutes              |
| TxResponseSNA          | Total number of SNA sent to PCRF                                        | 5 minutes              |
| TxResponseUDA          | Total number of UDA sent to PCRF                                        | 5 minutes              |

# RxInvalidDataRefValue

Measurement Group: Sh Exceptions

Measurement Type: Simple

**Description:** Total number of SNR requests that contained an invalid DataReference AVP value.

Collection Interval: 5 min

**Peg Condition:** This measurement is incremented each time an SNR request is received that contains an invalid DataReference AVP value.

Measurement Scope: All

**Recovery:** 

No action required.

# RxInvalidDelete

Measurement Group: Sh Exceptions

Measurement Type: Simple

**Description:** Total number of PUR requests that contained a delete request with a sequence number of 0

Collection Interval: 5 min

**Peg Condition:** This measurement is incremented each time a PUR request contains a delete request with a sequence number of 0.

Measurement Scope: All

### **Recovery:**

No action required.

## **RxInvalidExpTimeValue**

Measurement Group: Sh Exceptions

Measurement Type: Simple

Description: Total number of SNR requests that contained an invalid ExpiryTime AVP value

Collection Interval: 5 min

**Peg Condition:** This measurement is incremented each time an SNR request is received that contains an invalid ExpiryTime AVP value.

Measurement Scope: All

**Recovery:** 

No action required.

## **RxRequestAll**

Measurement Group: UDRFE Performance

Measurement Type: Simple

Description: Total number of requests received

Collection Interval: 5 min

Peg Condition: This measurement is incremented each time an Sh request is received.

Measurement Scope: All

**Recovery:** 

No action required.

# RxRequestDiscarded

Measurement Group: UDRFE Exception

Measurement Type: Simple

**Description:** Total number of requests that have been discarded due to the signaling connection being shut down, server being shut down, or transaction not becoming durable within the allowed amount of time

Collection Interval: 5 min

**Peg Condition:** This measurement is incremented each time a request is discarded due to the signaling connection being shut down, server being shut down, or transaction not becoming durable within the allowed amount of time.

### Measurement Scope: All

#### **Recovery:**

No action required.

## RxRequestFailedAll

Measurement Group: UDRFE Performance

Measurement Type: Simple

Description: Total number of requests that have failed to be processed due to errors

Collection Interval: 5 min

**Peg Condition:** This measurement is incremented each time a request fails to be processed due to errors.

Measurement Scope: All

#### **Recovery:**

No action required.

## **RxRequestFailedPUR**

Measurement Group: UDRFE Performance

Measurement Type: Simple

Description: Total number of PUR requests that have failed to be processed due to errors

#### Collection Interval: 5 min

**Peg Condition:** This measurement is incremented each time a PUR request fails to be processed due to errors.

### Measurement Scope: All

**Recovery:** 

No action required.

## **RxRequestFailedSNR**

Measurement Group: UDRFE Performance

Measurement Type: Simple

Description: Total number of SNR requests that have failed to be processed due to errors

Collection Interval: 5 min

**Peg Condition:** This measurement is incremented each time an SNR request fails to be processed due to errors.

Measurement Scope: All

**Recovery:** 

No action required.

## RxRequestFailedUDR

Measurement Group: UDRFE Performance

Measurement Type: Simple

Description: Total number of UDR requests that have failed to be processed due to errors

Collection Interval: 5 min

**Peg Condition:** This measurement is incremented each time a UDR request fails to be processed due to errors.

Measurement Scope: All

**Recovery:** 

No action required.

## RxRequestPUR

Measurement Group: Sh Performance

Measurement Type: Simple

Description: Total number of PUR requests received

Collection Interval: 5 min

Peg Condition: This measurement is incremented each time a PUR request is received.

Measurement Scope: All

**Recovery:** 

No action required.

## RxRequestRejectedComAgentError

#### Measurement Group: Sh Exceptions

Measurement Type: Simple

Description: Total number of requests that cannot be processed due to ComAgent connection errors

Collection Interval: 5 min

**Peg Condition:** This measurement is incremented each time a request cannot be processed due to ComAgent connection errors.

Measurement Scope: All

**Recovery:** 

No action required.

# **RxRequestRejectedInvalidServiceInd**

## Measurement Group: Sh Performance

Measurement Type: Simple

Description: Total number of requests that cannot be processed due to invalid service indication

### Collection Interval: 5 min

**Peg Condition:** This measurement is incremented each time a request cannot be processed due to invalid service indication.

#### Measurement Scope: All

#### **Recovery:**

No action required.

# **RxRequestRejectedMessageDecodingFailed**

Measurement Group: UDRFE Performance

Measurement Type: Simple

Description: Total number of requests that cannot be processed due to message decoding failure

Collection Interval: 5 min

**Peg Condition:** This measurement is incremented each time a request cannot be processed due to message decoding failure.

Measurement Scope: All

#### **Recovery:**

No action required.

# **RxRequestRejectedPermissionsNotPresent**

Measurement Group: Sh Exceptions

#### Measurement Type: Simple

**Description:** Total number of requests that cannot be processed because the host does not have the permissions to execute the operation

#### Collection Interval: 5 min

**Peg Condition:** This measurement is incremented each time a request cannot be processed because the host does not have the permissions to execute the operation.

### Measurement Scope: All

#### **Recovery:**

No action required.

# RxRequestRejectedUnknownApplicationId

Measurement Group: Sh Exceptions

Measurement Type: Simple

**Description:** Total number of requests that cannot be processed because of an unknown application ID

Collection Interval: 5 min

**Peg Condition:** This measurement is incremented each time a request cannot be processed because of an unknown application ID.

Measurement Scope: All

**Recovery:** 

No action required.

# RxRequestRejectedUnknownUser

Measurement Group: UDRFE Performance

Measurement Type: Simple

Description: Total number of requests that cannot be processed because of an unknown user

Collection Interval: 5 min

**Peg Condition:** This measurement is incremented each time a request cannot be processed because of an unknown user.

Measurement Scope: All

**Recovery:** 

No action required.

# RxRequestSNR

Measurement Group: Sh Performance

Measurement Type: Simple

Description: Total number of SNR requests received

Collection Interval: 5 min

Peg Condition: This measurement is incremented each time an SNR request is received.

Measurement Scope: All

**Recovery:** 

No action required.

# RxRequestSuccessfulAll

Measurement Group: UDRFE Performance

Measurement Type: Simple Description: Total number of requests successfully processed Collection Interval: 5 min Peg Condition: This measurement is incremented each time a request is successfully processed. Measurement Scope: All Recovery: No action required.

# RxRequestSuccessfulPUR

Measurement Group: UDRFE Performance

Measurement Type: Simple

Description: Total number of PUR requests successfully processed

Collection Interval: 5 min

Peg Condition: This measurement is incremented each time a PUR request is successfully processed.

Measurement Scope: All

**Recovery:** 

No action required.

## RxRequestSuccessfulSNR

Measurement Group: UDRFE Performance Measurement Type: Simple Description: Total number of SNR requests successfully processed Collection Interval: 5 min Peg Condition: This measurement is incremented each time an SNR request is successfully processed. Measurement Scope: All Recovery: No action required.

## RxRequestSuccessfulUDR

Measurement Group: UDRFE Performance Measurement Type: Simple Description: Total number of UDR requests successfully processed Collection Interval: 5 min Peg Condition: This measurement is incremented each time a UDR request is successfully processed. Measurement Scope: All

### **Recovery:**

No action required.

# **RxRequestUDR**

Measurement Group: Sh Performance Measurement Type: Simple Description: Total number of UDR requests received Collection Interval: 5 min Peg Condition: This measurement is incremented each time a UDR request is received. Measurement Scope: All Recovery: No action required.

# RxResetRequestPUR

Measurement Group: UDRBE Performance Measurement Type: Simple Description: Total number of PUR Quota Reset Request Messages Received Collection Interval: 5 min Peg Condition: This measurement is incremented when a PUR Reset message arrives at Sh Interface. Measurement Scope: All Recovery: No action required.

# RxResetRequestPURFailed

Measurement Group: UDRBE Performance Measurement Type: Simple Description: Total number of PUR quota reset requests failed Collection Interval: 5 min Peg Condition: This measurement is incremented when a PUR reset request fails. Measurement Scope: All Recovery: No action required.

# RxResetRequestPURSuccessful

Measurement Group: UDRBE Performance

Measurement Type: Simple

Description: Total number of PUR quota reset request messages successfully processed

Collection Interval: 5 min

**Peg Condition:** This measurement is incremented when a PUR reset request completes successfully and a response is sent.

#### Measurement Scope: All

#### **Recovery:**

No action required.

## RxResponseAll

Measurement Group: UDRFE Performance

Measurement Type: Simple

Description: Total Number of Responses received

Collection Interval: 5 min

Peg Condition: This measurement is incremented each time an Sh response is received.

Measurement Scope: All

**Recovery:** 

No action required.

## RxResponsePNA

Measurement Group: Sh Performance Measurement Type: Simple Description: Total number of PNA responses received Collection Interval: 5 min Peg Condition: This measurement is incremented each time a PNA response is received. Measurement Scope: All Recovery: No action required.

# **RxResponseRejectedComAgentError**

Measurement Group: Sh Exceptions Measurement Type: Simple Description: Total number of responses that cannot be processed due to ComAgent connection errors

Collection Interval: 5 min

**Peg Condition:** This measurement is incremented each time a response cannot be processed due to ComAgent connection errors.

Measurement Scope: All

**Recovery:** 

No action required.

# **RxResponseRejectedMessageDecodingFailed**

Measurement Group: Sh Exceptions

Measurement Type: Simple

Description: Total number of responses that cannot be processed due to message decoding failure

Collection Interval: 5 min

**Peg Condition:** This measurement is incremented each time a response cannot be processed due to message decoding failure.

Measurement Scope: All

**Recovery:** 

No action required.

# RxResponseRejectedUnknownApplicationId

Measurement Group: Sh Exceptions

Measurement Type: Simple

Description: Total number of responses that cannot be processed due to an unknown application ID

Collection Interval: 5 min

**Peg Condition:** This measurement is incremented each time a response cannot be processed due to an unknown application ID.

Measurement Scope: All

**Recovery:** 

No action required.

# **RxTooMuchData**

Measurement Group: Sh Exceptions

Measurement Type: Simple

Description: Total number of PUR requests that contain too much data to process

Collection Interval: 5 min

**Peg Condition:** This measurement is incremented each time a PUR request contains too much data to process.

Measurement Scope: All

#### **Recovery:**

No action required.

## **TmRemotePeerOrphanResponse**

Measurement Group: Sh Exceptions

#### Measurement Type: Simple

**Description:** Response event is received from Remote Diameter Peer for which no pending request event is found

## Collection Interval: 5 min

**Peg Condition:** This measurement is incremented each time a response event is received from Remote Diameter Peer for which no pending request event is found.

#### Measurement Scope: All

**Recovery:** 

No action required.

## TmPNAReceiveTimeOut

#### Measurement Group: Sh Exceptions

Measurement Type: Simple

**Description:** A PNR is sent but the transaction is timed out because a PNA is not received in configured time.

### Collection Interval: 5 min

**Peg Condition:** This measurement is incremented each time a PNR is sent but the transaction is timed out because a PNA is not received in configured time.

#### Measurement Scope: All

**Recovery:** 

No action required.

## **TmRemotePeerOrphanResponse**

Measurement Group: Sh Exceptions

Measurement Type: Simple

**Description:** Response event is received from Remote Diameter Peer for which no pending request event is found

**Collection Interval:** 5 min

**Peg Condition:** This measurement is incremented each time a response event is received from Remote Diameter Peer for which no pending request event is found.

Measurement Scope: All

### **Recovery:**

No action required.

## **TmResponseEventTimeOut**

Measurement Group: Sh Exceptions

Measurement Type: Simple

**Description:** A request event is sent to UDRBE but the transaction is timed out because a UDRBE response event is not received in configured time

Collection Interval: 5 min

**Peg Condition:** This measurement is incremented each time a request event is sent to UDRBE but the transaction is timed out because a UDRBE response event is not received in configured time.

Measurement Scope: All

**Recovery:** 

No action required.

## **TmResponseTimeSPR**

Measurement Group: UDRFE Performance

Measurement Type: Average

Description: Average time from request to response

Collection Interval: 5 min

**Peg Condition:** This measurement maintains the average time from request to response for Sh messages received.

Measurement Scope: All

**Recovery:** 

No action required.

# TmUdrAnsAvgQ

Measurement Group: UDRFE Performance

Measurement Type: Single

Description: Average UDR answer task event queue utilization

Collection Interval: 5 min

Peg Condition: This measurement maintains the average UDR answer task event queue size utilization.

Measurement Scope: All

**Recovery:** 

No action required.

# TmUdrAnsPeakQ

Measurement Group: UDRFE Exceptions

Measurement Type: Single

Description: Maximum UDR Answer queue utilization

Collection Interval: 5 min

**Peg Condition:** This measurement maintains the maximum UDR answer task event queue size utilization.

Measurement Scope: All

**Recovery:** 

No action required.

# TmUdrAvgStkEventQ

Measurement Group: UDRFE Performance

Measurement Type: Average

Description: Average UDR stack event queue utilization

Collection Interval: 5 min

Peg Condition: This measurement maintains the average UDR stack event queue utilization.

Measurement Scope: All

**Recovery:** 

No action required.

## TmUdrbeOrphanResponse

Measurement Group: Sh Exceptions

Measurement Type: Simple

Description: Response event is received from UDRBE for which no pending request event is found

Collection Interval: 5 min

**Peg Condition:** This measurement is incremented each time a response event is received from UDRBE for which no pending request event is found.

Measurement Scope: All

**Recovery:** 

No action required.

# TmUdrPeakStkEventQ

Measurement Group: UDRFE Performance

Measurement Type: Maximum

Description: Maximum UDR stack event queue size utilization

**Collection Interval:** 5 min

Peg Condition: This measurement maintains the maximum UDR stack event queue size utilization.

Measurement Scope: All

**Recovery:** 

No action required.

# TmUdrReqAvgQ

Measurement Group: UDRFE Performance

Measurement Type: Simple

Description: Average UDR request task event queue utilization

Collection Interval: 5 min

Peg Condition: This measurement maintains the average UDR request task event queue size utilization.

Measurement Scope: All

**Recovery:** 

No action required.

# TmUdrReqPeakQ

Measurement Group: UDRFE Exceptions

Measurement Type: Simple

Description: Maximum UDR request task event queue utilization

Collection Interval: 5 min

**Peg Condition:** This measurement maintains the maximum UDR request task event queue size utilization.

Measurement Scope: All

**Recovery:** 

No action required.

# TxPnaAsUnavailable

Measurement Group: Sh Exceptions Measurement Type: Simple Description: Total number of PNA responses received that indicate an AS is unavailable

Collection Interval: 5 min

**Peg Condition:** This measurement is incremented each time a received PNA response indicates that an AS is unavailable.

Measurement Scope: All

**Recovery:** 

No action required.

# **TxPnrCreateFailed**

Measurement Group: Sh Exceptions

Measurement Type: Simple

Description: Total number of PNR requests that failed to build

Collection Interval: 5 min

Peg Condition: This measurement is incremented each time a PNR request fails to be built.

Measurement Scope: All

**Recovery:** 

No action required.

## TxRequestAll

Measurement Group: UDRFE Performance

Measurement Type: Simple

Description: Total Number of Requests sent

Collection Interval: 5 min

Peg Condition: This measurement is incremented each time an Sh request is sent.

Measurement Scope: All

**Recovery:** 

No action required.

## TxRequestFailedAll

Measurement Group: UDRFE Performance

Measurement Type: Simple

Description: Total number of Requests that have failed to be processed due to errors

Collection Interval: 5 min

**Peg Condition:** This measurement is incremented each time a request has failed to be processed due to errors.

Measurement Scope: All

### **Recovery:**

No action required.

# TxRequestPNR

Measurement Group: Sh Performance

Measurement Type: Simple

Description: Total number of PNR requests sent to the PCRF

**Collection Interval:** 5 min

Peg Condition: This measurement is incremented each time a PNR request is sent.

Measurement Scope: All

**Recovery:** 

No action required.

# TxRequestFailedPNR

Measurement Group: UDRFE Performance

Measurement Type: Simple

Description: Total number of PNR requests that failed to be processed due to errors

Collection Interval: 5 min

**Peg Condition:** This measurement is incremented each time a PNR request fails to be processed due to errors.

Measurement Scope: All

**Recovery:** 

No action required.

# TxRequestSuccessfulAll

Measurement Group: UDRFE Performance

Measurement Type: Simple

Description: Total number of requests successfully processed

Collection Interval: 5 min

Peg Condition: This measurement is incremented each time an Sh request is successfully processed.

Measurement Scope: All

**Recovery:** 

No action required.

# TxRequestSuccessfulPNR

Measurement Group: UDRFE Performance

Measurement Type: Simple

Description: Total number of PNR requests successfully processed

**Collection Interval:** 5 min

Peg Condition: This measurement is incremented each time a PNR request is successfully processed.

Measurement Scope: All

**Recovery:** 

No action required.

# TxResponseAll

Measurement Group: UDRFE Performance

Measurement Type: Simple

Description: Total number of responses sent

Collection Interval: 5 min

Peg Condition: This measurement is incremented each time an Sh response is sent.

Measurement Scope: All

**Recovery:** 

No action required.

# **TxResponsePUA**

Measurement Group: Sh Performance

Measurement Type: Simple

Description: Total number of PUA responses sent to the PCRF

Collection Interval: 5 min

Peg Condition: This measurement is incremented each time a PUA response is sent.

Measurement Scope: All

**Recovery:** 

No action required.

# **TxResponseSNA**

Measurement Group: Sh Performance Measurement Type: Simple Description: Total number of SNA responses sent to the PCRF Collection Interval: 5 min

Peg Condition: This measurement is incremented each time an SNA response is sent.

Measurement Scope: All

#### **Recovery:**

No action required.

# TxResponseUDA

Measurement Group: Sh Performance

Measurement Type: Simple

Description: Total number of UDA responses sent to the PCRF

Collection Interval: 5 min

Peg Condition: This measurement is incremented each time a UDA response is sent.

Measurement Scope: All

## **Recovery:**

No action required.

# UDR RAS and XSAS Provisioning Interface Measurements

The provisioning interface measurement group is a set of measurements associated with the usage of provisioning rules. These measurements will allow the user to determine which provisioning rules are most commonly used and the percentage of times that messages were successfully (or unsuccessfully) routed.

| Table 29: UDR RAS and XSAS Provisioning Related Measurements |
|--------------------------------------------------------------|
|--------------------------------------------------------------|

| Measurement Tag         | Description                                                                                                    | Collection Interval |
|-------------------------|----------------------------------------------------------------------------------------------------|---------------------|
| ProvTxnCommitted        | Total number of transactions successfully<br>committed to the database (memory and<br>on disk) on the active server of the primary<br>site | 5 min               |
| RxProvExportCmds        | Total number of commands exported                                                                                                    | 5 min               |
| RxProvExportRequested   | Total number of exports requested                                                                                                    | 5 min               |
| RxProvExportsFailed     | Total number of XML export requests that failed due to errors                                                                              | 5 min               |
| RxProvExportsSuccessful | Total number of successful XML export requests                                                                                             | 5 min               |
| RxProvImportCmdsFailed  | Total number of commands that failed import                                                                                                | 5 min               |

| Measurement Tag                 | Description                                                                                                    | Collection Interval |
|---------------------------------|----------------------------------------------------------------------------------------------------|---------------------|
| RxProvImportCmdsSuccessful      | Total number of commands that imported successfully                                                                                                    | 5 min               |
| RxProvImportFilesFailed         | Total number of files that failed to be imported due to errors                                                                                                    | 5 min               |
| RxProvImportFilesReceived       | Total number of provisioning files received from an import operation                                                                                                    | 5 min               |
| RxProvImportFilesSuccessful     | Total number of files imported successfully                                                                                                    | 5 min               |
| RxRasDeleteReqReceived          | Total number of REST DELETE requests that have been received on the provisioning interface                                                                                                    | 5 min               |
| RxRasGetReqReceived             | Total number of REST GET requests that<br>have been received on the provisioning<br>interface                                                                                                    | 5 min               |
| RxRasPostReqReceived            | Total number of REST POST requests that have been received on the provisioning interface                                                                                                    | 5 min               |
| RxRasProvConnectionIdleTimeouts | Total number of connections that timed out and terminated due to idleness                                                                                                    | 5 min               |
| RxRasProvConnectsAccepted       | Total number of client initiated connect attempts that were accepted                                                                                                    | 5 min               |
| RxRasProvConnectsAttempted      | Total number of client initiated connect<br>attempts to establish a connection with the<br>server                                                                                                    | 5 min               |
| RxRasProvConnectsDenied         | Total number of client initiated connect<br>attempts denied because clients were not<br>running on an authorized server, or the<br>maximum number of allowed connections<br>was already established                                                         | 5 min               |
| RxRasProvMsgsDiscarded          | Total number of provisioning messages<br>discarded because the connection was shut<br>down, the server was shut down, the server<br>role switched from active to standby, or<br>the transaction did not become durable<br>within the allowed amount of time | 5 min               |
| RxRasProvMsgsFailed             | Total number of provisioning messages that failed to be processed due to errors                                                                                                    | 5 min               |
| RxRasProvMsgsReceived           | Total number of provisioning messages received                                                                                                    | 5 min               |
| RxRasProvMsgsSent               | Total number of provisioning messages sent                                                                                                    | 5 min               |

| Measurement Tag                  | Description                                                                                                    | Collection Interval |
|----------------------------------|----------------------------------------------------------------------------------------------------|---------------------|
| RxRasProvMsgsSuccessful          | Total number of provisioning messages successfully processed                                                                                                    | 5 min               |
| RxRasPutReqReceived              | Total number of REST PUT requests that<br>have been received on the provisioning<br>interface                                                                                                    | 5 min               |
| RxXsasDeleteReqReceived          | Total number of SOAP delete requests that<br>have been received on the provisioning<br>interface                                                                                                    | 5 min               |
| RxXsasInsertReqReceived          | The total number of SOAP insert requests<br>that have been received on the<br>provisioning interface.                                                                                                    | 5 min               |
| RxXsasOperationReqReceived       | Total number of SOAP operation requests<br>that have been received on the<br>provisioning interface                                                                                                    | 5 min               |
| RxXsasProvConnectionIdleTimeouts | Total number of connections that timed out and terminated due to idleness                                                                                                    | 5 min               |
| RxXsasProvConnectsAccepted       | Total number of client initiated connect attempts that were accepted                                                                                                    | 5 min               |
| RxXsasProvConnectsAttempted      | Total number of client initiated connect<br>attempts to establish a connection with the<br>server                                                                                                    | 5 min               |
| RxXsasProvConnectsDenied         | Total number of client initiated connect<br>attempts denied because the clients were<br>not running on an authorized server, or<br>the maximum number of allowed<br>connections was already established                                                    | 5 min               |
| RxXsasProvConnectsFailed         | Total number of client initiated connect<br>attempts that failed due to errors during<br>initialization                                                                                                    | 5 min               |
| RxXsasProvMsgsDiscarded          | Total number of provisioning messages<br>discarded because the connection was shut<br>down, the server was shutdown, the server<br>role switched from active to standby, or<br>the transaction did not become durable<br>within the allowed amount of time | 5 min               |
| RxXsasProvMsgsFailed             | Total number of provisioning messages that failed to be processed due to errors                                                                                                    | 5 min               |
| RxXsasProvMsgsReceived           | Total number of provisioning messages received                                                                                                    | 5 min               |
| RxXsasProvMsgsSent               | Total number of provisioning messages sent                                                                                                    | 5 min               |

| Measurement Tag                    | Description                                                                                                    | Collection Interval |
|------------------------------------|----------------------------------------------------------------------------------------------------|---------------------|
| RxXsasProvMsgsSuccessful           | Total number of provisioning messages that were successfully processed                                                                                                    | 5 min               |
| RxXsasProvTxnRequestsDiscarded     | The total number of SOAP transactions<br>that have been discarded due to the<br>connection being shutdown, server being<br>shutdown, server's role switching from<br>active to standby, or transaction not<br>becoming durable within the allowed<br>amount of time | 5 min               |
| RxXsasProvTxnTotal                 | The total number of SOAP Transactions that have been attempted                                                                                                    | 5 min               |
| RxXsasSelectReqReceived            | Total number of SOAP select requests that have been received on the provisioning interface                                                                                                    | 5 min               |
| RxXsasUpdateReqReceived            | Total number of SOAP update requests<br>that have been received on the<br>provisioning interface                                                                                                    | 5 min               |
| TxProvImportResultFilesTransferred | Total number of result files transferred                                                                                                    | 5 min               |
| TxProvTxnAborted                   | Total number of transactions that were<br>successfully aborted after a configured<br>number of retries                                                                                                    | 5 min               |
| TxProvTxnDurabilityTimeouts        | Total number of committed, non-durable<br>transactions that failed to become durable<br>within the amount of time specified by<br>Transaction Durability Timeout                                                                                                    | 5 min               |
| TxProvTxnFailed                    | Total number of transactions that failed to<br>be started or committed or were aborted<br>due to errors                                                                                                    | 5 min               |
| TxProvTxnTotal                     | Total number of transactions that were<br>attempted (the sum of<br>R_ProvTxnCommitted,<br>R_ProvTxnTimeouts, R_ProvTxnAborted,<br>and R_ProvTxnFailed counters)                                                                                                    | 5 min               |
| TxXsasProvTxnAborted               | The total number of SOAP transactions that have been aborted after configured number of retries                                                                                                    | 5 min               |
| TxXsasProvTxnFailed                | The total number of SOAP transactions that have failed to be started or committed                                                                                                    | 5 min               |
| XsasProvTxnCommitted               | The total number of Soap transactions that<br>have been successfully committed to the<br>database                                                                                                    | 5 min               |

# ProvTxnCommitted

Measurement Group: Provisioning Performance

Measurement Type: Simple

**Description:** Total number of transactions that were successfully committed to the database (memory and on disk) on the active server of the primary site

Collection Interval: 5 min

**Peg Condition:** This measurement is incremented each time a transaction is successfully committed to the database (memory and on disk) on the active server of the primary site.

Measurement Scope: All

**Recovery:** 

No action required.

# **RxProvExportCmds**

Measurement Group: Provisioning Performance

Measurement Type: Simple

Description: Total number of commands exported

Collection Interval: 5 min

Peg Condition: This measurement is incremented each time a command is exported.

Measurement Scope: All

**Recovery:** 

No action required.

# **RxProvExportRequested**

Measurement Group: Provisioning Performance

Measurement Type: Simple

**Description:** Total number of exports requested.

Collection Interval: 5 min

Peg Condition: This measurement is incremented each time an export is requested.

Measurement Scope: All

**Recovery:** 

No action required.

# **RxProvExportsFailed**

Measurement Group: Provisioning Exceptions

Measurement Type: Simple Description: Total number of XML export requests that failed due to errors Collection Interval: 5 min Peg Condition: This measurement is incremented each time an XML export request fails due to errors. Measurement Scope: All Recovery: No action required.

# RxProvExportsSuccessful

Measurement Group: Provisioning Performance Measurement Type: Simple Description: Total number of successful XML export requests Collection Interval: 5 min Peg Condition: This measurement is incremented each time there is a successful XML export request. Measurement Scope: All Recovery:

No action required.

# **RxProvImportCmdsFailed**

Measurement Group: Provisioning Exceptions Measurement Type: Simple Description: Total number of commands that failed import Collection Interval: 5 min Peg Condition: This measurement is incremented each time a command import fails. Measurement Scope: All Recovery: No action required.

#### 1

# **RxProvImportCmdsSuccessful**

Measurement Group: Provisioning Performance

Measurement Type: Simple

Description: Total number of provisioning commands that imported successfully

Collection Interval: 5 min

**Peg Condition:** This measurement is incremented each time a provisioning command is imported successfully.

## Measurement Scope: All

### **Recovery:**

No action required.

# **RxProvImportFilesFailed**

Measurement Group: Provisioning Exceptions

Measurement Type: Simple

Description: Total number of files that failed to be imported due to errors

**Collection Interval:** 5 min

**Peg Condition:** This measurement is incremented each time a file import fails due to errors.

Measurement Scope: All

**Recovery:** 

No action required.

# **RxProvImportFilesReceived**

Measurement Group: Provisioning Performance

Measurement Type: Simple

Description: Total number of provisioning files received from an import operation

Collection Interval: 5 min

**Peg Condition:** This measurement is incremented each time a provisioning file is received from an import operation.

Measurement Scope: All

**Recovery:** 

No action required.

## **RxProvImportFilesSuccessful**

Measurement Group: Provisioning Performance

Measurement Type: Simple

**Description:** Total number of files imported successfully

Collection Interval: 5 min

Peg Condition: This measurement is incremented each time a file is imported successfully.

Measurement Scope: All

**Recovery:** 

# **RxProvImportResultFilesTransferred**

Measurement Group: Provisioning Performance

Measurement Type: Simple

Description: Total number of import result files transferred

**Collection Interval:** 5 min

**Peg Condition:** This measurement is incremented each time a import result file is transferred successfully.

## Measurement Scope: All

## **Recovery:**

No action required.

# **RxRasDeleteReqReceived**

Measurement Group: Provisioning Performance

## Measurement Type: Simple

**Description:** Total number of REST DELETE requests that have been received on the provisioning interface

## Collection Interval: 5 min

**Peg Condition:** This measurement is incremented each time the Provisioning Front End receives a DELETE request on the REST provisioning interface.

## Measurement Scope: All

**Recovery:** 

No action required.

# RxRasGetReqReceived

## Measurement Group: Provisioning Performance

Measurement Type: Simple

Description: Total number of REST GET requests that have been received on the provisioning interface

## Collection Interval: 5 min

**Peg Condition:** This measurement is incremented each time the Provisioning Front End receives a GET request on the REST provisioning interface.

## Measurement Scope: All

## **Recovery:**

# RxRasPostReqReceived

Measurement Group: Provisioning Performance

Measurement Type: Simple

Description: Total number of REST POST requests that have been received on the provisioning interface

Collection Interval: 5 min

**Peg Condition:** This measurement is incremented each time the Provisioning Front End receives a POST request on the REST provisioning interface.

#### Measurement Scope: All

### **Recovery:**

No action required.

# **RxRasProvConnectionIdleTimeouts**

Measurement Group: Provisioning Exceptions

Measurement Type: Simple

Description: Total number of connections that timed out and terminated due to idleness

Collection Interval: 5 min

**Peg Condition:** This measurement is incremented each time an RAS connection times out due to being idle too long.

Measurement Scope: All

#### **Recovery:**

No action required.

# **RxRasProvConnectsAccepted**

Measurement Group: Provisioning Performance

### Measurement Type: Simple

Description: Total number of client initiated connect attempts that were accepted

**Collection Interval:** 5 min

**Peg Condition:** This measurement is incremented each time an RAS client attempts to initiate a connection with the server.

### Measurement Scope: All

**Recovery:** 

No action required.

# **RxRasProvConnectsAttempted**

Measurement Group: Provisioning Performance

## Measurement Type: Simple

Description: Total number of client initiated attempts to establish a connection with the server

## Collection Interval: 5 min

**Peg Condition:** This measurement is incremented each time an RAS client attempts to initiate a connection with the server.

#### Measurement Scope: All

**Recovery:** 

No action required.

# **RxRasProvConnectsDenied**

### Measurement Group: Provisioning Exceptions

Measurement Type: Simple

**Description:** Total number of client initiated connect attempts that were denied because clients were not running on an authorized server, or the maximum number of allowed connections was already established

## Collection Interval: 5 min

**Peg Condition:** This measurement is incremented each time an RAS client attempts to initiate a connection, and the connection is denied because clients are not running on an authorized server, or the maximum number of allowed connections is already established or the provisioning interface is disabled.

#### Measurement Scope: All

#### **Recovery:**

No action required.

# **RxRasProvMsgsDiscarded**

### Measurement Group: Provisioning Exceptions

#### Measurement Type: Simple

**Description:** Total number of provisioning messages that were discarded because the connection was shut down, the server was shut down, the server role switched from active to standby, or the transaction did not become durable within the allowed amount of time.

## Collection Interval: 5 min

**Peg Condition:** This measurement is incremented each time an RAS provisioning message is discarded because the connection is shut down, the server is shut down, the server role switches from active to standby, or the transaction does not become durable within the allowed amount of time.

### Measurement Scope: All

## **Recovery:**

# **RxRasProvMsgsFailed**

Measurement Group: Provisioning Exceptions

Measurement Type: Simple

Description: Total number of provisioning messages that failed to be processed due to errors

Collection Interval: 5 min

**Peg Condition:** This measurement is incremented each time a received RAS provisioning message fails to be processed due to errors.

Measurement Scope: All

**Recovery:** 

No action required.

# **RxRasProvMsgsReceived**

Measurement Group: Provisioning Performance

Measurement Type: Simple

Description: Total number of provisioning messages that were received

Collection Interval: 5 min

Peg Condition: This measurement is incremented each time an RAS provisioning message is received.

Measurement Scope: All

**Recovery:** 

No action required.

# **RxRasProvMsgsSent**

Measurement Group: Provisioning Performance

Measurement Type: Simple

Description: Total number of provisioning messages that were sent

Collection Interval: 5 min

Peg Condition: This measurement is incremented each time an RAS provisioning message is sent.

Measurement Scope: PROV Group

**Recovery:** 

No action required.

# **RxRasProvMsgsSuccessful**

Measurement Group: Provisioning Performance

Measurement Type: Simple

Description: Total number of provisioning messages that were successfully processed

Collection Interval: 5 min

**Peg Condition:** This measurement is incremented each time a received RAS provisioning message is successfully processed.

Measurement Scope: All

**Recovery:** 

No action required.

# **RxRasPutReqReceived**

Measurement Group: Provisioning Performance

Measurement Type: Simple

Description: Total number of REST PUT requests that have been received on the provisioning interface

Collection Interval: 5 min

**Peg Condition:** This measurement is incremented each time the Provisioning Front End receives a PUT request on the REST provisioning interface.

Measurement Scope: All

**Recovery:** 

No action required.

# **RxXsasDeleteReqReceived**

Measurement Group: Provisioning Performance

Measurement Type: Simple

**Description:** Total number of SOAP delete requests that have been received on the provisioning interface

Collection Interval: 5 min

**Peg Condition:** This measurement is incremented each time the Provisioning Front End receives a delete request on the SOAP provisioning interface.

Measurement Scope: All

**Recovery:** 

No action required.

# **RxXsasInsertReqReceived**

Measurement Group: Provisioning Performance

Measurement Type: Simple

**Description:** Total number of SOAP insert requests that have been received on the provisioning interface

## Collection Interval: 5 min

**Peg Condition:** This measurement is incremented each time the Provisioning Front End receives an insert request on the SOAP provisioning interface.

Measurement Scope: All

## **Recovery:**

No action required.

# **RxXsasOperationReqReceived**

#### Measurement Group: Provisioning Performance

#### Measurement Type: Simple

**Description:** Total number of SOAP operation requests that have been received on the provisioning interface

### Collection Interval: 5 min

**Peg Condition:** This measurement is incremented each time the Provisioning Front End receives an operation request on the SOAP provisioning interface.

## Measurement Scope: All

### **Recovery:**

No action required.

# **RxXsasProvConnectionIdleTimeouts**

Measurement Group: Provisioning Exceptions

Measurement Type: Simple

Description: Total number of connections that timed out and terminated due to idleness

#### Collection Interval: 5 min

**Peg Condition:** This measurement is incremented each time an XSAS connection times out due to being idle too long.

## Measurement Scope: All

**Recovery:** 

No action required.

# **RxXsasProvConnectsAccepted**

Measurement Group: Provisioning Performance

Measurement Type: Simple

Description: Total number of client initiated connect attempts that were accepted

Collection Interval: 5 min

**Peg Condition:** This measurement is incremented each time an XSAS client initiates a connection that is accepted.

Measurement Scope: All

## **Recovery:**

No action required.

# **RxXsasProvConnectsAttempted**

Measurement Group: Provisioning Performance

Measurement Type: Simple

Description: Total number of client initiated attempts to establish a connection with the server.

Collection Interval: 5 min

**Peg Condition:** This measurement is incremented each time an XSAS client attempts to initiate a connection with the server.

Measurement Scope: All

**Recovery:** 

No action required.

# **RxXsasProvConnectsDenied**

Measurement Group: Provisioning Exceptions

Measurement Type: Simple

**Description:** Total number of client initiated connect attempts that were denied because clients were not running on an authorized server, the maximum number of allowed connections was already established.

## Collection Interval: 5 min

**Peg Condition:** This measurement is incremented each time an XSAS client attempts to initiate a connection, and the connection is denied because clients are not running on an authorized server, or the maximum number of allowed connections is already established.

## Measurement Scope: All

**Recovery:** 

No action required.

# **RxXsasProvConnectsFailed**

Measurement Group: Provisioning Exceptions

Measurement Type: Simple

**Description:** Total number of client initiated connect attempts that failed due to errors during initialization

Collection Interval: 5 min

**Peg Condition:** This measurement is incremented each time an XSAS client attempts a connection that failed due to errors during initialization.

Measurement Scope: All

## **Recovery:**

No action required.

# **RxXsasProvMsgsDiscarded**

Measurement Group: Provisioning Exceptions

### Measurement Type: Simple

**Description:** Total number of provisioning messages that were discarded because the connection was shut down, the server was shut down, the server role switched from active to standby, or the transaction did not become durable within the allowed amount of time

### Collection Interval: 5 min

**Peg Condition:** This measurement is incremented each time an XSAS provisioning message is discarded because the connection is shut down, the server is shut down, the server role switched from active to standby, or the transaction does not become durable within the allowed amount of time.

#### Measurement Scope: All

**Recovery:** 

No action required.

# **RxXsasProvMsgsFailed**

Measurement Group: Provisioning Exceptions

Measurement Type: Simple

Description: Total number of provisioning messages that failed to be processed due to errors.

#### Collection Interval: 5 min

**Peg Condition:** This measurement is incremented each time a received XSAS provisioning message fails to be processed due to errors.

### Measurement Scope: All

**Recovery:** 

No action required.

# **RxXsasProvMsgsReceived**

Measurement Group: Provisioning Performance

Measurement Type: Simple

Description: Total number of provisioning messages that were received

Collection Interval: 5 min

Peg Condition: This measurement is incremented each time an XSAS provisioning message is received.

## Measurement Scope: All

### **Recovery:**

No action required.

# **RxXsasProvMsgsSent**

Measurement Group: Provisioning Performance

Measurement Type: Simple

Description: Total number of provisioning messages that were sent

Collection Interval: 5 min

**Peg Condition:** This measurement is incremented each time an XSAS provisioning message is sent.

Measurement Scope: All

**Recovery:** 

No action required.

# **RxXsasProvMsgsSuccessful**

Measurement Group: Provisioning Performance

Measurement Type: Simple

Description: The total number of provisioning messages that were successfully processed

Collection Interval: 5 min

**Peg Condition:** This measurement is incremented each time a received XSAS provisioning message is successfully processed.

Measurement Scope: All

**Recovery:** 

No action required.

# **RxXsasProvTxnRequestsDiscarded**

Measurement Group: Provisioning Exceptions

Measurement Type: Simple

**Description:** The total number of SOAP transactions that have been discarded due to the connection being shutdown, server being shutdown, server's role switching from active to standby, or transaction not becoming durable within the allowed amount of time.

### Collection Interval: 5 min

**Peg Condition:** This measurement shall be incremented each time a SOAP transaction has been discarded due to the connection being shutdown, server being shutdown, server's role switching from active to standby, or transaction not becoming durable within the allowed amount of time.

Measurement Scope: All

## **Recovery:**

No action required.

# **RxXsasProvTxnTotal**

Measurement Group: Provisioning Performance

Measurement Type: Simple

Description: The total number of SOAP transactions that have been received

Collection Interval: 5 min

Peg Condition: This measurement is incremented each time a SOAP transaction has been received.

Measurement Scope: All

## **Recovery:**

No action required.

# **RxXsasSelectReqReceived**

Measurement Group: Provisioning Performance

Measurement Type: Simple

**Description:** Total number of SOAP select requests that have been received on the provisioning interface

## Collection Interval: 5 min

**Peg Condition:** This measurement is incremented each time the Provisioning Front End receives a select request on the SOAP provisioning interface.

#### Measurement Scope: All

**Recovery:** 

No action required.

## RxXsasUpdateReqReceived

Measurement Group: Provisioning Performance

Measurement Type: Simple

**Description:** Total number of SOAP update requests that have been received on the provisioning interface

Collection Interval: 5 min

**Peg Condition:** This measurement is incremented each time the Provisioning Front End receives an update request on the SOAP provisioning interface.

## Measurement Scope: All

## **Recovery:**

# **TxProvImportResultFilesTransferred**

Measurement Group: Provisioning Performance

Measurement Type: Simple

Description: Total number of import result files transferred

**Collection Interval:** 5 min

Peg Condition: This measurement is incremented each time an import result file is transferred.

Measurement Scope: All

**Recovery:** 

No action required.

# TxProvTxnAborted

Measurement Group: Provisioning Exceptions

Measurement Type: Simple

Description: Total number of transactions that were aborted after the configured number of retries.

Collection Interval: 5 min

**Peg Condition:** This measurement is incremented each time a transaction is aborted because the configured number of retries were already exhausted.

Measurement Scope: All

**Recovery:** 

No action required.

# **TxProvTxnDurabilityTimeouts**

Measurement Group: Provisioning Exceptions

## Measurement Type: Simple

**Description:** Total number of committed, non-durable transactions that failed to become durable within the amount of time specified by the Transaction Durability Timeout value

### Collection Interval: 5 min

**Peg Condition:** This measurement is incremented each time a committed, non-durable transaction fails to become durable within the amount of time specified by the Transaction Durability Timeout value.

## Measurement Scope: All

## **Recovery:**

# TxProvTxnFailed

Measurement Group: Provisioning Exceptions

Measurement Type: Simple

Description: Total number of transactions that failed to be started or committed.

Collection Interval: 5 min

**Peg Condition:** This measurement is incremented each time a transaction fails to be started or committed.

## Measurement Scope: All

## **Recovery:**

No action required.

# **TxProvTxnTotal**

Measurement Group: Provisioning Performance

Measurement Type: Simple

Description: Total number of transactions that were attempted

Collection Interval: 5 min

Peg Condition: This measurement is incremented each time a transaction is attempted.

Measurement Scope: All

**Recovery:** 

No action required.

# TxXsasProvTxnAborted

Measurement Group: Provisioning Exceptions

Measurement Type: Simple

**Description:** The total number of SOAP transactions that have been aborted after configured number of retries.

Collection Interval: 5 min

**Peg Condition:** This measurement shall be incremented each time a SOAP transaction has been aborted after configured number of retries is reached.

Measurement Scope: All

**Recovery:** 

No action required.

# TxXsasProvTxnFailed

Measurement Group: Provisioning Exceptions

Measurement Type: Simple

**Description:** The total number of SOAP transactions that have failed to be started or committed.

Collection Interval: 5 min

**Peg Condition:** This measurement shall be incremented each time a SOAP transaction has failed to be started or committed.

Measurement Scope: All

**Recovery:** 

No action required.

# XsasProvTxnCommitted

Measurement Group: Provisioning Performance

Measurement Type: Simple

**Description:** The total number of SOAP transactions that have been successfully committed to the database.

Collection Interval: 5 min

**Peg Condition:** This measurement shall be incremented each time a SOAP transaction has been successfully committed to the database.

Measurement Scope: All

**Recovery:** 

| Α    |                                                                                                    |
|------|----------------------------------------------------------------------------------------------------|
| AS   | Application Server<br>A logical entity that hosts and<br>executes services in an IMS<br>network, interfacing through SIP<br>or a similar protocol.                                                                                                    |
| AVP  | Attribute-Value Pair<br>The Diameter protocol consists of<br>a header followed by one or more<br>attribute-value pairs (AVPs). An<br>AVP includes a header and is used<br>to encapsulate protocol-specific<br>data (e.g., routing information) as<br>well as authentication,<br>authorization or accounting<br>information. |
| В    | 1                                                                                                    |
| BIOS | Basic Input-Output System<br>Firmware on the CPU blade that is<br>executed prior to executing an OS.                                                                                                    |
| C    |                                                                                                    |
| САРМ | Computer-aided policy making                                                                                                    |
| CMOS | Complementary Metal Oxide<br>Semiconductor                                                                                                    |
|      | CMOS semiconductors use both<br>NMOS (negative polarity) and<br>PMOS (positive polarity) circuits.<br>Since only one of the circuit types<br>is on at any given time, CMOS<br>chips require less power than chips<br>using just one type of transistor.                                                                     |

|                     | С |                                                                                                    |
|---------------------|---|----------------------------------------------------------------------------------------------------|
| ComAgent            |   | Communication Agent                                                                                                    |
|                     |   | A common infrastructure<br>component delivered as part of a<br>common plug-in, which provides<br>services to enable communication<br>of message between application<br>processes on different servers.                                                                                          |
| Communication Agent |   | See ComAgent.                                                                                                    |
| CPU                 |   | Central Processing Unit                                                                                                    |
| CSV                 |   | Comma-Separated Values                                                                                                    |
|                     |   | The comma-separated value file<br>format is a delimited data format<br>that has fields separated by the<br>comma character and records<br>separated by newlines (a newline<br>is a special character or sequence<br>of characters signifying the end of<br>a line of text).                     |
|                     | D |                                                                                                    |
| DA-MP               |   | Diameter Agent Message Processor<br>A DSR MP (Server Role = MP,<br>Server Group Function = Diameter<br>Signaling Router). A local<br>application such as CPA can<br>optionally be activated on the<br>DA-MP. A computer or blade that<br>is hosting a Diameter Signaling<br>Router Application. |
| DB                  |   | Database                                                                                                    |
| DEA                 |   | Diameter Edge Agent                                                                                                    |
|                     |   | Device through which LTE<br>roaming signaling traffic is<br>funneled to protect network                                                                                                    |

| D        |                                                                                                    |
|----------|----------------------------------------------------------------------------------------------------|
|          | element addresses from being exposed to third parties.                                                                                                    |
| Diameter | Protocol that provides an<br>Authentication, Authorization, and<br>Accounting (AAA) framework for<br>applications such as network access<br>or IP mobility. Diameter works in<br>both local and roaming AAA<br>situations. Diameter can also be<br>used as a signaling protocol for<br>mobility management which is<br>typically associated with an IMS or<br>wireless type of environment. |
| DNS      | Domain Name System                                                                                                    |
|          | A system for converting Internet<br>host and domain names into IP<br>addresses.                                                                                                    |
| DSR      | Diameter Signaling Router                                                                                                    |
|          | A set of co-located Message<br>Processors which share common<br>Diameter routing tables and are<br>supported by a pair of OAM<br>servers. A DSR Network Element<br>may consist of one or more<br>Diameter nodes.                                                                                                    |
| Е        |                                                                                                    |
| ESPR     | Enhanced Subscriber Profile<br>Repository - Oracle<br>Communications' database system<br>that provides the storage and<br>management of subscriber policy<br>control data for PCRF nodes.                                                                                                    |
| ETG      | Egress Throttle Group (s)                                                                                                    |
| F        |                                                                                                    |

| F    |                                                                                                    |
|------|----------------------------------------------------------------------------------------------------|
| FIPS | Federal Information Processing Standard                                                                                                    |
| G    |                                                                                                    |
| GUI  | Graphical User Interface<br>The term given to that set of items<br>and facilities which provide the<br>user with a graphic means for<br>manipulating screen data rather<br>than being limited to character<br>based commands.        |
| Н    |                                                                                                    |
| НА   | High Availability<br>High Availability refers to a system<br>or component that operates on a<br>continuous basis by utilizing<br>redundant connectivity, thereby<br>circumventing unplanned outages.                                 |
| HIDS | Host Intrusion Detection System                                                                                                    |
| HP   | Hewlett-Packard                                                                                                    |
| IDIH | Integrated Diameter Intelligence<br>Hub                                                                                                    |
| IMSI | International Mobile Subscriber<br>Identity                                                                                                    |
| IPFE | IP Front End                                                                                                    |
|      | A traffic distributor that routes TCP<br>traffic sent to a target set address<br>by application clients across a set<br>of application servers. The IPFE<br>minimizes the number of externally<br>routable IP addresses required for |

|           | Ι |                                                                                                    |
|-----------|---|----------------------------------------------------------------------------------------------------|
|           |   | application clients to contact application servers.                                                                                                    |
|           | K |                                                                                                    |
| KPI       |   | Key Performance Indicator                                                                                                    |
|           | Μ |                                                                                                    |
| MP        |   | Message Processor - The role of the<br>Message Processor is to provide the<br>application messaging protocol<br>interfaces and processing.<br>However, these servers also have<br>OAM&P components. All Message<br>Processors replicate from their<br>Signaling OAM's database and<br>generate faults to a Fault<br>Management System. |
| MSISDN    | Ν | Mobile Station International<br>Subscriber Directory Number. The<br>unique, network-specific subscriber<br>number of a mobile<br>communications subscriber.<br>MSISDN follows the E.164<br>numbering plan; that is, normally<br>the MSISDN is the phone number<br>that is used to reach the subscriber.                                |
| NAI       | 1 |                                                                                                    |
| 1 1 1 1 1 |   | Nature of Address Indicator<br>Standard method of identifying<br>users who request access to a<br>network.                                                                                                    |
| NS        |   | Notification subscription                                                                                                    |
|           |   | A subscription request made by a specific Subscribing Client to a specific subscriber public identity. It contains a list of the subscribed to Entity Alias values, the expiry time of the subscription, and                                                                                                    |

|            | Ν |                                                                                                    |
|------------|---|----------------------------------------------------------------------------------------------------|
|            |   | associated flags. It also contains<br>information necessary to build and<br>send a Notification to the<br>Subscribing Client. This is stored<br>as an entry in the individual's SNO<br>record object.                                                                                                    |
| NTP        |   | Network Time Protocol                                                                                                    |
| NTP daemon |   | Network Time Protocol daemon –<br>NTP process that runs in the<br>background.                                                                                                    |
|            | 0 |                                                                                                    |
| OAM        |   | Operations, Administration, and<br>Maintenance                                                                                                    |
|            |   | The application that operates the<br>Maintenance and Administration<br>Subsystem that controls the<br>operation of many products.                                                                                                    |
| OID        |   | Object Identifier                                                                                                    |
|            |   | An identifier for a managed object<br>in a Management Information Base<br>(MIB) hierarchy. This can be<br>depicted as a tree, the levels of<br>which are assigned by different<br>organizations. Top level MIB OIDs<br>belong to different standard<br>organizations. Vendors define<br>private branches that include<br>managed objects for their own<br>products. |
| OOS        |   | Out of Service                                                                                                    |
|            | Р |                                                                                                    |
| PCRF       |   | Policy and Charging Rules<br>Function                                                                                                    |

| Р    |                                                                                                    |
|------|----------------------------------------------------------------------------------------------------|
|      | The ability to dynamically control access, services, network capacity, and charges in a network.                                                                                                    |
|      | Maintains rules regarding a<br>subscriber's use of network<br>resources. Responds to CCR and<br>AAR messages. Periodically sends<br>RAR messages. All policy sessions<br>for a given subscriber, originating<br>anywhere in the network, must be<br>processed by the same PCRF. |
| PNA  | Push-Notification-Answer                                                                                                    |
|      | Sent by a client in response to the Push-Notification-Request command.                                                                                                    |
| PNR  | Push Notification Request on Sh<br>Interface                                                                                                    |
|      | Sent by a Diameter server to a<br>Diameter client in order to notify<br>changes in the user data in the<br>server.                                                                                                    |
| PUA  | Profile Undate Answer                                                                                                    |
|      | Profile-Update-Answer<br>Command sent by a client in<br>response to the<br>Profile-Update-Request command.                                                                                                    |
| PUR  |                                                                                                    |
| R    |                                                                                                    |
| RAS  | REST Application Server                                                                                                    |
| RBAR | Range Based Address Resolution                                                                                                    |
|      | A DSR enhanced routing<br>application which allows the user<br>to route Diameter end-to-end<br>transactions based on Application                                                                                                    |

|      | R |                                                                                                    |
|------|---|----------------------------------------------------------------------------------------------------|
|      |   | ID, Command Code, "Routing<br>Entity" Type, and Routing Entity<br>address ranges.                                                                                                    |
| REPL |   | Replication                                                                                                    |
|      | S |                                                                                                    |
| SCTP |   | Stream Control Transmission<br>Protocol<br>SCTP is a reliable transport<br>protocol that operates on top of a<br>connectionless packet network such<br>as IP and is functionally equivalent<br>to TCP. It establishes a connection<br>between two endpoints (called an<br>association; in TCP, these are<br>sockets) for transmission of user<br>messages. |
| SDO  |   | Subscription Data Object<br>An SDO consists of subscription<br>state information and a collection<br>of registers for storing entities. An<br>individual SDO applies to one<br>subscriber. A pool SDO applies to<br>a group of subscribers.                                                                                                    |
| SNA  |   | Subscribes Notification Answer on<br>Sh Interface                                                                                                    |
| SNO  |   | Subscription Notification Object.<br>An SNO stores a collection of client<br>subscribe-to-notifications for a<br>subscription.                                                                                                    |
| SNMP |   | Simple Network Management<br>Protocol.<br>An industry-wide standard<br>protocol used for network<br>management. The SNMP agent                                                                                                    |

|             | S |                                                                                                    |
|-------------|---|----------------------------------------------------------------------------------------------------|
|             |   | maintains data variables that<br>represent aspects of the network.<br>These variables are called managed<br>objects and are stored in a<br>management information base<br>(MIB). The SNMP protocol<br>arranges managed objects into<br>groups. |
| SNR         |   | Subscriber Notification Request on Sh Interface                                                                                                    |
| SO          |   | Signaling OAM                                                                                                    |
|             |   | A server that manages a collection<br>of MPs. SO servers are deployed in<br>active/standby pairs.                                                                                                    |
| SOAM        |   | System Operations,<br>Administration, and Maintenance                                                                                                    |
| SOAP        |   | Simple Object Access Protocol                                                                                                    |
| split brain |   | Event where multiple active servers have been detected in the same cluster.                                                                                                    |
| SQL         |   | Structured Query Language                                                                                                    |
|             |   | A special programming language<br>for querying and managing<br>databases.                                                                                                    |
| SW          |   | Software                                                                                                    |
|             | U |                                                                                                    |
| UDA         |   | User-Data-Answer                                                                                                    |
|             |   | Sent by a server in response to the User-Data-Request command.                                                                                                    |

|       | U |                                        |
|-------|---|----------------------------------------|
| UDR   |   | User Data Repository                   |
|       |   | A logical entity containing user data. |
| UDRFE |   | UDR Front End                          |
|       | X |                                        |
| XSAS  |   | XML SOAP Application Server            |